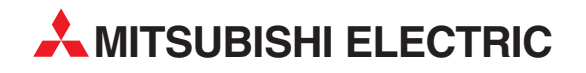

# **MELSEC Q Series**

Motion Controllers

Programming Manual Common

# Q173DCPU Q172DCPU

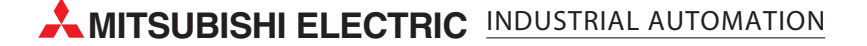

### **SAFETY PRECAUTIONS**

(Please read these instructions before using this equipment.)

Before using this product, please read this manual and the relevant manuals introduced in this manual carefully and pay full attention to safety to handle the product correctly.

These precautions apply only to this product. Refer to the Q173DCPU/Q172DCPU Users manual for a description of the Motion controller safety precautions.

In this manual, the safety instructions are ranked as "DANGER" and "CAUTION".

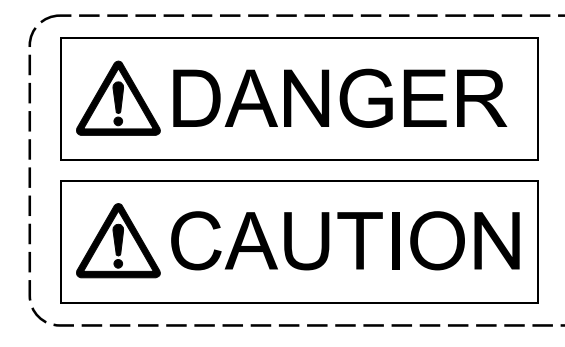

 $\mathsf{DANGER}\parallel$  Indicates that incorrect handling may cause hazardous<br>conditions, resulting in death or severe injury. conditions, resulting in death or severe injury.

CAUTION | Indicates that incorrect handling may cause hazardous<br>
conditions, resulting in medium or slight personal injury conditions, resulting in medium or slight personal injury or physical damage.

Depending on circumstances, procedures indicated by  $\bigwedge$  CAUTION may also be linked to serious results.

In any case, it is important to follow the directions for usage.

Please save this manual to make it accessible when required and always forward it to the end user.

### For Safe Operations

### 1. Prevention of electric shocks

### **ADANGER**

- Never open the front case or terminal covers while the power is ON or the unit is running, as this may lead to electric shocks.
- Never run the unit with the front case or terminal cover removed. The high voltage terminal and charged sections will be exposed and may lead to electric shocks.
- Never open the front case or terminal cover at times other than wiring work or periodic inspections even if the power is OFF. The insides of the Motion controller and servo amplifier are charged and may lead to electric shocks.
- Completely turn off the externally supplied power used in the system before mounting or removing the module, performing wiring work, or inspections. Failing to do so may lead to electric shocks.
- When performing wiring work or inspections, turn the power OFF, wait at least ten minutes, and then check the voltage with a tester, etc.. Failing to do so may lead to electric shocks.
- **Be sure to ground the Motion controller, servo amplifier and servomotor. (Ground resistance:** 100  $\Omega$  or less) Do not ground commonly with other devices.
- The wiring work and inspections must be done by a qualified technician.
- Wire the units after installing the Motion controller, servo amplifier and servomotor. Failing to do so may lead to electric shocks or damage.
- Never operate the switches with wet hands, as this may lead to electric shocks.
- $\bullet$  Do not damage, apply excessive stress, place heavy things on or sandwich the cables, as this may lead to electric shocks.
- Do not touch the Motion controller, servo amplifier or servomotor terminal blocks while the power is ON, as this may lead to electric shocks.
- Do not touch the built-in power supply, built-in grounding or signal wires of the Motion controller and servo amplifier, as this may lead to electric shocks.

### 2. For fire prevention

- Install the Motion controller, servo amplifier, servomotor and regenerative resistor on incombustible. Installing them directly or close to combustibles will lead to fire.
- If a fault occurs in the Motion controller or servo amplifier, shut the power OFF at the servo amplifier's power source. If a large current continues to flow, fire may occur.
- When using a regenerative resistor, shut the power OFF with an error signal. The regenerative resistor may abnormally overheat due to a fault in the regenerative transistor, etc., and may lead to fire.
- Always take heat measures such as flame proofing for the inside of the control panel where the servo amplifier or regenerative resistor is installed and for the wires used. Failing to do so may lead to fire.
- Do not damage, apply excessive stress, place heavy things on or sandwich the cables, as this may lead to fire.

### 3. For injury prevention

## **ACAUTION**

- Do not apply a voltage other than that specified in the instruction manual on any terminal. Doing so may lead to destruction or damage.
- Do not mistake the terminal connections, as this may lead to destruction or damage.
- $\bullet$  Do not mistake the polarity ( $+/-$ ), as this may lead to destruction or damage.
- $\bullet$  Do not touch the heat radiating fins of controller or servo amplifier, regenerative resistor and servomotor, etc., while the power is ON and for a short time after the power is turned OFF. In this timing, these parts become very hot and may lead to burns.
- Always turn the power OFF before touching the servomotor shaft or coupled machines, as these parts may lead to injuries.
- $\bullet$  Do not go near the machine during test operations or during operations such as teaching. Doing so may lead to injuries.

### 4. Various precautions

Strictly observe the following precautions.

Mistaken handling of the unit may lead to faults, injuries or electric shocks.

#### (1) System structure

- Always install a leakage breaker on the Motion controller and servo amplifier power source.
- If installation of an electromagnetic contactor for power shut off during an error, etc., is specified in the instruction manual for the servo amplifier, etc., always install the electromagnetic contactor.
- Install the emergency stop circuit externally so that the operation can be stopped immediately and the power shut off.
- Use the Motion controller, servo amplifier, servomotor and regenerative resistor with the correct combinations listed in the instruction manual. Other combinations may lead to fire or faults.
- Use the CPU module, base unit and motion module with the correct combinations listed in the instruction manual. Other combinations may lead to faults.
- If safety standards (ex., robot safety rules, etc.,) apply to the system using the Motion controller, servo amplifier and servomotor, make sure that the safety standards are satisfied.
- Construct a safety circuit externally of the Motion controller or servo amplifier if the abnormal operation of the Motion controller or servo amplifier differ from the safety directive operation in the system.
- In systems where coasting of the servomotor will be a problem during the forced stop, emergency stop, servo OFF or power supply OFF, use dynamic brakes.
- Make sure that the system considers the coasting amount even when using dynamic brakes.
- $\bullet$  In systems where perpendicular shaft dropping may be a problem during the forced stop, emergency stop, servo OFF or power supply OFF, use both dynamic brakes and electromagnetic brakes.

- The dynamic brakes must be used only on errors that cause the forced stop, emergency stop, or servo OFF. These brakes must not be used for normal braking.
- The brakes (electromagnetic brakes) assembled into the servomotor are for holding applications, and must not be used for normal braking.
- The system must have a mechanical allowance so that the machine itself can stop even if the stroke limits switch is passed through at the max. speed.
- Use wires and cables that have a wire diameter, heat resistance and bending resistance compatible with the system.
- Use wires and cables within the length of the range described in the instruction manual.
- The ratings and characteristics of the parts (other than Motion controller, servo amplifier and servomotor) used in a system must be compatible with the Motion controller, servo amplifier and servomotor.
- Install a cover on the shaft so that the rotary parts of the servomotor are not touched during operation.
- There may be some cases where holding by the electromagnetic brakes is not possible due to the life or mechanical structure (when the ball screw and servomotor are connected with a timing belt, etc.). Install a stopping device to ensure safety on the machine side.

#### (2) Parameter settings and programming

- Set the parameter values to those that are compatible with the Motion controller, servo amplifier, servomotor and regenerative resistor model and the system application. The protective functions may not function if the settings are incorrect.
- The regenerative resistor model and capacity parameters must be set to values that conform to the operation mode, servo amplifier and servo power supply module. The protective functions may not function if the settings are incorrect.
- Set the mechanical brake output and dynamic brake output validity parameters to values that are compatible with the system application. The protective functions may not function if the settings are incorrect.
- Set the stroke limit input validity parameter to a value that is compatible with the system application. The protective functions may not function if the setting is incorrect.
- Set the servomotor encoder type (increment, absolute position type, etc.) parameter to a value that is compatible with the system application. The protective functions may not function if the setting is incorrect.
- Set the servomotor capacity and type (standard, low-inertia, flat, etc.) parameter to values that are compatible with the system application. The protective functions may not function if the settings are incorrect.
- Set the servo amplifier capacity and type parameters to values that are compatible with the system application. The protective functions may not function if the settings are incorrect.

- Use the program commands for the program with the conditions specified in the instruction manual.
- Set the sequence function program capacity setting, device capacity, latch validity range, I/O assignment setting, and validity of continuous operation during error detection to values that are compatible with the system application. The protective functions may not function if the settings are incorrect.
- Some devices used in the program have fixed applications, so use these with the conditions specified in the instruction manual.
- The input devices and data registers assigned to the link will hold the data previous to when communication is terminated by an error, etc. Thus, an error correspondence interlock program specified in the instruction manual must be used.
- Use the interlock program specified in the intelligent function module's instruction manual for the program corresponding to the intelligent function module.

#### (3) Transportation and installation

- **Transport the product with the correct method according to the mass.**
- Use the servomotor suspension bolts only for the transportation of the servomotor. Do not transport the servomotor with machine installed on it.
- $\bullet$  Do not stack products past the limit.
- When transporting the Motion controller or servo amplifier, never hold the connected wires or cables.
- When transporting the servomotor, never hold the cables, shaft or detector.
- When transporting the Motion controller or servo amplifier, never hold the front case as it may fall off.
- When transporting, installing or removing the Motion controller or servo amplifier, never hold the edges.
- Install the unit according to the instruction manual in a place where the mass can be withstood.
- $\bullet$  Do not get on or place heavy objects on the product.
- Always observe the installation direction.
- Keep the designated clearance between the Motion controller or servo amplifier and control panel inner surface or the Motion controller and servo amplifier, Motion controller or servo amplifier and other devices.
- $\bullet$  Do not install or operate Motion controller, servo amplifiers or servomotors that are damaged or that have missing parts.
- $\bullet$  Do not block the intake/outtake ports of the Motion controller, servo amplifier and servomotor with cooling fan.
- $\bullet$  Do not allow conductive matter such as screw or cutting chips or combustible matter such as oil enter the Motion controller, servo amplifier or servomotor.

- The Motion controller, servo amplifier and servomotor are precision machines, so do not drop or apply strong impacts on them.
- Securely fix the Motion controller, servo amplifier and servomotor to the machine according to the instruction manual. If the fixing is insufficient, these may come off during operation.
- Always install the servomotor with reduction gears in the designated direction. Failing to do so may lead to oil leaks.
- Store and use the unit in the following environmental conditions.

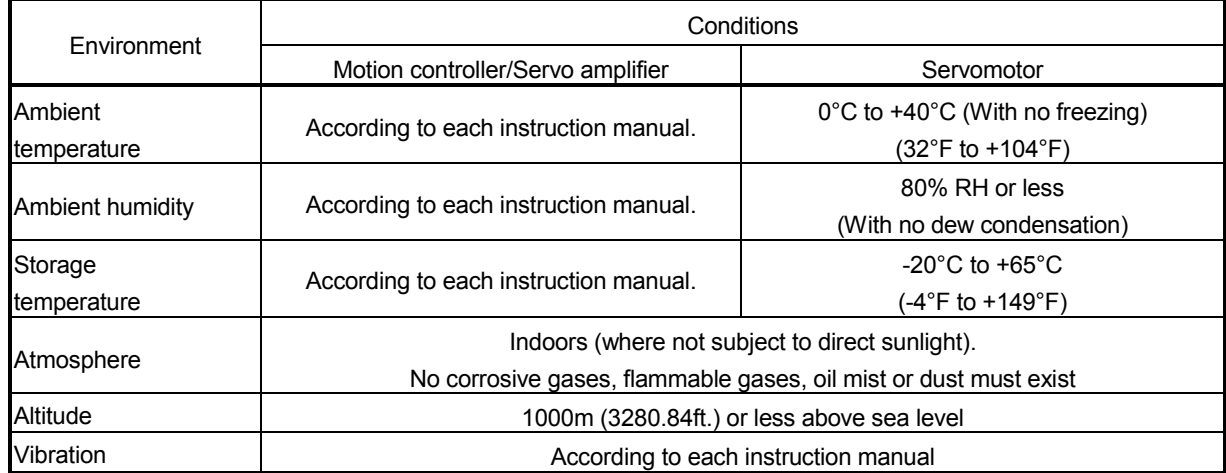

 When coupling with the synchronous encoder or servomotor shaft end, do not apply impact such as by hitting with a hammer. Doing so may lead to detector damage.

- $\bullet$  Do not apply a load larger than the tolerable load onto the synchronous encoder and servomotor shaft. Doing so may lead to shaft breakage.
- When not using the module for a long time, disconnect the power line from the Motion controller or servo amplifier.
- Place the Motion controller and servo amplifier in static electricity preventing vinyl bags and store.
- When storing for a long time, please contact with our sales representative. Also, execute a trial operation.

#### (4) Wiring

## **ACAUTION**

- Correctly and securely wire the wires. Reconfirm the connections for mistakes and the terminal screws for tightness after wiring. Failing to do so may lead to run away of the servomotor. After wiring, install the protective covers such as the terminal covers to the original positions. Do not install a phase advancing capacitor, surge absorber or radio noise filter (option FR-BIF) on the output side of the servo amplifier. Correctly connect the output side (terminal U, V, W). Incorrect connections will lead the servomotor to operate abnormally.  $\bullet$  Do not connect a commercial power supply to the servomotor, as this may lead to trouble. ● Do not mistake the direction of the surge absorbing diode installed on the DC relay for the control signal output of brake signals, etc. Incorrect installation may lead to signals not being output when trouble occurs or the protective functions not functioning.  $\bullet$  Do not connect or disconnect the connection cables between each unit, the encoder cable or PLC expansion cable while the power is ON. Servo amplifier VIN (24VDC) Control output signal Securely tighten the cable connector fixing screws and fixing mechanisms. Insufficient fixing may lead to the cables combing off during operation.
	- $\bullet$  Do not bundle the power line or cables.

#### (5) Trial operation and adjustment

- Confirm and adjust the program and each parameter before operation. Unpredictable movements may occur depending on the machine.
- Extreme adjustments and changes may lead to unstable operation, so never make them.
- When using the absolute position system function, on starting up, and when the Motion controller or absolute value motor has been replaced, always perform a home position return.

#### (6) Usage methods

- Immediately turn OFF the power if smoke, abnormal sounds or odors are emitted from the Motion controller, servo amplifier or servomotor.
- Always execute a test operation before starting actual operations after the program or parameters have been changed or after maintenance and inspection.
- Do not attempt to disassemble and repair the units excluding a qualified technician whom our company recognized.
- $\bullet$  Do not make any modifications to the unit.
- Keep the effect or electromagnetic obstacles to a minimum by installing a noise filter or by using wire shields, etc. Electromagnetic obstacles may affect the electronic devices used near the Motion controller or servo amplifier.
- When using the CE Mark-compliant equipment, refer to the "EMC Installation Guidelines" (data number IB(NA)-67339) for the Motion controllers and refer to the corresponding EMC guideline information for the servo amplifiers, inverters and other equipment.
- Use the units with the following conditions.

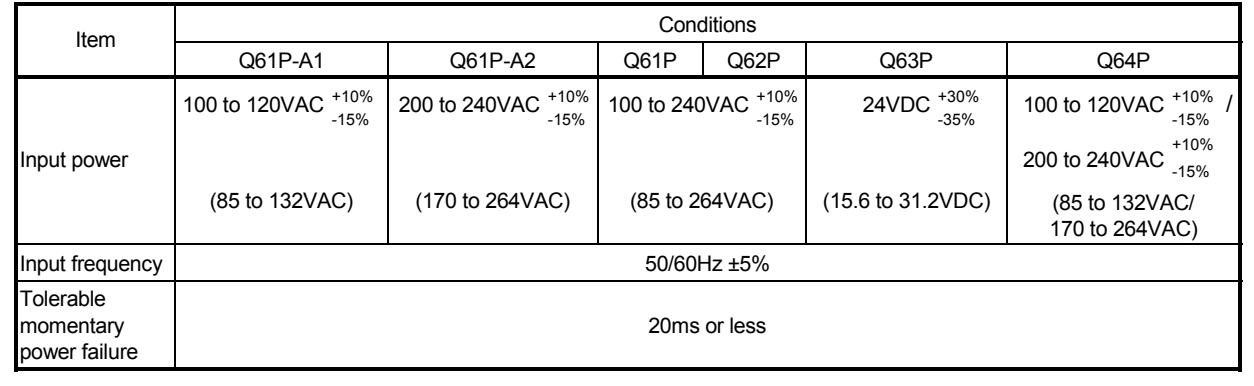

#### (7) Corrective actions for errors

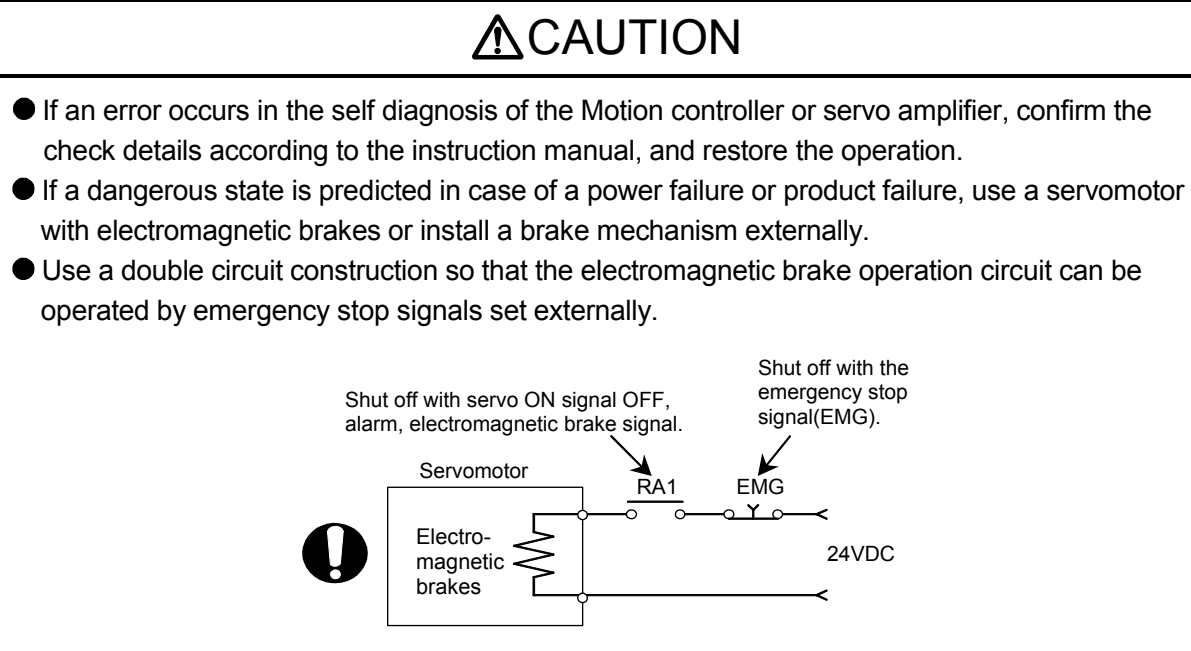

- If an error occurs, remove the cause, secure the safety and then resume operation after alarm release.
- The unit may suddenly resume operation after a power failure is restored, so do not go near the machine. (Design the machine so that personal safety can be ensured even if the machine restarts suddenly.)

#### (8) Maintenance, inspection and part replacement

- Perform the daily and periodic inspections according to the instruction manual.
- Perform maintenance and inspection after backing up the program and parameters for the Motion controller and servo amplifier.
- $\bullet$  Do not place fingers or hands in the clearance when opening or closing any opening.
- Periodically replace consumable parts such as batteries according to the instruction manual.
- $\bullet$  Do not touch the lead sections such as ICs or the connector contacts.
- Before touching the module, always touch grounded metal, etc. to discharge static electricity from human body. Failure to do so may cause the module to fail or malfunction.
- $\bullet$  Do not directly touch the module's conductive parts and electronic components. Touching them could cause an operation failure or give damage to the module.
- $\bullet$  Do not place the Motion controller or servo amplifier on metal that may cause a power leakage or wood, plastic or vinyl that may cause static electricity buildup.
- Do not perform a megger test (insulation resistance measurement) during inspection.

- When replacing the Motion controller or servo amplifier, always set the new module settings correctly.
- When the Motion controller or absolute value motor has been replaced, carry out a home position return operation using one of the following methods, otherwise position displacement could occur.
	- 1) After writing the servo data to the Motion controller using programming software, switch on the power again, then perform a home position return operation.
	- 2) Using the backup function of the programming software, load the data backed up before replacement.
- After maintenance and inspections are completed, confirm that the position detection of the absolute position detector function is correct.
- $\bullet$  Do not drop or impact the battery installed to the module. Doing so may damage the battery, causing battery liquid to leak in the battery. Do not use the dropped or impacted battery, but dispose of it.
- Do not short circuit, charge, overheat, incinerate or disassemble the batteries.
- The electrolytic capacitor will generate gas during a fault, so do not place your face near the Motion controller or servo amplifier.
- The electrolytic capacitor and fan will deteriorate. Periodically replace these to prevent secondary damage from faults. Replacements can be made by our sales representative.

#### (9) About processing of waste

When you discard Motion controller, servo amplifier, a battery (primary battery) and other option articles, please follow the law of each country (area).

### **ACAUTION**

- This product is not designed or manufactured to be used in equipment or systems in situations that can affect or endanger human life.
- When considering this product for operation in special applications such as machinery or systems used in passenger transportation, medical, aerospace, atomic power, electric power, or submarine repeating applications, please contact your nearest Mitsubishi sales representative.
- Although this product was manufactured under conditions of strict quality control, you are strongly advised to install safety devices to forestall serious accidents when it is used in facilities where a breakdown in the product is likely to cause a serious accident.

#### (10) General cautions

### **ACAUTION**

 All drawings provided in the instruction manual show the state with the covers and safety partitions removed to explain detailed sections. When operating the product, always return the covers and partitions to the designated positions, and operate according to the instruction manual.

#### REVISIONS

The manual number is given on the bottom left of the back cover.

| <b>Print Date</b> | * Manual Number<br>IB(NA)-0300134-A First edition | The managemaniser to given on the settem fort of the sack cover.<br>Revision |
|-------------------|---------------------------------------------------|------------------------------------------------------------------------------|
| Jan., 2008        |                                                   |                                                                              |
|                   |                                                   |                                                                              |
|                   |                                                   |                                                                              |
|                   |                                                   |                                                                              |
|                   |                                                   |                                                                              |
|                   |                                                   |                                                                              |
|                   |                                                   |                                                                              |
|                   |                                                   |                                                                              |
|                   |                                                   |                                                                              |
|                   |                                                   |                                                                              |
|                   |                                                   |                                                                              |
|                   |                                                   |                                                                              |
|                   |                                                   |                                                                              |
|                   |                                                   |                                                                              |
|                   |                                                   |                                                                              |
|                   |                                                   |                                                                              |
|                   |                                                   |                                                                              |
|                   |                                                   |                                                                              |
|                   |                                                   |                                                                              |
|                   |                                                   |                                                                              |
|                   |                                                   |                                                                              |
|                   |                                                   |                                                                              |
|                   |                                                   |                                                                              |
|                   |                                                   |                                                                              |
|                   |                                                   |                                                                              |
|                   |                                                   |                                                                              |
|                   |                                                   |                                                                              |
|                   |                                                   |                                                                              |
|                   |                                                   |                                                                              |
|                   |                                                   |                                                                              |
|                   |                                                   |                                                                              |
|                   |                                                   |                                                                              |
|                   |                                                   |                                                                              |
|                   |                                                   |                                                                              |
|                   |                                                   |                                                                              |
|                   |                                                   |                                                                              |
|                   |                                                   |                                                                              |
|                   |                                                   |                                                                              |
|                   |                                                   |                                                                              |
|                   |                                                   |                                                                              |
|                   |                                                   |                                                                              |

Japanese Manual Number IB(NA)-0300126

This manual confers no industrial property rights or any rights of any other kind, nor does it confer any patent licenses. Mitsubishi Electric Corporation cannot be held responsible for any problems involving industrial property rights which may occur as a result of using the contents noted in this manual.

© 2008 MITSUBISHI ELECTRIC CORPORATION

#### **INTRODUCTION**

Thank you for choosing the Mitsubishi Motion controller Q173DCPU/Q172DCPU. Before using the equipment, please read this manual carefully to develop full familiarity with the functions and performance of the Motion controller you have purchased, so as to ensure correct use.

#### **CONTENTS**

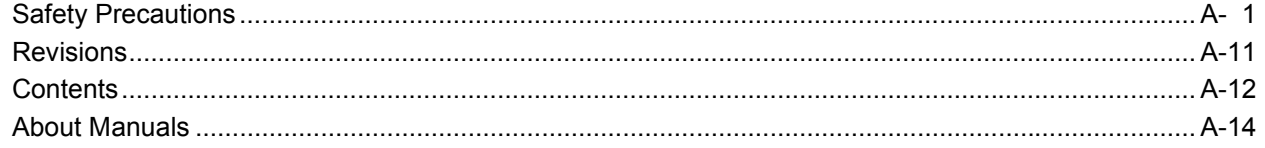

#### 1. OVERVIEW

1- 1 to 1-20

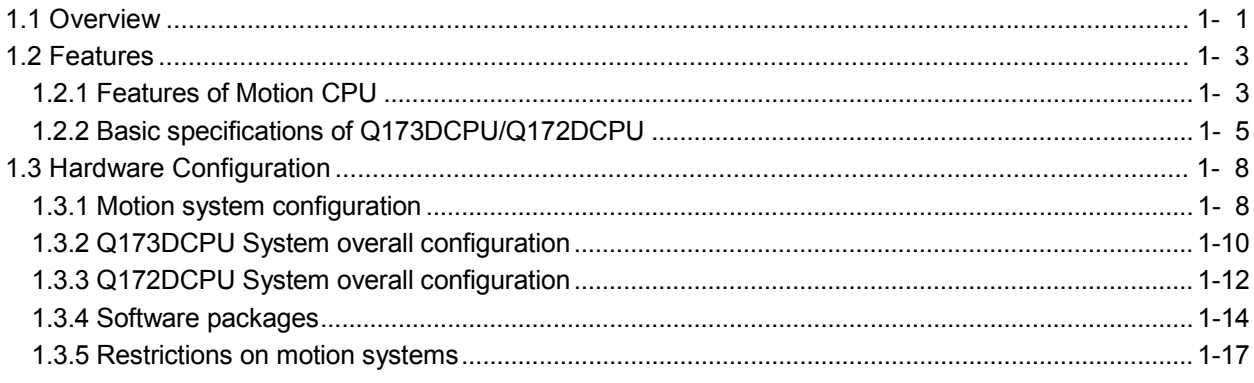

#### 2. MULTIPLE CPU SYSTEM

2- 1 to 2-32

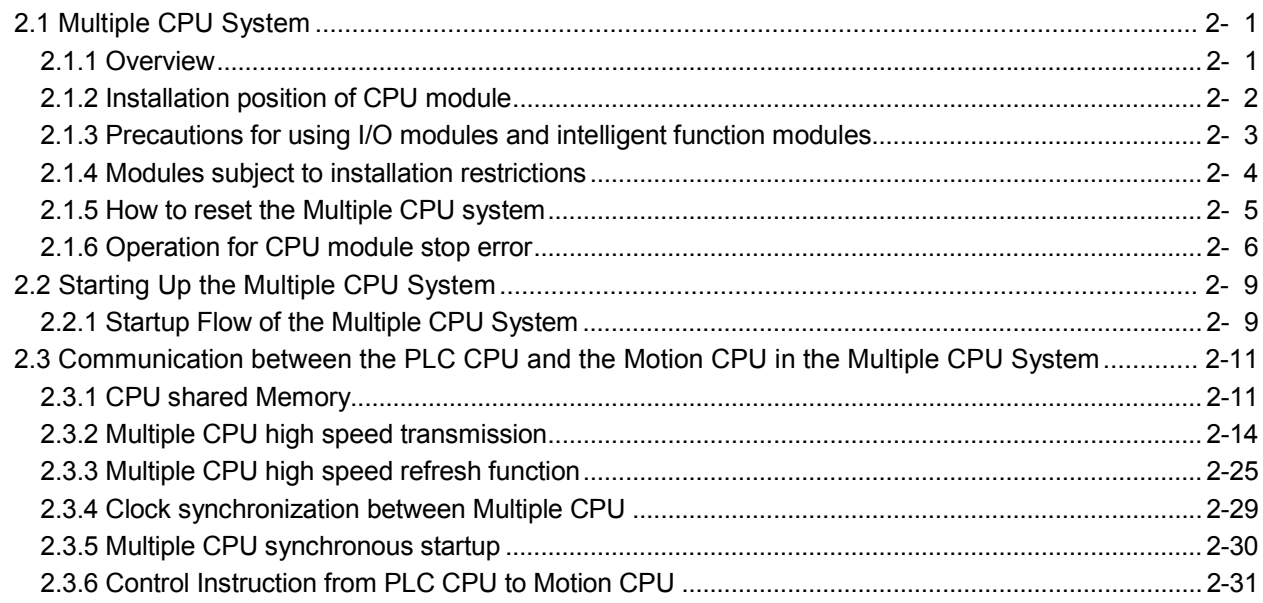

#### 3. COMMON PARAMETERS

3- 1 to 3-22

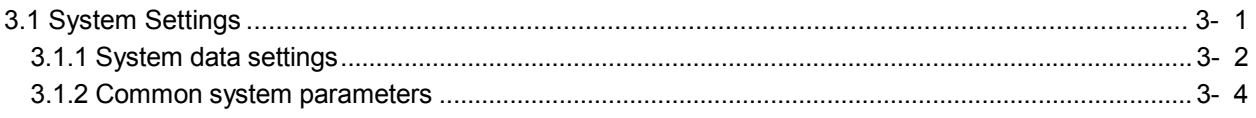

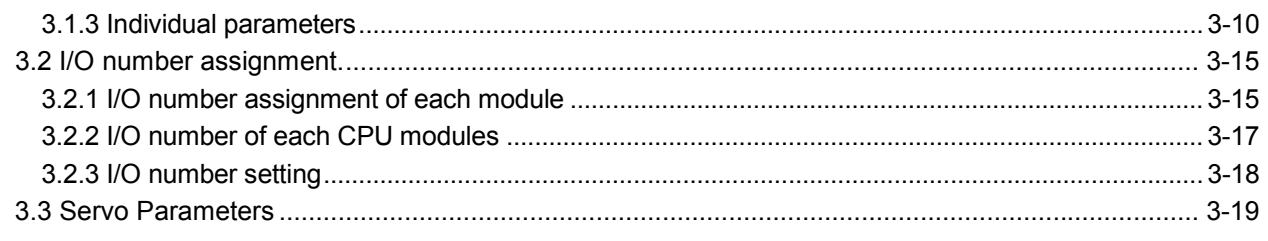

#### 4. AUXILIARY AND APPLIED FUNCTIONS

#### 4- 1 to 4-44

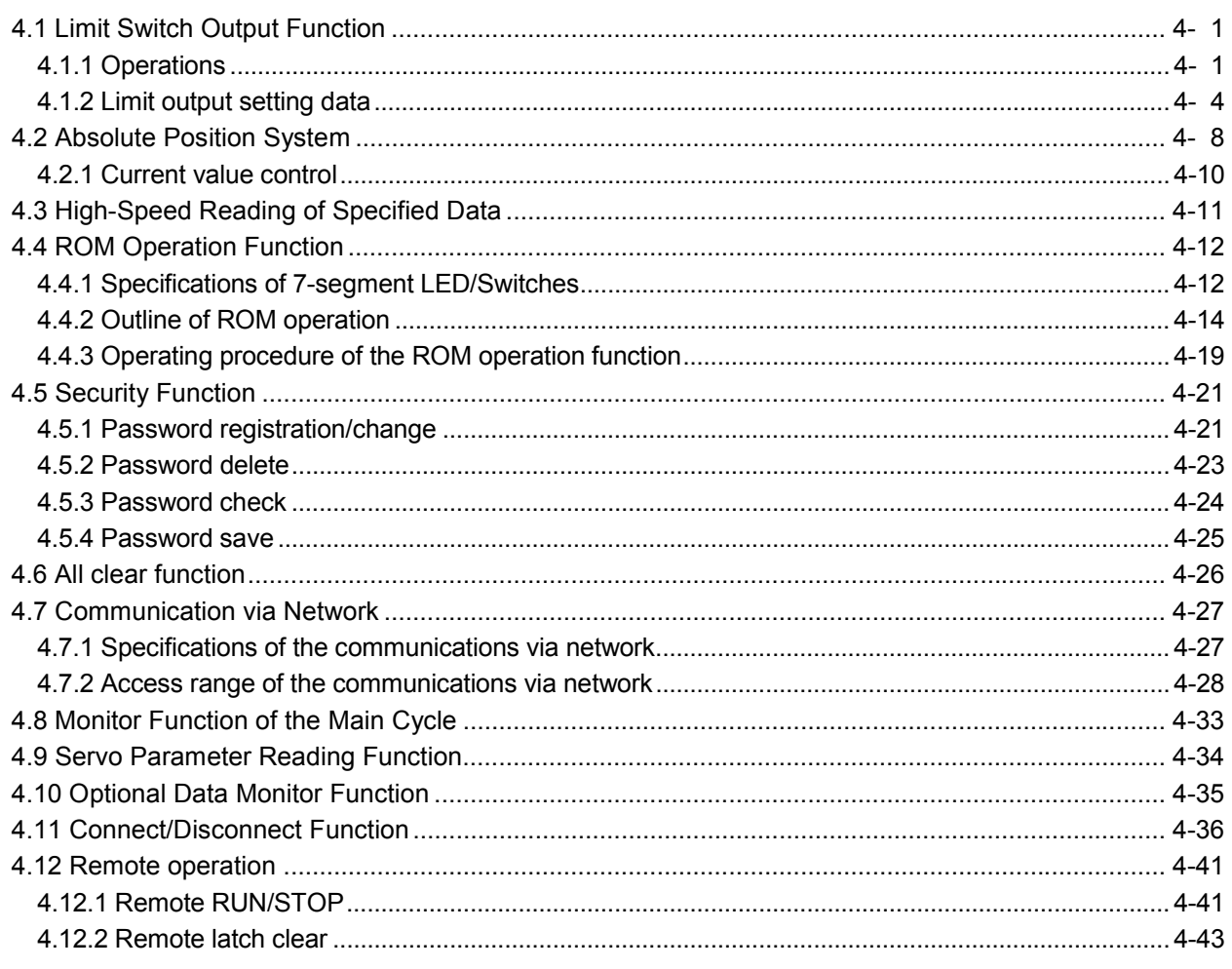

#### APPENDICES

APP- 1 to APP-35

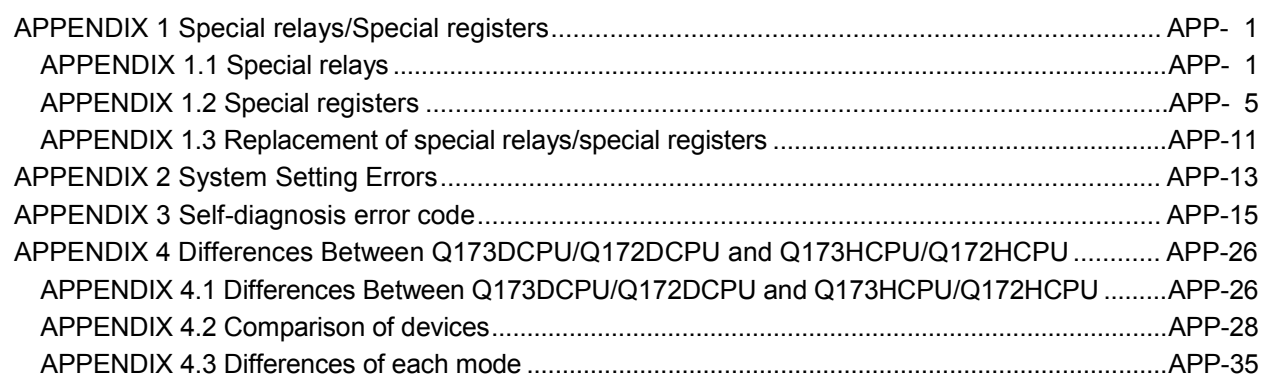

#### About Manuals

The following manuals are also related to this product.

In necessary, order them by quoting the details in the tables below.

#### Related Manuals

#### (1) Motion controller

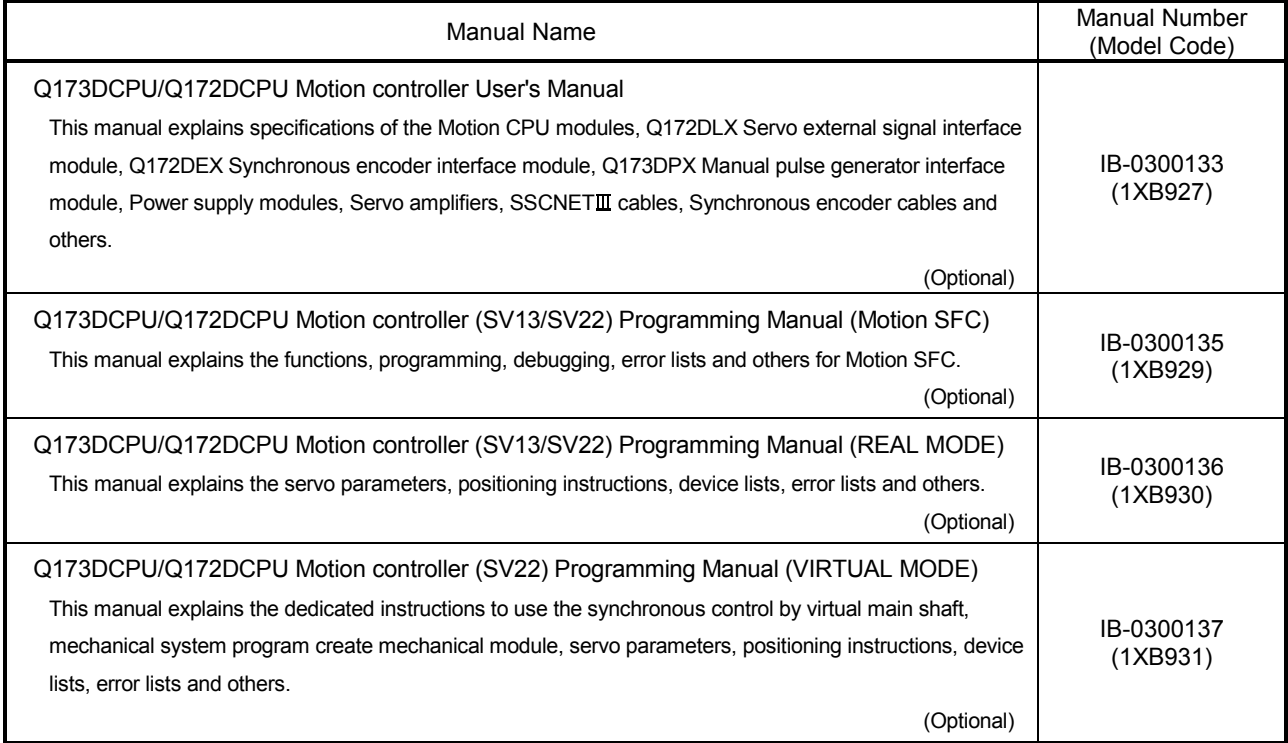

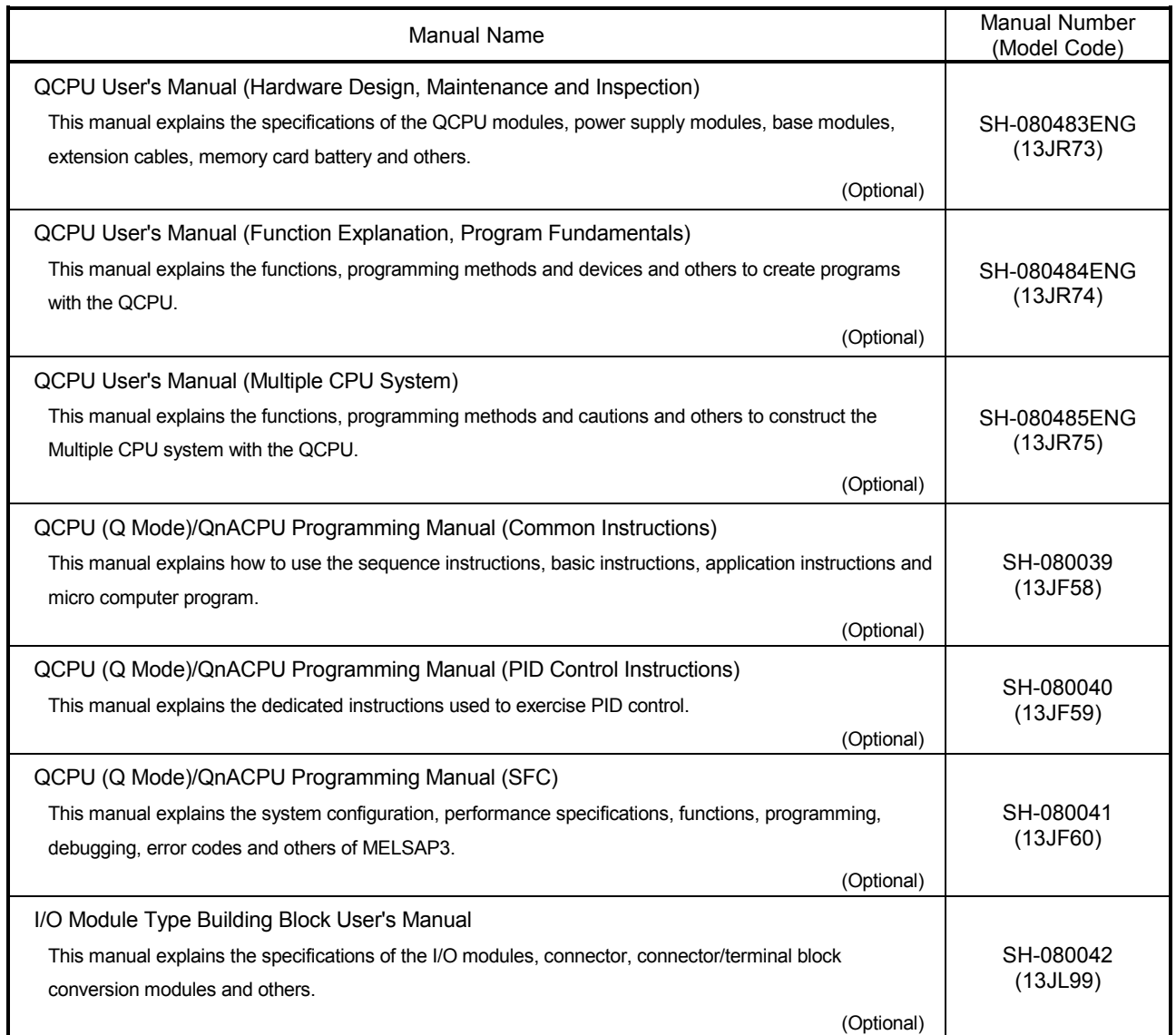

#### (3) Servo amplifier

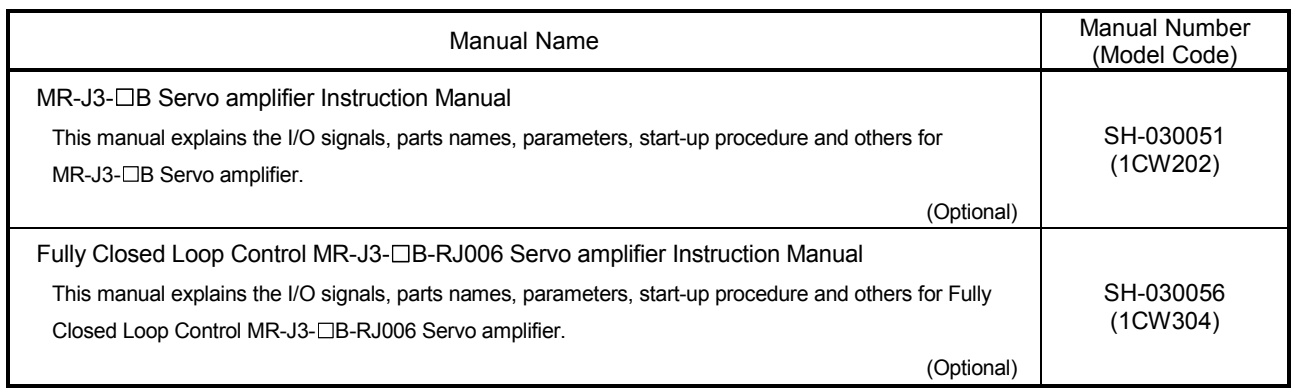

## MEMO

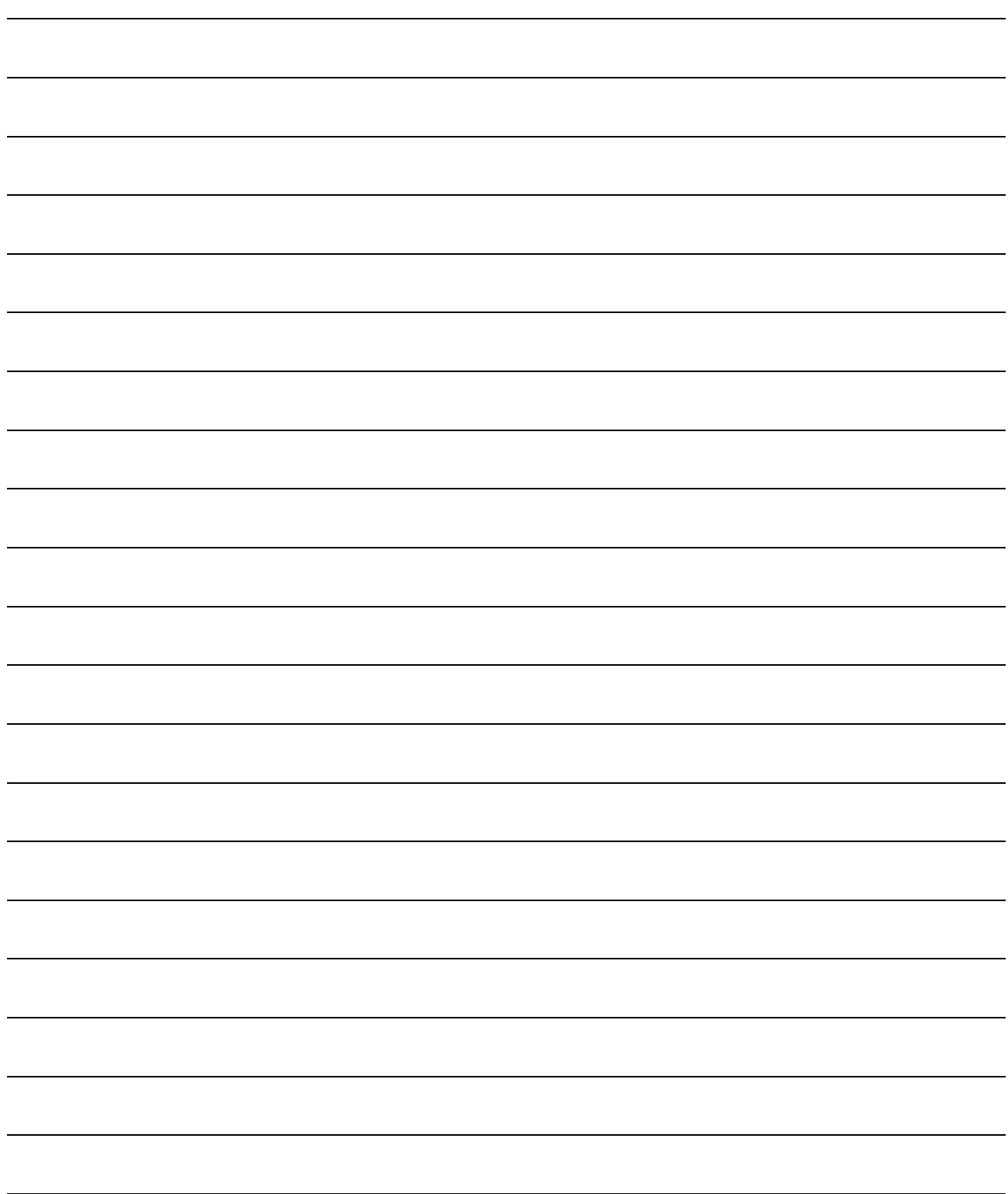

### 1. OVERVIEW

#### 1.1 Overview

This programming manual describes the common items of each operating system software, such as the Multiple CPU system of the operating system software packages "SW8DNC-SVOQO" for Motion CPU module (Q173DCPU/Q172DCPU). In this manual, the following abbreviations are used.

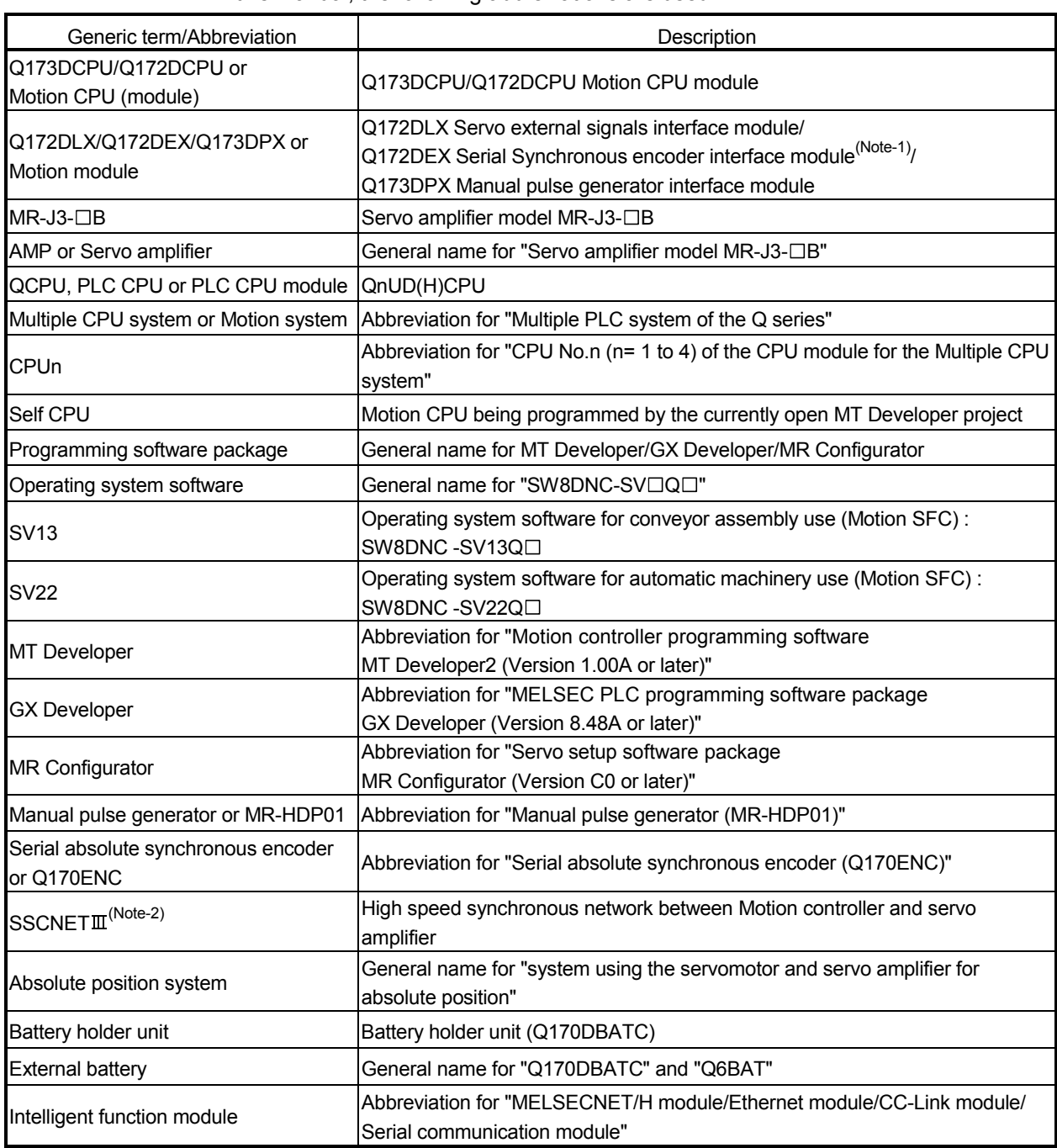

(Note-1) : Q172DEX can be used in SV22.

(Note-2) : SSCNET: Servo System Controller NETwork

1

REMARK

For information about the each module, design method for program and parameter, refer to the following manuals relevant to each module.

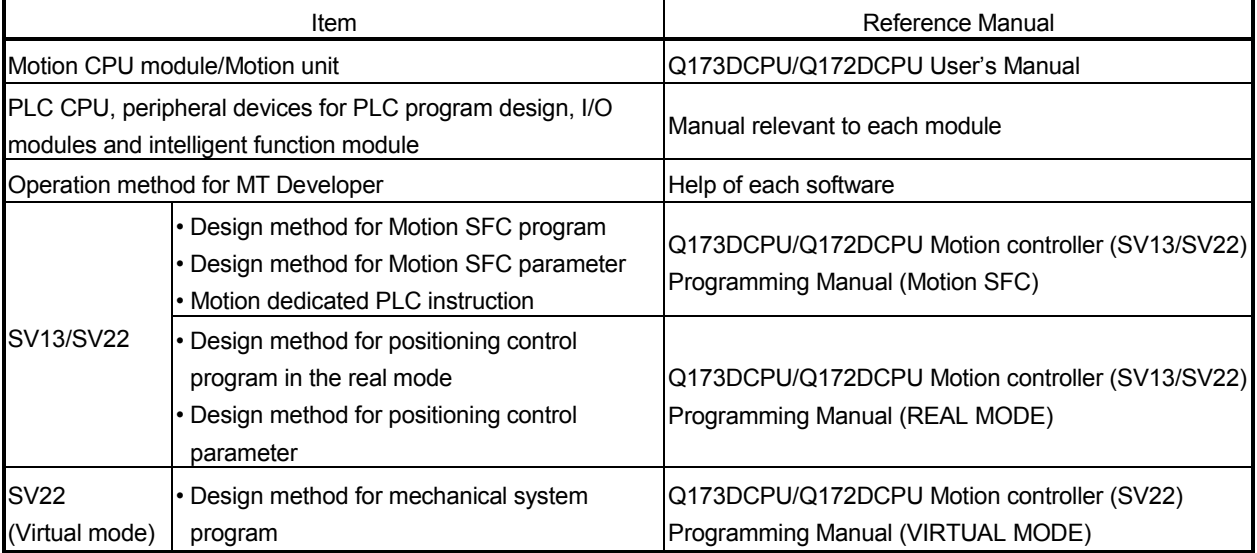

#### 1.2 Features

The Motion CPU and Multiple CPU system have the following features.

#### 1.2.1 Features of Motion CPU

- (1) Q series PLC Multiple CPU system
	- (a) Load distribution of processing can be performed by controlling the complicated servo control with Motion CPU and the machine control or information control with PLC CPU. Therefore, the flexible system configuration can be realized.
	- (b) The Motion CPU and PLC CPU are selected flexibly, and the Multiple CPU system up to 4 CPU modules can be realized. The Motion CPU module for the number of axis to be used can be selected.

Q173DCPU : Up to 32 axes Q172DCPU : Up to 8 axes

The PLC CPU module for the program capacity to be used can be selected. (One or more PLC CPU is necessary with the Multiple CPU system.) Q03UDCPU : 30k steps Q04UDHCPU : 40k steps Q06UDHCPU : 60k steps

- (c) The device data access of the Motion CPU and the Motion SFC program start can be executed from PLC CPU by the Motion dedicated PLC instruction.
- (2) High speed operation processing
	- (a) The minimum operation cycle of the Motion CPU is made 0.44[ms], and it correspond with high frequency operation.
	- (b) High speed PLC control is possible by the universal model QCPU.

(For LD instruction) Q03UDCPU : 20[ns] Q04UDHCPU : 9.5[ns] Q06UDHCPU : 9.5[ns]

- (3) Connection between the Motion controller and servo amplifier with high speed synchronous network by SSCNETIII
	- (a) High speed synchronous network by SSCNETII connect between the Motion controller and servo amplifier, and batch control the charge of servo parameter, servo monitor and test operation, etc. It is also realised reduce the number of wires.
	- (b) The maximum distance between the Motion CPU and servo amplifier, servo amplifier and servo amplifier of the SSCNETII cable on the same bus was set to 50(164.04)[m(ft.)], and the flexibility improved at the Motion system design.
- (4) The operating system software package for your application needs By installing the operating system software for applications in the internal flash memory of the Motion CPU, the Motion controller suitable for the machine can be realized.

And, it also can correspond with the function improvement of the software package.

- (a) Conveyor assembly use (SV13) Offer liner interpolation, circular interpolation, helical interpolation, constantspeed control, speed control, fixed-pitch feed and etc. by the dedicated servo instruction. Ideal for use in conveyors and assembly machines.
- (b) Automatic machinery use (SV22) Provides synchronous control and offers electronic cam control by mechanical support language. Ideal for use in automatic machinery.

### 1.2.2 Basic specifications of Q173DCPU/Q172DCPU

#### (1) Module specifications

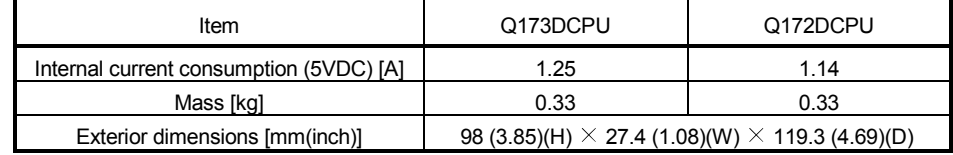

#### (2) SV13/SV22 Motion control specifications/performance specifications

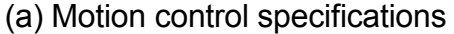

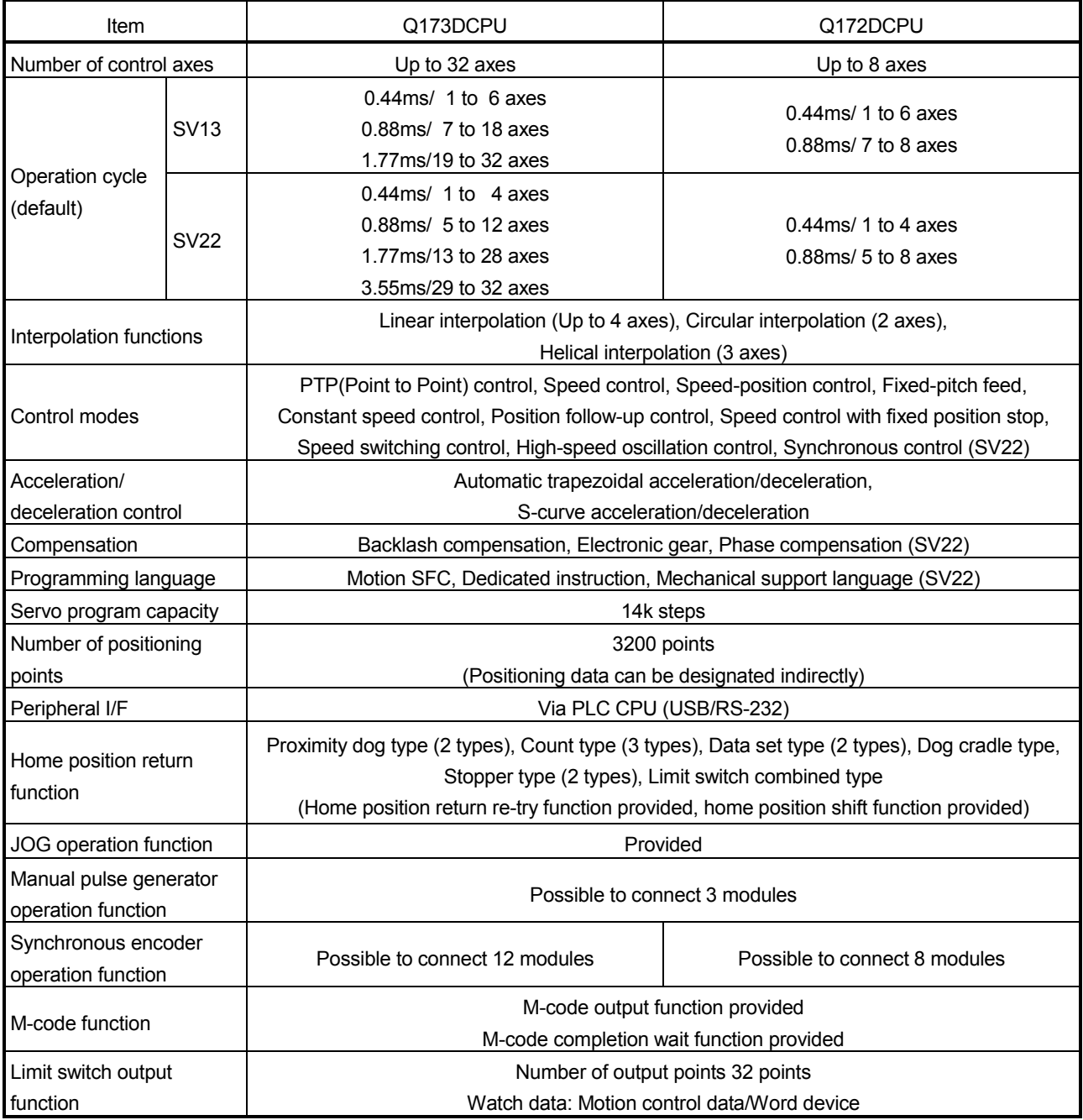

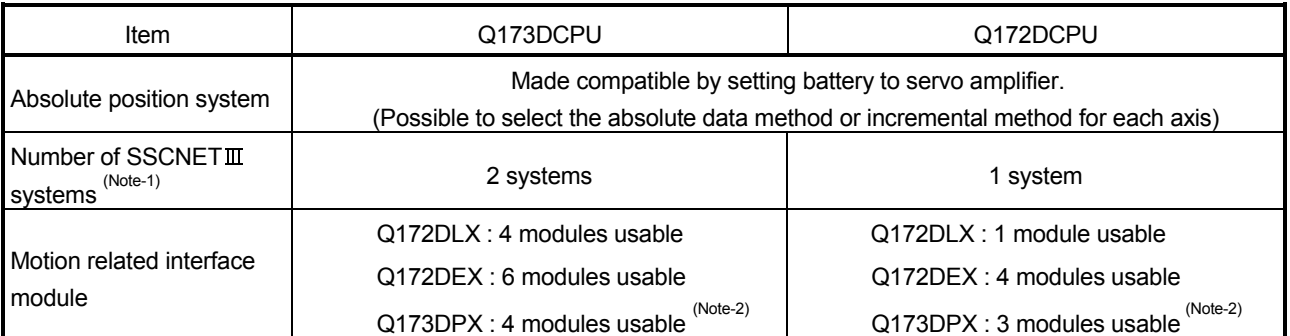

### Motion control specifications (continued)

(Note-1) : The servo amplifiers for SSCNET cannot be used.

(Note-2) : When using the incremental synchronous encoder (SV22 use), you can use above number of modules. When connecting the manual pulse generator, you can use only 1 module.

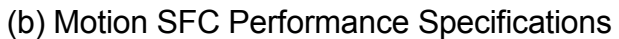

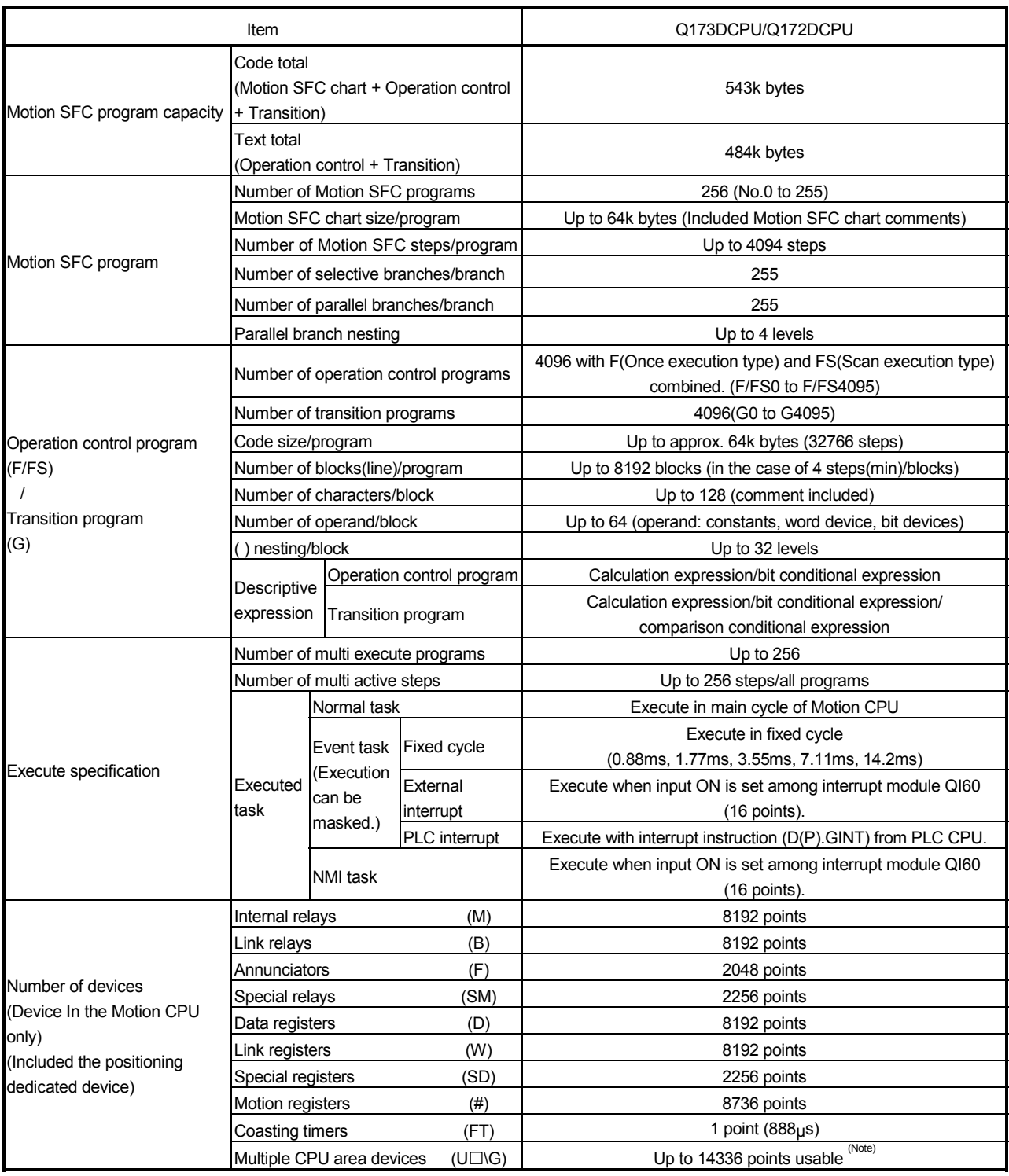

(Note): Usable number of points changes according to the system settings.

#### 1.3 Hardware Configuration

This section describes the Q173DCPU/Q172DCPU system configuration, precautions on use of system, and configured equipments.

#### 1.3.1 Motion system configuration

This section describes the equipment configuration, configuration with peripheral devices and system configuration in the Q173DCPU/Q172DCPU system.

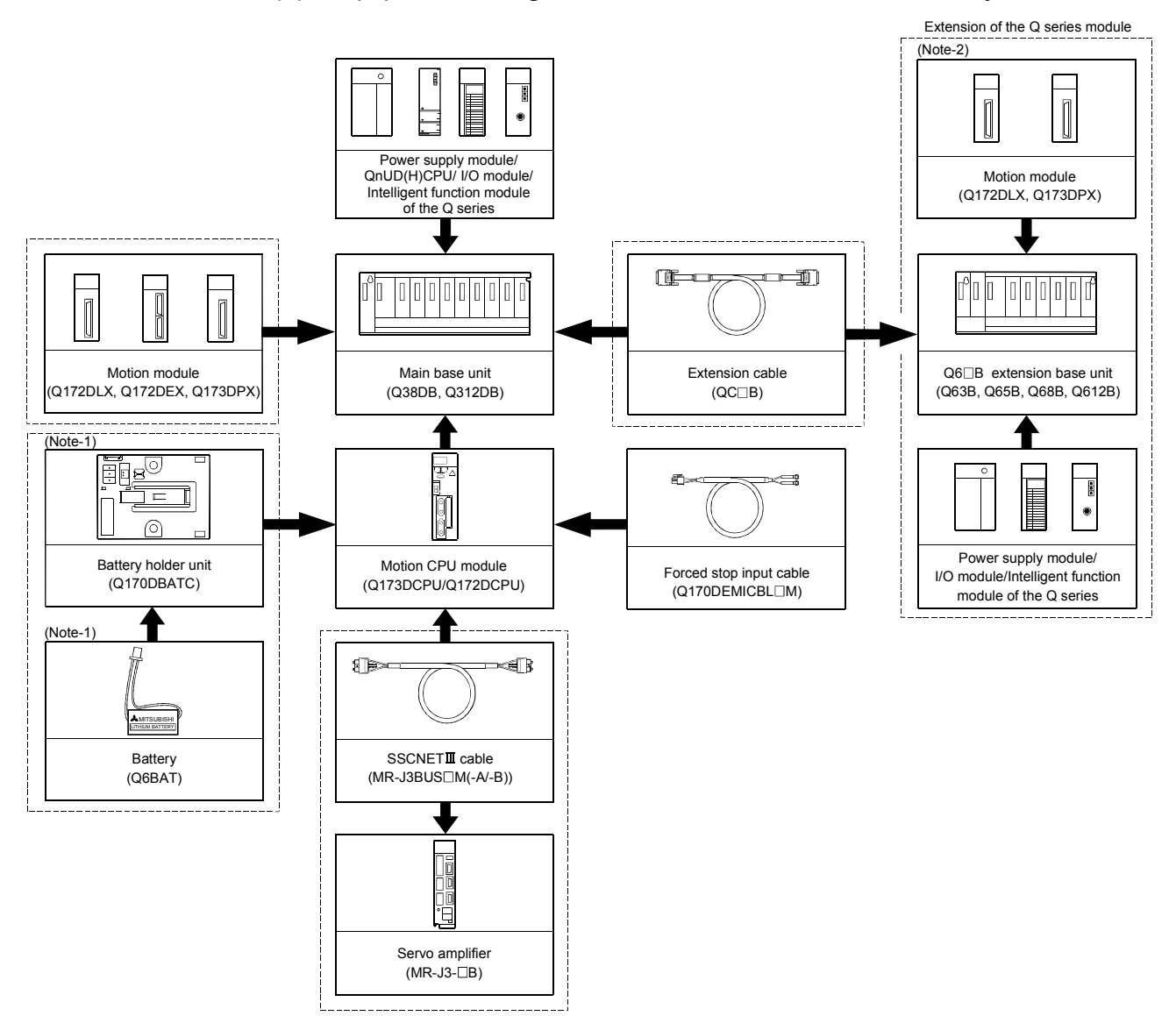

(1) Equipment configuration in Q173DCPU/Q172DCPU system

- It is possible to select the best according to the system.
- (Note-1) : Be sure to install the Battery (Q6BAT) to the Battery holder unit (Q170DBATC). It is packed together with Q173DCPU/Q172DCPU.
- (Note-2) : Q172DEX cannot be used in the extension base unit. Mount it to the main base unit.

(2) Peripheral device configuration for the Q173DCPU/Q172DCPU The following (a)(b) can be used.

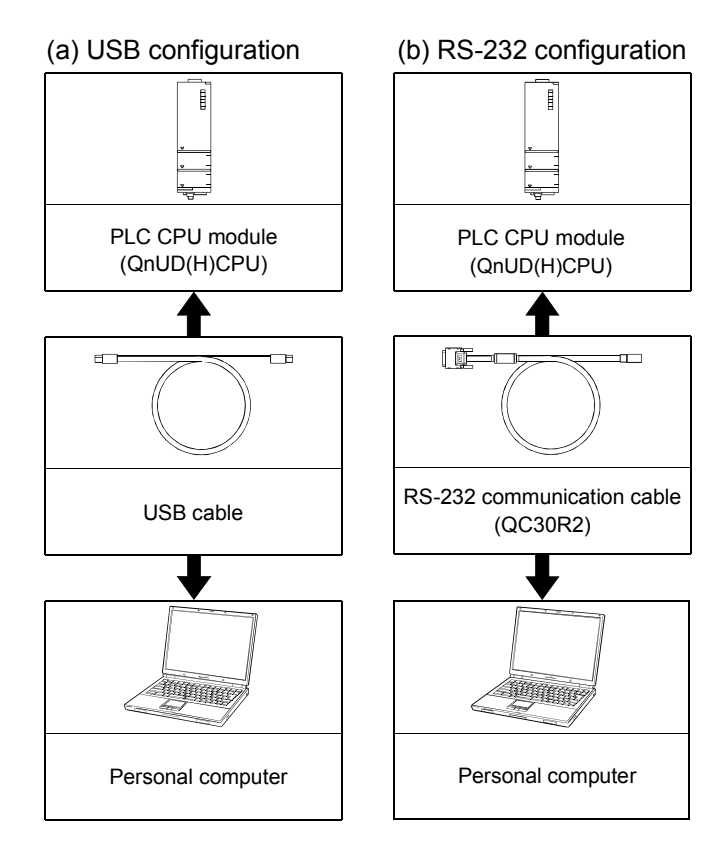

#### 1.3.2 Q173DCPU System overall configuration

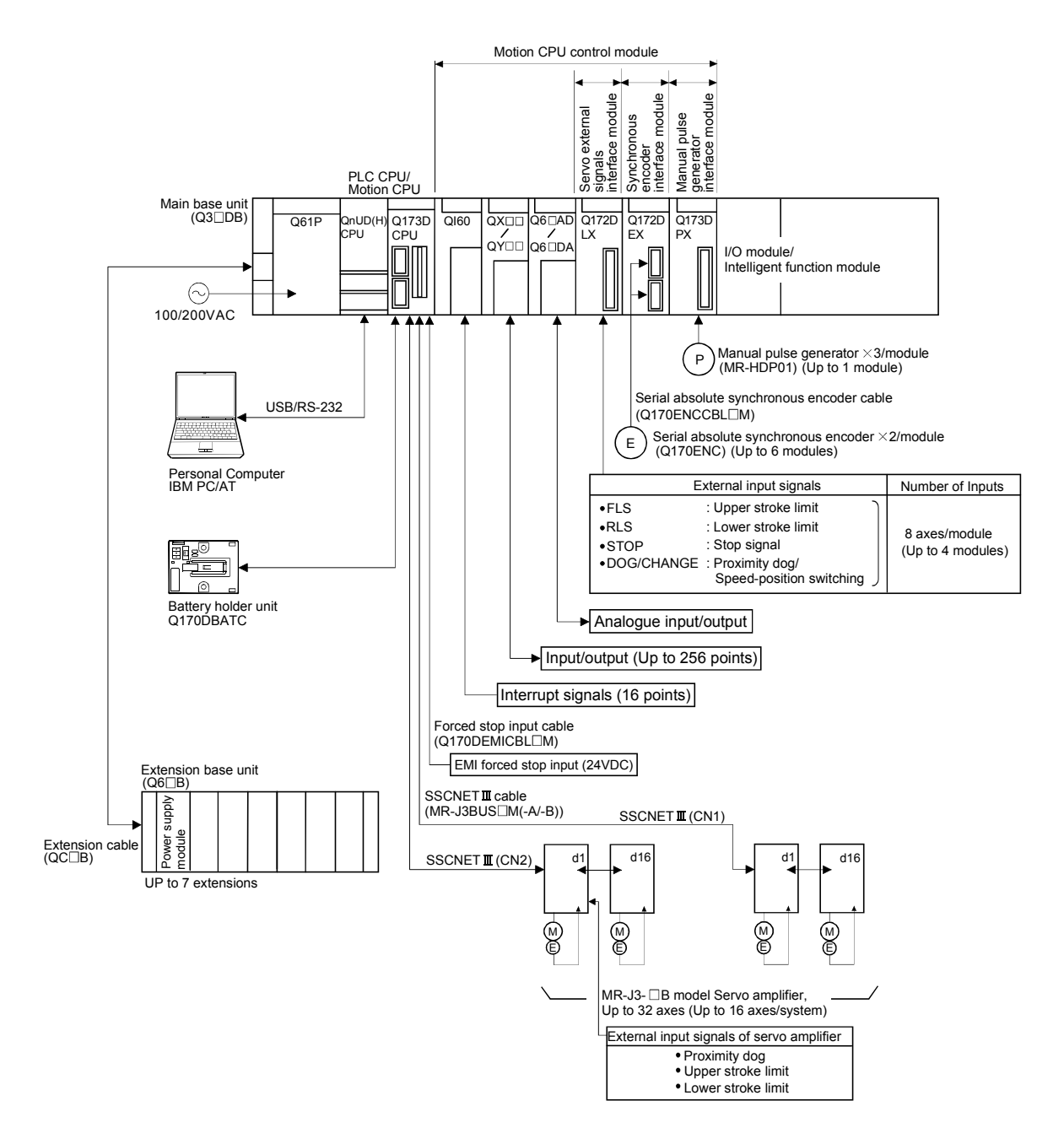

- Construct a safety circuit externally of the Motion controller or servo amplifier if the abnormal operation of the Motion controller or servo amplifier differ from the safety directive operation in the system.
- The ratings and characteristics of the parts (other than Motion controller, servo amplifier and servomotor) used in a system must be compatible with the Motion controller, servo amplifier and servomotor.
- Set the parameter values to those that are compatible with the Motion controller, servo amplifier, servomotor and regenerative resistor model and the system application. The protective functions may not function if the settings are incorrect.

#### 1.3.3 Q172DCPU System overall configuration

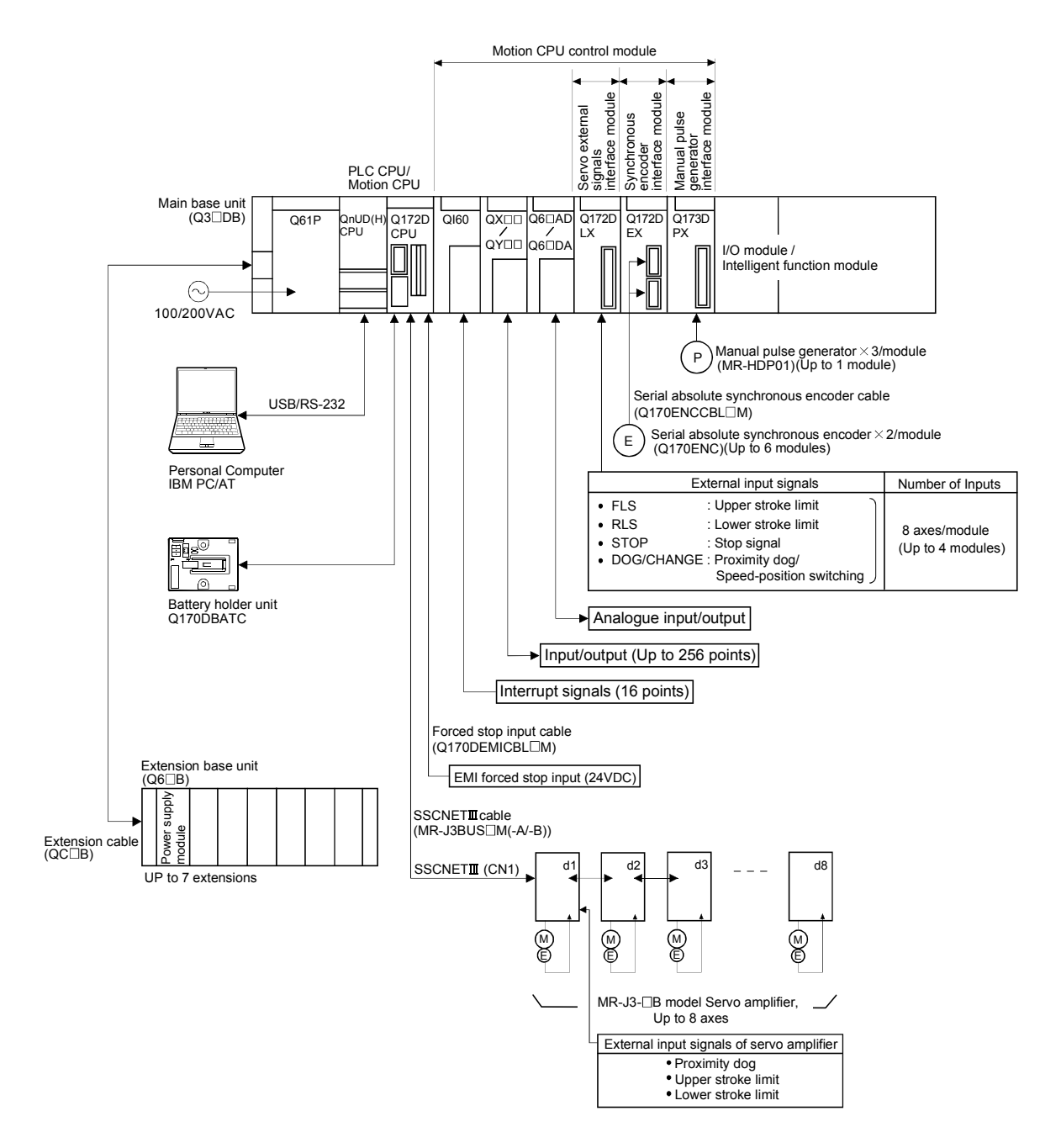

- Construct a safety circuit externally of the Motion controller or servo amplifier if the abnormal operation of the Motion controller or servo amplifier differ from the safety directive operation in the system.
- The ratings and characteristics of the parts (other than Motion controller, servo amplifier and servomotor) used in a system must be compatible with the Motion controller, servo amplifier and servomotor.
- Set the parameter values to those that are compatible with the Motion controller, servo amplifier, servomotor and regenerative resistor model and the system application. The protective functions may not function if the settings are incorrect.

#### 1.3.4 Software packages

#### (1) Software packages

(a) Operating system software

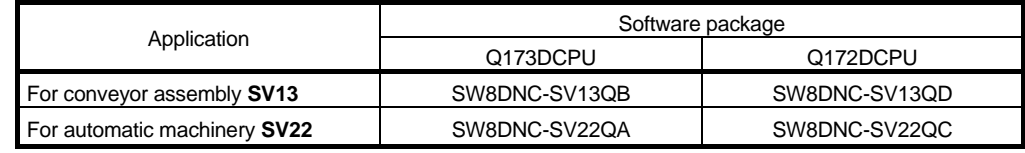

#### (b) Motion controller programming software

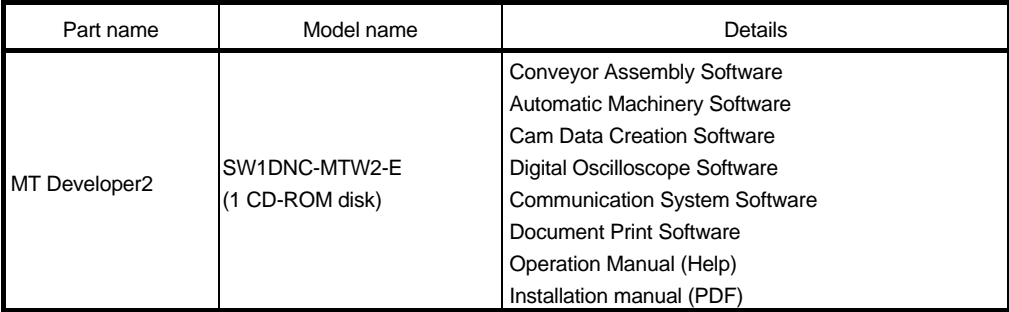

(Note) : Operating environment to use MT Developer is Windows® Vista/Windows® XP/Windows® 2000 English version only.

#### (2) Operating environment of personal computer

Operating environment is shown below.

IBM PC/AT with which Windows® Vista/Windows® XP/Windows®2000 English version operates normally.

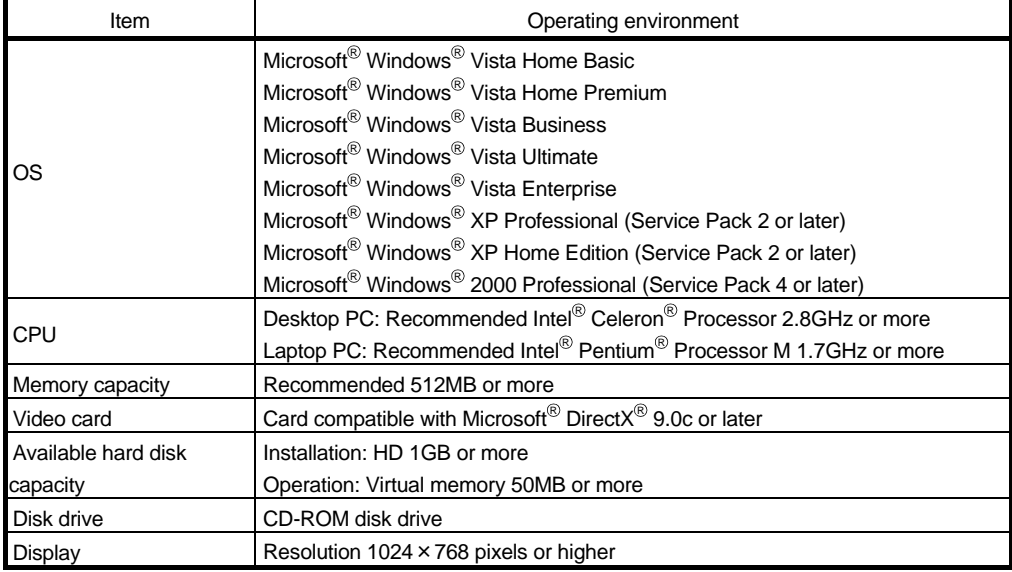

(Note-1) : Microsoft, Windows and DirectX are either registered trademarks or trademarks of Microsoft Corporation in the United States and/or other countries.

(Note-2) : Intel, Celeron and Pentium are trademarks of Intel Corporation in the U.S. and other countries.

- (3) Operating system type/version
	- (a) Confirmation method in the operating system (CD)

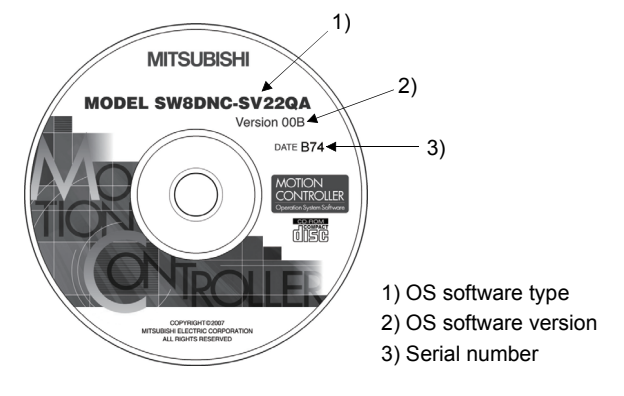

Example) When using Q173DCPU, SV22 and version 00A. 1) SW8DNC-SV22QA 2) 00A

(b) Confirmation method in MT Debeloper

The operating system(OS) type/version of connected CPU is displayed on the installation screen of MT Developer.

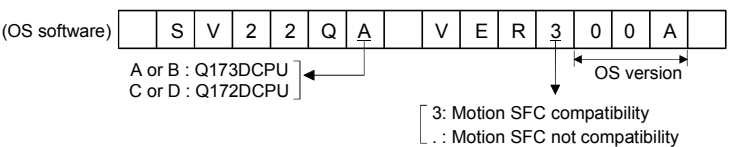

(4) Relevant software packages

(a) PLC software package

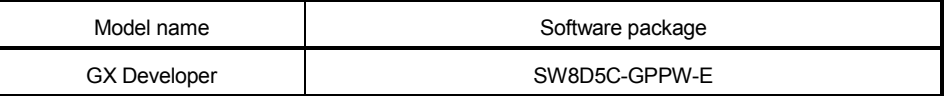

#### (b) Servo set up software package

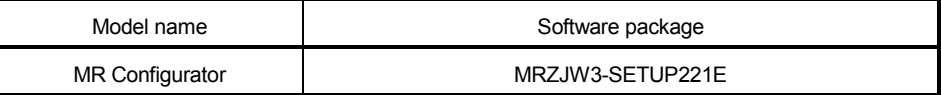

#### **POINTS**

- (1) When the operation of Windows is not unclear in the operation of this software, refer to the manual of Windows or guide-book from the other supplier.
- (2) The following functions cannot be used when the computer is running under Windows® Vista, Windows® XP or Windows® 2000.

This product may not perform properly, when these functions are used.

- < Windows® Vista/Windows® XP>
- Activating the application with Windows<sup>®</sup> compatibility mode
- Fast user switching
- Remote desktop
- Large size
- x64 Edition (64 bit Windows $^{\circledR})$
- $<$  Windows $^{\circledR}$  2000 $>$
- Large fonts

#### 1.3.5 Restrictions on motion systems

- (1) Combination of Multiple CPU system
	- (a) Motion CPU module cannot be used as standalone module. Be sure to install the universal model PLC CPU module (Q03UDCPU/ Q04UDHCPU/Q06UDHCPU) to CPU No.1. For Universal model PLC CPU module, "Multiple CPU high speed taransmission function" must be set in the Multiple CPU settings.
	- (b) Only Multiple CPU high speed main base unit (Q38DB/Q312DB) can be used.
	- (c) The combination of Q173DCPU/Q172DCPU and Q173HCPU(-T)/ Q172HCPU(-T)/Q173CPUN(-T)/Q172CPUN(-T) cannot be used.
	- (d) Up to four modules of PLC CPU modules (Q03UDCPU/Q04UDHCPU/ Q06UDHCPU/Motion CPU modules can be installed from the CPU slot (the slot on the right side of power supply module) to slot 2 of the main base unit. CPU modules called as CPU No.1 to CPU No.4 from the left sequentially. There is no restriction on the installation order of CPU No.2 to No.4. For CPU module except CPU No.1, an empty slot can be reserved for addition of CPU module. An empty slot can be set between CPU modules. However, the mounting condition when combining with the High performance PLC CPU module/Process CPU module/PC CPU module/C controller module is different depending on the specification of CPU modules, refer to the Manuals of each CPU modules.
	- (e) It takes about 10 seconds to startup (state that can be controlled) of Motion CPU. Make a Multiple CPU synchronous startup setting suitable for the system.
	- (f) Execute the automatic refresh of the Motion CPU modules and PLC CPU modules (Q03UDCPU/Q04UDHCPU/Q06UDHCPU) by using the automatic refresh of Multiple CPU high speed transmission area setting. When the High performance PLC CPU module/Process CPU module/PC CPU module/C controller module is mounted in the combination of Multiple CPU system, the Motion CPU module cannot be execute the automatic refresh with these modules.
	- (g) Use the Motion dedicated PLC instructions that starts by "D(P).". The Motion dedicated PLC instructions that starts by "S(P)." cannot be used. When the High performance PLC CPU module/Process CPU module/PC CPU module/C controller module is mounted in the combination of Multiple CPU system, the Motion dedicated PLC instruction from these modules cannot be executed.
- (2) Motion modules
	- (a) Installation position of Q172DE $X^{(Note-1)}$  is only the main base unit. It cannot be used on the extension base unit.
	- (b) Q172DLX/Q173DPX can be installed on any of the main base unit/ extension base unit.
	- (c) Q172DLX/Q172DEX(Note-1)/Q173DPX cannot be installed in CPU slot and I/O slot 0 to 2 of the main base unit. Wrong installation might damage the main base unit.
	- (d) Q172EX(-S1/-S2/-S3)/Q172LX/Q173PX(-S1) for Q173HCPU(-T)/ Q172HCPU(-T)/Q173CPUN(-T)/Q172CPUN(-T)/Q173CPU/Q172CPU cannot be used.
	- (e) Be sure to use the Motion CPU as the control CPU of Motion modules (Q172DLX, Q172DEX(Note-1), Q173DPX, etc.) for Motion CPU. They will not operate correctly if PLC CPU is set and installed as the control CPU by mistake. Motion CPU is treated as a 32-point intelligent module by PLC CPU of other CPU.

(Note-1) : Q172DEX can be used in SV22. It cannot be used in SV13.

- (3) Other restrictions
	- (a) Motion CPU module cannot be set as the control CPU of intelligent function module (except some modules) or Graphic Operation Terminal(GOT).
	- (b) Be sure to use the external battery.
	- (c) There are following methods to execute the forced stop input.
		- Use a EMI terminal of Motion CPU module • Use a device set in the forced stop input setting of system setting
	- (d) Forced stop input for EMI terminal of Motion CPU module cannot be invalidated by the parameter. When the device set in the forced stop input setting is used without use of EMI terminal of Motion CPU module, apply 24VDC voltage on EMI terminal and invalidate the forced stop input of EMI terminal.
	- (e) Be sure to use the cable for forced stop input (sold separately). The forced stop cannot be released without using it.
	- (f) When the operation cycle is 0.4[ms], set the system setting as the axis select switch of servo amplifier "0 to 7". If the axis select switch of servo amplifier "8 to F" is set, the servo amplifiers are not recognized.
	- (g) It is impossible to mount the main base unit by DIN rail when using the Motion CPU module. Doing so could result in vibration that may cause erroneous operation.
	- (h) The module name displayed by "System monitor" "Product information list" of GX Developer is different depending on the function version of Motion modules (Q172DLX, Q172DEX, Q173DPX).

(Note): Even if the function version "C" is displayed, it does not correspond to the online module change.

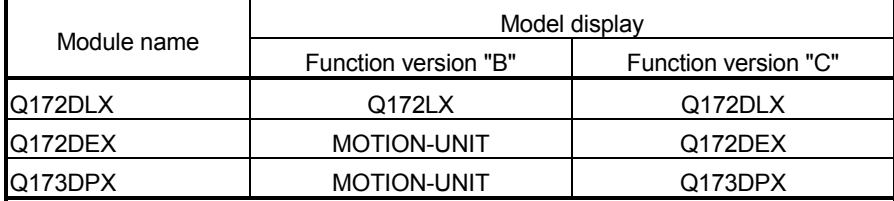
# MEMO

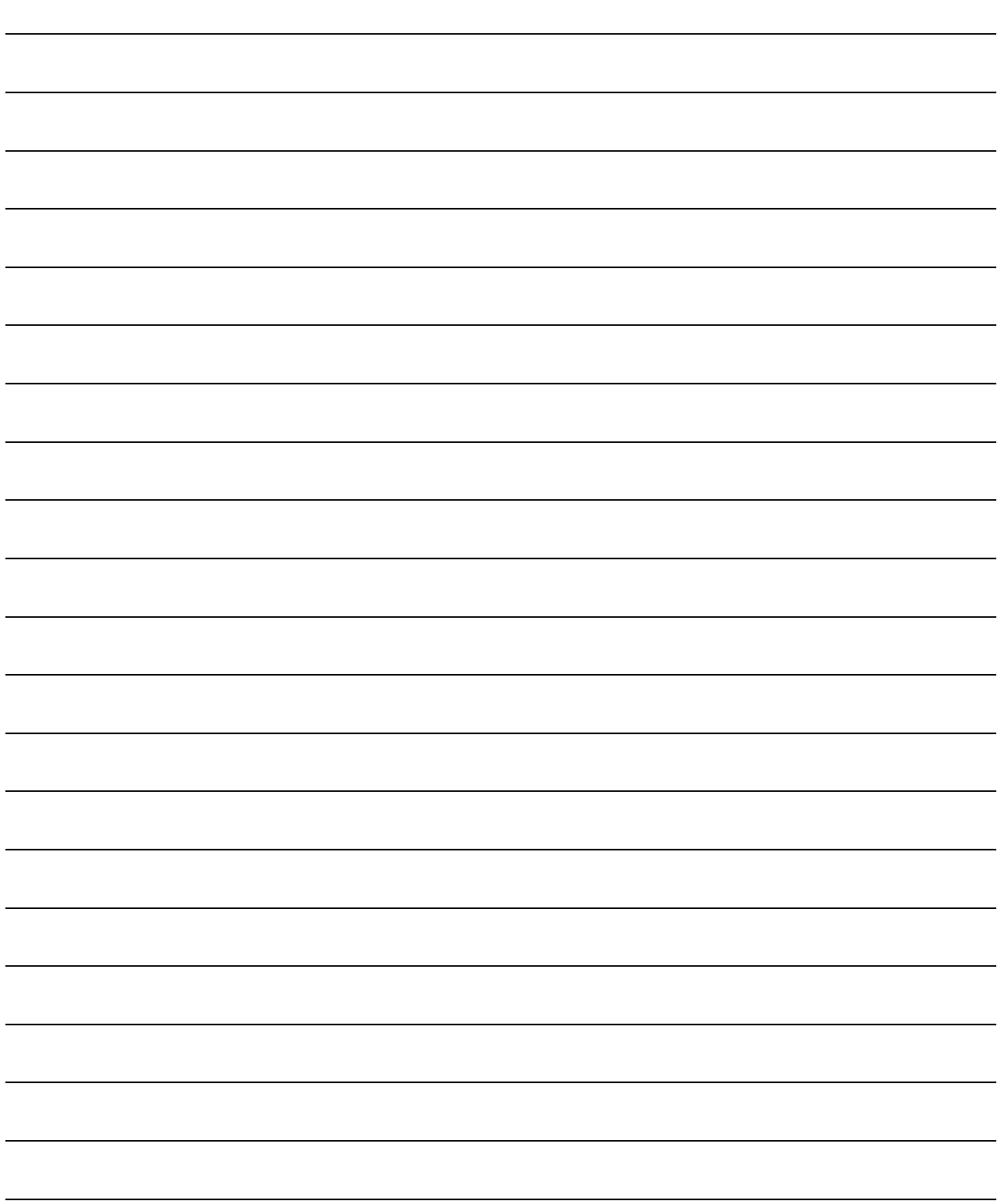

## 2. MULTIPLE CPU SYSTEM

#### 2.1 Multiple CPU System

#### 2.1.1 Overview

(1) What is Multiple CPU system ?

A Multiple CPU system is a system in which more than one PLC CPU module and Motion CPU module (up to 4 modules) are mounted on several main base unit in order to control the I/O modules and intelligent function modules. Each Motion CPU controls the servo amplifiers connected by SSCNETII cable.

#### (2) System configuration based on load distribution

- (a) By distributing such tasks as servo control, machine control and information control among multiple processors, the flexible system configuration can be realized.
- (b) You can increase the number of control axes by using a multiple Motion CPU modules. It is possible to control up to 96 axes by using the three CPU modules (Q173DCPU).
- (c) By distributing the high-load processing performed on a single PLC CPU over several CPU modules, it is possible to reduce the overall system PLC scan time.
- (3) Communication between CPUs in the Multiple CPU system
	- (a) Since device data of other CPUs can be automatically read by the automatic refresh function, the self CPU can also use them as those of self CPU.
		- (Note): When the High performance PLC CPU module/Process CPU module/PC CPU module/C controller module is mounted in the combination of Multiple CPU system, the Motion dedicated PLC instruction from these modules cannot be executed.
	- (b) Motion dedicated PLC instructions can be used to access device data from the PLC CPU to Motion CPU and start Motion SFC program.

### 2.1.2 Installation position of CPU module

Up to four PLC CPUs and Motion CPUs can be installed from the CPU slot (the right side slot of the power supply module) to slots 2 of the main base unit. The Motion CPU module cannot be installed in the CPU slot.

The PLC CPU module must be installed in the CPU slot (CPU No.1) in the Multiple CPU system.

There is no restriction on the installation order for CPU modules (CPU No.2 to 4).

(Note): Refer to the manual for each CPU module when the High performance PLC

CPU module, Process CPU module, PC CPU module and C controller module is mounted in the combination of Multiple CPU.

#### Number of Installation position of CPU module<br>CPUs 2 QnUD(H) **CPU** CPU 0 1 2 Power supply  $Q17$  D **CPU** CPU  $N<sub>0</sub>$ CPU No.1 CPU No.3 CPU  $N<sub>0</sub>$ —— —— 3 QnUD(H) CPU CPU 0 1 2 Power supply  $Q17$  D CPU **CPU**  $No.2$ CPU No.1 **CPU** No.3 **CPU**  $No.4$ QnUD(H) CPU QnUD(H) **CPU** CPU 0 1 2 Power supply  $Q17$  D  $CPI$ CPU No.2 CPU No.1 **CPU** No.3 **CPU** No.4  $Q17$  D  $CPII$ —— 4 QnUD(H) CPU  $CPI$  0 1 1 2 Power supply Q17□D<br>CPU CPU No.2 CPU No.1 CPU No.3 CPU No.4 QnUD(H) CPU CPU emoty  $Q17$  D CPU QnUD(H) **CPU**  $CPI$  0 1 1 2 Power supply  $Q17$  D CPU CPU No.2 CPU No.1 CPU No.3 CPU No.4 QnUD(H) CPU  $Q17$  D CPU Q17<sub>D</sub> QnUD(H) **CPU**  $CPI$  0 1 1 2 Power supply Q17<sub>D</sub> CPU No.2 CPU No.1 CPU No.3 CPU  $N<sub>0</sub>4$ CPU 0 1 2 : Slot number

### Table 2.1 Example for CPU module installation

An empty slot can be reserved for future addition of a CPU module. Set the number of CPU modules including empty slots in the Multiple CPU setting, and set the type of the slots to be emptied to "PLC (Empty)" in the CPU setting.

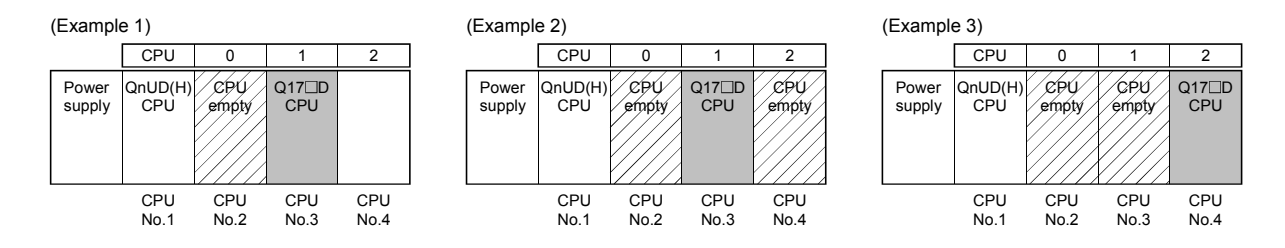

#### 2.1.3 Precautions for using I/O modules and intelligent function modules

- (1) Modules controllable by the Motion CPU Modules controllable by the Motion CPU are shown below.
	- Motion modules (Q172DLX, Q172DEX, Q173DPX)
	- $\cdot$  I/O modules (QX $\Box$ , QY $\Box$ , QH $\Box$ , QX $\Box$ Y $\Box$ )
	- Analogue modules (Q6<sup>[1</sup>AD<sup>1</sup>, Q6<sup>[1</sup>AD-<sup>1</sup>, Q6<sup>[1</sup>DA<sup>-1</sup>]
	- Interrupt module (QI60)

#### (2) Compatibility with the Multiple CPU system

The intelligent function modules of function version "B" or later support the Multiple CPU system. Be sure to use the PLC CPU as a control CPU because of the intelligent function modules cannot be controlled by the Motion CPU.

- (3) Access range from non-controlled CPU
	- (a) The Motion CPU can access only the modules controlled by the self CPU. It cannot access the modules controlled by other CPUs.
	- (b) Access range from non-controlled PLC CPU for the modules controlled by the Motion CPU are shown below.

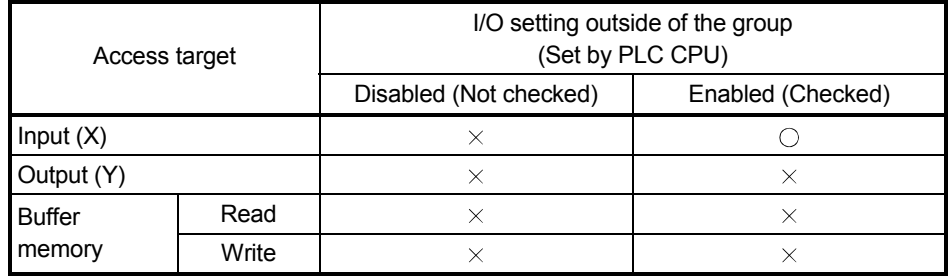

#### Table 2.2 Access range to non-controlled module

 $\circ$ : Accessible  $\times$ : Inaccessible

## REMARK

- The function version of an intelligent function module can be checked on the rated plate of the intelligent function module or in the GX Developer's system monitor product information list.
- Refer to the "Q173DCPU/Q172DCPU User's Manual" for the model name which can be controlled by the Motion CPU.

## 2.1.4 Modules subject to installation restrictions

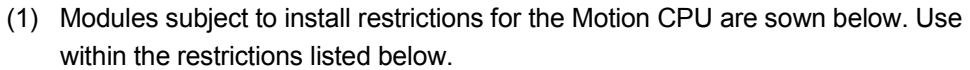

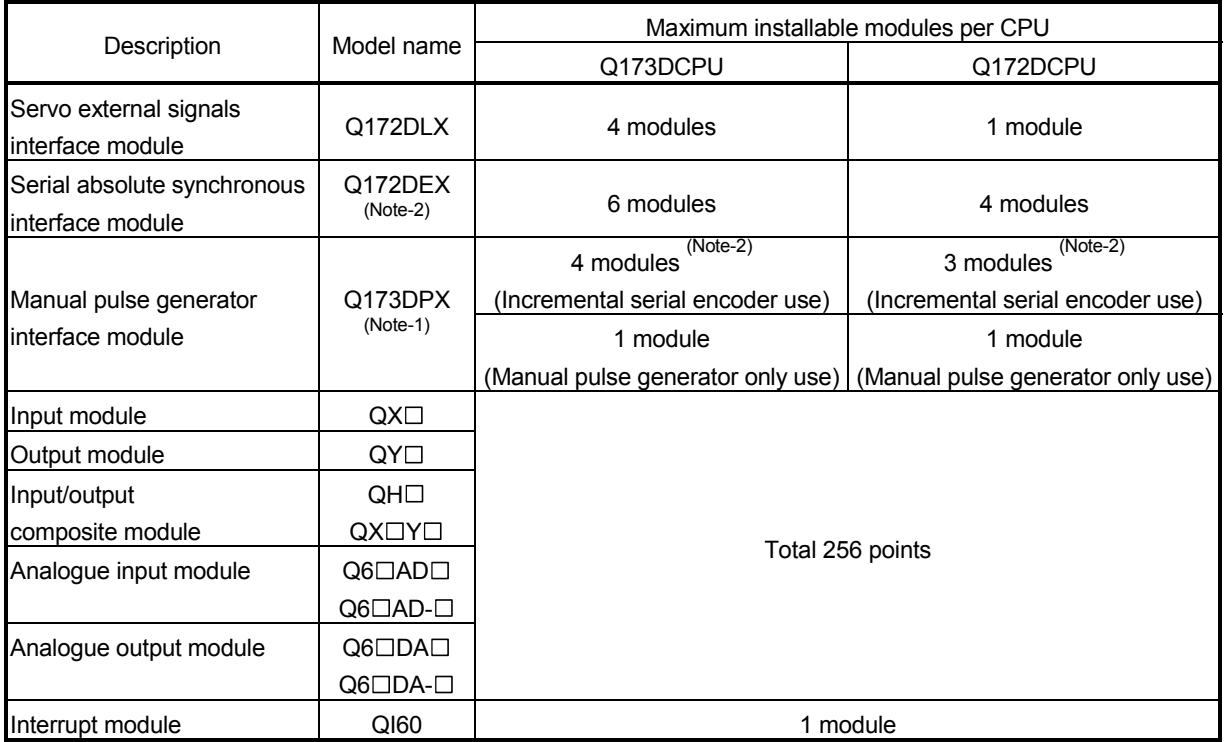

(Note-1) : When the Manual pulse generator and the serial encoder are used at the same time with the SV22, the Q173DPX installed in the slot of the smallest number is used for manual pulse generator input.

(Note-2) : SV22 only.

(2) A total of eight base units including one main base unit and seven extension base units can be used. However, the usable slots (number of modules) are limited to 64 per system including empty slots. If a module is installed in slot 65 or subsequent slot, an error (SP. UNIT LAY ERROR) will occur. Make sure all modules are installed in slots 1 to 64. (Even when the total number of slots provided by the main base unit and extension base units exceeds 65 (such as when six 12-slot base units are used), an error does not occur as long as the modules are installed within slots 1 to 64.)

#### POINT

- (1) Q172DLX/Q172DEX/Q173DPX cannot be installed in CPU slot and I/O slot 0 to 2 of the main base unit. Wrong installation might damage the main base unit.
- (2) Q172DEX can be installed in the main base unit only. It cannot be used in the extension base unit.

#### 2.1.5 How to reset the Multiple CPU system

The entire Multiple CPU system can be reset by resetting CPU No.1. The CPU modules of No.2 to No.4, I/O modules and intelligent function modules will be reset when PLC CPU No.1 is reset.

If a stop error occurs in any of the CPUs on the Multiple CPU system, either reset CPU No.1 or restart the Multiple CPU system (power supply ON  $\rightarrow$  OFF  $\rightarrow$  ON) for recovery.

(Recovery is not allowed by resetting the error-stopped CPU modules other than CPU No.1.)

#### POINT

(1) It is not possible to reset the CPU modules of No.2 to No.4 individually in the Multiple CPU system.

If an attempt to reset any of those PLC CPU modules during operation of the Multiple CPU system, a "MULTI CPU DOWN (error code: 7000)" error will occur for the other CPUs, and the entire Multiple CPU system will be halted. However, depending on the timing in which any of PLC CPU modules other than No.1 has been reset, an error other than the "MULTI CPU DOWN" may halt the other PLC CPUs/Motion CPUs.

(2) A "MULTI CPU DOWN (error code: 7000)" error will occur regardless of the operation mode(All stop by stop error of CPU "n"/continue) set at the "Multiple CPU setting" screen when any of PLC CPU modules of No.2 to No.4 is reset. (Refer to Section 2.1.6.)

#### 2.1.6 Operation for CPU module stop error

The entire system will behaves differently depending whether a stop error occurs in CPU No.1 or any of CPU No.2 to No.4 in the Multiple CPU system.

#### (1) When a stop error occurs at CPU No.1

- (a) A "MULTI CPU DOWN (error code: 7000)" error occurs at the other CPUs and the Multiple CPU system will be halted when a stop error occurs at the PLC CPU No.1. (Note-1)
- (b) The following procedure to restore the system is shown below.
	- 1) Confirm the error cause with the PLC diagnostics on GX Developer.
	- 2) Remove the error cause.
	- 3) Either reset the PLC CPU No.1 or restart the power to the Multiple CPU system (power  $ON \rightarrow$  OFF  $\rightarrow$  ON).

All CPUs on the entire Multiple CPU system will be reset and the system will be restored when PLC CPU No. 1 is reset or the Multiple CPU system is reapplied.

#### (2) When a stop error occurs at CPU other than No.1

Whether the entire system is halted or not is determined by the Multiple CPU setting's "Operating Mode" setting when a stop error occurs in a PLC CPU module/Motion CPU module other than CPU No.1.

The default is set for all CPUs to be stopped with a stop error. When you do not want to stop all CPUs at occurrence of a stop error in a PLC CPU module/Motion CPU module, remove the check mark that corresponds to the CPU No. so that its error will not stop all CPUs. (See arrow A.)

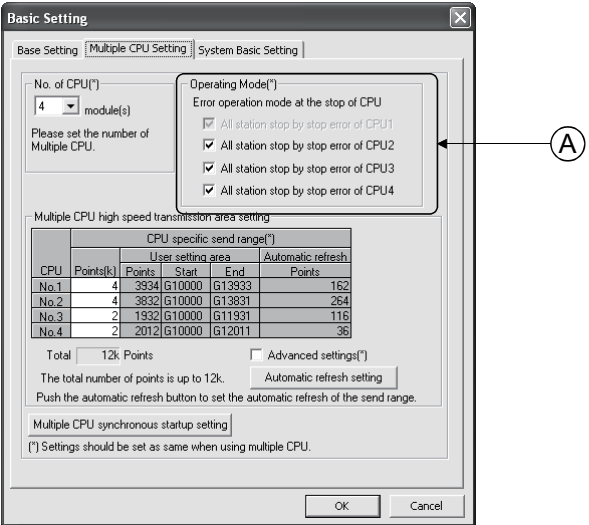

(a) When a stop error occurs in the CPU module for which "All station stop by stop error of CPU 'n' " has been set, a "MULTI CPU DOWN (error code: 7000)" error occurs for the other PLC CPU module/Motion CPU modules and the Multiple CPU system will be halted. (Note-1)

(b) When a stop error occurs in the CPU module for which " All station stop by stop error of CPU 'n' " has not been set, a "MULTI EXE. ERROR (error code: 7010)" error occurs in all other CPUs but operations will continue.

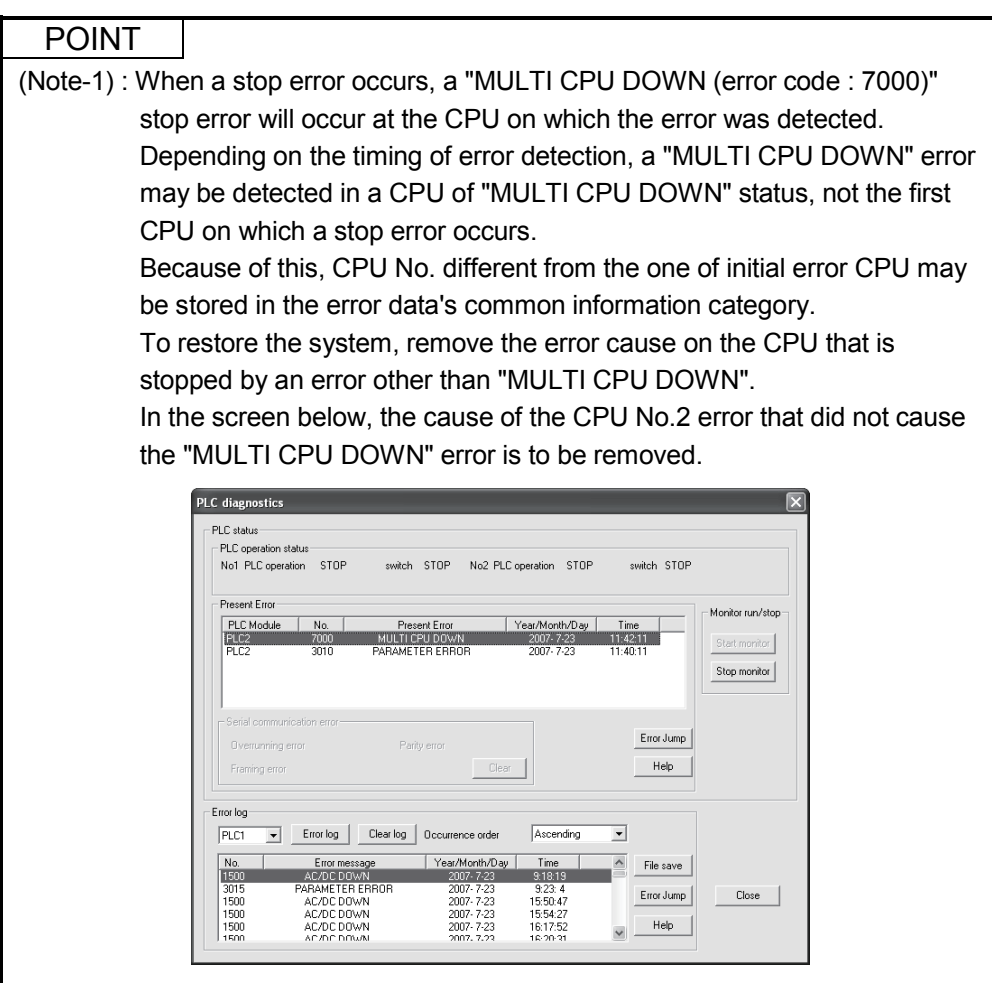

- (c) Observe the following procedures to restore the system.
	- 1) Confirm the error-detected CPU No. and error cause with the PLC diagnostics on GX Developer.
	- 2) If the error code occurred in Motion CPU 10000 to 10999, confirm the error cause with Motion CPU error batch monitor of MT Developer.
	- 3) Remove the error cause.
	- 4) Either reset the PLC CPU No.1 or restart the power to the Multiple CPU system (power  $ON \rightarrow$  OFF  $\rightarrow$  ON).

All CPUs on the entire Multiple CPU system will be reset and the system will be restored when PLC CPU No.1 is reset or the power to the Multiple CPU system is reapplied.

## (3) Operation at a Motion CPU error

Operations at a Motion CPU error are shown below.

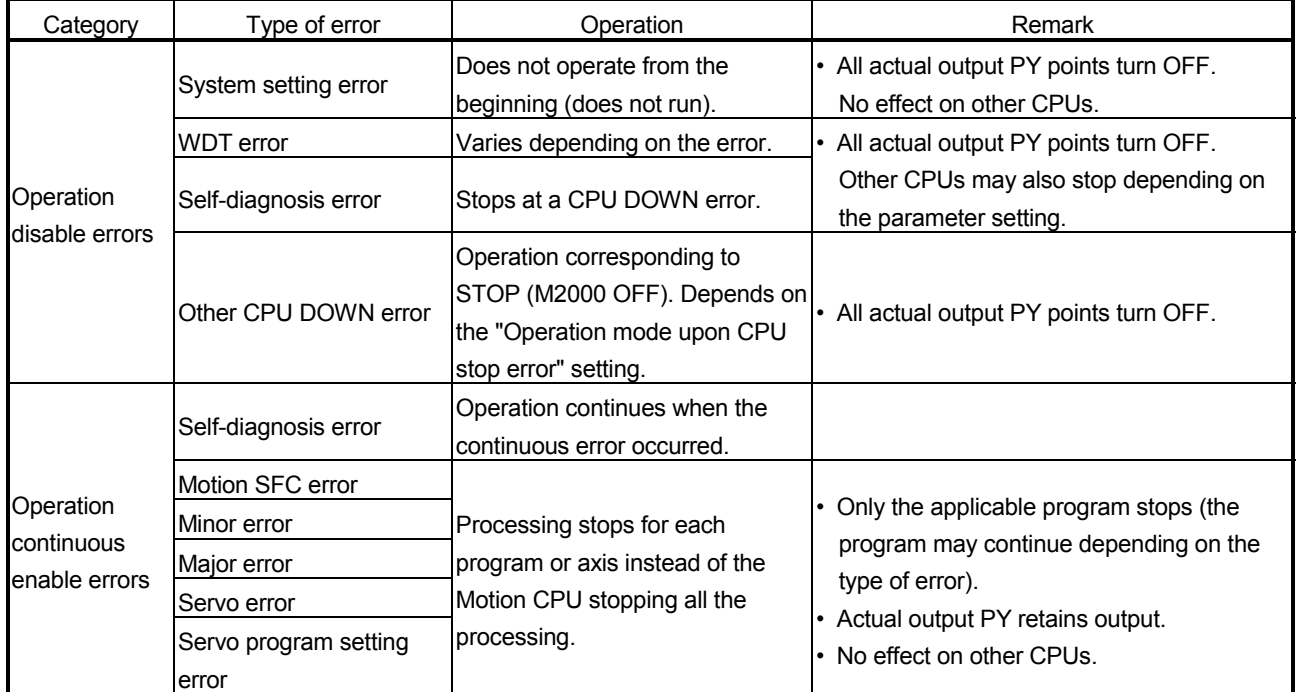

#### 2.2 Starting Up the Multiple CPU System

This section describes a standard procedure to start up the Multiple CPU system.

#### 2.2.1 Startup Flow of the Multiple CPU System

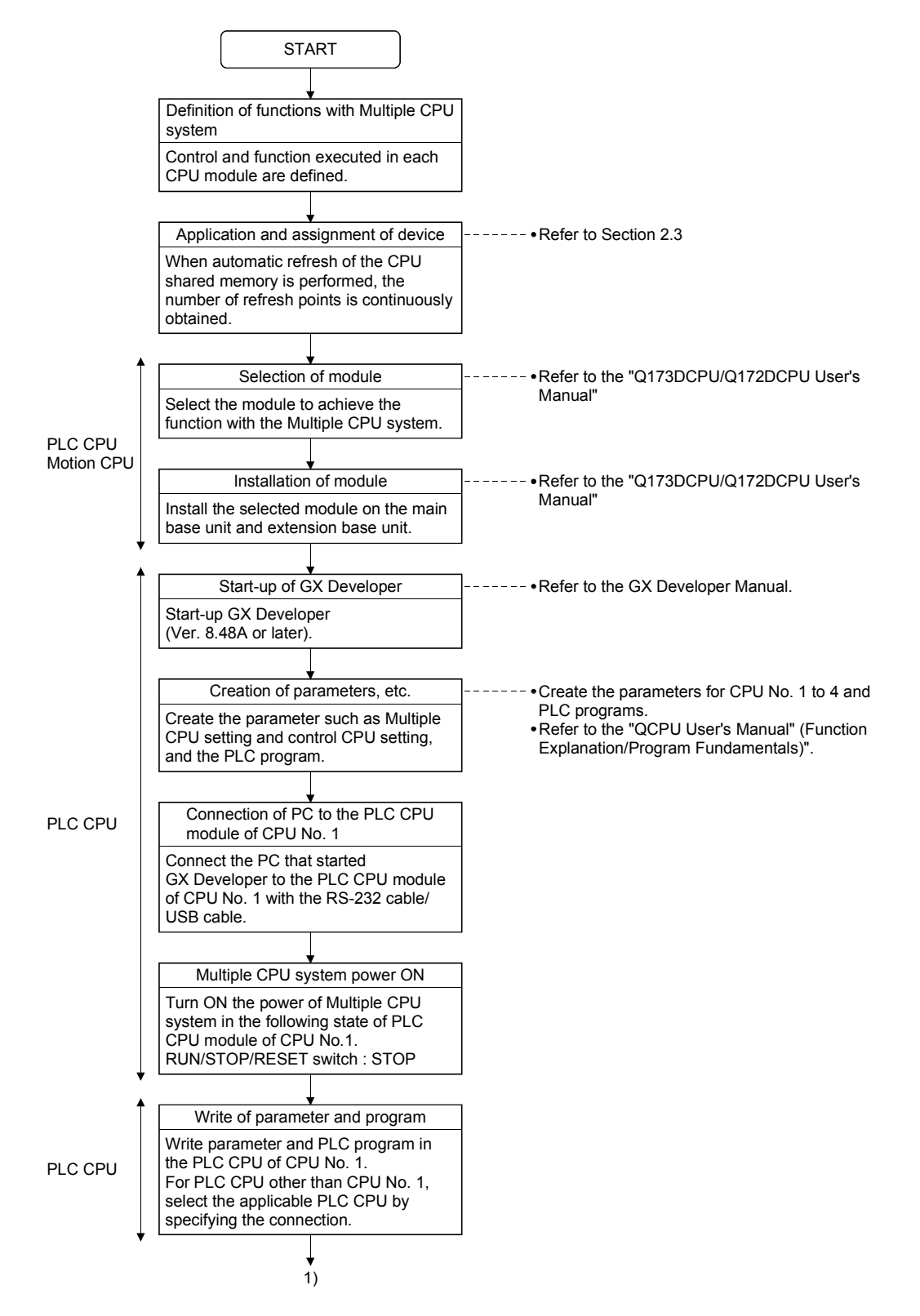

## 2 MULTIPLE CPU SYSTEM

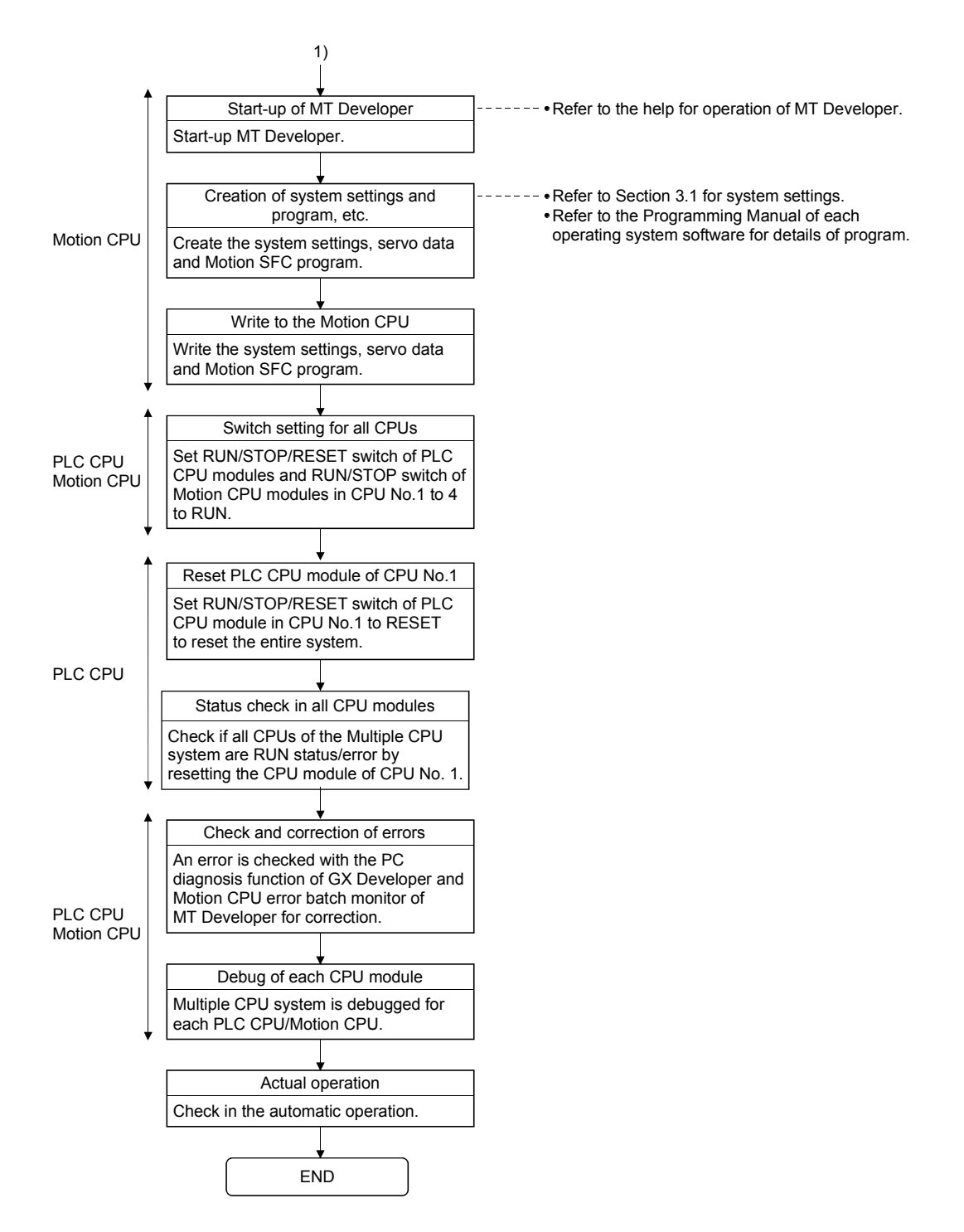

(Note) : Installation of the operating system software is required to the Motion CPU module before start of the Multiple CPU system.

Refer to Chapter 5 of the "Q173DCPU/Q172DCPU User's Manual" for installation of the Motion CPU operating system software.

#### 2.3 Communication between the PLC CPU and the Motion CPU in the Multiple CPU System

#### 2.3.1 CPU shared Memory

(1) Structure of CPU shared memory

The CPU shared memory is memory provided for each CPU module by which data is written or read between CPU modules of a Multiple CPU system. The CPU shared memory consists of four areas.

- Self CPU operation information area
- System area
- User setting area
- Multiple CPU high speed transmission area

The CPU shared memory configuration and the availability of the communication from the self CPU using the CPU shared memory by program are shown below.

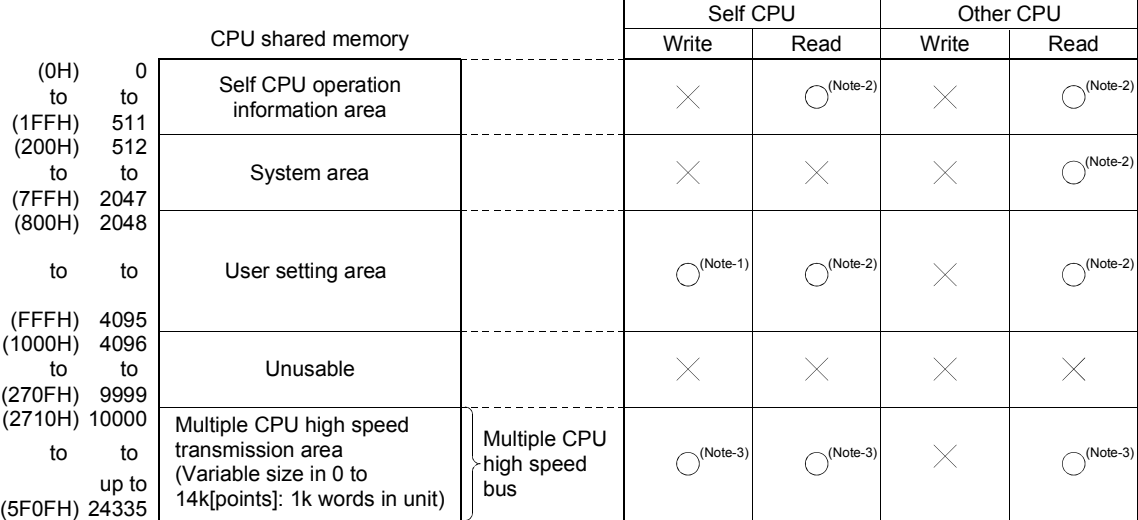

 $\bigcirc$ : Communication allowed  $\ \times$ : Communication not allowed

## REMARK

(Note-1) : Use the MULTW instruction to write to the user setting area of the self CPU in the Motion CPU.

Use the S. TO instruction to write to the user setting area of the self CPU in the PLC CPU.

- (Note-2) : Use the MULTR instruction to read the shared memory of self CPU and other CPU in the Motion CPU. Use the FROM instruction/Multiple CPU area device  $(U \square \setminus G \square)$  to read the shared memory of the Motion CPU from the PLC CPU.
- (Note-3) : Refer to Section 2.3.2(1) for the access method of Multiple CPU high speed transmission area.
- (a) Self CPU operation information area (0H to 1FFH)
	- 1) The following information of self CPU is stored as the Multiple CPU system

#### Table 2.3 Table of self CPU operation information areas

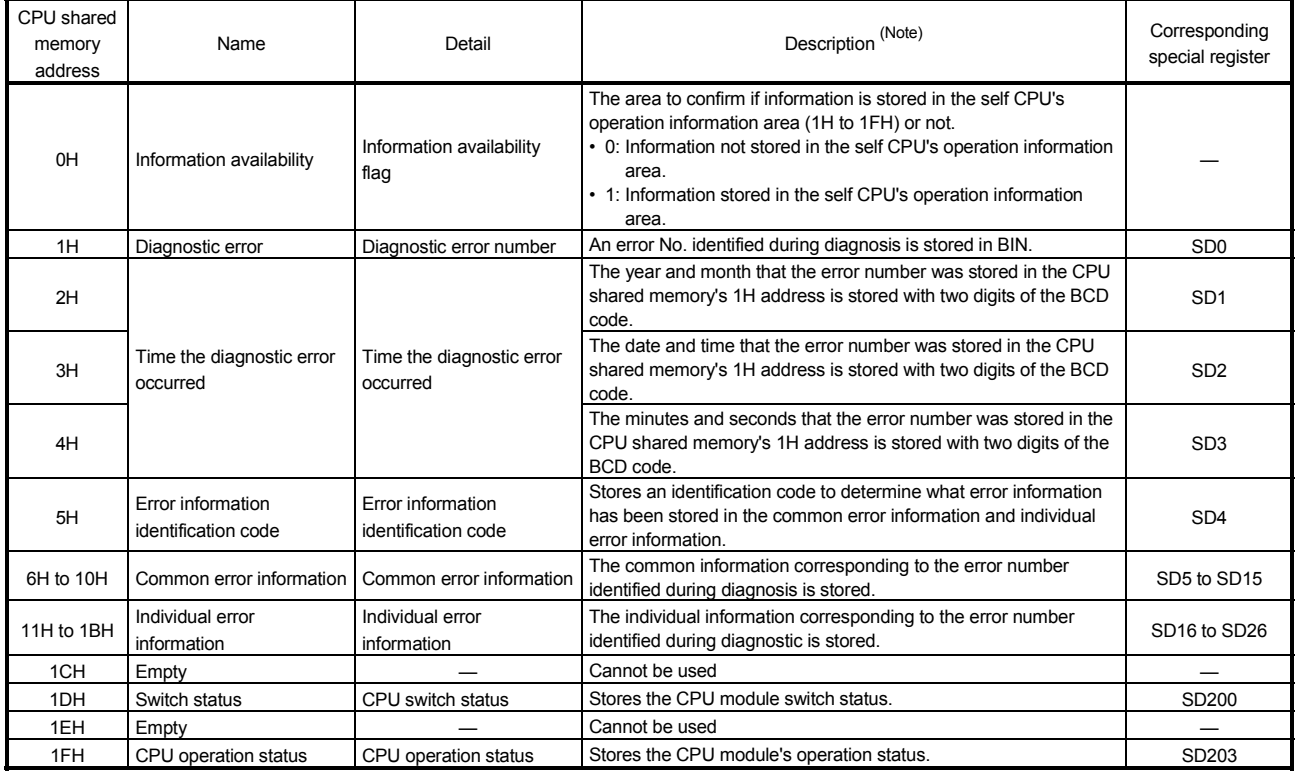

(Note) : Refer to the corresponding special register for details.

- 2) The self CPU operation information area is refreshed every time the applicable register has been changed in the main cycle.
- 3) Other PLC CPU can use FROM instruction to read data from the self CPU operation information area. However, because there is a delay in data updating, use the read data for monitoring purposes only.
- (b) System area

The area used by the operating systems (OS) of the PLC CPU/Motion CPU.

(c) User setting area

The area for communication between CPU modules in the Multiple CPU system by MULTR/MULTW instruction of Motion CPU. (PLC CPU use FROM/S.TO instruction or Multiple CPU area devices to communicate between CPU modules.)

Refer to the Programming Manual of operating system software for MULTR/MULTW instruction

(d) Multiple CPU high speed transmission area

The area corresponding to the Multiple CPU high speed main base unit (Q3<sup>IDB</sup>) and Multiple CPU high speed transmission that uses the drive system controllers including QnUD(H)CPU and Motion CPU.

The image chart of Multiple CPU high speed transmission area is shown below.

Refer to Section 2.3.2(1) for access to the Multiple CPU high speed transmission area of self CPU and other CPU.

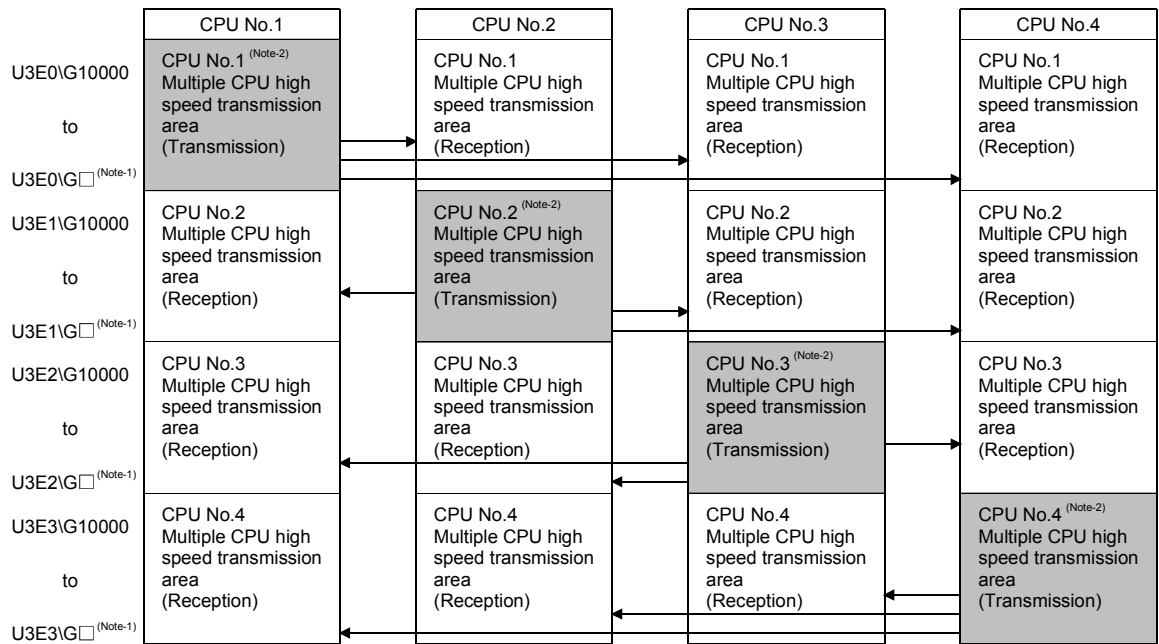

 $(Note-1)$ : The final device is "10000+( $A$ \*1024-B-1)".

A : Data transmission size of each CPU (1k words in unit)

- B : Size used in the automatic refresh of each CPU. Refer to Section "2.3.2 Multiple CPU high speed transmission" for the size setting of A and B.
- (Note-2) : Transmission area to write/read in the self CPU. Reception area from the other CPU can be read only. It is updated every 0.88ms.

#### 2.3.2 Multiple CPU high speed transmission

(1) Multiple CPU high speed transmission

Multiple CPU high speed transmission is a function for fixed cycle data transmission between Multiple CPUs (Multiple CPU high speed transmission cycle is 0.88ms.).

Secure data transmission is possible without effecting the PLC CPU scan time or Motion CPU main cycle because the data transmission and execution of PLC program and Motion SFC program can be executed with parallel processing. High speed response between multiple CPUs is realized by synchronizing the Multiple CPU high speed transmission cycle with Motion CPU operation cycle.

The following methods of data transmission exist between Multiple CPUs for Multiple CPU high speed transmission.

- Multiple CPU area device method Directly set the Multiple CPU high speed transmission area by Multiple CPU area device ( $U \square \setminus G \square$ ) in the program.
- Automatic refresh method

Refresh the internal devices of each CPU by automatic refresh via "Multiple CPU high speed transmission area".

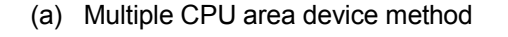

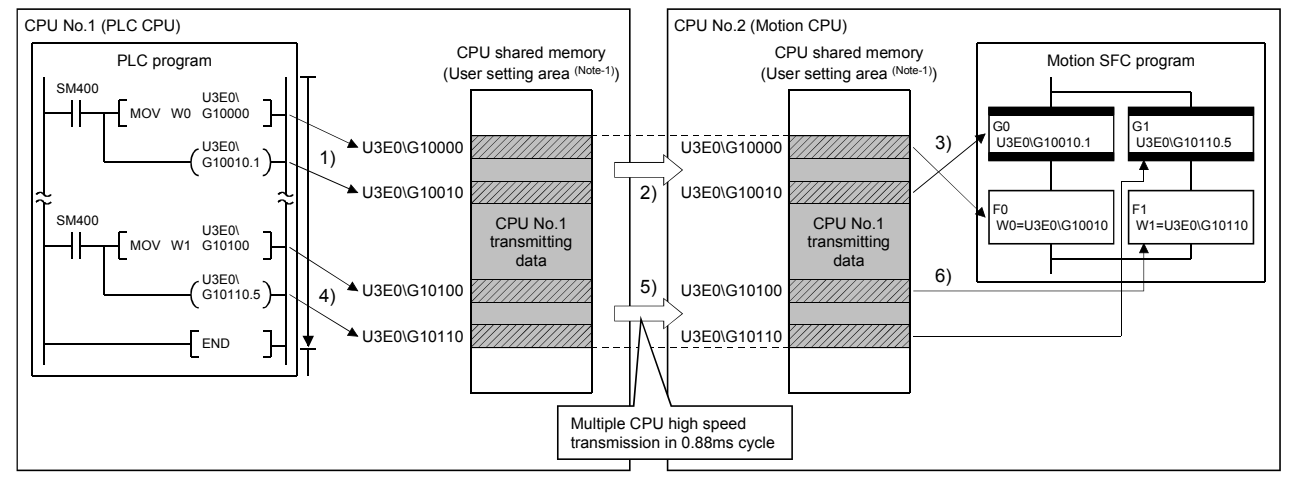

1), 4) : Write data in the user setting area (Note-1) by the instruction that uses the Multiple CPU area device.

3), 6) : Read data from the user setting area ™enlate hostruction that uses the Multiple CPU area device.<br>2), 5) : Transmit the contents of user setting area ™enlate other CPU with by Multiple CPU high speed transmission Note-1: The area composed in the Multiple CPU high speed transmission area.

(Refer to Section "(3) Memory configuration of Multiple CPU high speed transmission area".)

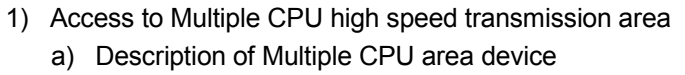

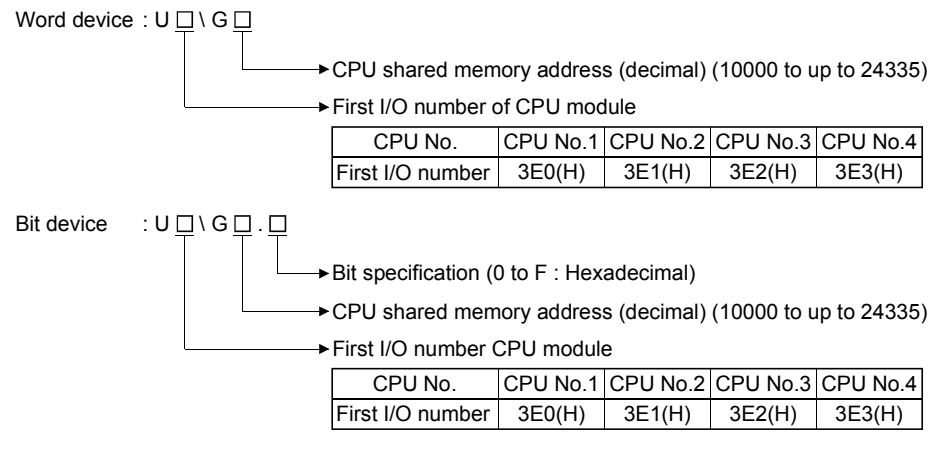

(Example)

- Multiple CPU high speed transmission memory address of CPU No. 2: 10002
	- U3E1\G10002
- Bit 14 of CPU No. 3 Multiple CPU high speed transmission memory address 10200 U3E2\G10200.E

- b) Example of access in the program <Motion SFC program>
	- Store K12345678 to the Multiple CPU high speed transmission memory 10200,10201 of self CPU (CPU No.2). U3E1\G10200L = K12345678
	- Turn on bit 12 of the Multiple CPU high speed transmission memory 10301 of self CPU (CPU No.3) SET U3E2\G10301.C
	- <Servo program>
	- Program which executes the positioning for Axis 1 to position set in the Multiple CPU high speed transmission memory 10400, 10401 of CPU No.1 at the speed set in the 10402, 10403 of CPU No.1, and uses bit 1 of CPU No.1 Multiple CPU high speed transmission memory 10404 of CPU No.1 as a cancel signal.

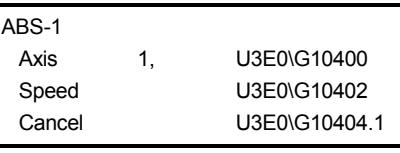

#### POINT

This method can be used to access only the Multiple CPU high speed transmission area of CPU shared memory. It cannot be used to access the CPU shared memory (0 to 4095).

## 2 MULTIPLE CPU SYSTEM

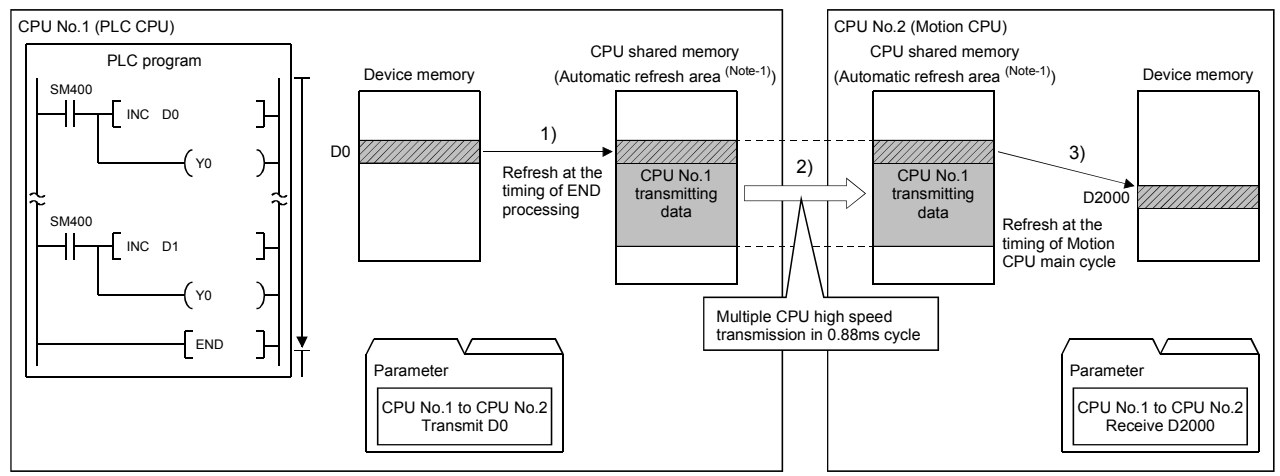

#### (b) Example of using automatic refresh method

1) Transmit the content of D0 to the automatic refresh area <sup>(אטב</sup>יי at the time of END processing by parameter setting.<br>2) Transmit the content of automatic refresh area <sup>(was⊷</sup>) to the other CPU by Multiple CPU high sp

. Note-1: The area composed in the Multiple CPU high speed transmission area. (Refer to Section "(3) Memory configuration of Multiple CPU high speed transmission area".)

#### (2) System configuration

Multiple CPU high speed transmission can be used only between CPU modules for the Multiple CPU high speed transmission installed in the Multiple CPU high speed main base unit (Q3<sup>[1</sup>DB).

The system configuration specification is shown in Table 2.4.

#### Table 2.4 System configuration to use Multiple CPU high speed transmission

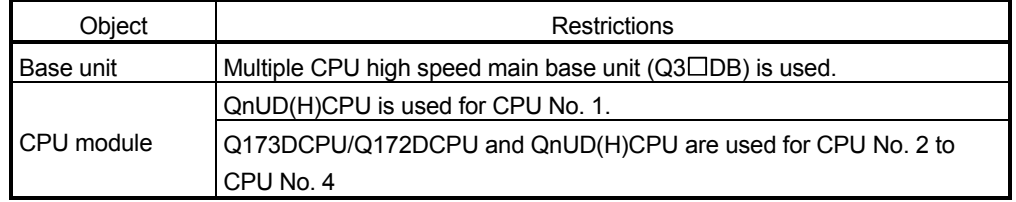

"MULTI EXE. ERROR (error code: 7011) will occur if the power supply of Multiple CPU system is turned on without matching the system configuration shown in Table 2.4.

(3) Memory configuration of Multiple CPU high speed transmission area

Memory configuration of Multiple CPU high speed transmission area is shown below.

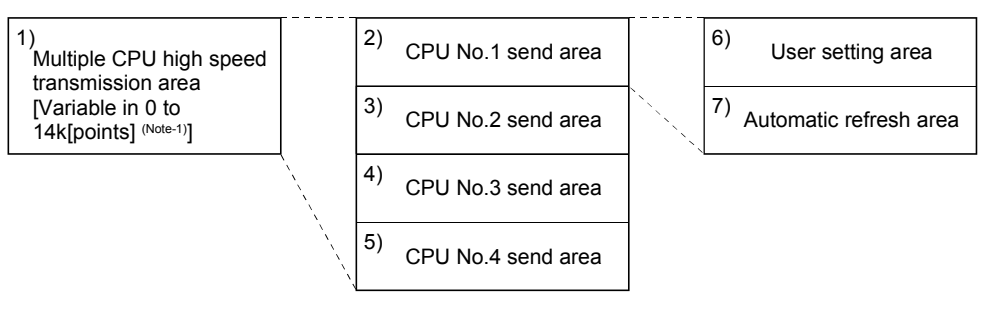

(Note-1): Multiple CPU high speed transmission area;

 14k[points]: Maximum value when constituted with two CPUs 13k[points]: Maximum value when constituted with three CPUs 12k[points]: Maximum value when constituted with four CPUs

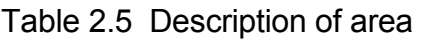

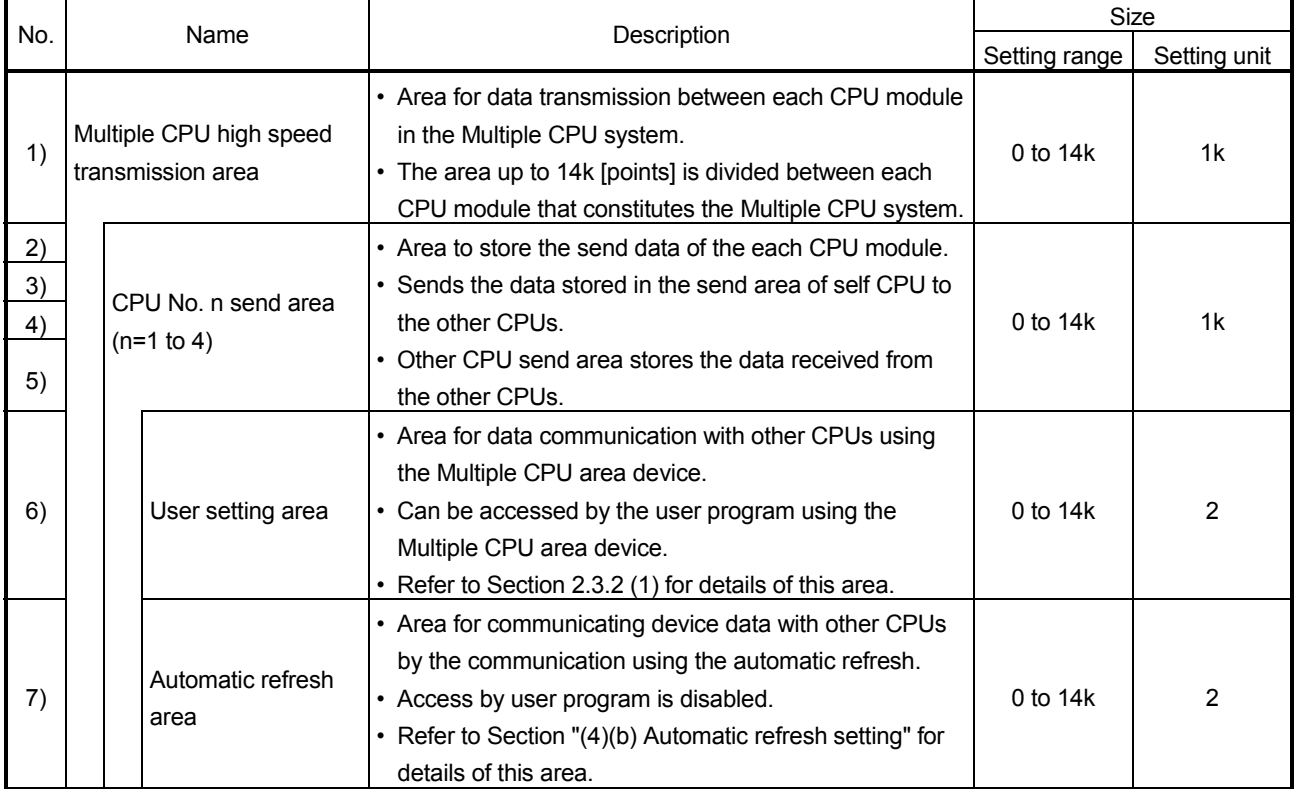

### (4) Parameter setting

The parameter setting list for use with the Multiple CPU high speed transmission is shown in Table 2.6.

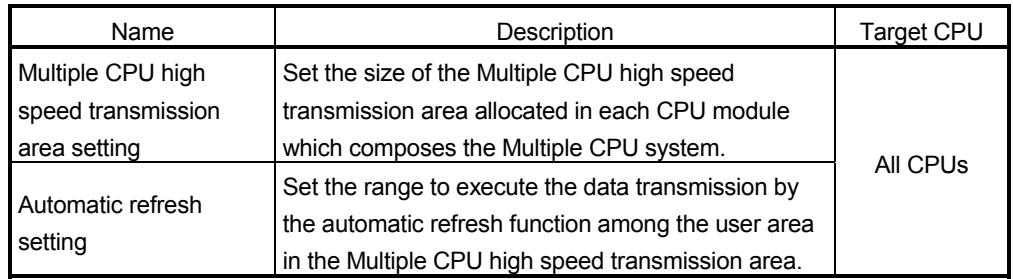

### Table 2.6 Multiple CPU high speed transmission parameter list

(a) Multiple CPU high speed transmission area setting Multiple CPU high speed transmission area setting screen and setting range are shown below.

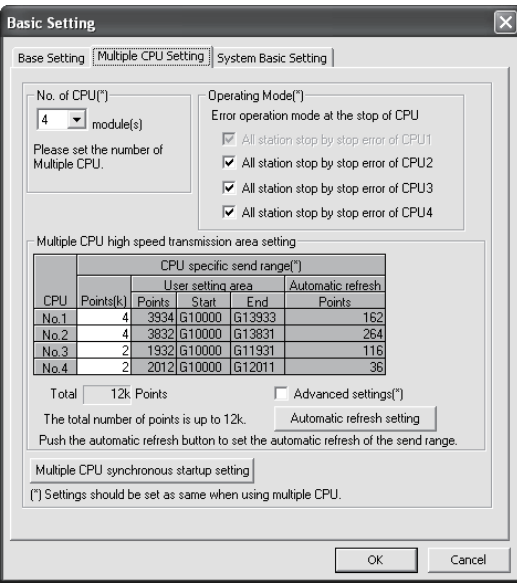

## 2 MULTIPLE CPU SYSTEM

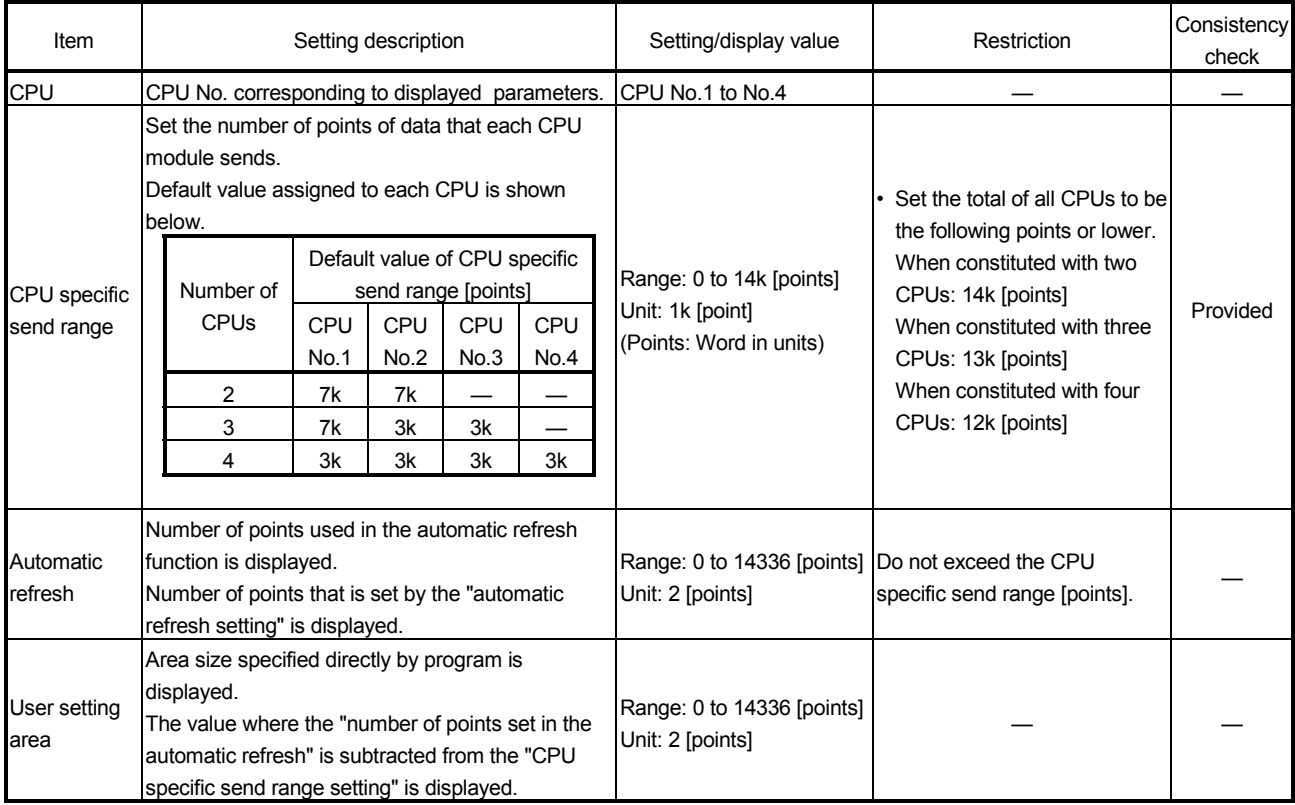

## Table 2.7 Parameter setting items of Multiple CPU high speed transmission area setting

#### POINT

Selecting "Advanced setting" enables the ability to change the number of points from 1k to 2k in the system area used for Motion dedicated PLC instructions. Changing the number of points in the system area to 2k increases the number of Motion dedicated PLC instructions that can be executed concurrently in a scan. The screen where "Advanced setting" is selected is shown below. Refer to the "Q173DCPU/Q172DCPU Motion controller (SV13/SV22) Programming Manual (Motion SFC) " for the Motion dedicated PLC instruction.

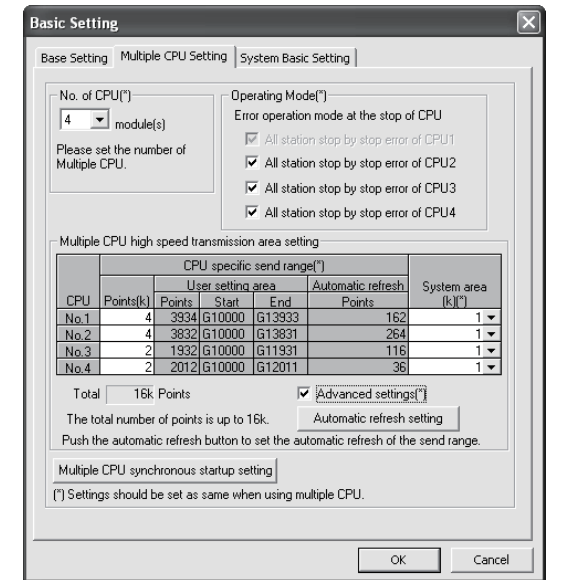

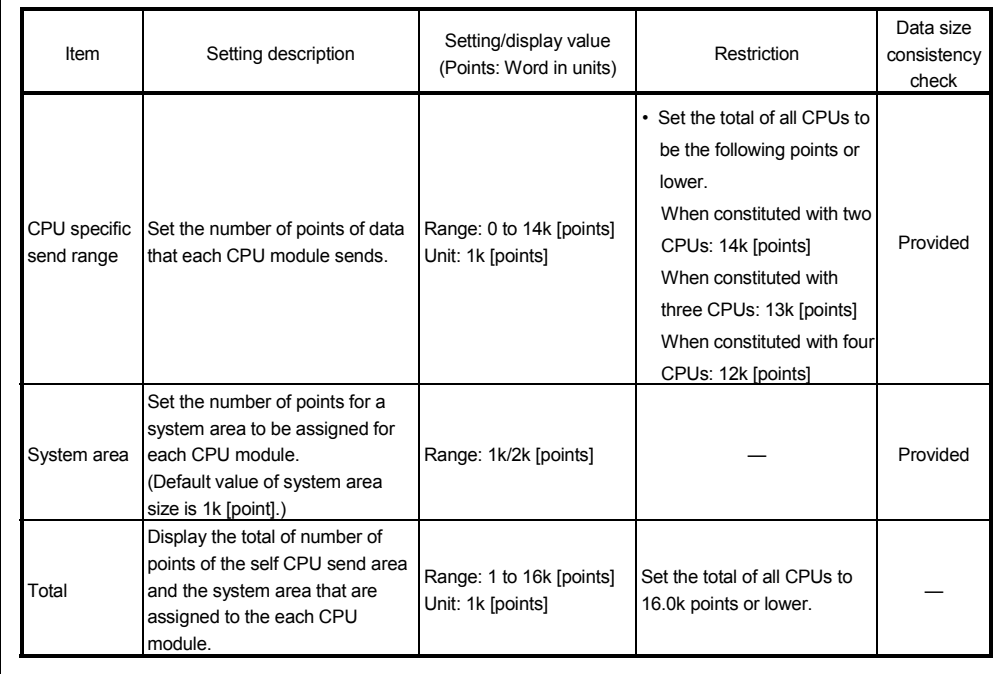

(b) Automatic refresh setting

Setting for use of the automatic refresh function in the Multiple CPU high speed transmission area.

Up to 32 setting ranges can be set for each CPU module.

Automatic refresh setting screen and setting range are shown below.

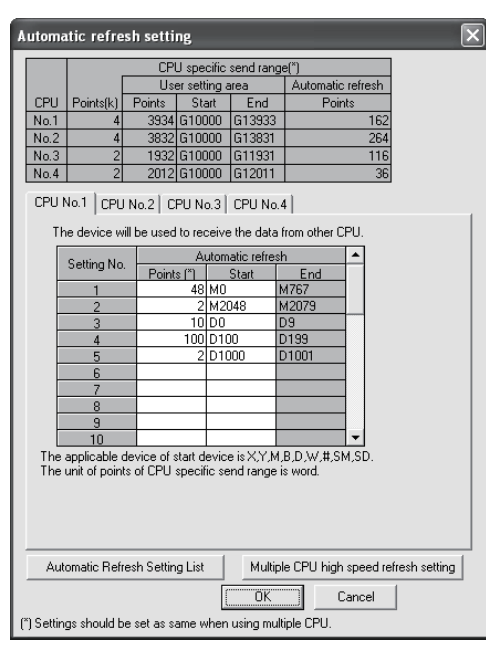

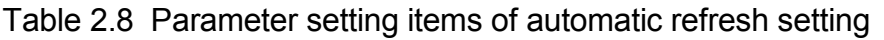

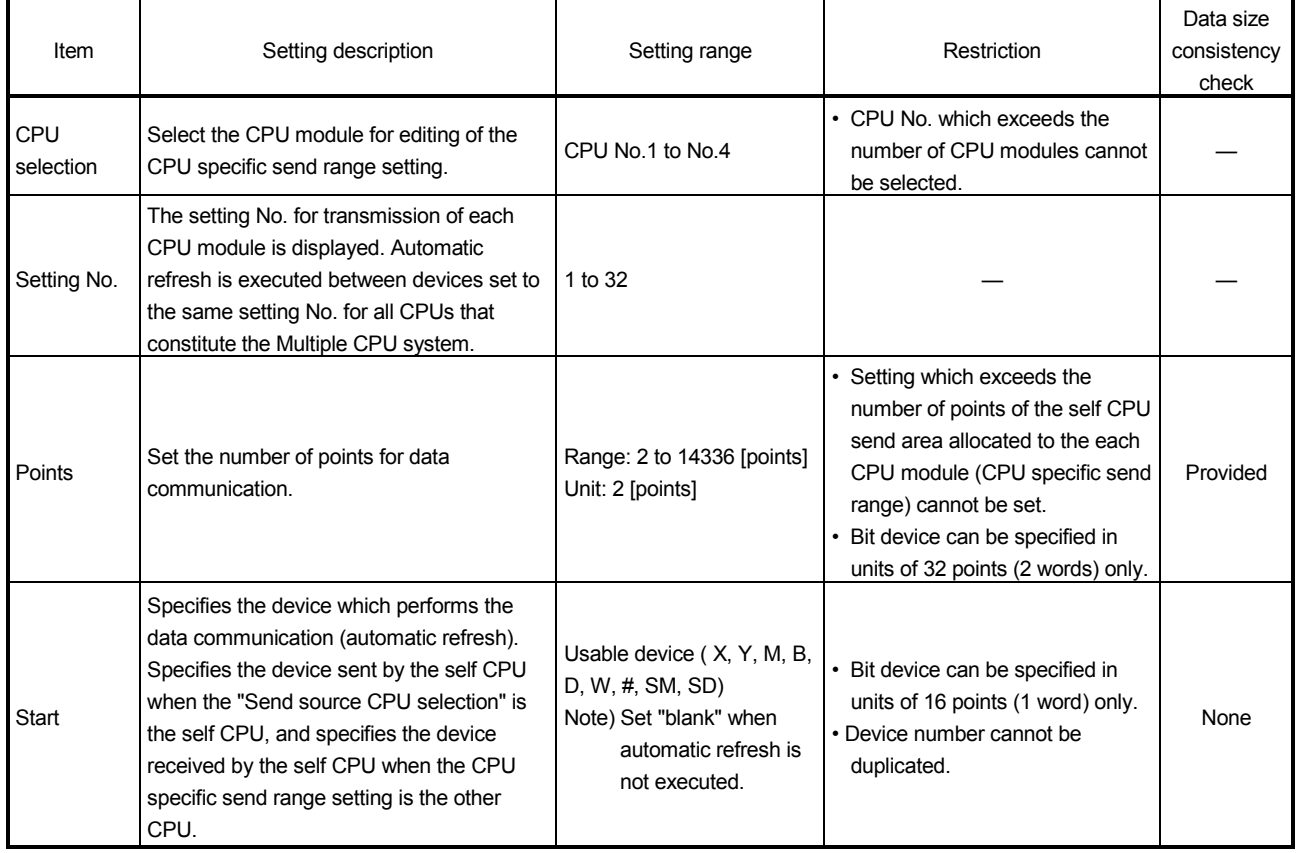

#### POINT

The processing performance of automatic refresh improves when devices are transmitted in 2 word sets. Therefore, it is recommended to set the start device as 2 word unit by inputting an even device number.

- 1) Operation example of automatic refresh
	- a) Parameter setting

The example of setting automatic refresh is shown below.

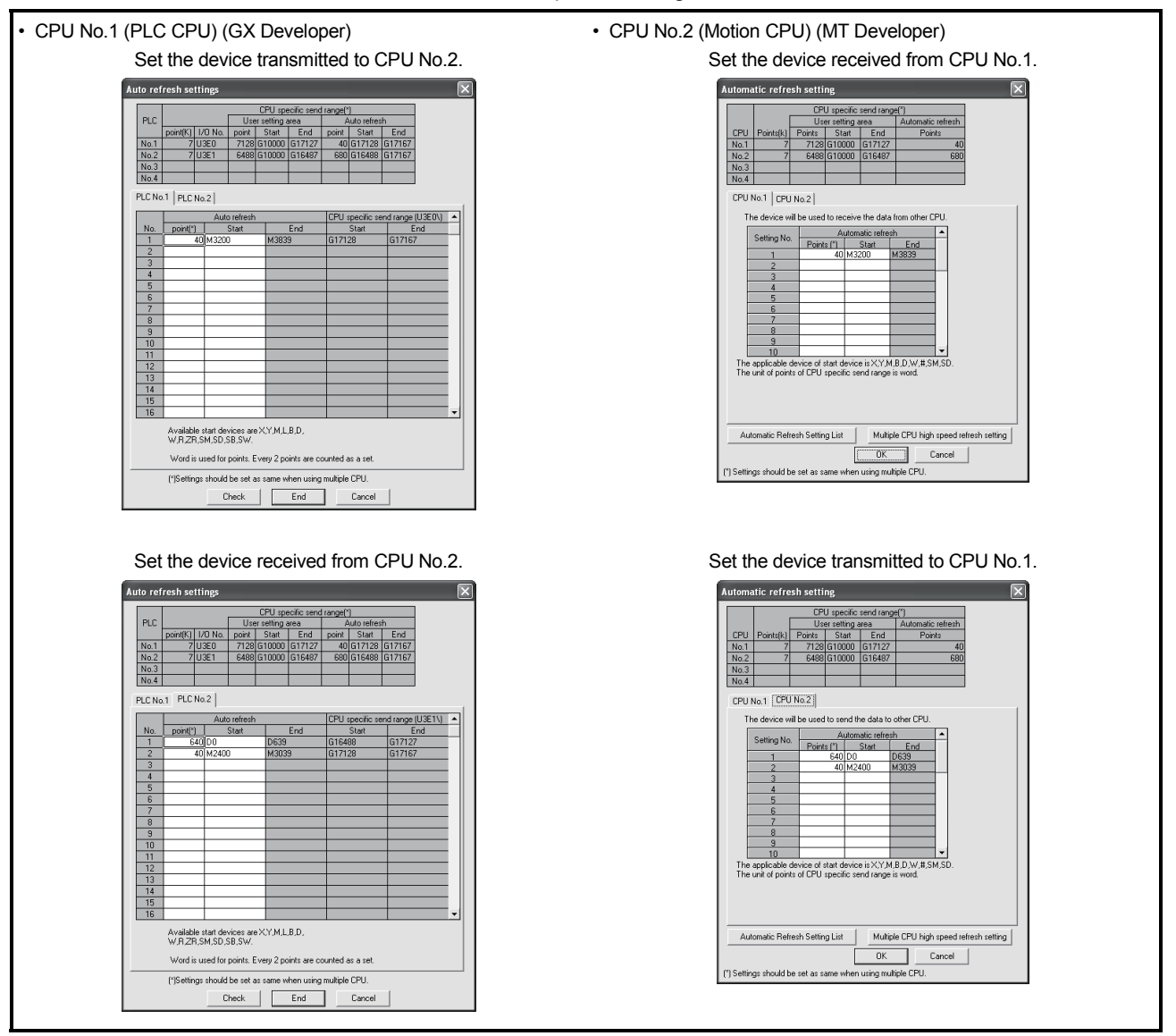

(Note) : The operation example of automatic refresh is shown on the next page.

#### POINT

Set the following operation for automatic refresh setting using GX Developer.

- 1) Select tab "Multiple CPU high speed communication area setting".
- 2) Set "Use Multiple CPU high speed communication ".

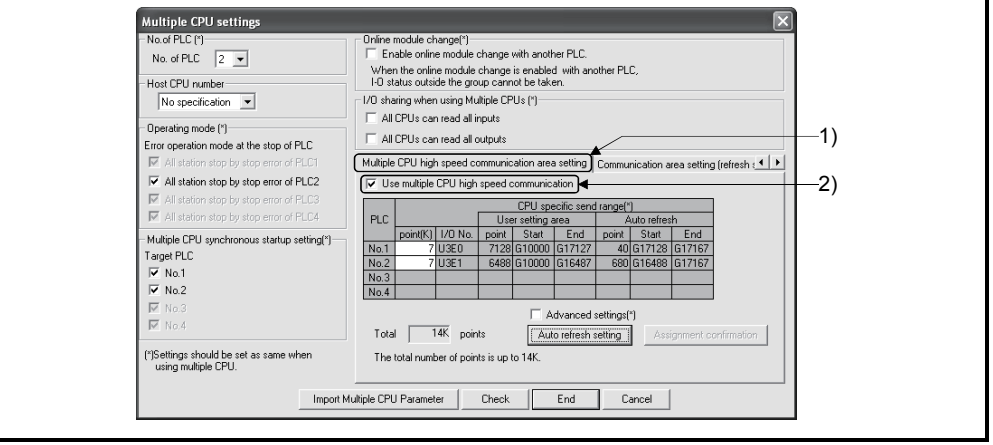

b) Operation example

The example of operating automatic refresh is shown below.

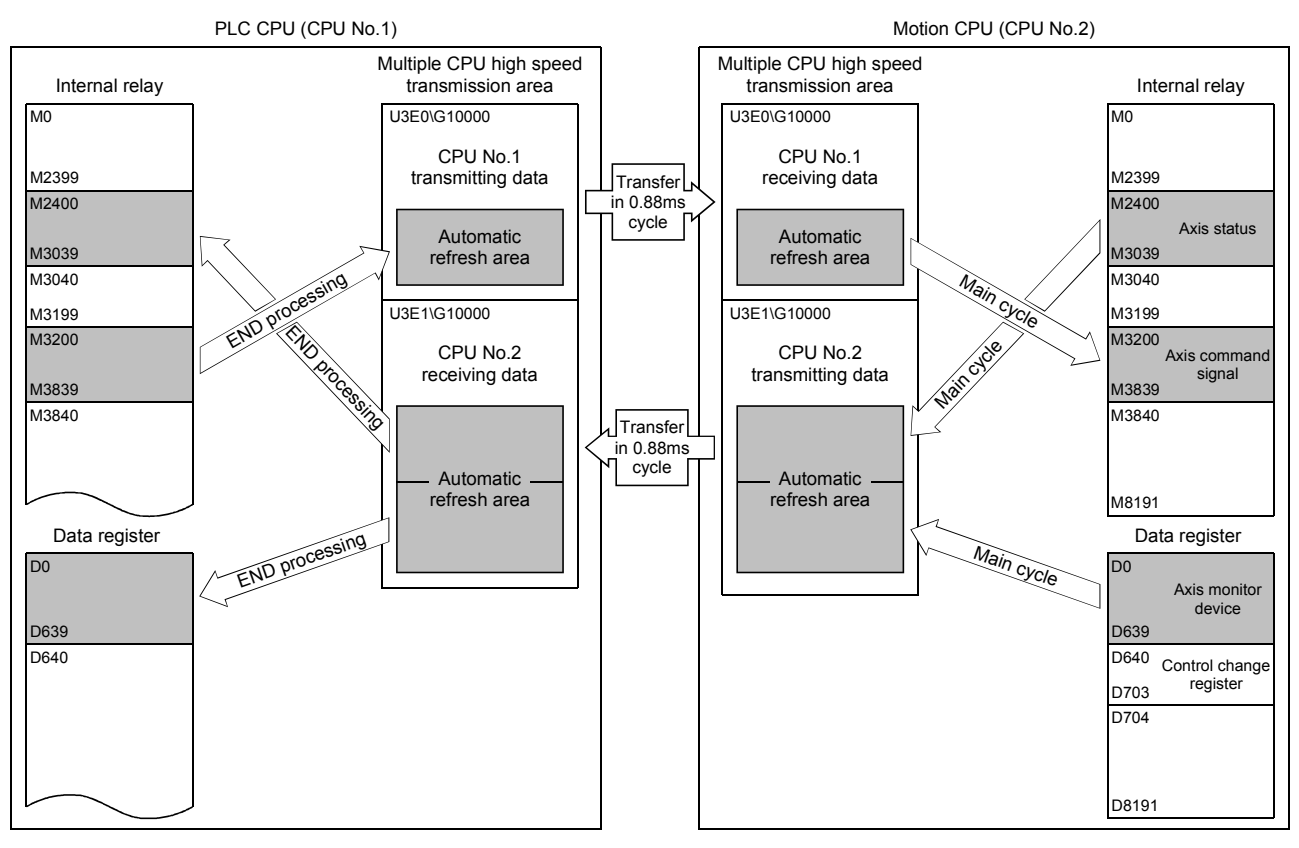

(c) Data size consistency check

Whether the Multiple CPU setting parameters are the same for all CPUs or not is automatically checked. A "PARAMETER ERROR (error code: 3012, 3015) " will occur if they do not match.

#### (5) Precautions

(a) Assurance of data sent between CPUs

Due to the timing of data sent from the self CPU and automatic refresh in any of the other CPUs, old data and new data may become mixed (data separation).

The following shows the methods for avoiding data separation at communications by automatic refresh.

1) Data consistency for 32 bit data

Transfer data with automatic refresh method is in units of 32 bits. Since automatic refresh is set in units of 32 bits, 32-bit data does not separate. • For word data

2 words data can be prevented from separating by using an even number to set the first number of each device in automatic refresh setting.

2) Data consistency for data exceeding 32 bits

In automatic refresh method, data is read in descending order of the setting number in automatic refresh setting parameter.

Transfer data separation can be avoided by using a transfer number lower than the transfer data as an interlock device.

## 2.3.3 Multiple CPU high speed refresh function

This function is used to update the data between internal devices of Motion CPU and the Multiple CPU high speed transmission area. This occurs every operation cycle as defined in the device setting of automatic refresh in the self CPU.

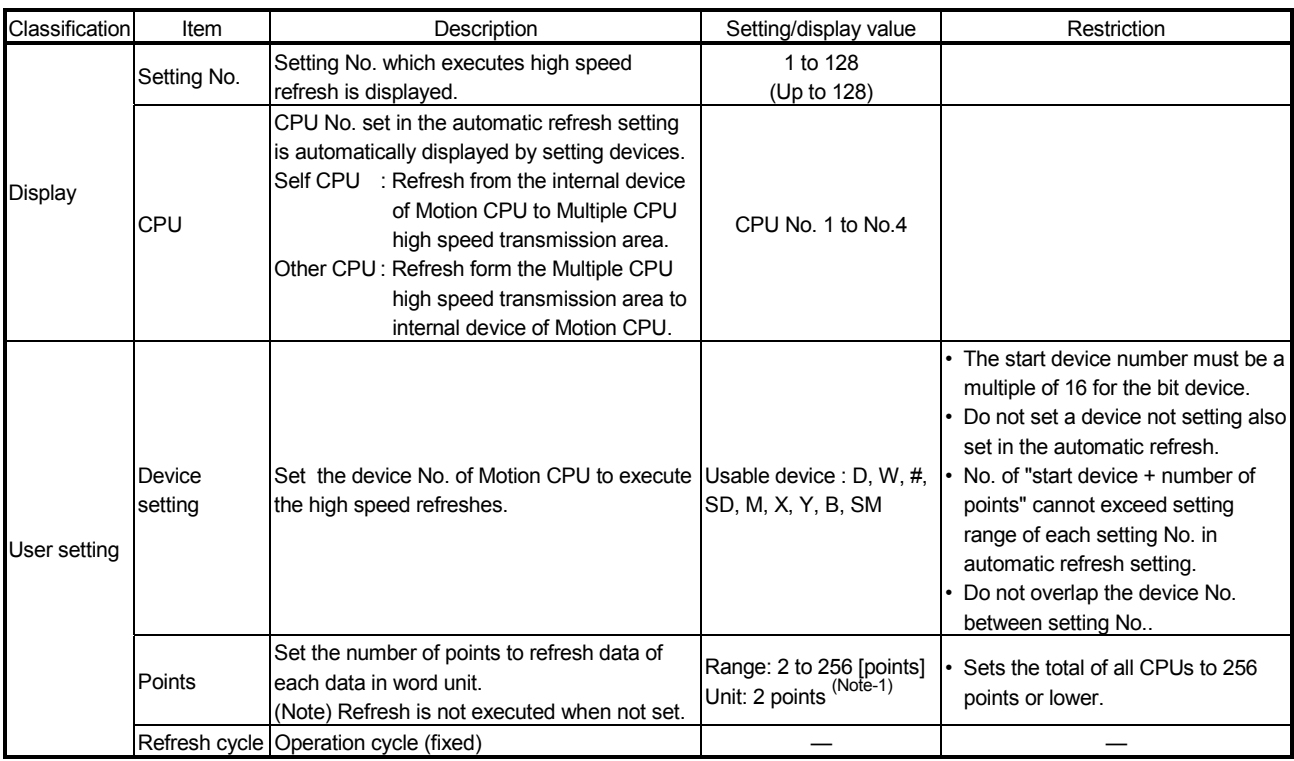

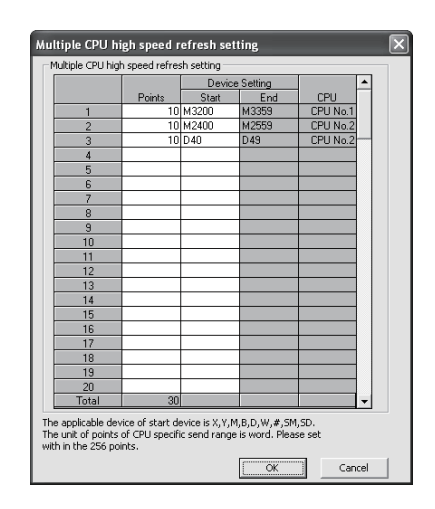

(1) Application example of Multiple CPU high speed refresh function Multiple CPU high speed refresh function is used as in the following applications.

- 1) Read the data such as the real current value and synchronous encoder current value with PLC CPU at high speed.
- 2) Exchange the FIN waiting signal at high speed.

(Note-1) : Point in word unit.

(2) Operation example of Multiple CPU high speed refresh function (a) Parameter setting

> The automatic refresh setting of Multiple CPU high speed refresh is shown below.

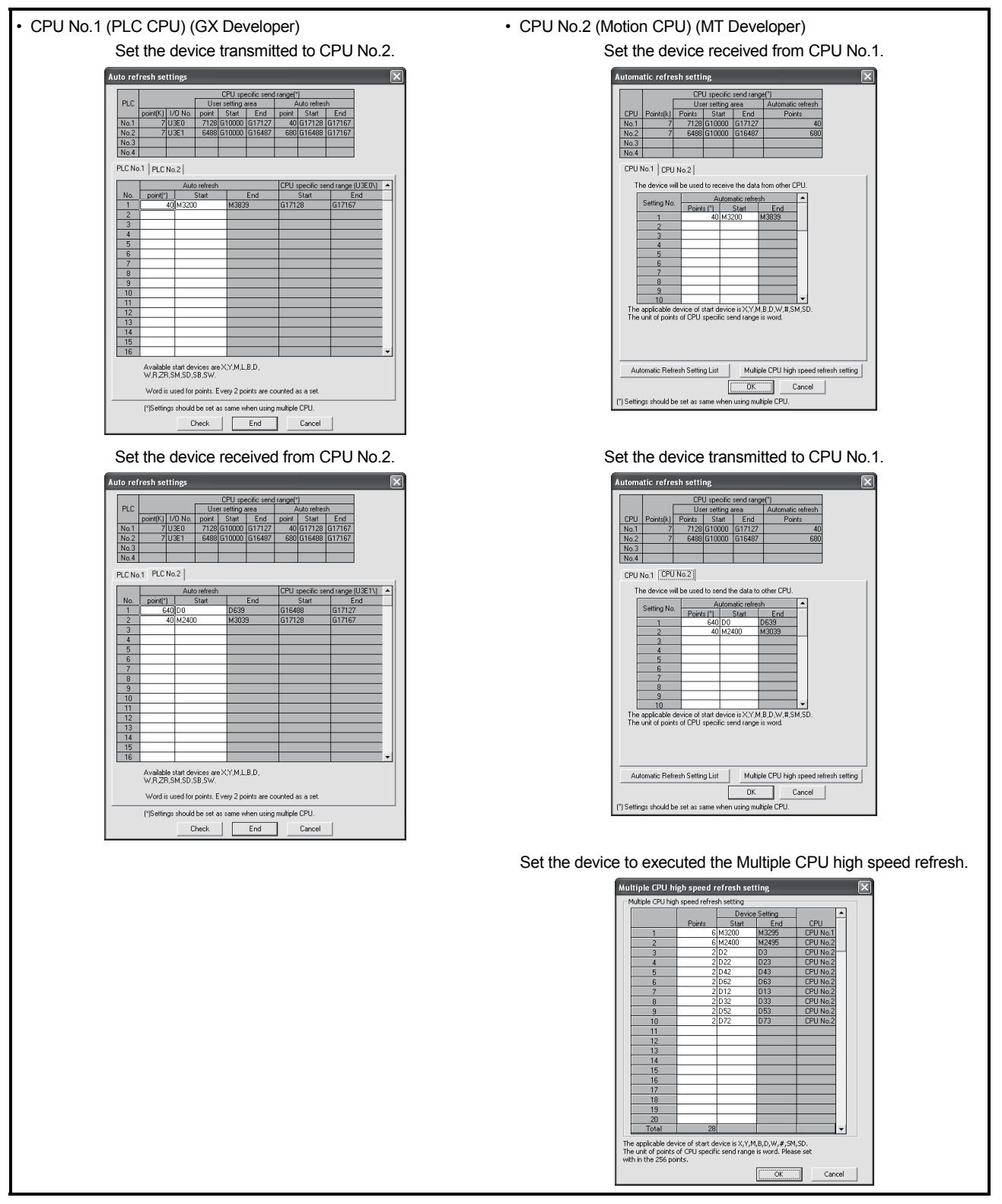

(Note) : The operating example of Multiple CPU high speed refresh function is shown in "(b) Operation example".

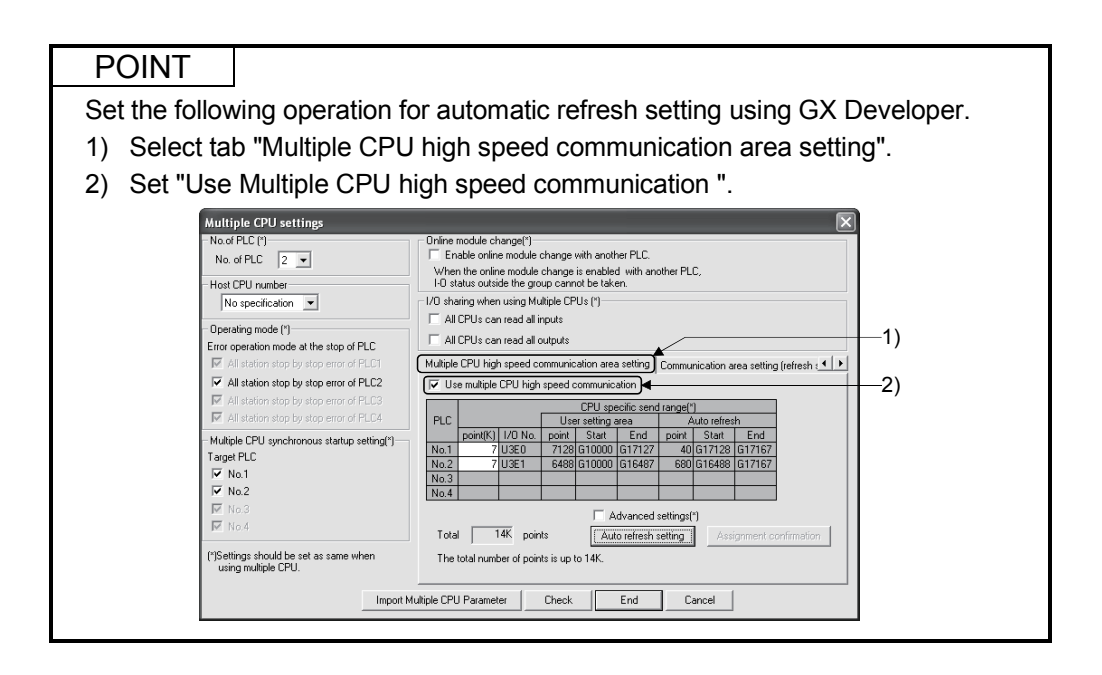

(b) Operation example

The example of operating Multiple CPU high speed refresh function is shown below.

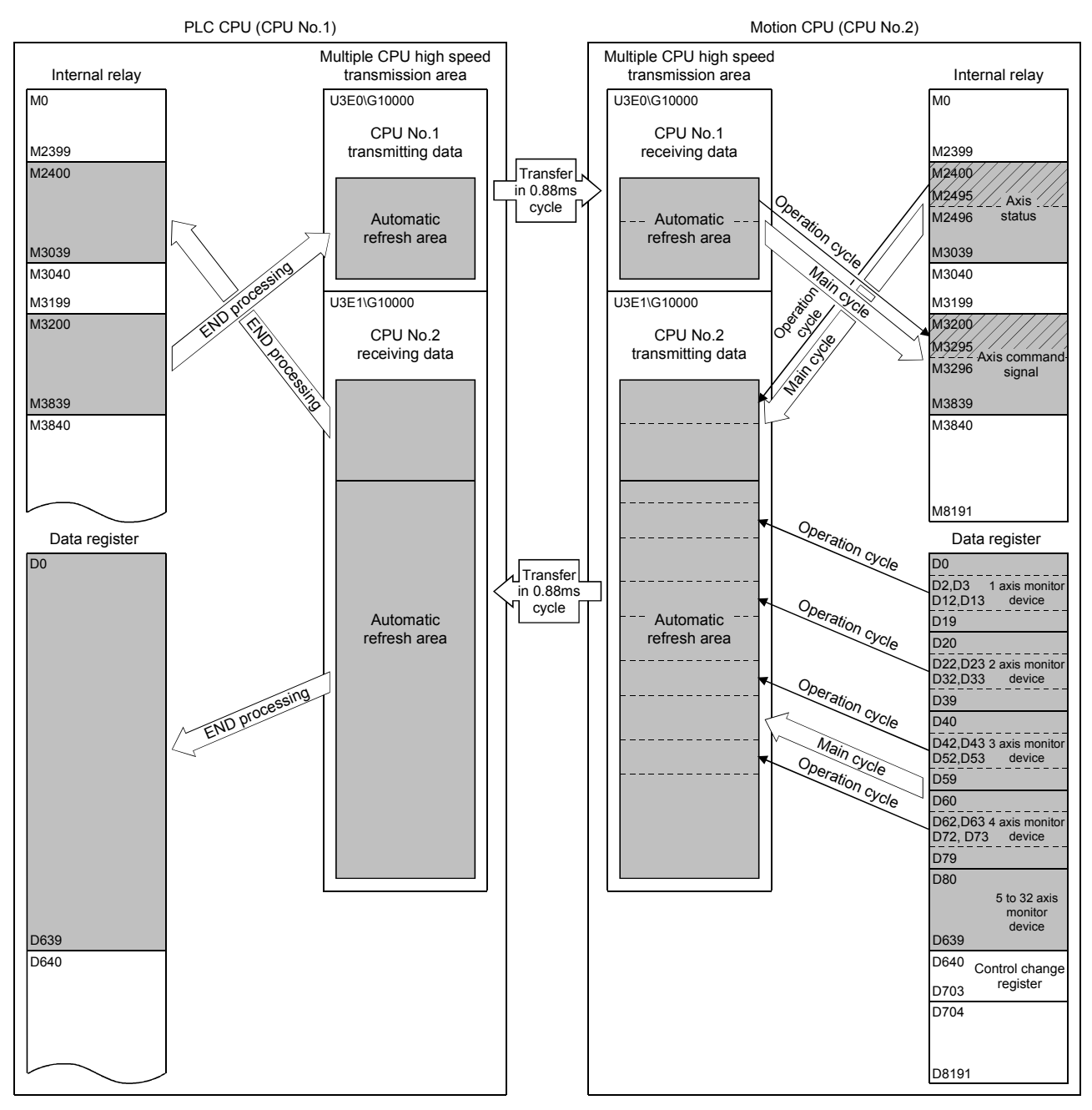

- Axis 1 to 4 status information (M2400 to M2495) is transferred to the automatic refresh area one every operation cycle of the Motion CPU.
- Axis 1 to axis 4 command signals are received from the automatic refresh area one every operation cycle of the Motion CPU.
- Real current values of Axis 1 to axis 4 and M-code is updated by setting D0 to D639 of the Motion CPU to the automatic refresh area.
- Every 0.88ms, data in the automatic refresh area of all CPUs are transferred allowing each CPU to update its data upon its next independent operation cycle.

#### 2.3.4 Clock synchronization between Multiple CPU

The clock of each CPU is synchronized with the clock of CPU No. 1. The clock data used for synchronization in a Multiple CPU system can be edited.

#### (1) Setting of clock data

Set the clock of CPU No.1. The Motion CPU module operates automatically by the clock of CPU No.1.

#### POINT

The clock data of CPU No.1 is automatically set even if the clocks of CPU No. 2 to 4 are set independently.

#### (2) Synchronization of clock data

All clocks are synchronized with CPU No.1 immediately after turning ON/resetting power and every 1-second interval thereafter.

#### (3) Information of clock

The clock data that CPU No. 1 transmits is year, month, day, day of week, hour, minute and second.

(4) Error

Since CPU No.1 sets the clock data at 1-second intervals, an error of up to 1 second may occur to the clock of CPU No.2 to 4.

#### 2.3.5 Multiple CPU synchronous startup

Multiple CPU synchronous startup function synchronizes the startups of CPU No.1 to CPU No.4. (It takes about ten seconds to startup for Motion CPU.) Since this function monitors the startup of each CPU module, when other CPU is

accessed by a user program, an interlock program which checks the CPU module startup is unnecessary.

With the Multiple CPU synchronous startup function, the startup is synchronized with the slowest CPU module to startup; therefore, the system startup may be slow.

#### POINT

Multiple CPU synchronous startup function is for accessing each CPU module in a Multiple CPU system without needing an interlock.

This function is not for starting an operation simultaneously among CPU modules after startup.

(1) Multiple CPU synchronous startup setting

To use the Multiple CPU synchronous startup function, check No.1 to No.4 of target CPU in Multiple CPU settings in system setting of MT Developer. (Set it in the Multiple CPU setting of PLC parameter setting of GX Developer for QnUD(H)CPU.)

"Set Sync. startup setting of CPU<sup>"</sup> is set for No.1 to 4 at default.

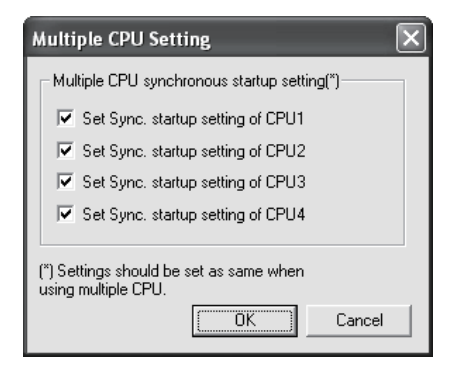

Set the same Multiple CPU synchronous startup for all CPUs that constitute the Multiple CPU system.

The self-diagnosis error "PARAMETER ERROR (error code: 3015)" will occur if all CPU modules that constitute the Multiple CPU system do not have the same setting.

When this function is not used (each CPU startup without synchronization), startup of each CPU module can be confirmed by using special relays SM220 to SM223 (CPU No.1 to 4 READY complete flag).

## 2.3.6 Control Instruction from PLC CPU to Motion CPU

Control can be instructed from the PLC CPU to the Motion CPU using the Motion dedicated PLC instructions listed in the table below.

Refer to the "Q173DCPU/Q172DCPU Motion controller (SV13/SV22) Programming Manual (Motion SFC)" for the details of each instruction.

(Control may not be instructed from one Motion CPU to another Motion CPU.)

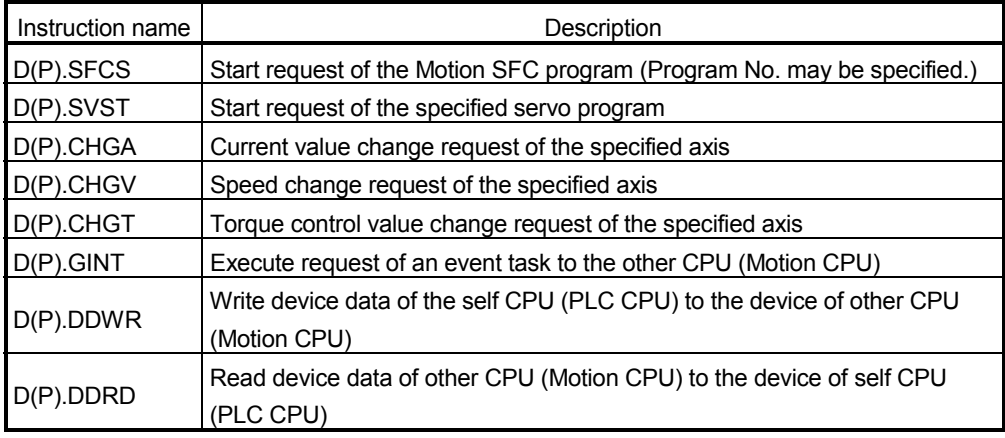

For example, by using the D(P).SFCS instruction of Motion dedicated PLC instruction, the Motion SFC of the Motion CPU can be started from the PLC CPU.

<Example>

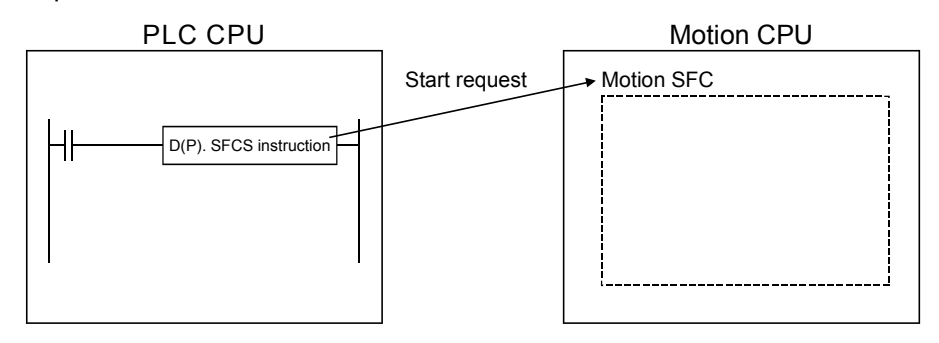

## MEMO

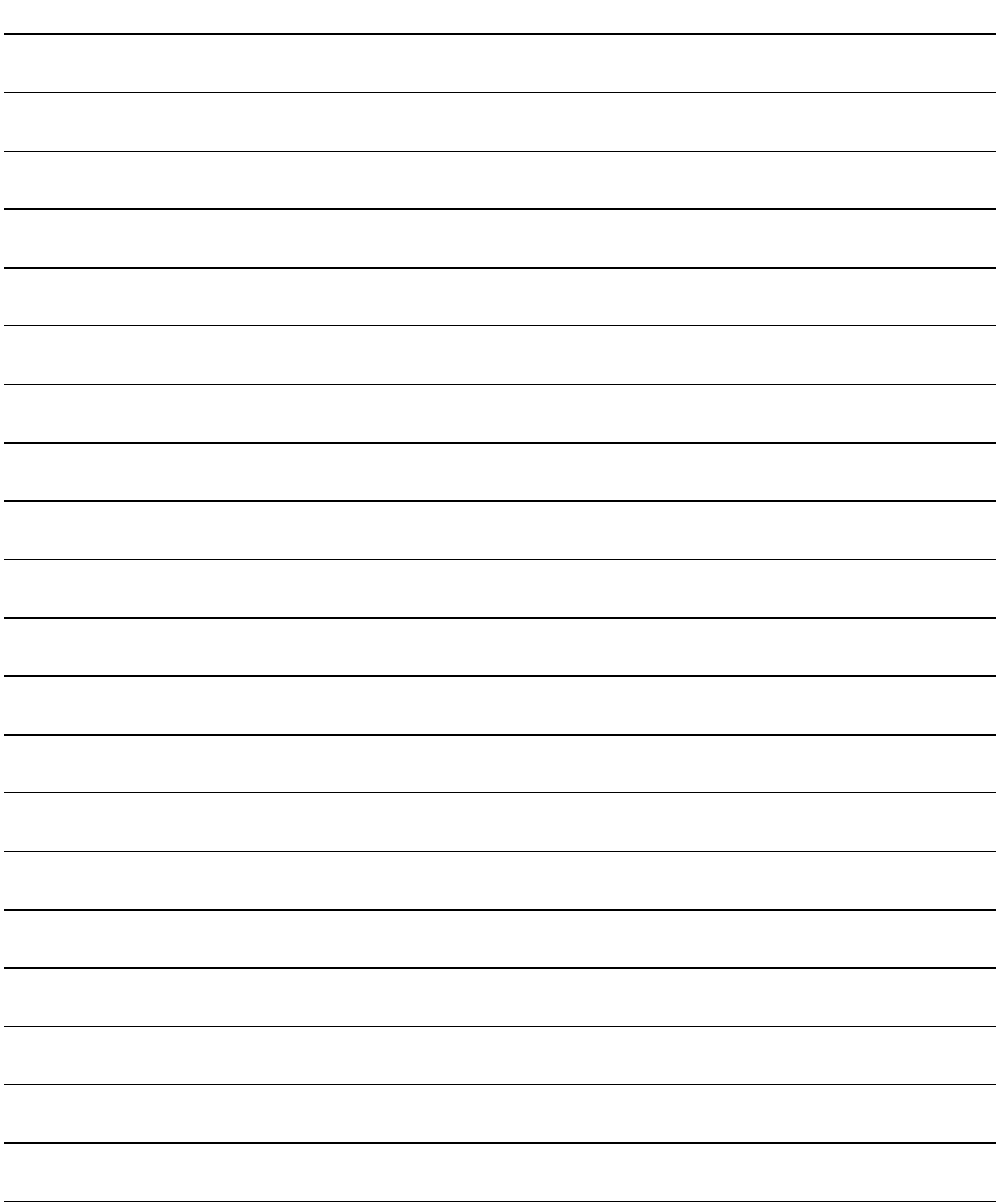

## 3. COMMON PARAMETERS

#### 3.1 System Settings

In the Multiple CPU system, the common system parameters and individual parameters are set for each CPU and written to each CPU.

- (1) The base settings, Multiple CPU settings and Motion slot settings are set in the common system parameter setting.
- (2) The system basic setting, self CPU installation position setting, servo amplifier setting, high-speed read setting and optional data monitor setting are set in the individual parameter setting.
- (3) The data setting and correction can be performed in dialog form using MT Developer.

## 3.1.1 System data settings

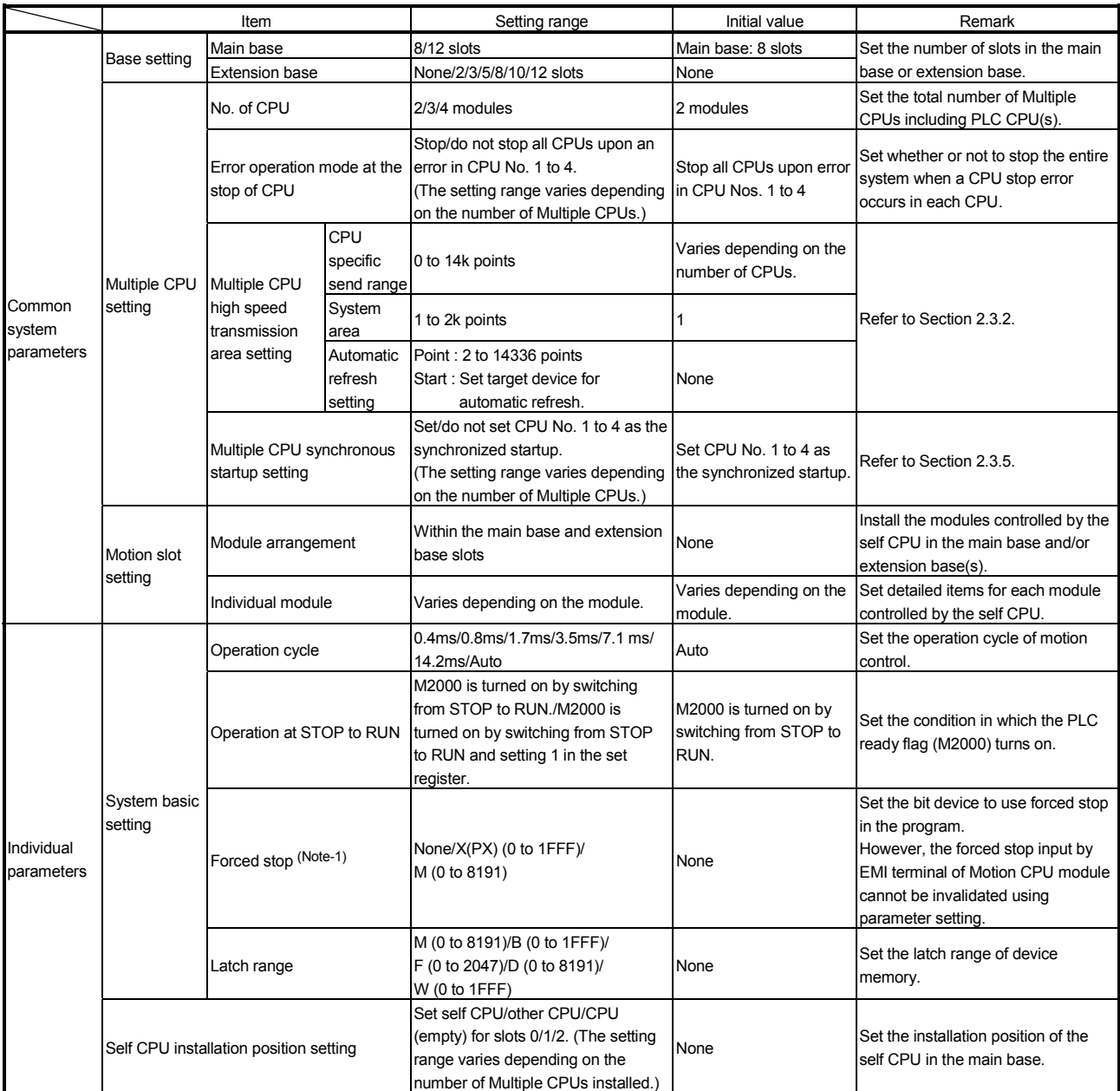

#### The table below lists the system data items to be set.

## 3 COMMON PARAMETERS

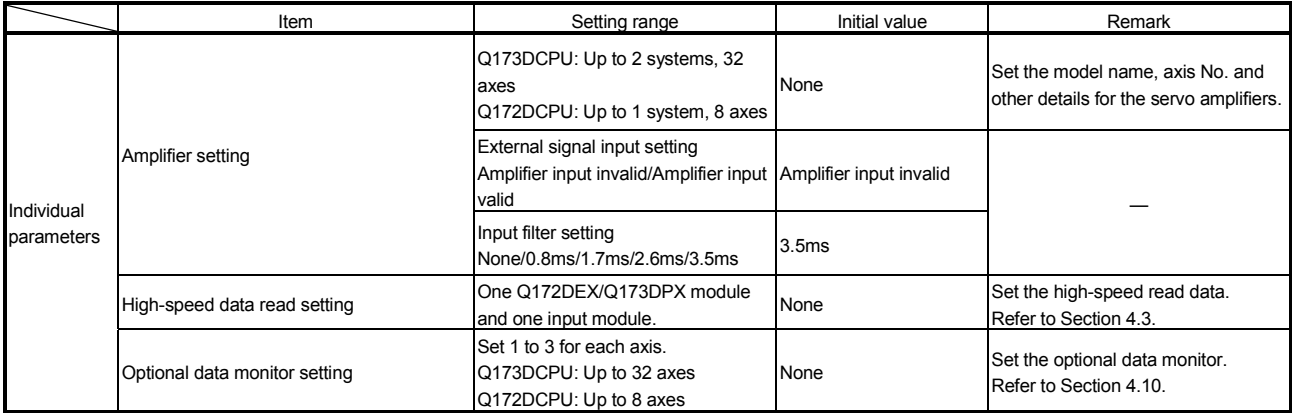

(Note-1) : The forced stop can also be executed by the EMI forced stop terminal of Motion CPU module or forced stop terminal of servo amplifier besides the forced stop input setting.
## 3.1.2 Common system parameters

(1) Parameters for operating the Multiple CPU system In the Multiple CPU system, the common system parameters and individual parameter for each CPU are set and written into each CPU. Regarding the Motion CPU, the items in System Settings related to the entire Multiple CPU system must be identical to the parameter settings in the PLC CPU.

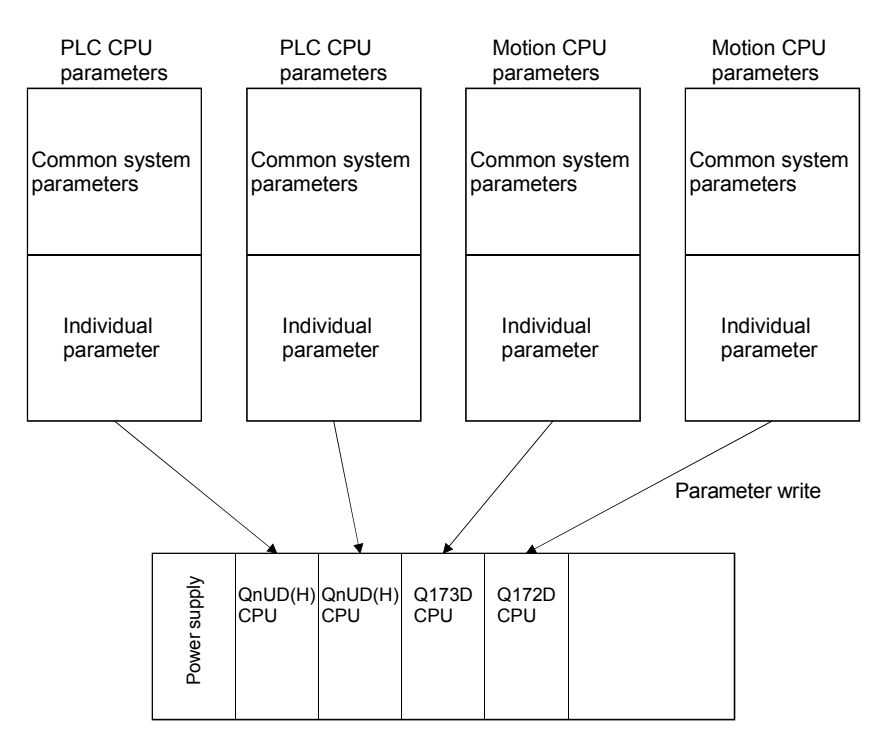

(2) Parameters common throughout the Multiple CPU system In the Motion CPU, during initialization the parameters in the table below are verified against the parameters in the PLC CPU of CPU No. 1. Unmatched parameters generate a PARAMETER ERROR (error code: 3012, 3015), so the parameters show below must be set identically between Motion CPUs and the PLC CPU of CPU No.1. (If the system settings are changed in a Motion CPU, it is

necessary to reset. Therefore, the parameters are checked only during initialization.)

The parameter No. of unmatched parameter is set in the error individual information (SD16) by this error occurrence.

PLC CPUs can use the parameters of the other CPUs via "Multiple CPU parameter utilization" of GX Developer. Since Motion CPUs don't have this function, however, the common parameters must be set for each Motion CPU.

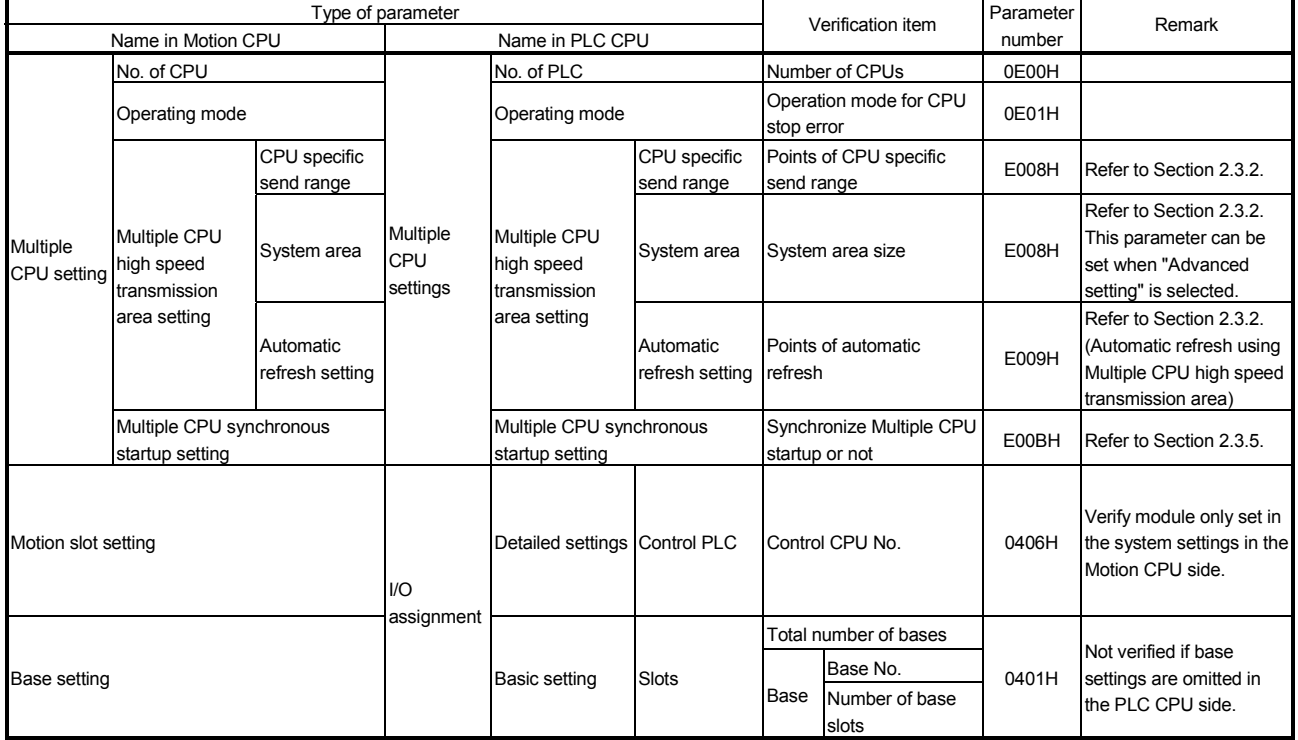

### Table of Parameters cross-Multiple CPU system

(a) Multiple CPU settings

Set the following items identically in Multiple CPU Settings (Motion CPU) in MT Developer and in Multiple CPU Settings (PLC CPU) in GX Developer.

- Number of CPU modules (Included CPU empty slots)
- Operation mode when a CPU stop error occurred
- Multiple CPU high speed transmission area setting (Must be set the same for all CPUs)
- Multiple CPU synchronous startup setting

## Multiple CPU Settings (Motion CPU) in MT Developer

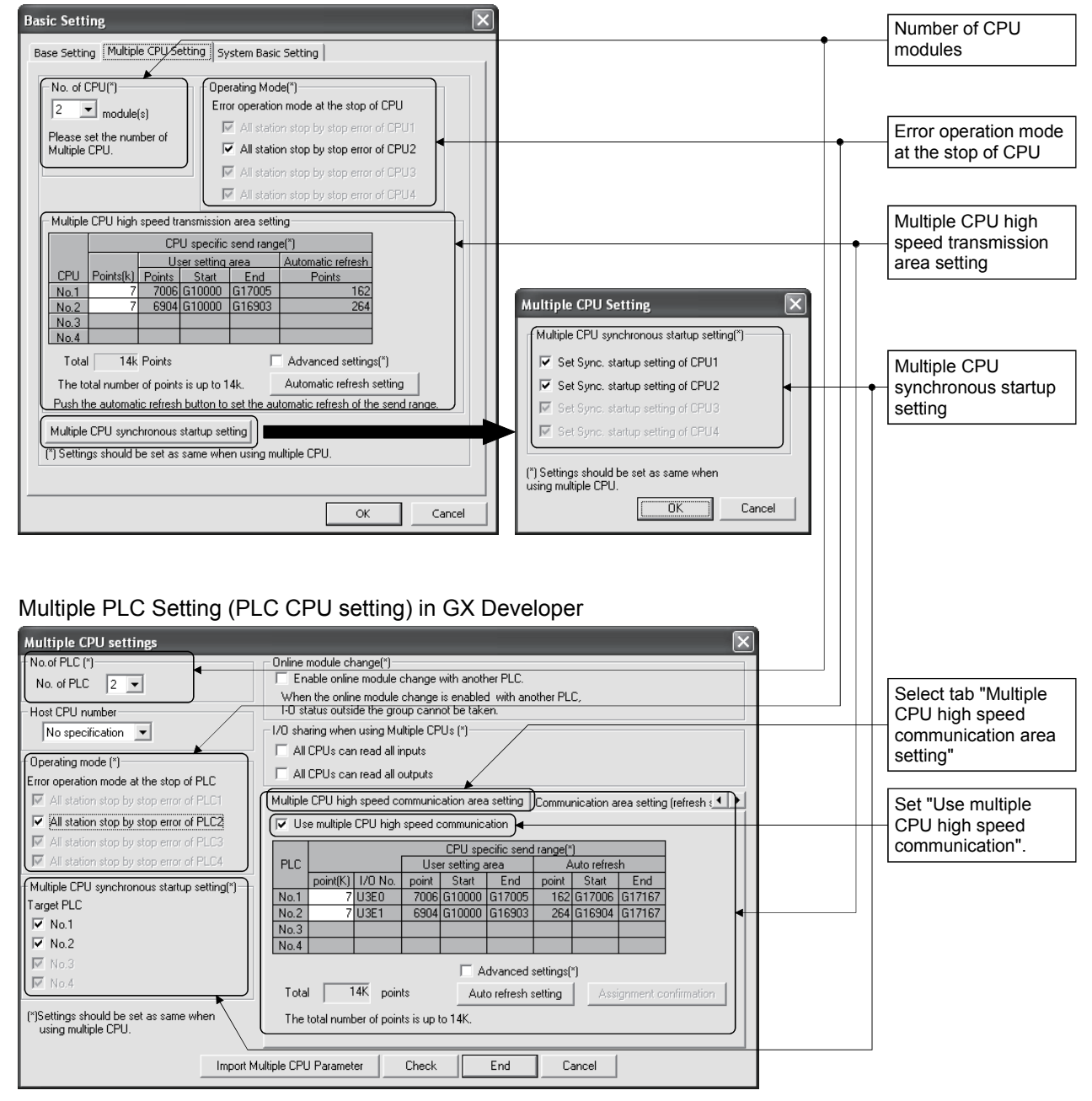

(b) Motion slot settings

Set the modules controlled by the self CPU by the Motion Slot Settings (Motion CPU) in MT Developer. In GX Developer, set the slot for Motion CPU control as the CPU number of Motion CPU in I/O Assignment Settings (PLC CPU).

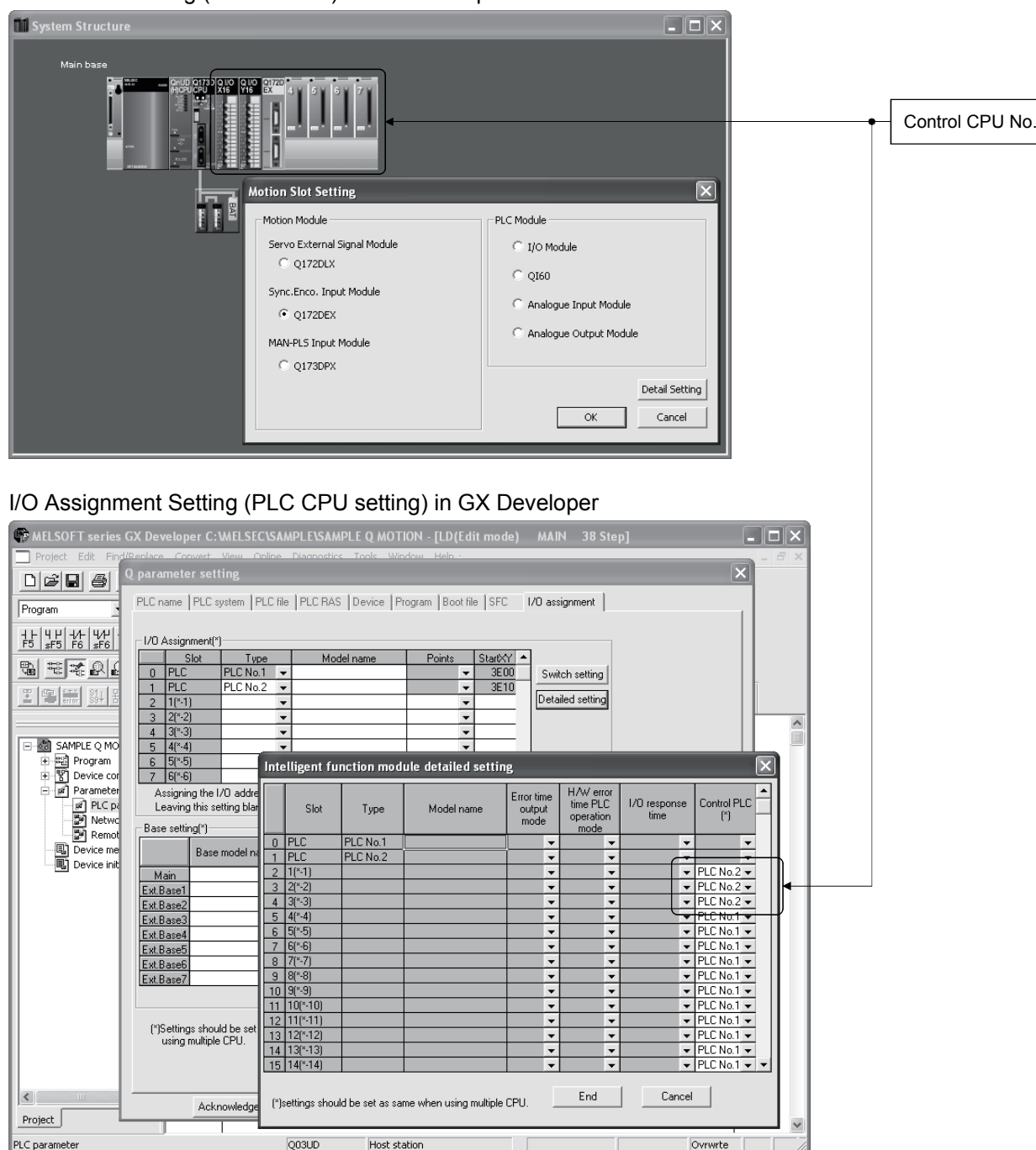

#### Motion Slot Setting (Motion CPU) in MT Developer

(Note): Motion slot setting items are different depending on the operating system software.

(\*)Settings should be set as same when<br>using multiple CPU.

(c) Base settings

Set the total number of bases and number of slots in each base identically between Base Settings (Motion CPU) in MT Developer and I/O Assignment Settings (PLC CPU) in GX Developer. In GX Developer, the detailed settings may be omitted by setting the base mode "Automatic".

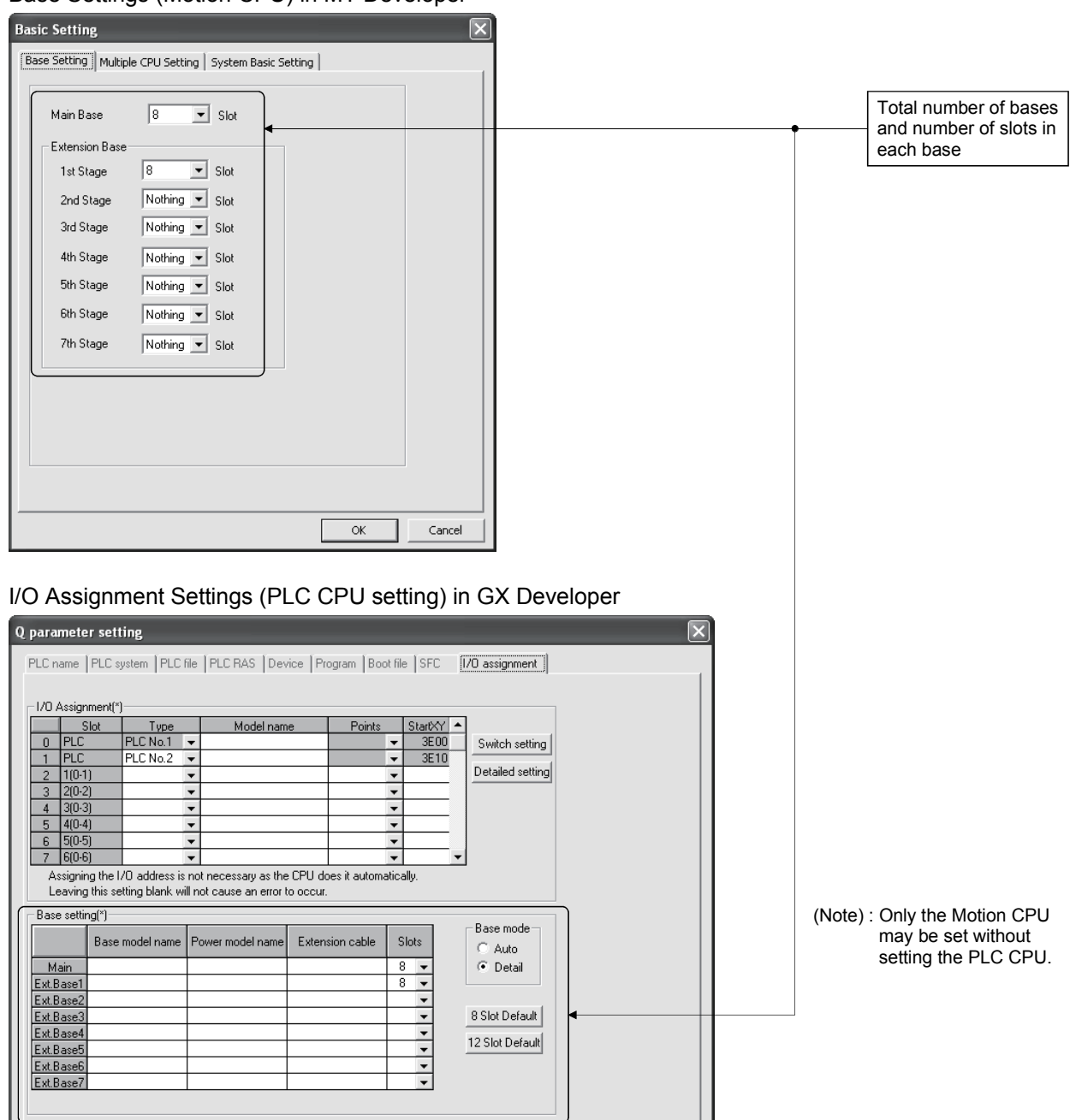

#### Base Settings (Motion CPU) in MT Developer

 $\mathsf{End}$ 

 $|$  Cancel

Import Multiple CPU Parameter | Read PLC data

Acknowledge XY assignment | Multiple CPU settings | Default | Check

#### POINT

GOT is recognized as an intelligent function modules "16 points $\times$ 10 slots" on the base (number of extension bases and slot No. are set in the GOT parameter.) for bus connection with GOT.

Set the one extension base (16 points  $\times$  10 slots) for connection with GOT, then set "10 slots" as number of extension bases for connection with GOT in the system setting (base setting).

<Example>

When the "2nd stage" of extension base is set as connection with GOT. (Set "10" slot as "2nd stage" of extension base in the base setting.)

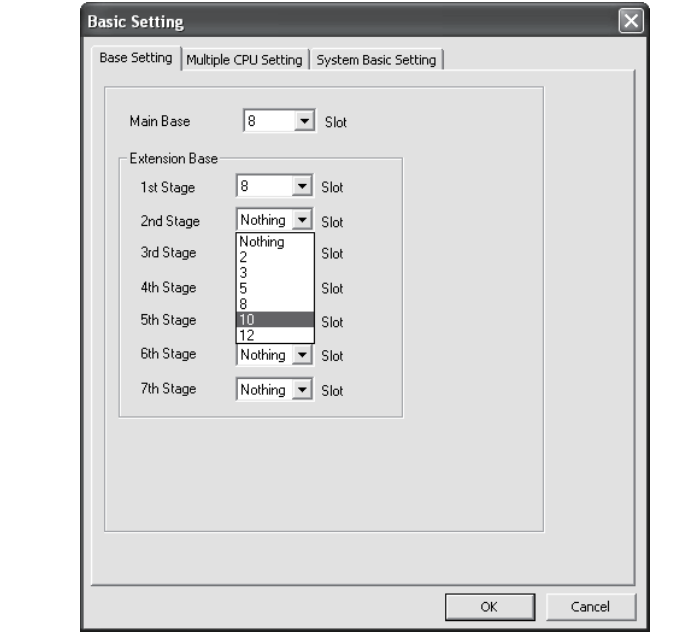

## 3.1.3 Individual parameters

## (1) System basic setting

The following explains each item to be set in system basic setting.

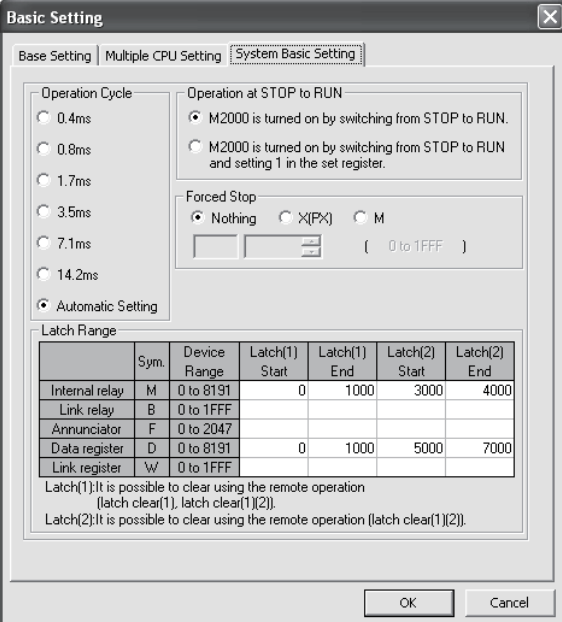

- (a) Operation cycle
	- 1) Set the of motion operation cycle (cycles at which a position command is computed and sent to the servo amplifier). The setting range is 0.4ms/0.8ms/1.7ms/3.5ms/7.1ms/14.2ms/Automatic setting. The actual operation cycle corresponding to 0.4ms is 0.444...ms. Similarly, 0.8ms corresponds to 0.888…ms, 1.7ms to 1.777...ms, 3.5ms to 3.555...ms, 7.1ms to 7.111...ms, and 14.2ms to 14.222…ms, respectively.
	- 2) The default value is "Automatic Setting". When "Automatic Setting" is selected, the operation cycle is set according to the table below based on the number of axes for servo amplifier set in the System Settings.

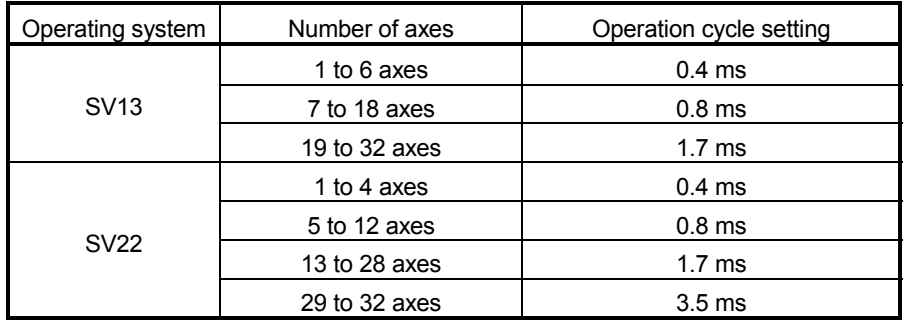

- 3) If the duration of motion operation has exceeded the operation cycle, the operation cycle over flag (M2054) turns ON. Even when "Automatic setting" is selected, the duration of motion operation may exceed the operation cycle depending on the control conditions. The actual duration of motion operation (unit:μs) is stored in SD522, and the current setting of operation cycle (unit:μs) is stored in SD523. Monitor these special registers and adjust the set value of operation cycle so that the actual duration of motion operation will not exceed the set operation cycle. (A WDT or other error may occur in the Motion CPU.)
- (b) Operation at STOP to RUN

Set the condition in which the "PLC ready" flag (M2000) turns ON. Select any one of the followings.

- 1) M2000 is turned on by switching from STOP to RUN. Condition in which the M2000 turns from OFF to ON
	- Change the RUN/STOP switch from STOP to RUN.
	- Turn ON the power supply with the RUN/STOP switch set to RUN.

Condition in which the M2000 turns from ON to OFF

- Change the RUN/STOP switch from RUN to STOP.
- 2) M2000 is turned on by switching from STOP to RUN and setting 1 in the set register.

(M2000 turns ON when the switch is set to RUN and 1 is set in the setting register.)

Condition in which the M2000 turns from OFF to ON

• With the RUN/STOP switch set to RUN, set 1 in the setting register for "PLC ready" flag (D704). (The Motion CPU detects a change from 0 to 1 in the lowest bit in the D704).

Condition in which the M2000 turns from ON to OFF

- With the RUN/STOP switch set to RUN, set 0 in the setting register for "PLC ready" flag (D704). (The Motion CPU detects a change from 1 to 0 in the lowest bit in the D704).
- Change the RUN/STOP switch from RUN to STOP.
- (c) Forced stop

Set the bit device used for executing a forced stop in which all servoamplifier axes are stopped immediately in the program. Either X (PX) or M can be specified. No default value has been set. The set bit device is designated as contact B and performs the following control in

response to ON/OFF of the device. • Bit device is turned OFF …Forced stop input is ON (forced stop)

• Bit device is turned ON …..Forced stop input is OFF (forced stop is

released.)

The forced stop input by EMI terminal of Motion CPU module cannot be invalidated using parameter setting.

(d) Latch range

Set the following latching ranges for M, B, F, D and W, respectively.

- Latch (1) : It is possible clear using the remote operation (Latch clear(1), Latch clear  $(1)(2)$ ).
- Latch (2) : It is possible clear using the remote operation (Latch clear  $(1)(2)$ ).
- (2) Individual module settings

The setting items for each module are shown below.

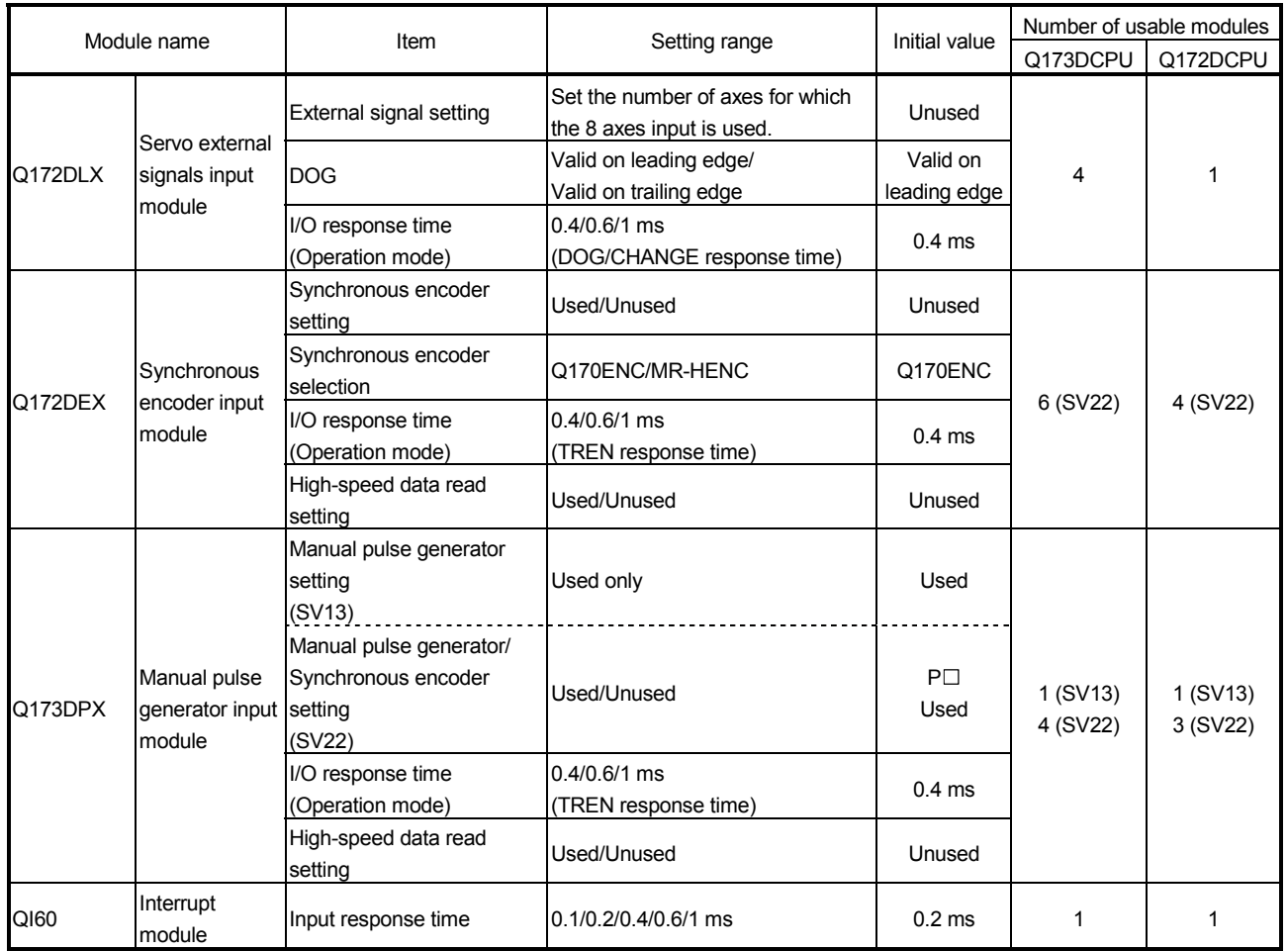

### Setting items for each module

| Module name                                                                                                    |                                     | Item                                                                         | Setting range                                                         |                                                                                                    | Number of usable modules |                             |
|----------------------------------------------------------------------------------------------------|-------------------------------------|------------------------------------------------------------------------------|-----------------------------------------------------------------------|----------------------------------------------------------------------------------------------------|--------------------------|-----------------------------|
|                                                                                                    |                                     |                                                                              |                                                                       |                                                                                                    | Q173DCPU                 | Q172DCPU                    |
| QXO                                                                                                    | Input module                        | First I/O No.<br>Point                                                       | 00 to FF0 (in units of 16 points)<br>0/16/32/64/128/256               | 0<br>16                                                                                                    |                          |                             |
|                                                                                                    |                                     | High-speed data read<br>setting                                              | Used/Unused                                                           | Unused                                                                                                    |                          |                             |
|                                                                                                    |                                     | I/O response time<br>(setting for high-speed input<br>module in parentheses) | 1/5/10/20/70 ms<br>$(0.1/0.2/0.4/0.6/1$ ms)                           | 10 <sub>ms</sub><br>$(0.2 \, \text{ms})$                                                                                                    |                          |                             |
|                                                                                                    | Output module                       | First I/O No.                                                                | 00 to FF0 (in units of 16 points)                                     | Initial value<br>0<br>16<br>$\Omega$<br>16<br>10 ms<br>Unused<br>0<br>Total 256<br>4 to 20mA<br>points or less<br>Used<br>Normal<br>Normal<br>(A/D)<br>conversion)<br>0<br>4 to 20mA<br><b>CLEAR</b><br>Normal<br>(Asyn-<br>chronous)<br>Normal<br>Normal |                          |                             |
| QYO<br>QH <sub>D</sub><br>QXOYO<br>$Q6\square AD\square/$<br>Q6 <sub>D</sub> AD- <sub>D</sub><br>$Q6\square$ DA $\square$<br>Q6 <sup>D</sup> DA- <sup>D</sup> |                                     | Point                                                                        | 0/16/32/64/128/256                                                    |                                                                                                    |                          | Total 256<br>points or less |
|                                                                                                    | Input/Output<br>composite<br>module | First I/O No.                                                                | 00 to FF0 (in units of 16 points)                                     |                                                                                                    |                          |                             |
|                                                                                                    |                                     | Point                                                                        | 0/16/32/64/128/256                                                    |                                                                                                    |                          |                             |
|                                                                                                    |                                     | I/O response time                                                            | 1/5/10/20/70 ms                                                       |                                                                                                    |                          |                             |
|                                                                                                    |                                     | High-speed data read<br>setting                                              | Used/Unused                                                           |                                                                                                    |                          |                             |
|                                                                                                    | Analogue input<br>module            | First I/O No.                                                                | 00 to FF0 (in units of 16 points)                                     |                                                                                                    |                          |                             |
|                                                                                                    |                                     | Input range                                                                  | 4 to 20mA/0 to 20mA/1 to 5V/0 to<br>5V/-10 to 10V/0 to 10V/User range |                                                                                                    |                          |                             |
|                                                                                                    |                                     | Temperature drift<br>compensation                                            | Used/None                                                             |                                                                                                    |                          |                             |
|                                                                                                    |                                     | Resolution mode                                                              | Normal/High                                                           |                                                                                                    |                          |                             |
|                                                                                                    |                                     | Operation mode                                                               | Normal (A/D conversion)/Offset<br>gain setting                        |                                                                                                    |                          |                             |
|                                                                                                    | Analogue<br>output module           | First I/O No.                                                                | 00 to FF0 (in units of 16 points)                                     |                                                                                                    |                          |                             |
|                                                                                                    |                                     | Output range                                                                 | 4 to 20mA/0 to 20mA/1 to 5V/0 to<br>5V/-10 to 10V/User range          |                                                                                                    |                          |                             |
|                                                                                                    |                                     | <b>HOLD/CLEAR function</b>                                                   | CLEAR only                                                            |                                                                                                    |                          |                             |
|                                                                                                    |                                     | Output mode                                                                  | Normal (Asynchronous)/<br>Synchronous output                          |                                                                                                    |                          |                             |
|                                                                                                    |                                     | Resolution mode                                                              | Normal/High                                                           |                                                                                                    |                          |                             |
|                                                                                                    |                                     | Operation mode                                                               | Normal (D/A conversion)/<br>Offset gain setting                       | (D/A)<br>conversion)                                                                                                    |                          |                             |

Setting items for each module (Continued)

## (3) External signal input

Servo external signal (Upper stroke limit/Lower stroke limit/Stop signal/Proximity dog) can be selected for every axis from the following two methods.

- (a) Q172DLX Servo external signals interface module use Set the servo external signals interface module, and set axis No. as the "External signal setting" in the system setting.
- (b) Servo amplifier input device use (MR-J3- $\Box$ B use only) Set "Amplifier input valid" as the external signal input setting in the "Amplifier setting" of system setting.

There are following restrictions to use.

- Count type home position return cannot be used.
- Speed/position switching control cannot be executed.
- Stop signal (STOP) cannot be used.

The correspondence of external signal and input device is shown below.

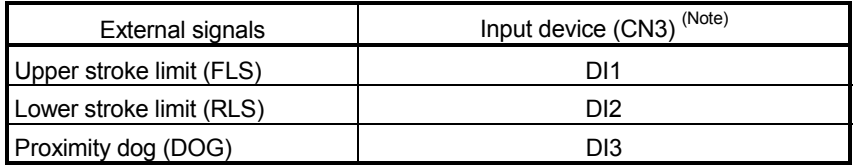

(Note): Refer to the "MR-J3-DB Servo Amplifier Instruction Manual" for pin configurations.

Set the external signal setting in the "Input Filter Setting".

## 3.2 I/O number assignment

In the Multiple CPU system, I/O numbers are used for interactive transmission between the Motion CPU and I/O modules and intelligent function modules, or between PLC CPU and Motion CPU.

## 3.2.1 I/O number assignment of each module

The Multiple CPU system is different from the Single CPU system in the position (slot) of I/O number "0H" for PLC CPU.

However, I/O number of control module can be assigned independently for each CPU for Motion CPU.

- (1) Position of I/O number "0H"
	- (a) The number of slots set with the Multiple CPU settings are occupied by the PLC CPU/Motion CPU on the Multiple CPU system.
	- (b) I/O modules and intelligent function modules are installed from the right of the slots occupied by PLC CPU/Motion CPU.
	- (c) I/O number of Motion CPU control module can be assigned independently for each CPU.

The I/O number of PLC CPU control module for an I/O module or intelligent function module mounted to the next slot to those occupied by CPU modules is set as "0H" and consecutive numbers are then allocated sequentially to the right.

- (d) Notation of I/O number
	- Receiving of ON/OFF data by Motion CPU is deemed input (PX), while outputting of ON/OFF data from Motion CPU is deemed output (PY).
	- I/O number is expressed in hexadecimal.

## REMARK

- 1) If the number of CPU modules installed on the main base unit is less than the number set at the "Multiple CPU setting", set the open slot(s) to "PLC (Empty)". Refer to Section 2.1.2 for the "PLC (Empty)" setting.
- 2) The I/O numbers for the Multiple CPU system can be confirmed with the system monitor of GX Developer.

(2) I/O number assignment of Motion CPU control module

Mitsubishi recommends that I/O No. assignment be set as common consecutive No. throughout all CPUs.

However, the I/O number of the input modules, output modules and input/output composite modules controlled with the Motion CPU can also be set regardless as the I/O number of PLC CPU.

(I/O number of the Motion CPU control modules is indicated as PX/PY.) I/O number of the Motion CPU control modules cannot be assigned by I/O assignment settings of PLC CPU.

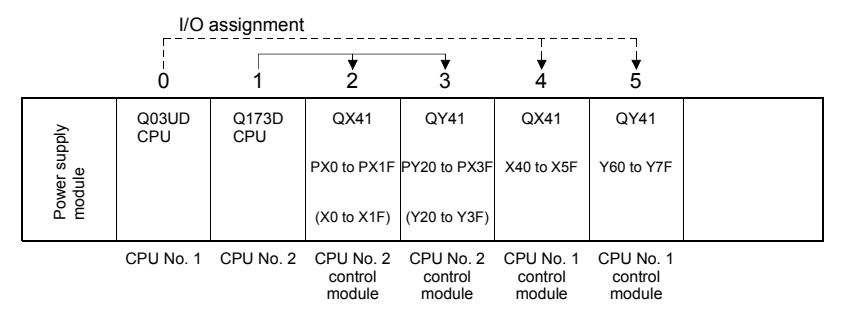

(3) Setting of the Motion CPU control modules by the PLC CPU Follow the table below when Motion CPU control modules are set in I/O Assignment Settings of the PLC CPU. (The PLC CPU handles the Q172DLX, Q172DEX and Q173DPX as intelligent function modules having 32 occupied points.) Type and number of points may be left unset.

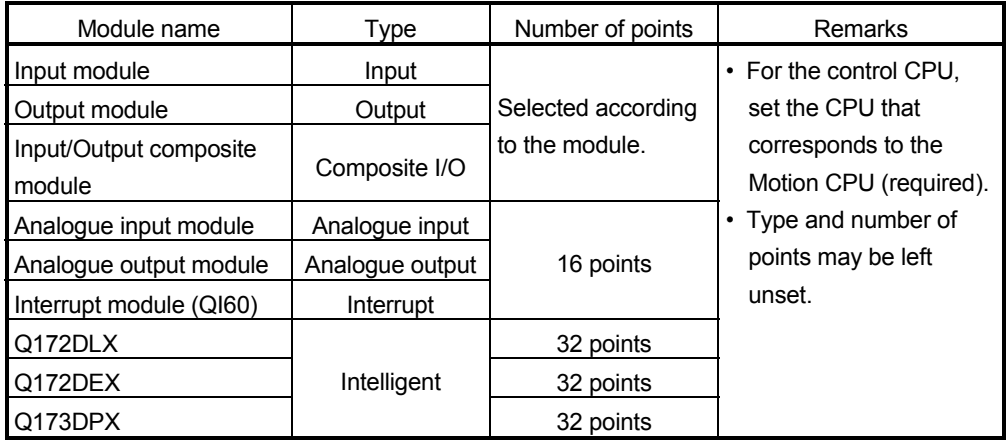

#### POINT

- (1) Set the I/O device of the Motion CPU within the range from PX/PY000 to PX/PYFFF. Set the number of real I/O points within 256 points. (I/O No. may not be consecutive.)
- (2) As for the Motion CPU, the Q172DLX, Q172DEX, Q173DPX and QI60 are not included in the number of real I/O points.

## 3.2.2 I/O number of each CPU modules

In the Multiple CPU system, I/O numbers are assigned to each CPU module to specify installed CPU modules.

The I/O number for each CPU module is fixed to the corresponding slot and cannot be changed.

The I/O number allocated to each CPU module in the Multiple CPU system is shown below.

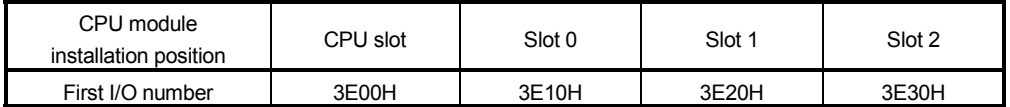

The I/O number of PLC CPU/Motion CPU are used in the following cases.

- When writing data to the CPU shared memory of self CPU using the S. TO instruction.
- When reading data from the CPU shared memory of other CPU using the FROM instruction.
- When reading data from the CPU shared memory of other CPU using an intelligent function module device  $(U \square \backslash G \square)$
- When reading device data directly from the Motion CPU from the PLC CPU using the "D(P).DDRD" instruction.
- When writing device data directly to the Motion CPU from the PLC CPU using the "D(P).DDWR" instruction.

Refer to Section 2.3.6 or the "Q173DCPU/Q172DCPU Motion controller (SV13/SV22) Programming Manual (Motion SFC)" for the Motion dedicated PLC instruction.

## 3.2.3 I/O number setting

Set the modules installed in the each slot of the main base or extension base and assign the control CPU of applicable slot as the self CPU in the system setting for Motion CPU.

The following modules must be set the I/O No..

• Input module • Output module • Input/Output composite module • Analogue input module • Analogue output module

Refer to the help of MT Developer for the detailed operating procedure on the system settings screen.

Set the I/O No. of modules controlled with the Motion CPU module set in the system structure screen of MT Developer. The setting procedure of I/O No. is shown below.

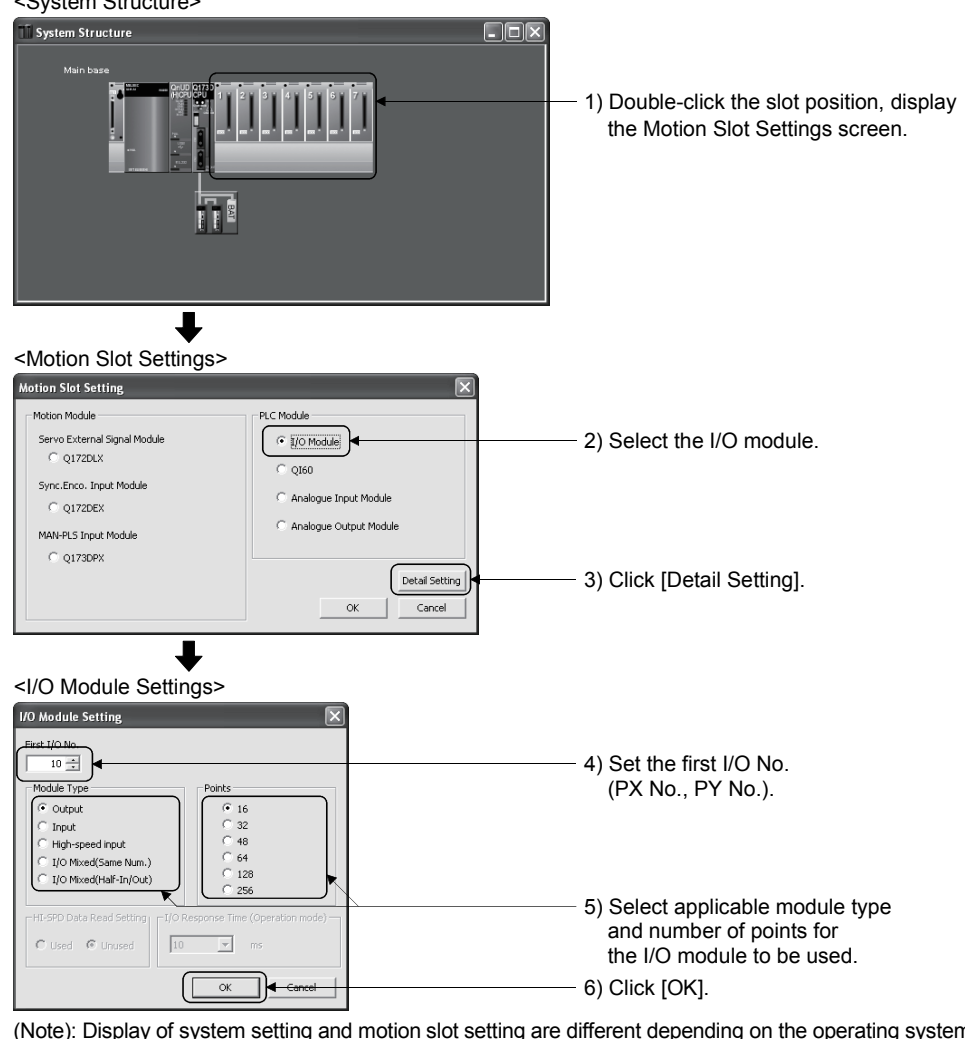

#### (Example) For set the output module <System Structure>

(Note): Display of system setting and motion slot setting are different depending on the operating system software.

## POINT

I/O No.s cannot be assigned automatically, unlike a PLC CPU for which I/O No. are assigned automatically if such setting is omitted in the Motion CPU. In the Motion CPU, be sure to set the first I/O No. in System Settings for each module used.

## 3.3 Servo Parameters

The servo parameters control the data fixed by the specifications of the servo amplifier and servomotor controlled in the parameter set for each axis and the control of the servomotor.

The servo parameters are set by the Setup software (MR Configurator).

Refer to the "Servo amplifier Instruction Manual" for details of the servo parameters. Refer to the help for handling of MR Configurator.

Instruction Manual list is shown below.

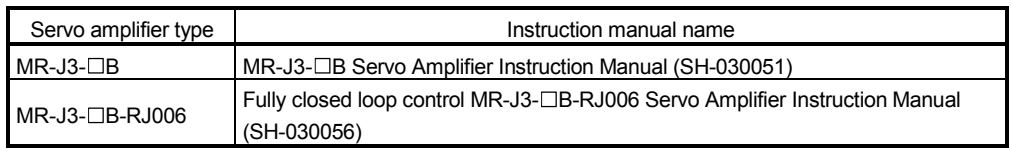

#### (1) Basic setting parameters

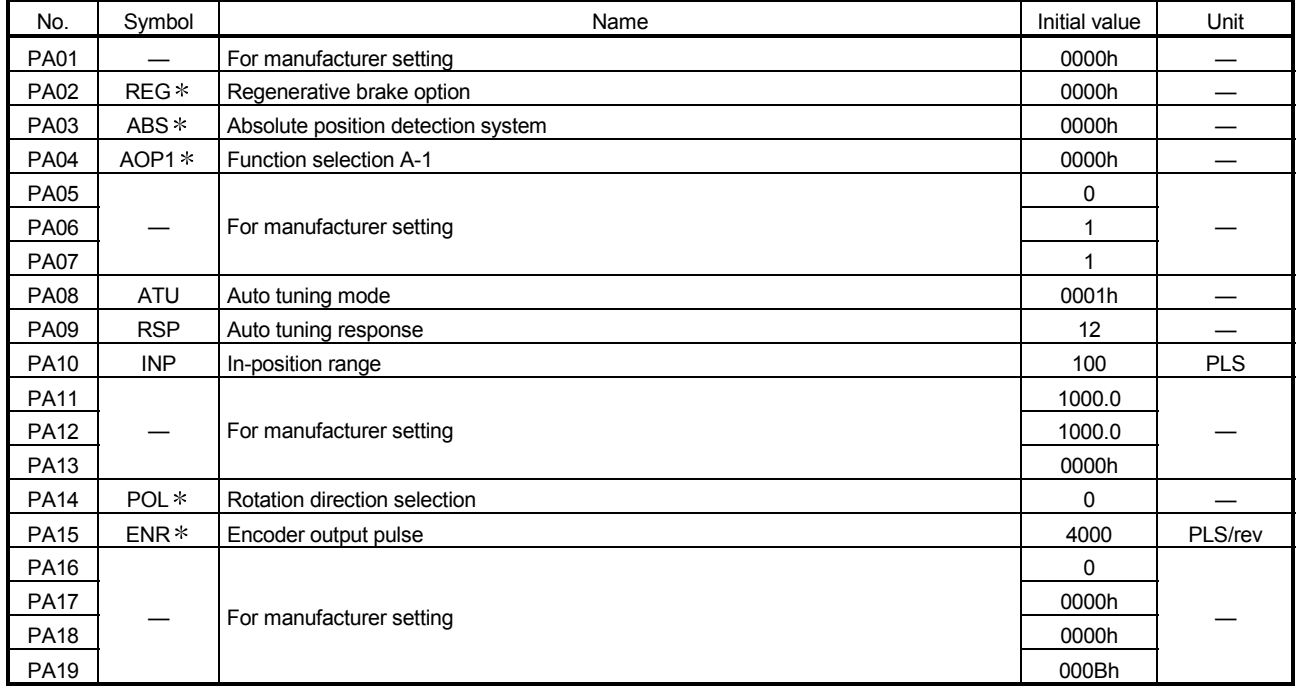

#### POINTS

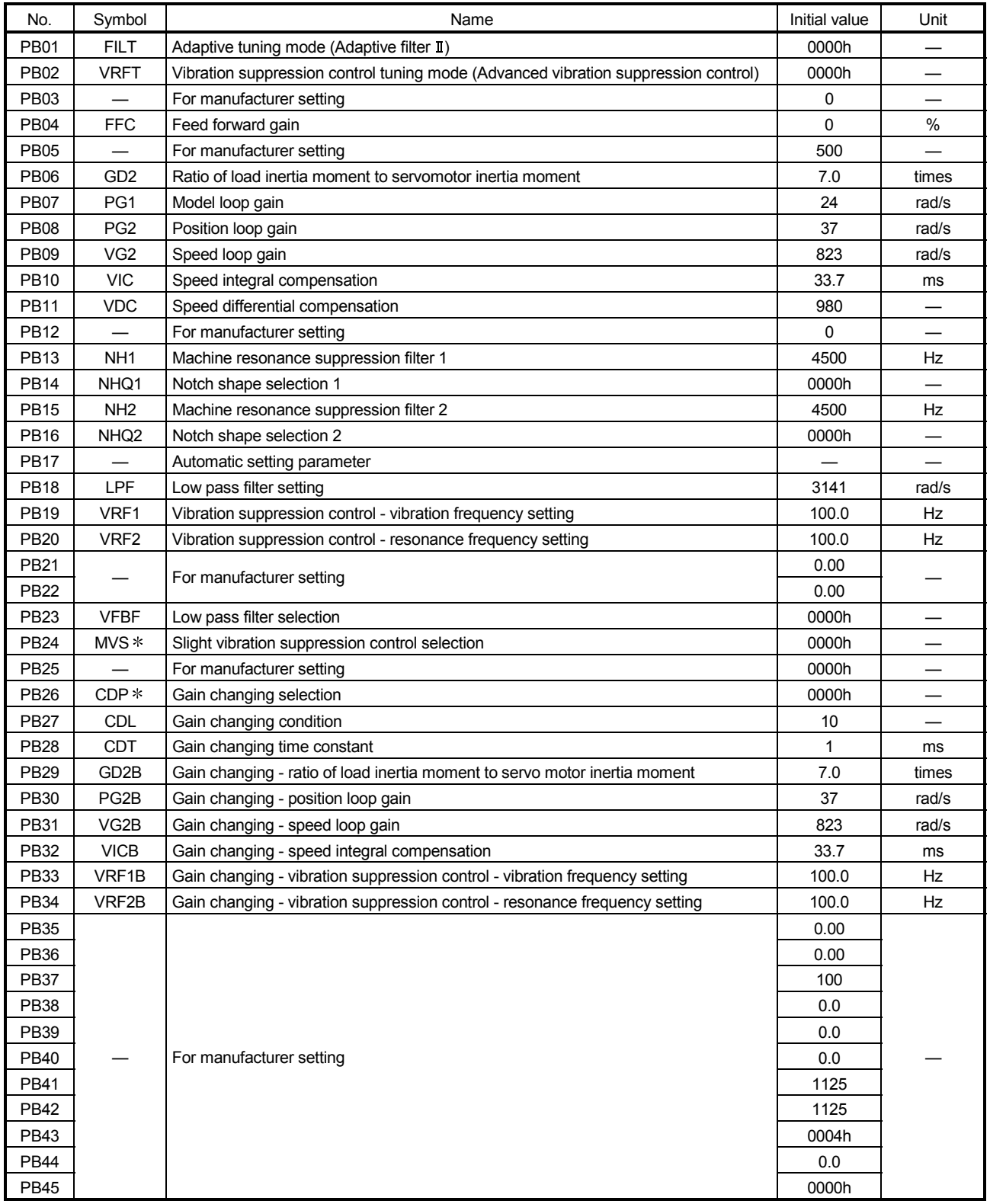

## (2) Gain/filter parameters

# POINTS

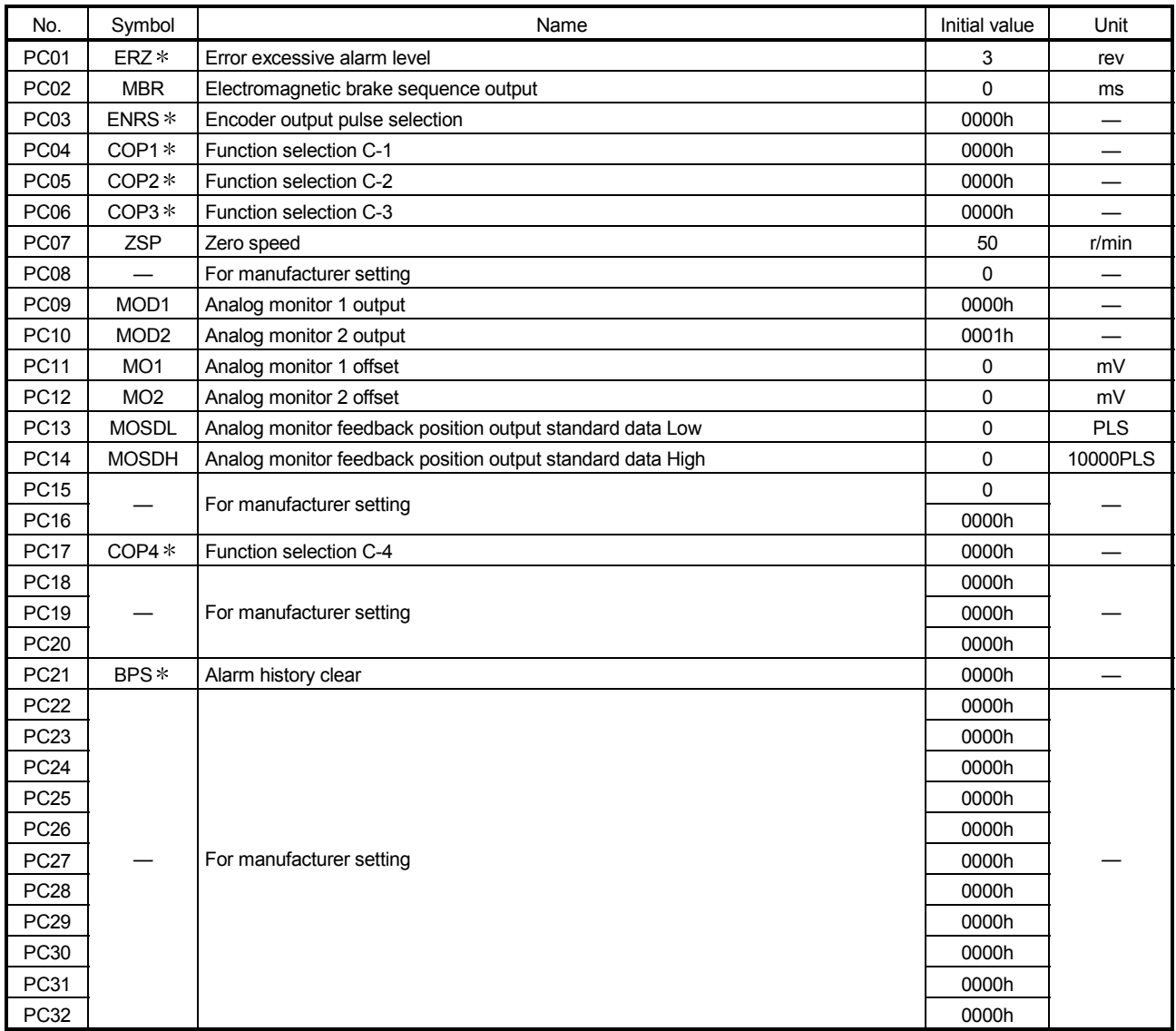

## (3) Extension setting parameters

# POINTS

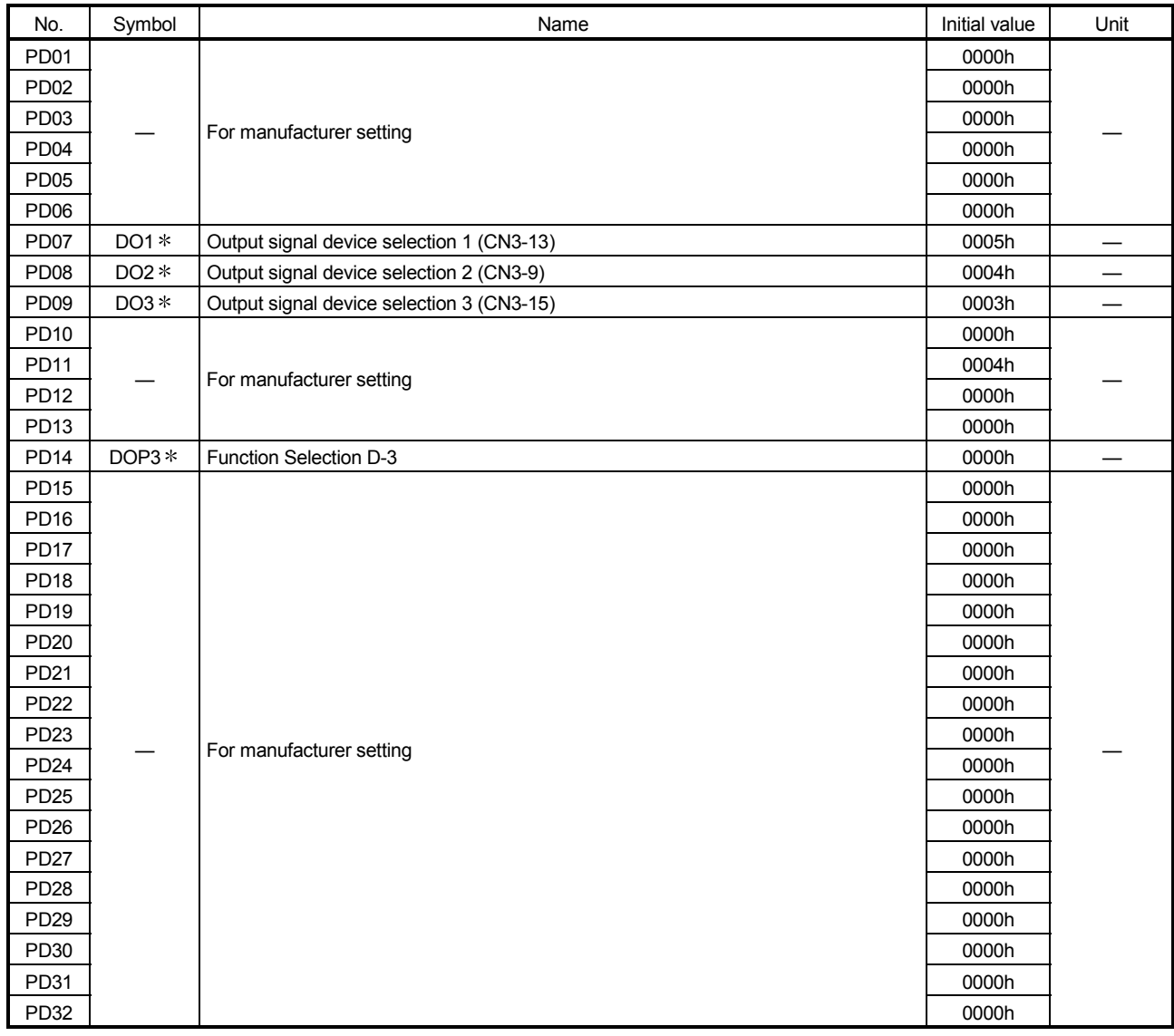

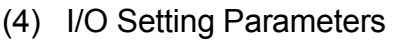

# POINTS

# 4. AUXILIARY AND APPLIED FUNCTIONS

### 4.1 Limit Switch Output Function

This function is used to output the ON/OFF signal corresponding to the data range of the watch data set per output device.

Motion control data or optional word data can be used as watch data. (Refer to Section "4.1.2 Limit output setting data" for details.) A maximum output device for 32 points can be set regardless of the number of axes.

## 4.1.1 Operations

- (1) ON output to an output device is made while the watch data value is in the ON output region set with (ON Value) and (OFF Value) in this function.
	- (a) (ON Value), (OFF Value) and watch data value are handled as signed data. ON output region where an ON output is made to the output device is governed by the magnitude relationship between (ON Value) and (OFF Value) as indicated below.

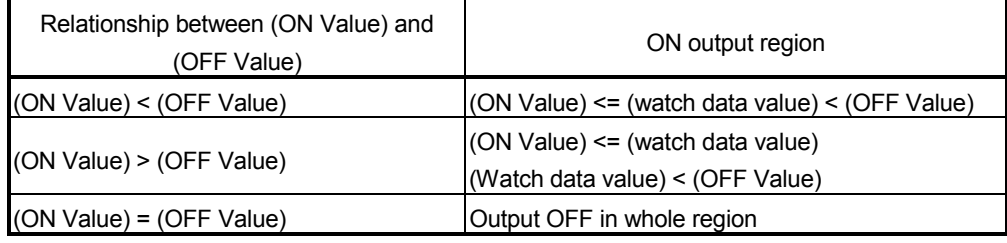

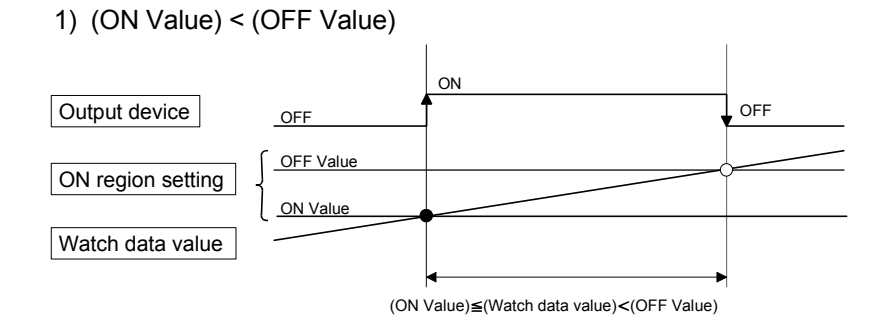

2) (ON Value) > (OFF Value)

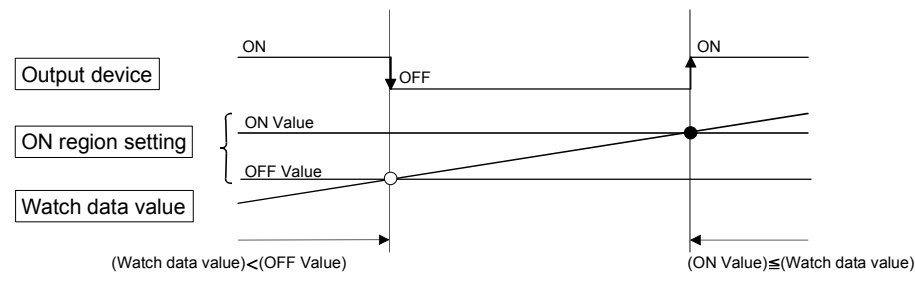

3) (ON Value) = (OFF Value)

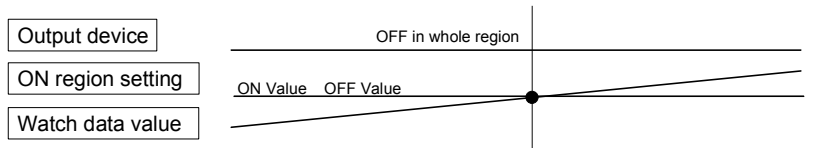

(b) The limit switch outputs are controlled based on the each watch data during the PCPU ready status (SM500: ON) by the PLC ready flag (M2000) from OFF to ON.

When the PCPU ready flag (SM500) turns OFF by turning the PLC ready flag (M2000) from ON to OFF, all points turn OFF. When (ON Value) and (OFF Value) are specified with word devices, the word device contents are input to the internal area when the PLC ready flag (M2000) turns from OFF to ON. After that, the word device contents are input per motion operation cycle, and limit switch outputs are controlled.

(c) Multiple outputs (Up to 32 points) can be also set to one watch data. In each setting, the output device may be the same.

If multiple ON region settings have been made to the same output device, the logical add of the output results in the regions is output.

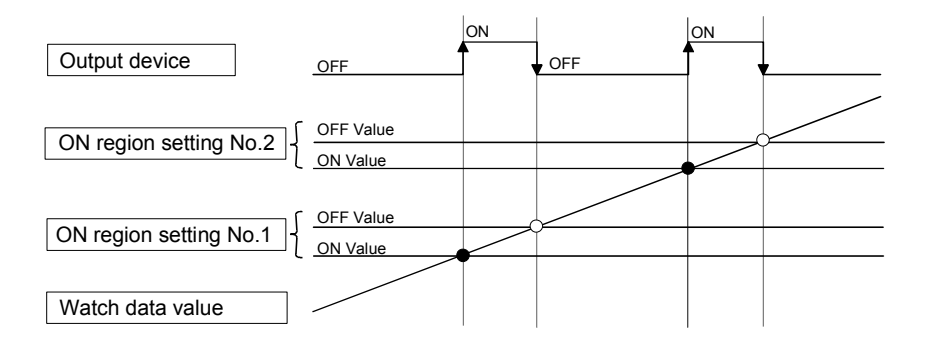

(2) Output enable/disable bit can be set and executed enable/disable of the limit switch outputs point-by-point.

Limit switch output control is executed when the output enable/disable bit is ON, and the output is OFF when it is OFF.

If there is no setting, the outputs are always enabled.

(3) Forced output bit can be set and turned the forcibly output of the limit switch outputs point-by-point ON.

The output is ON when the forced output bit is ON. Priority is given to control of this setting over off (disable) of the "output enable/disable bit". If there is no setting, no forced outputs are not always made.

(4) When the multiple watch data, ON region, output enable/disable bit and forced output bit are set to the same output device, the logical add of output results of the settings is output.

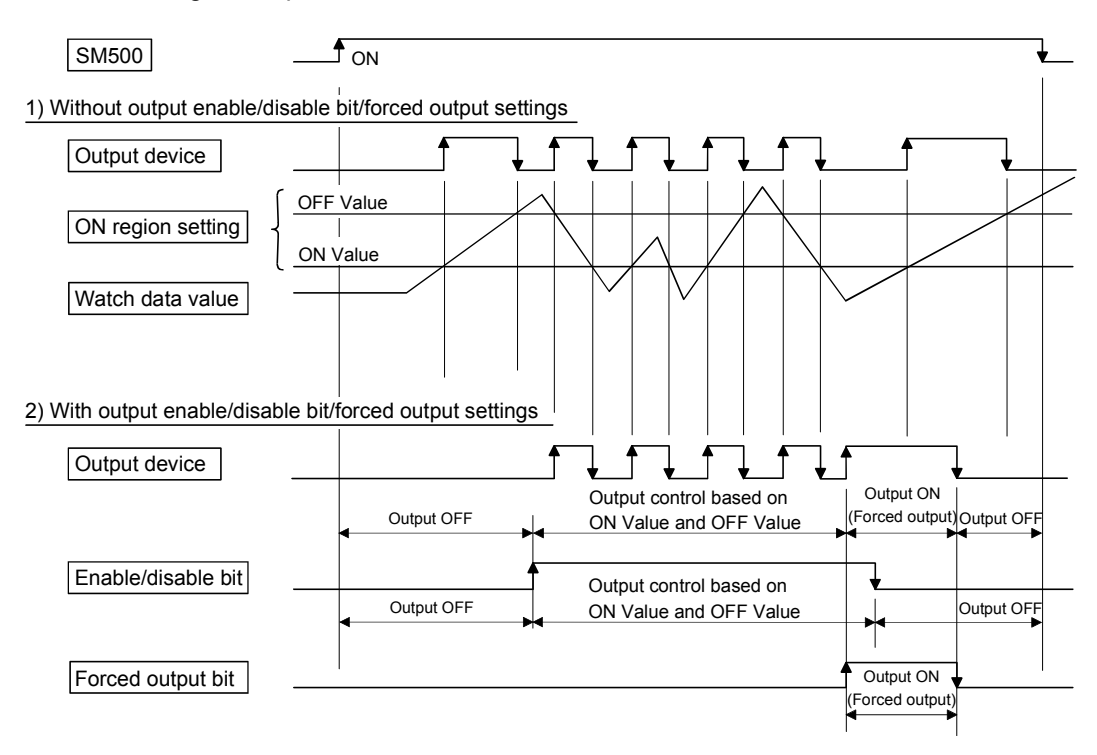

## 4.1.2 Limit output setting data

Limit output data list are shown below. Up to 32 points of output devices can be set. (The following items of No.1 to No.5 are set together as one point.)

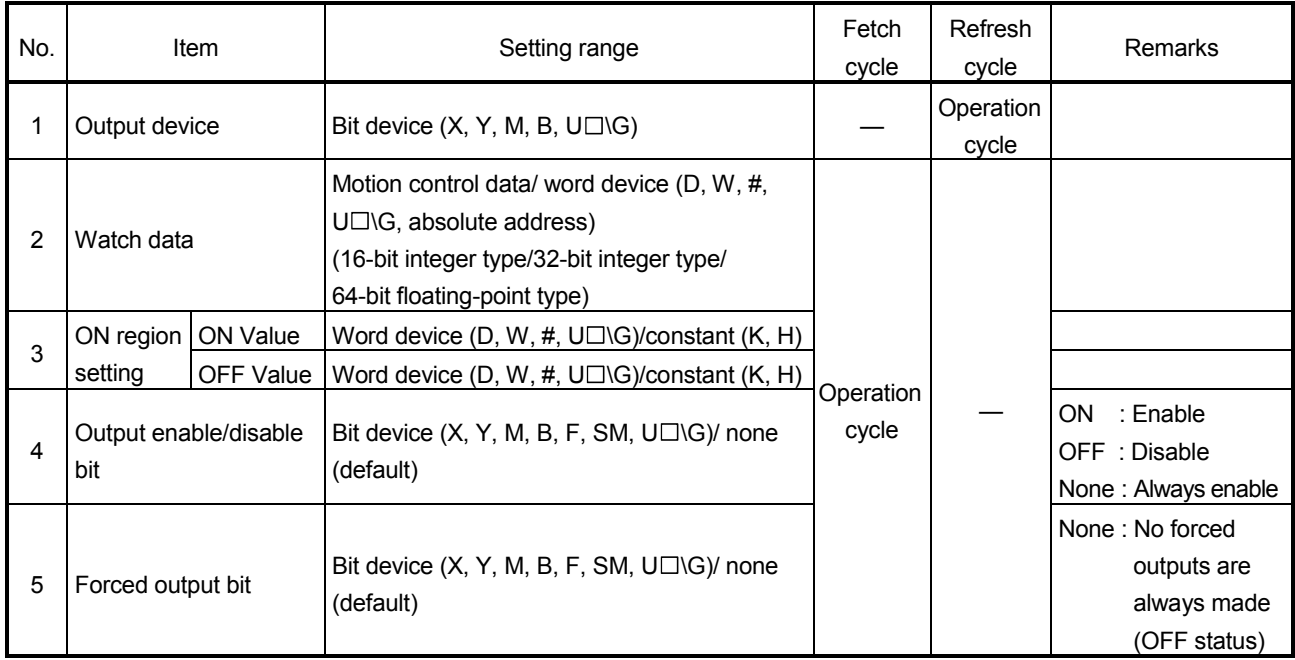

## (1) Output device

- (a) Set the bit device which outputs the ON/OFF signal toward the preset watch data.
- (b) As the output device, the following devices can be used.

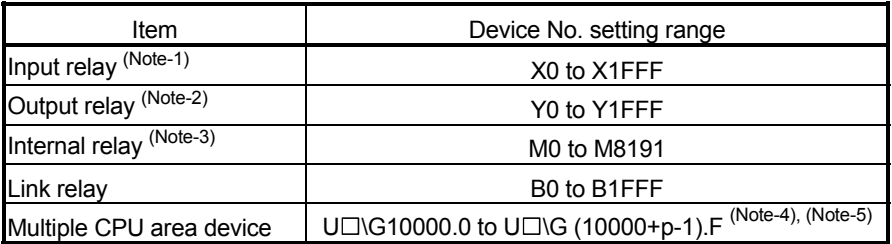

- (Note-1) : PX is write-disabled and it cannot be used as the output device.
	- For X, only the free No. of the input card non-loading can be used.
- (Note-2) : The real output device range (PY) is also included.
- (Note-3) : M2001 to M2032 cannot be used to the output device. Be careful because it affect a positioning operation, when the positioning dedicated devices are set.
- (Note-4) : "p" indicates the user setting area points of the Multiple CPU high speed transmission area for the each CPU.
- (Note-5) : Only device of the self CPU can be used.

## (2) Watch data

- (a) This data is used to perform the limit switch output function. This data is comparison data to output the ON/OFF signal. The output device is ON/OFF-controlled according to the ON region setting.
- (b) As the watch data, motion control data or optional word device data can be used.
	- 1) Motion control data

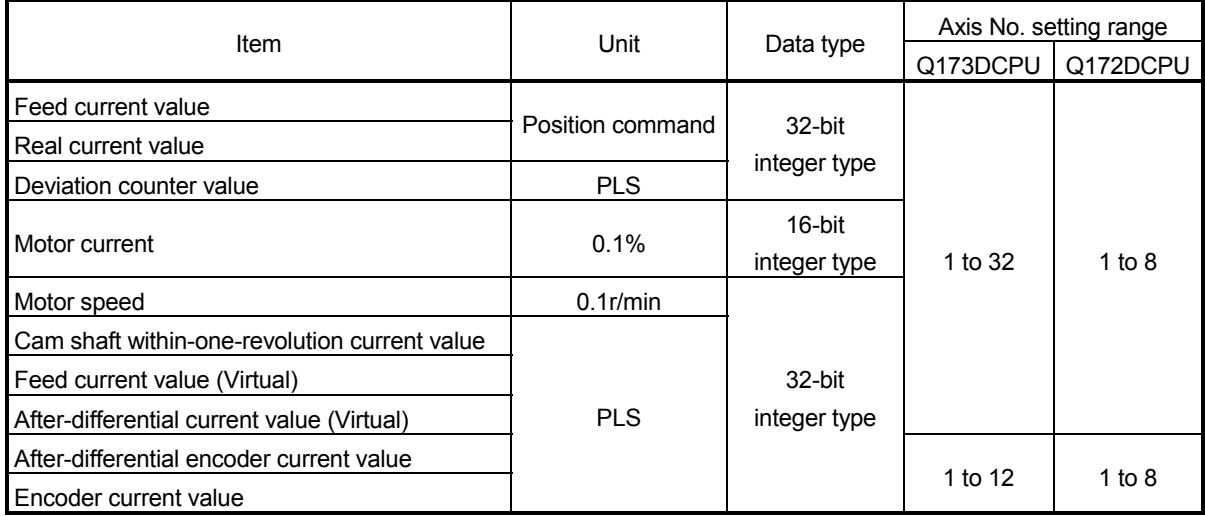

#### 2) Word device data

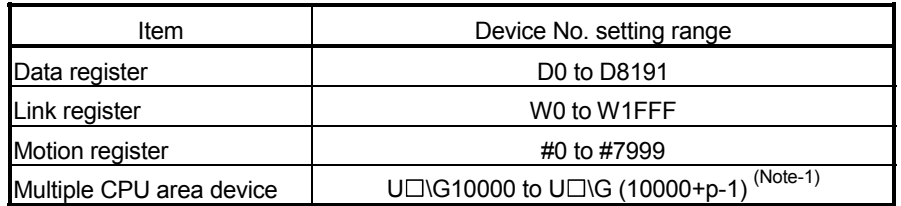

(Note-1) : "p" indicates the user setting area points of the Multiple CPU high speed transmission area for the each CPU.

3) When the optional device data is set, the following data type is set as the data type to be compared.

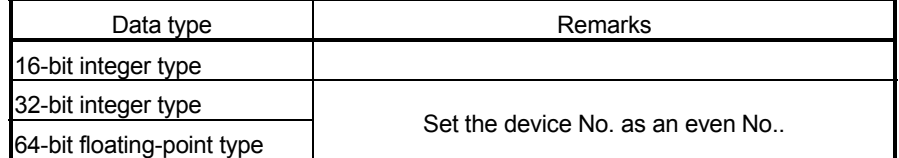

## (3) ON region setting

- (a) The data range which makes the output device turn ON/OFF toward the watch data.
- (b) The following devices can be used as the ON Value and OFF Value of the data range.

The data type of device/constant to be set is the same as the type of watch data.

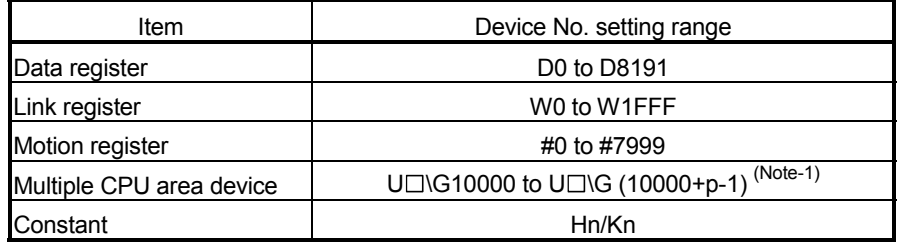

(Note-1) : "p" indicates the user setting area points of the Multiple CPU high speed transmission area for the each CPU.

#### (4) Output enable/disable bit

- (a) Set the status of output enable/disable bit when the limit switch output is forbidden during operation.
	- 1) The following control is exercised.

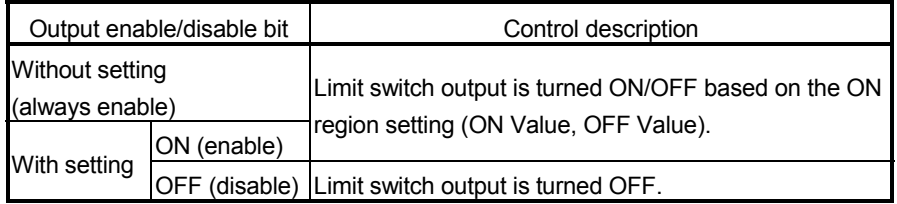

#### (b) Usable devices

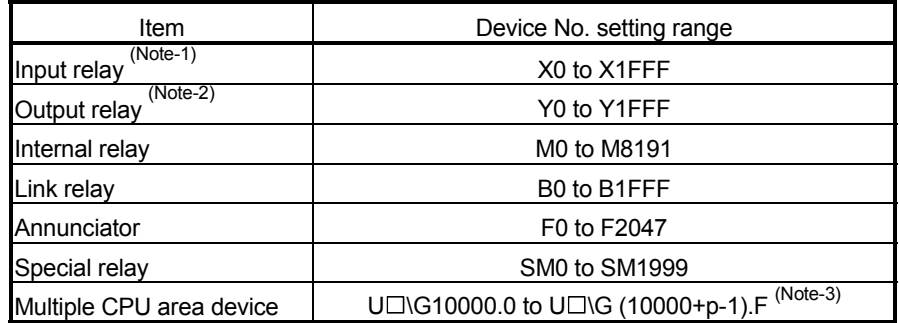

(Note-1) : The real input range(PX) is included.

(Note-2) : The real input range(PY) is included.

(Note-3) : "p" indicates the user setting area points of the Multiple CPU high speed transmission area for the each CPU.

## (5) Forced output bit

- (a) Set the "forced output bit" when you want to forcibly provide the limit switch outputs during operation.
	- 1) The following control is exercised.

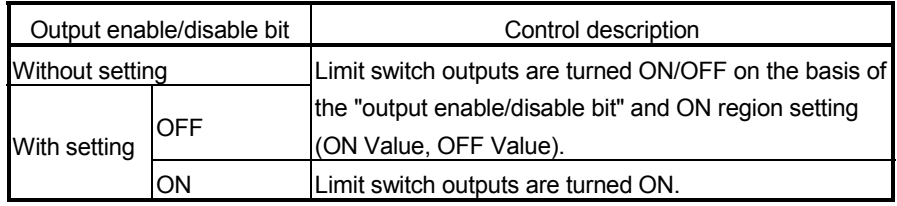

#### (b) Usable devices

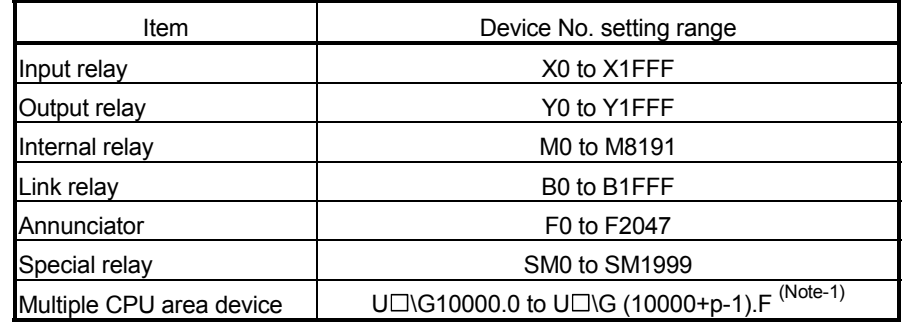

(Note-1) : "p" indicates the user setting area points of the Multiple CPU high speed transmission area for the each CPU.

## POINT

Refer to Chapter 2 for the user setting area points of the Multiple CPU high speed transmission area.

## 4.2 Absolute Position System

The positioning control for absolute position system can be performed using the absolute-position-compatible servomotors and servo amplifiers. If the machine position is set at the system starting, home position return is not necessary because the absolute position is detected at the power on. The machine position is set with the home position return using the Motion SFC program or MT Developer.

- (1) Conditions of the absolute position system start Perform a home position return after machine adjustment at the absolute position system start.
- (2) In the absolute positioning system, the absolute position may be lost in the following cases:

Set the absolute position with a home position return.

- (a) The battery unit is removed or replaced.
- (b) The battery error of the servo amplifier occurs. (It is detected at the servo amplifier power on).
- (c) The machine system is disturbed by a shock.
- (d) The cable between servo amplifier and encoder is removed, or the servo amplifier or encoder is replaced.
- (3) The current value history can be monitored using of the "System setting modeallowable travel during power off" or "Monitor mode" using a MT Developer. (Refer to the help of MT Developer to be used "Allowable travel during power off" and "Monitor mode".)

# **ACAUTION**

- After removing or replacing the battery unit, correctly install the new unit and set the absolute position.
- After a servo battery error occurs, eliminate the cause of the error and ensure operation is safe before setting the absolute position.
- After the mechanical system is disturbed by a shock, make the necessary checks and repairs, and ensure operation is safe before setting the absolute position.

## POINT

(1) The address setting range of absolute position system is 2147483648 to 2147483647.

It is not possible to restore position commands that exceed this limit, or current values after a power interruption.

Correspond by the [degree] setting for an infinite feed operation.

- (2) Even when the current value address is changed by a current value change instruction, the restored data for the current value after a power interruption is the value based on the status prior to execution of the current value change instruction.
- (3) When home position return has not been completed (home position return request is ON), restoration of the current value after a power interruption is not possible.

## 4.2.1 Current value control

The current value when using the ABS encoder is controlled by following functions.

- (1) The validity of an encoder data during operation is checked.
	- (a) Checks that the amount of change of the encoder in a 3.5[ms] is within 180 degrees at the motor axis. (An error is displayed at the abnormal.)
	- (b) Checks that adjustment of the encoder data and feed-back positions controlled with the servo amplifier. (An error is displayed at the abnormal.)
- (2) The following values can be monitored by the current value history monitor of MT Developer.

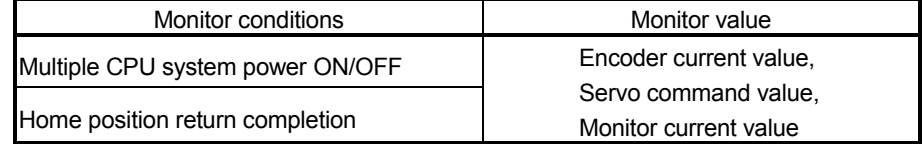

(a) Current value history monitor

Month/day/hour/minute

The time such as at the completion of home position return and servo amplifier power supply ON/OFF is indicated.

In order to indicate the time correctly, turn on SM801 (clock data read request) in the Motion SFC program after setting the clock data of special register.

(b) Encoder current value

When using the MR-J3- $\Box$ B, the multiple revolution data and within-onerevolution data read from the encoder is indicated.

- (Note) : For the encoder current value in the home position data area, the encoder current value when the motor is within the in-position range at the completion of home position return is displayed (not encoder value of home position).
- (c) Servo command value

The command value issued to the servo amplifier is indicated.

(d) Monitor current value

The current value controlled in the Motion CPU is indicated.

- (Note) : A value near the feed current value is indicated. However, because the monitor current value and feed current value are different data, it is not abnormal even if a different value is indicated.
- (e) Alarms

When an error for current value restoration occurs at the servo amplifier power on, an error code is indicated.

(3) By setting of the "Allowable travel during power off", if the encoder data changes exceeding the setting range during power-off, it checks at servo amplifier poweron. (An error is displayed at the abnormal.)

"Allowable travel during power off" cannot be set for the Linear servo amplifier.

## 4.3 High-Speed Reading of Specified Data

This function is used to store the specified positioning data in the specified device (D, W, U $\square$ \G). The signal from input module controlled in the Motion CPU is used as a trigger.

It can be set in the system setting of MT Developer. (1) Positioning data that can be set

| Setting data                                | Word No.       | Unit                                                        | Remarks   |  |
|---------------------------------------------|----------------|-------------------------------------------------------------|-----------|--|
| Position command (Feed current value)       | $\mathcal{P}$  | $10^{-1}$ [µm], $10^{-5}$ [inch], $10^{-5}$ [degree], [PLS] |           |  |
| Actual current value                        | $\mathfrak{p}$ | $10^{-1}$ [µm], $10^{-5}$ [inch], $10^{-5}$ [degree], [PLS] |           |  |
| Position droop (Deviation counter value)    | $\mathbf{2}$   | [PLS]                                                       |           |  |
| M-code                                      |                |                                                             |           |  |
| Torque limit value                          |                | [%]                                                         |           |  |
| Motor current                               |                | [%]                                                         |           |  |
| Motor speed                                 | $\overline{2}$ | [r/min]                                                     |           |  |
| Servo command value                         | $\overline{c}$ | [PLS]                                                       |           |  |
| Virtual servomotor feed current value       | $\mathcal{P}$  | [PLS]                                                       |           |  |
| Synchronous encoder current value           | $\overline{c}$ | [PLS]                                                       |           |  |
| Virtual servo M-code                        | 1              |                                                             | Valid in  |  |
| Current value after main shaft differential | $\overline{2}$ | [PLS]                                                       | SV22      |  |
| gear                                        |                |                                                             | virtual   |  |
| Current value within one revolution of      | $\mathfrak{p}$ | [PLS]                                                       | mode only |  |
| cam axis                                    |                |                                                             |           |  |
| Execute cam No.                             |                |                                                             |           |  |
| Execute stroke amount                       | $\mathfrak{p}$ | $10^{-1}$ [µm], $10^{-5}$ [inch] [PLS]                      |           |  |
| Optional address (Fixed to 4 bytes)         | $\mathfrak{p}$ |                                                             |           |  |

### (2) Modules and signals to be used

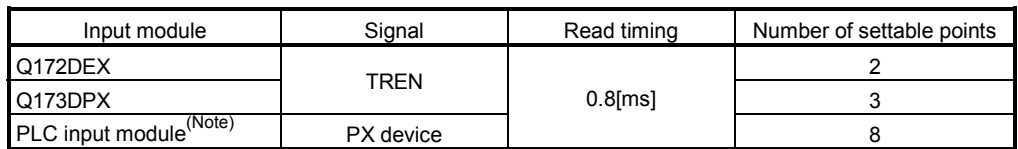

(Note) : Only one PLC input module can be used.

### (3) Usable devices

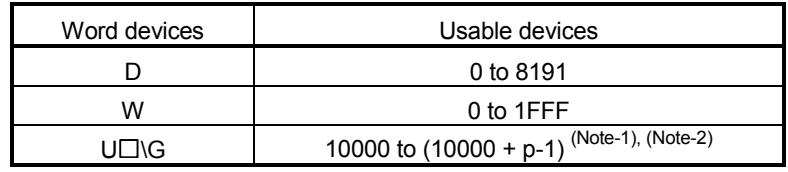

(Note-1): "p" indicates the user setting area points of the Multiple CPU high speed transmission area for the each CPU.

(Note-2): Only device of the self CPU can be used.

## POINT

- (1) Set an even number as device setting in the two word data.
- (2) Refer to Chapter 2 for the user setting area points of the Multiple CPU high speed transmission area.

## 4.4 ROM Operation Function

This function is used to operate based on the data in the FLASH ROM built-in Motion CPU module that the user programs and parameters have been stored.

## 4.4.1 Specifications of 7-segment LED/Switches

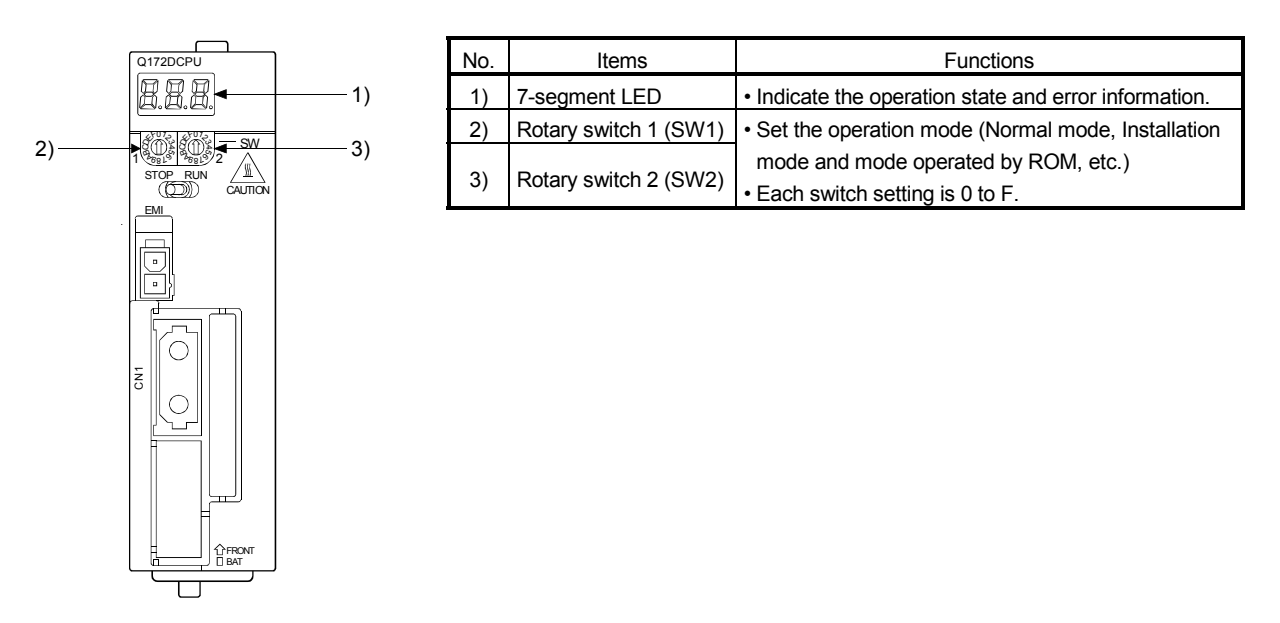

### (1) Operation mode

"Operation mode" of the Motion CPU is set by the rotary switch setting of Motion CPU module at the power supply ON of the Multiple CPU system. The rotary switch setting, operation mode and operation mode overview are shown below.

(a) Rotary switch setting and operation mode

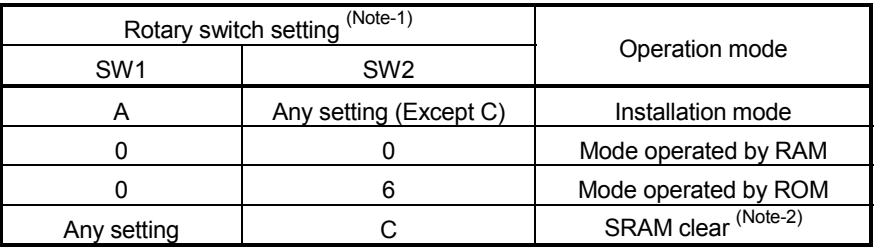

(Note-1) : Do not set except the above setting.

(Note-2) : The programs, parameters, absolute position data, and latch data in the SRAM built-in Motion CPU module are cleared.

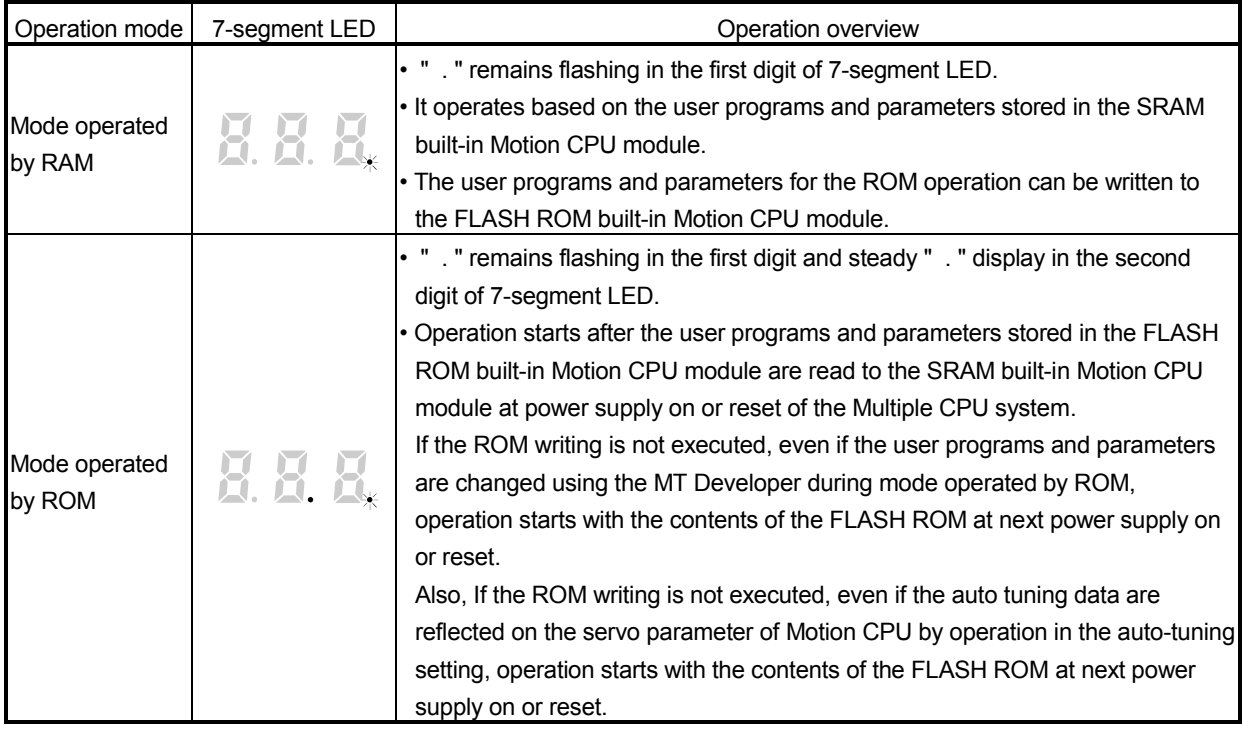

(b) Operation mode overview

## POINT

Do not change the rotary switch setting during operation. Be sure to turn OFF the power supply before the rotary switch setting change.

## 4.4.2 Outline of ROM operation

When the ROM writing is requested to the Motion CPU module using the MT Developer, the programs and parameters stored in the SRAM built-in Motion CPU module are batch-written to the FLASH ROM, after the data of FLASH ROM built-in Motion CPU are erased.

When the Motion CPU starts in the "Mode operated by ROM", a normal operation starts, after the data written in the FLASH ROM is read to the SRAM.

The programs and parameters created by the MT Developer must be written beforehand to the FLASH ROM built-in Motion CPU module at the ROM operation. The following methods for ROM writing are shown below.

- Write the programs and parameters written in the SRAM built-in Motion CPU module to the FLASH ROM built-in Motion CPU module.
- Write the programs and parameters of the MT Developer to the SRAM built-in Motion CPU module, and then write them to the FLASH ROM built-in Motion CPU module.

The data batch written to the FLASH ROM built-in Motion CPU module by ROM writing are shown below. Backup data except the followings (current position of servomotor in absolute position system, home position and latch device.) cannot be written to the FLASH ROM.

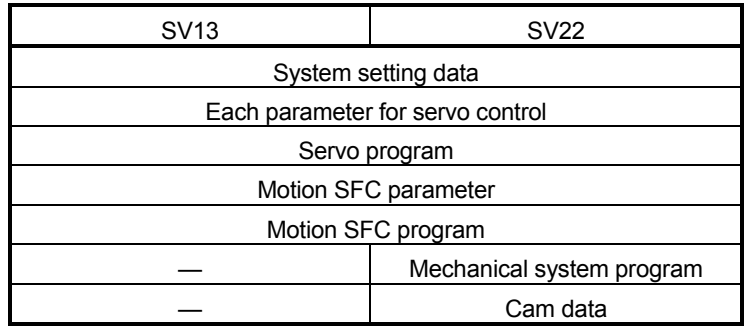

## POINT

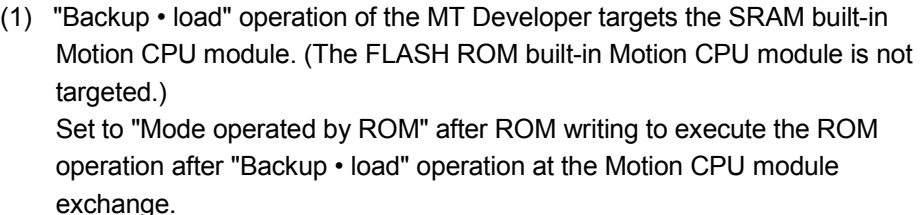

- (2) The FLASH ROM built-in Motion CPU module serves as a life in 100000 times writing. Make the ROM writing within 100000 times. If it passes over a life, "writing error" will occur, replace the Motion CPU module.
- (3) The online change of Motion SFC program executes the Motion SFC program performed the online change from the next scanning at the mode operated by ROM. Operation starts with the contents of the Motion SFC program written in the FLASH ROM built-in Motion CPU module at next power supply on or reset.
- (4) It needs to meet the following conditions for the ROM writing.
	- (a) PLC ready flag (M2000) OFF
	- (b) Not installation mode

(1) Write the programs and parameters written in the SRAM built-in Motion CPU module to the FLASH ROM built-in Motion CPU module for the ROM operation.

#### <ROM writing>

Mode operated by RAM/Mode operated by ROM

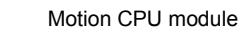

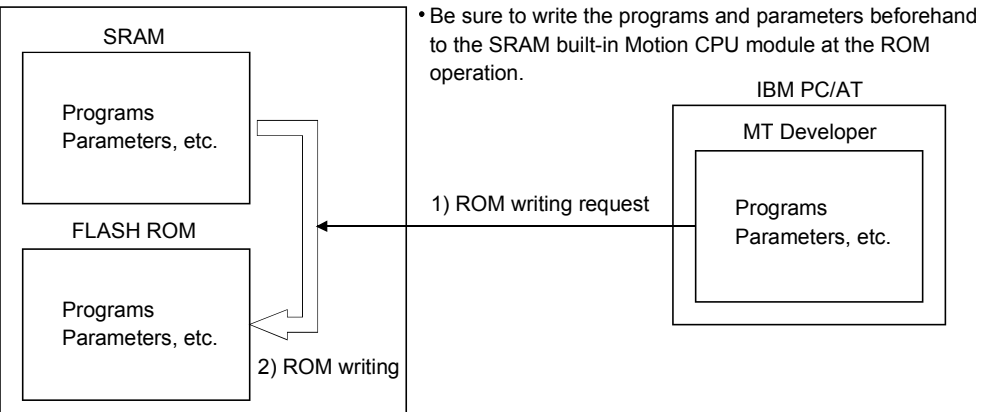

<ROM operation>

Mode operated by RAM/Mode operated by ROM

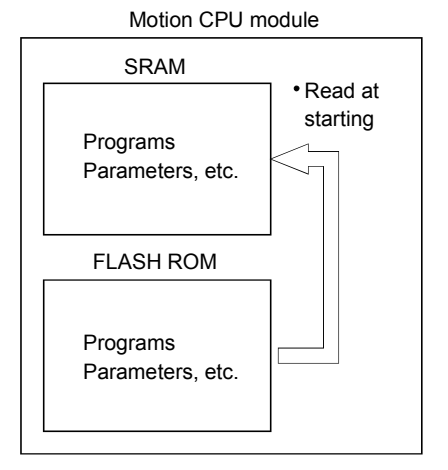

<Operating procedure for ROM writing> Write the data of SRAM built-in Motion CPU module to the ROM.

The operating procedure for ROM writing using the MT Developer is shown below.

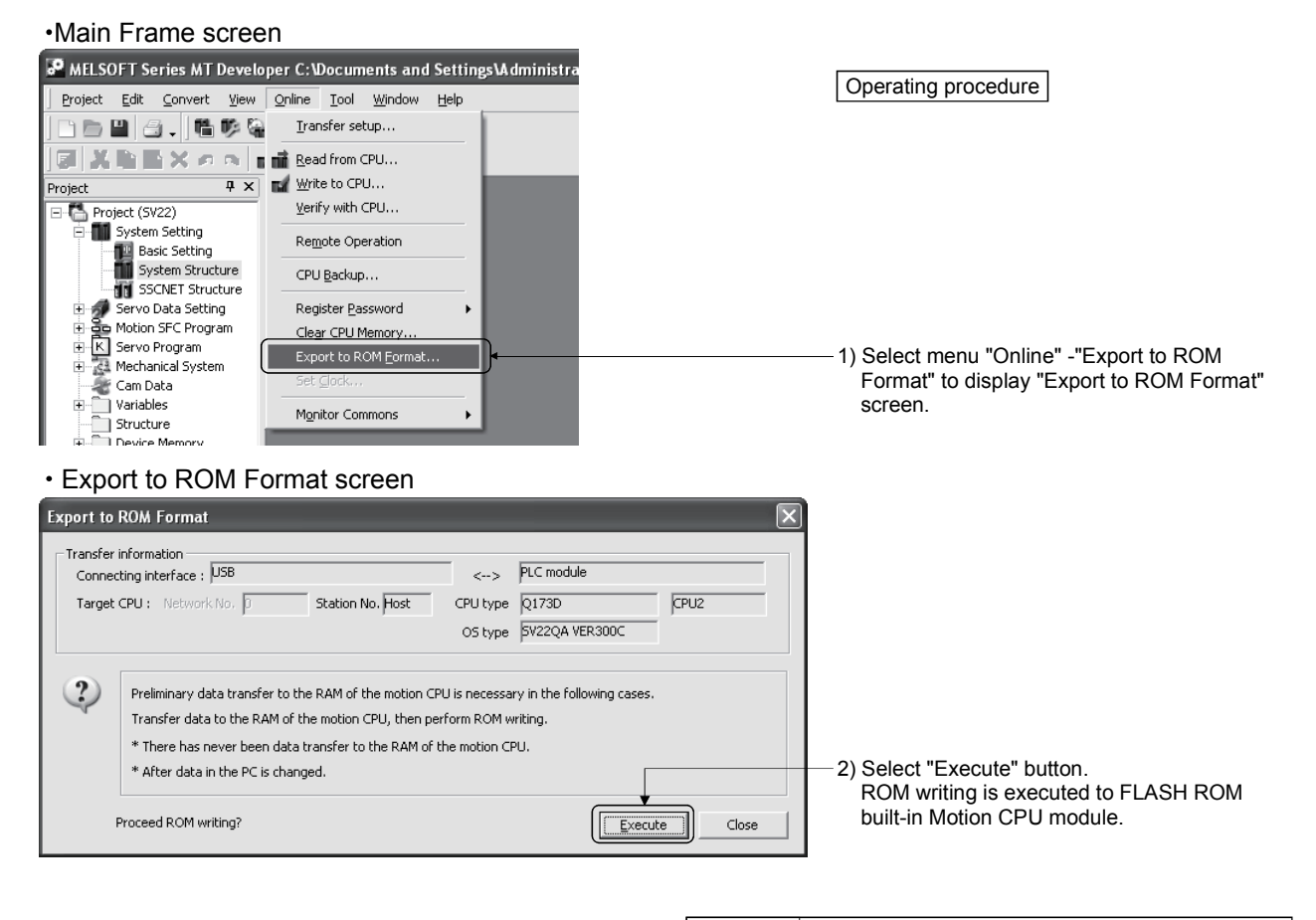

POINT

Be sure to write the all data beforehand to SRAM built-in

Motion CPU module at the ROM writing.

(2) Write the programs and parameters of the MT Developer to the SRAM built-in Motion CPU module, and then write them to the FLASH ROM built-in Motion CPU module for the ROM operation.

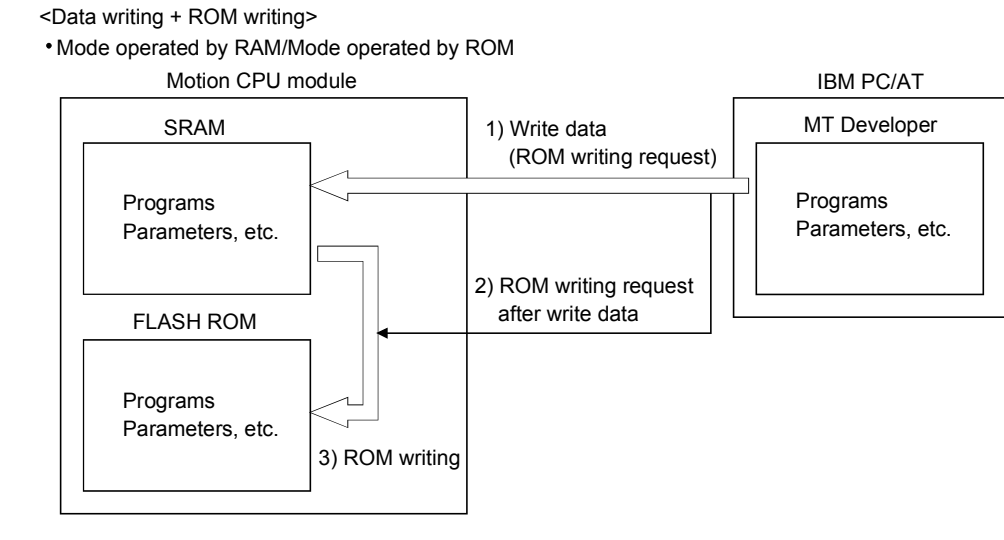

<ROM operation>

Mode operated by RAM/Mode operated by ROM

Motion CPU module

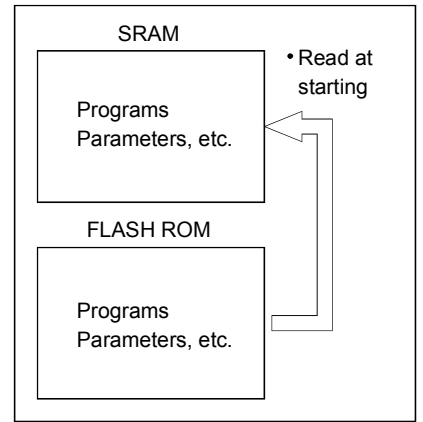
<Operating procedure for ROM writing> Write the data of MT Developer to the ROM.

The operating procedure for ROM writing using the MT Developer is shown below.

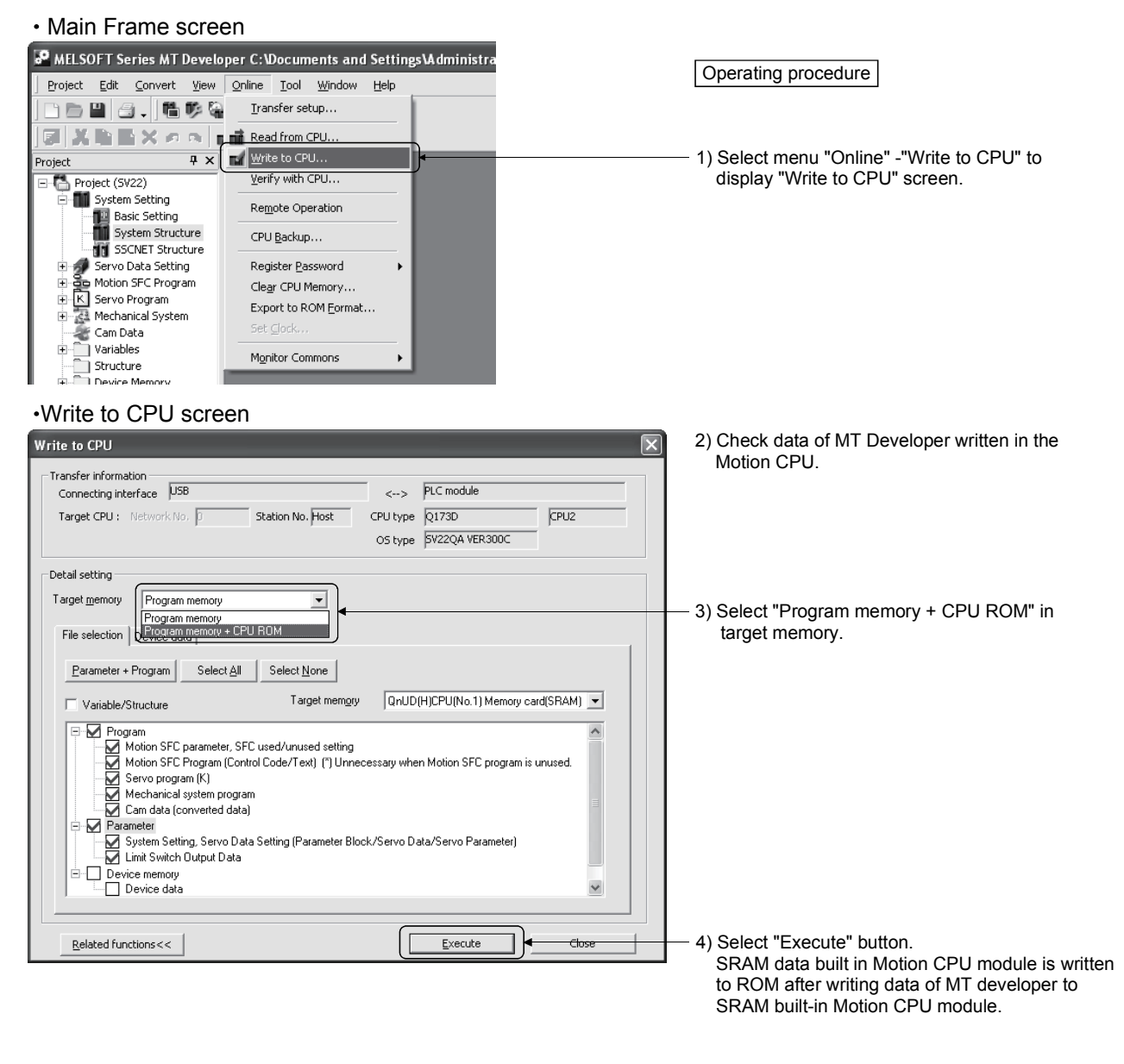

(Note): Mechanical system program and cam data (converted data) cannot be displayed when using OS type "SW8DNC-SV13".

#### POINT

• Be sure to write the all data beforehand to SRAM built-in Motion CPU module at the ROM writing.

# 4.4.3 Operating procedure of the ROM operation function

The outline procedure of ROM operation function is shown below.

- 1) Turn on or reset the power supply of Multiple CPU system in the "Mode operated by RAM".
- 2) Create the system setting, programs and parameters using the MT Developer, and execute a trial run and adjustment.
- 3) Write the system setting, programs and parameters of SRAM built-in Motion CPU module to the FLASH ROM built-in Motion CPU module by the ROM writing request using the MT Developer.
- 4) By starting the Motion CPU in the "Mode operated by ROM", a normal operation starts after the system setting, programs and parameters written in the FLASH ROM built-in Motion CPU module are read to the SRAM built-in Motion CPU module.

## (1) ROM operation procedure

The ROM operation procedure is shown below.

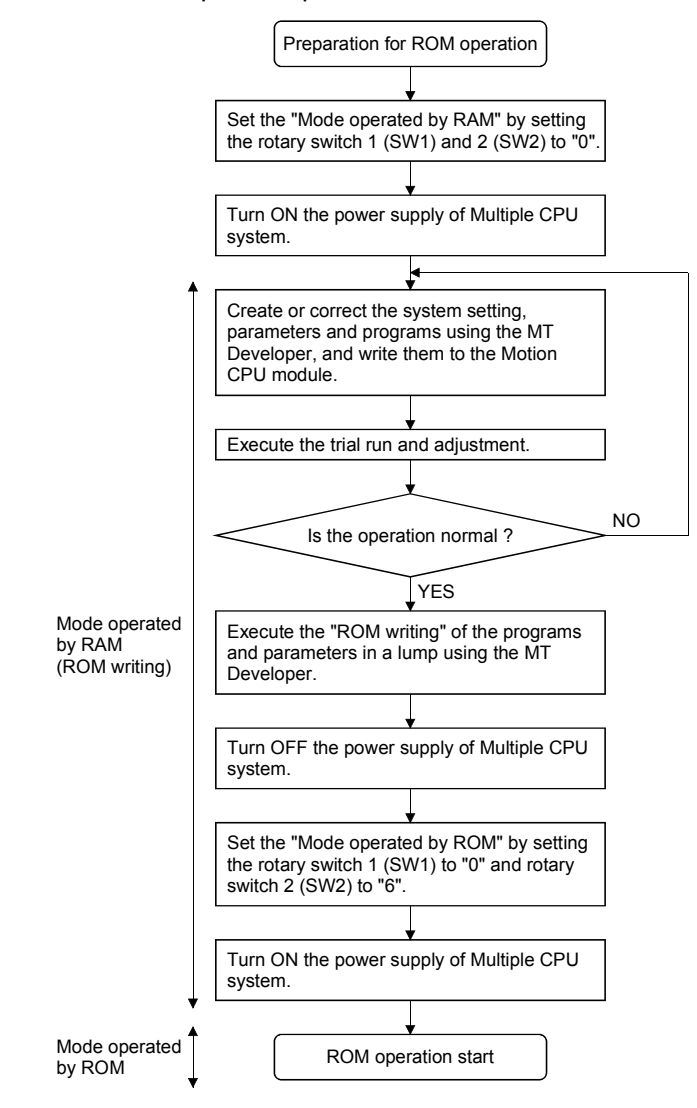

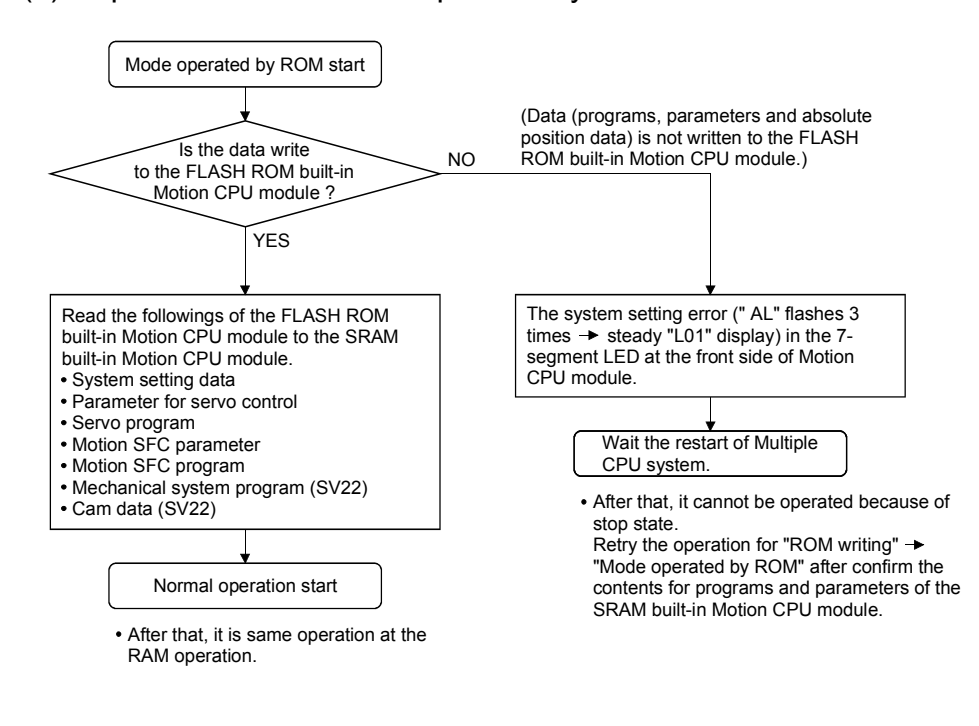

# (2) Operation at the "Mode operated by ROM"

POINT

(1) Change the operation mode using the rotary switch of Motion CPU module. (2) Confirm the operation mode by the 7-segment LED of Motion CPU module.

# 4.5 Security Function

This function is used to protect the user data of Motion CPU by registering a password. The illegal reading or writing of the user data are prevented by setting a password. Registered password can be changed and deleted.

[Register/Change Password] or [Delete Password] screen is used to register/ change/delete a password. Select from a menu bar to display these screen.

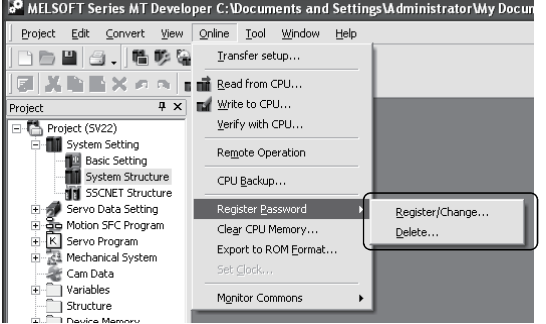

The user data protected in this function are shown below. "Write Protection" or "Read/Write Protection" can be set every user data.

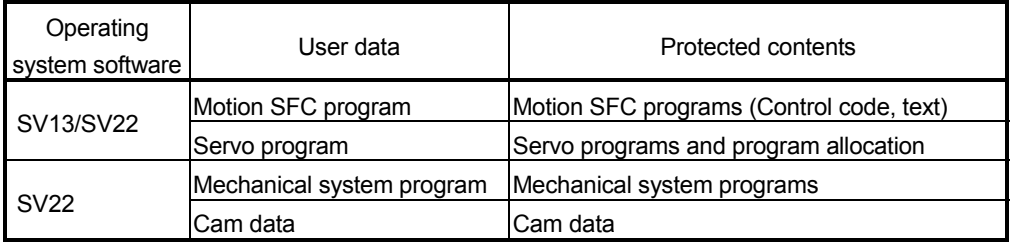

# 4.5.1 Password registration/change

Select menu [Online]  $\rightarrow$  [Register Password]  $\rightarrow$  [Register/Change] to register/change a password.

- (1) Procedure for password registration
	- (a) Enter initial registration password in password column, and select registration condition (Write Protection, Read/Write Protection). It leaves in blank for the user data that does not register a password.
	- (b) Click on [Execute] button to register a password in the Motion CPU.
	- (c) Select menu [Project]  $\rightarrow$  [Save] to save a password after registration in a project.

Refer to Section 4.5.4 for password save.

- (2) Procedure for password change
	- (a) Status of password registered in the Motion CPU are displayed.
- (b) Enter new password in password column, and select registration condition (Write Protection, Read/Write Protection). It leaves in blank for the user data that does not change a password.
- (c) Click on [Execute] button to display [Check Password] screen for old password confirmation. Click on [Execute] button after old password input. New password will be registered in the Motion CPU by success of old password check.

When the new password is the same as old password (change for only registration condition), [Check Password] screen is not displayed.

(d) Select menu [Project]  $\rightarrow$  [Save] to save a password after change in a project. Refer to Section 4.5.4 for password save.

## POINT

- (1) If an user has forgotten a registration password, clear a password of Motion CPU by the all clear function. However, the all password data and user data are cleared by the all clear function. Re-write the user data to the Motion CPU. (Refer to Section 4.6 for details.)
- (2) ROM operation can be executed by user data registered a password. The password setting is also included in the ROM writing/reading data.
- (3) The password data is not save in a project without password save. Therefore, be sure to save a password.
- (4) If an operation stops by reset or power OFF of the Multiple CPU system while a password registration/change, the user data may not be registered. Register/change a password again to restore the user data.

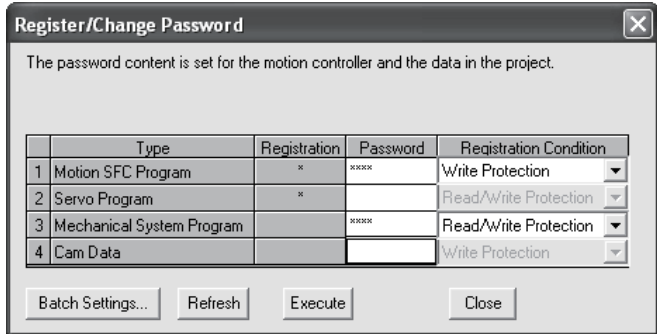

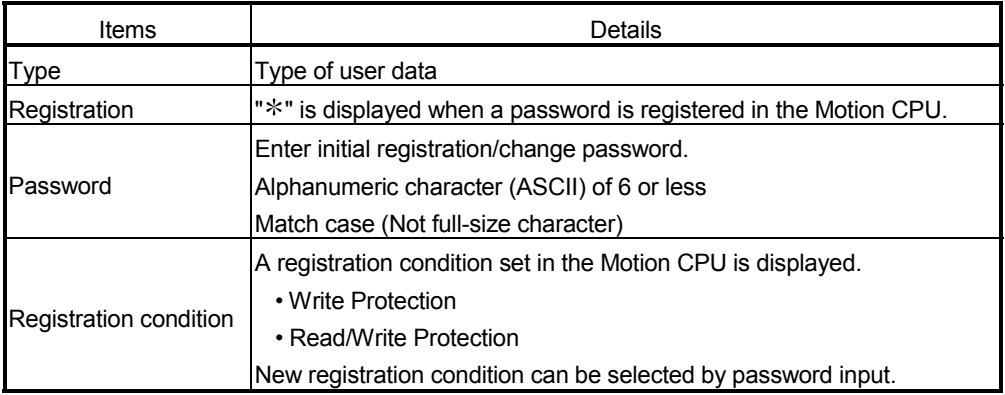

# 4.5.2 Password delete

Select menu [Online]  $\rightarrow$  [Register Password]  $\rightarrow$  [Delete] to delete a password.

- (1) Procedure for password delete
	- (a) Status of password registered in the Motion CPU are displayed.
	- (b) Enter old password and click on [Execute] button to delete password. It leaves in blank for the user data that does not delete a password.
	- (c) A password will be deleted by success of password check. ("\*" displayed in registration column disappears.)
	- (d) Select menu [Project]  $\rightarrow$  [Save] to save a password after delete in a project. Refer to Section 4.5.4 for password save.

#### POINT

- (1) The password data is not save in a project without password save. Therefore, be sure to save a password.
- (2) If an operation stops by reset or power OFF of the Multiple CPU system while delete of password, the data may not be deleted. Delete a password again to restore the user data.

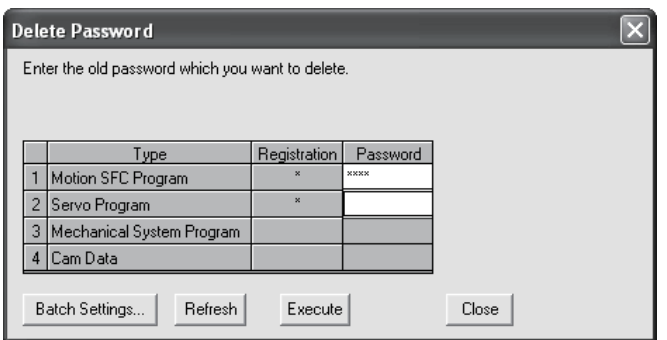

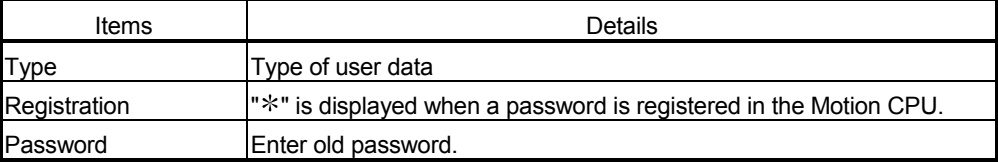

# 4.5.3 Password check

When operating the user data that sets password, the check password screen is displayed automatically.

#### (1) Procedure for password check

- (a) Enter old password in password column, and click on [Execute] button.
- (b) Protection by the password temporarily released by success of password check. After that it can be operated the user data.
- (c) A password is memorized until MT Developer ends. (Since protection by password is automatically released temporarily at the user data operation, a check password screen is not displayed.)

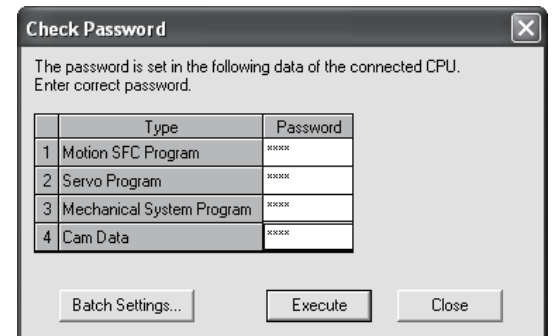

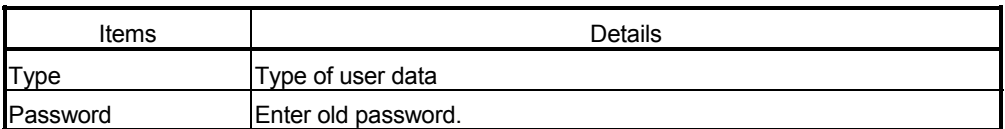

# 4.5.4 Password save

Registered/changed/deleted password or password read with user data from "Read from CPU" screen displayed by menu [Online]  $\rightarrow$  [Read from CPU] can be saved in a project data.

A password saved in a project data can be registered with user data, when the user data are written in the Motion CPU that does not set password from "Write to CPU" screen displayed by menu [Online]  $\rightarrow$  [Write to CPU].

Select menu [Project]  $\rightarrow$  [Save] to save the updated password data in a project.

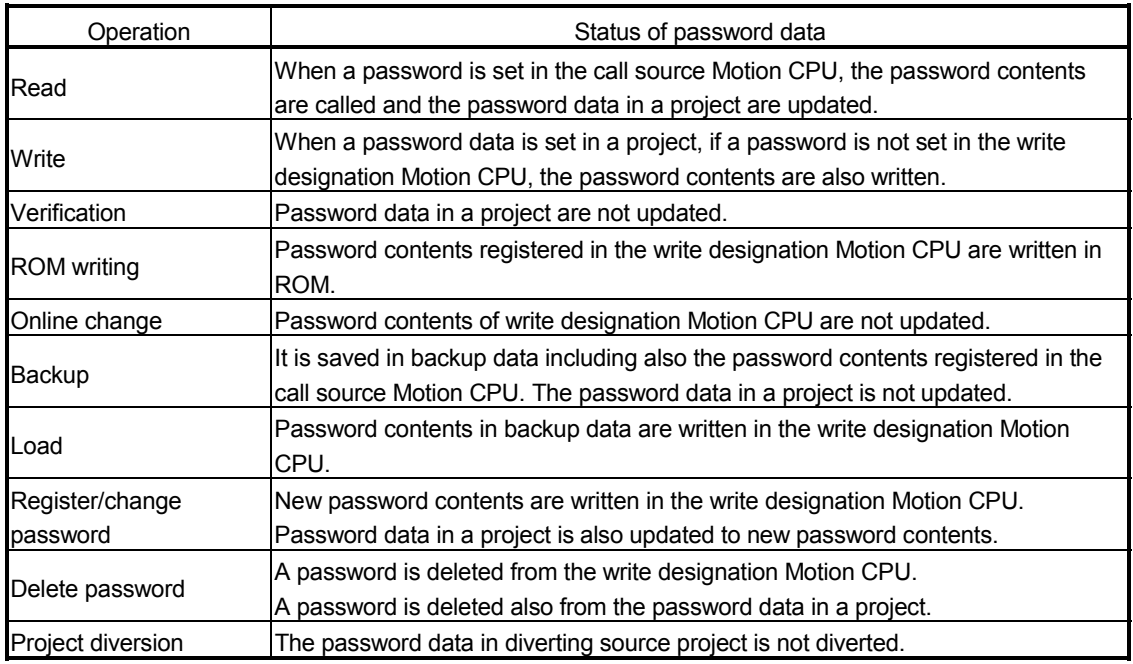

# (1) Status of password data for each operation

#### POINT

(1) The password data is not save in a project without project save.

(2) Save a project after delete of password to delete the password data in a project. Or, create a project without password data by creating new project and diverting user data from a project with password data.

# 4.6 All clear function

This function is used to clear the all user data, password setting, backup area and user data area of FLASH ROM in the Motion CPU module.

## (1) Procedure for clear all

- (a) Set the Motion CPU module to installation mode (Set a rotary switch 1 (SW1) to "A".)
- (b) Select [Execute] button of "Clear CPU Memory" screen displayed by menu  $[Online] \rightarrow [Clear CPU Memory]$ ".

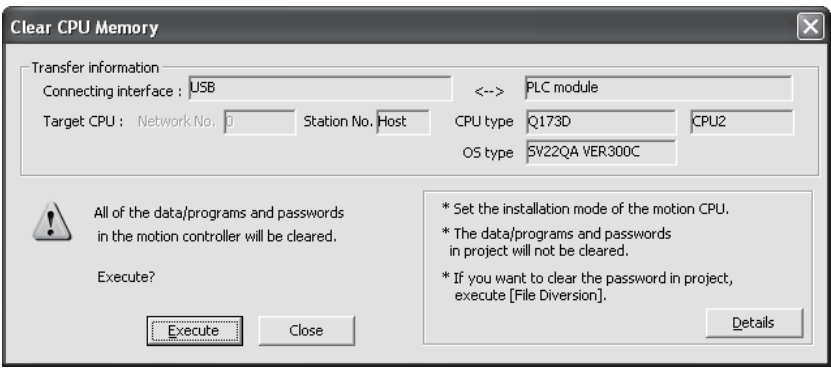

# POINT

- (1) Set the Motion CPU module to installation mode to clear all. Be sure to set a rotary switch after power supply OFF.
- (2) The user data area of FLASH ROM built-in Motion CPU module is also cleared.
- (3) All user data and password setting are cleared at the "Clear all". It is recommended to be backup them in advance using MT Developer.

# 4.7 Communication via Network

The communication between the personal computer and the Motion CPU is possible via Q series Network module (MELSECNET/10(H), Ethernet, CC-Link and etc.) in the Motion CPU (Q173DCPU/Q172DCPU).

Refer to the PLC manuals for the specifications of each network modules of MELSECNET/10(H), Ethernet, CC-Link and Serial communication, the handling method.

# 4.7.1 Specifications of the communications via network

- (1) Communications via network enables using MT Developer in the Motion CPU.
- (2) Access range of the communications via network of the Motion CPU is an access range equivalent to QnUD(H)CPU. (Refer to Section "4.7.2 Access range of the communications via network".)
- (3) By setting the routing parameter to the control CPU of the network module and the CPU which connected the peripheral devices in the network by MELSECNET/10(H) and Ethernet, it is possible to relay to 8 network points and communicate.
- (4) Because the Motion CPU cannot become the control CPU of the network module, there is not setting item of the network module and network parameter. However, when connecting with the CPU on the other network from the peripheral device which connected the Motion CPU, it needs to the setting of the routing parameter.
- (5) It can operate by remote control the monitor or program editing of the Motion CPU via the intranet using the Ethernet module.

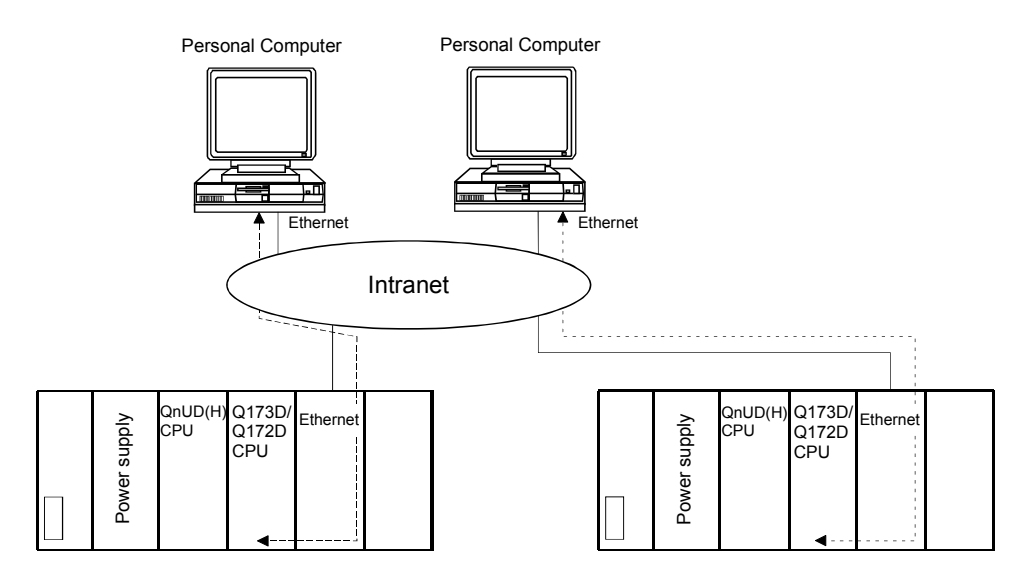

# 4.7.2 Access range of the communications via network

- (1) Network configuration via the MELSECNET/10(H) or the Ethernet
	- (a) It can access the other CPU via the network from the programming software packages (GX Developer, MT Developer, etc.) of the personal computer connected with the CPU or serial communication module in USB/RS-232.
	- (b) It can access the other CPU via the network from the programming software packages in the personal computer by connecting the personal computer equipped with Ethernet to MELSECNET/10(H) or Ethernet board to the Ethernet to MELSECNET/10(H) or Ethernet.
	- (c) The access range of above (1) and (2) can be accessed to 8 network points by setting the routing parameter to the control CPU of the network module and the CPU which connected the personal computer.

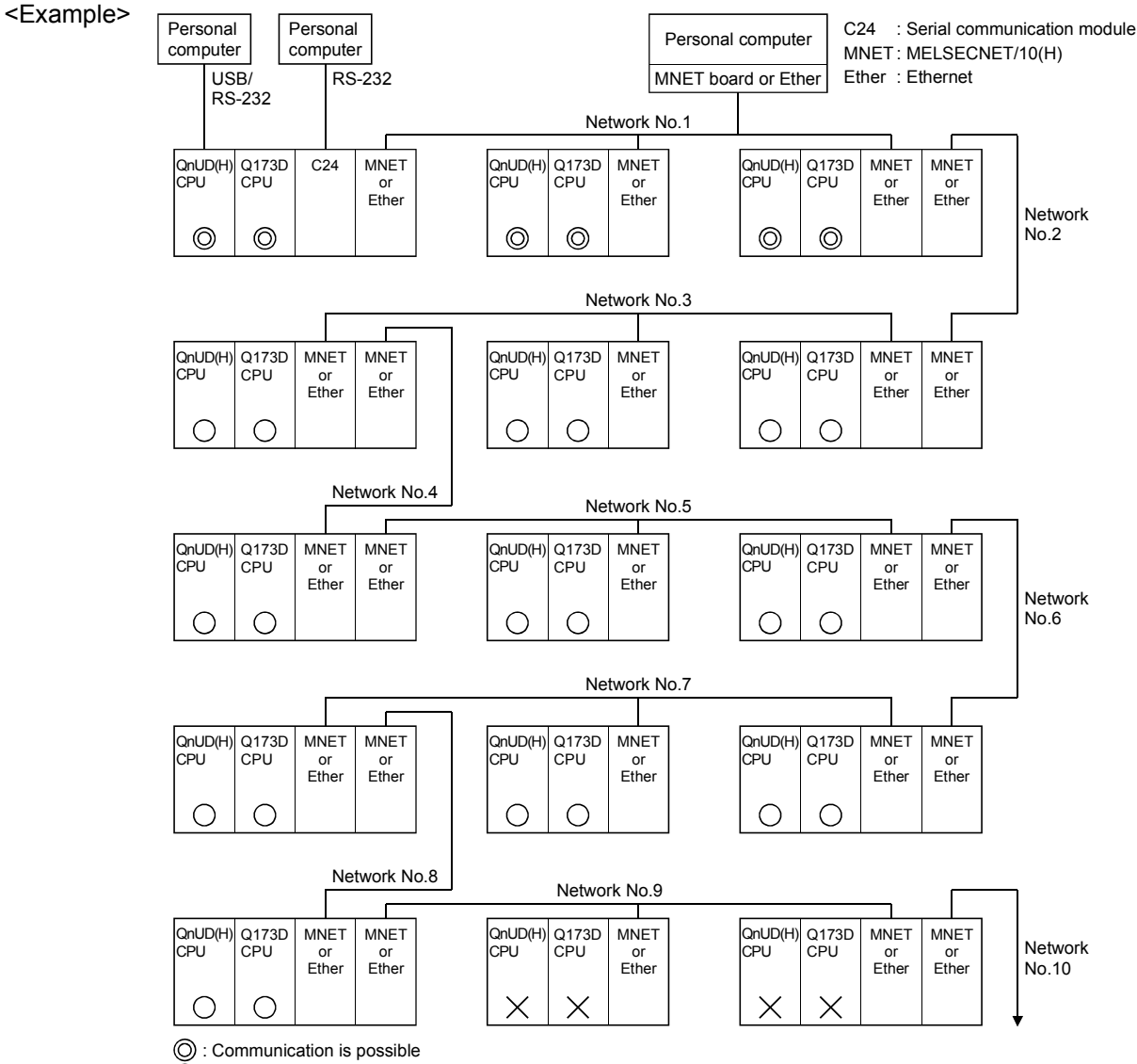

: Communication is possible (Setting of the routing parameter is necessary.)  $\bigcirc$ 

 $\overline{\mathsf{X}}$ : Communication is impossible

# (2) Network configuration via the CC-Link

- (a) It can access the other CPU via the CC-link from the programming software packages (GX Developer, MT Developer, etc.) of the personal computer connected with the CPU or serial communication module in USB/RS-232.
- (b) It can access the other CPU via the CC-Link from the programming software packages in the personal computer by connecting the personal computer equipped with CC-Link board to the CC-Link.
- (c) The access range of above (1) is only the CPU on the CC-Link which a system connects it to, and it can select a CC-Link network to connect by specifying the I/O No. of the CC-Link module.
- (d) The access range of above (2) is only the CPU of the connected the CC-Link.

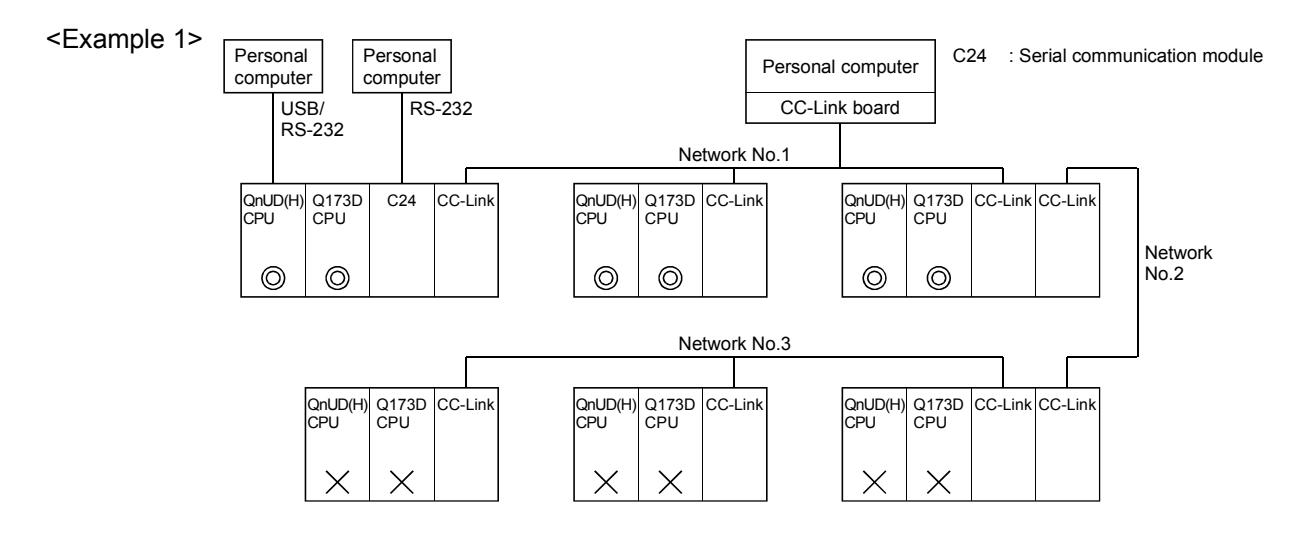

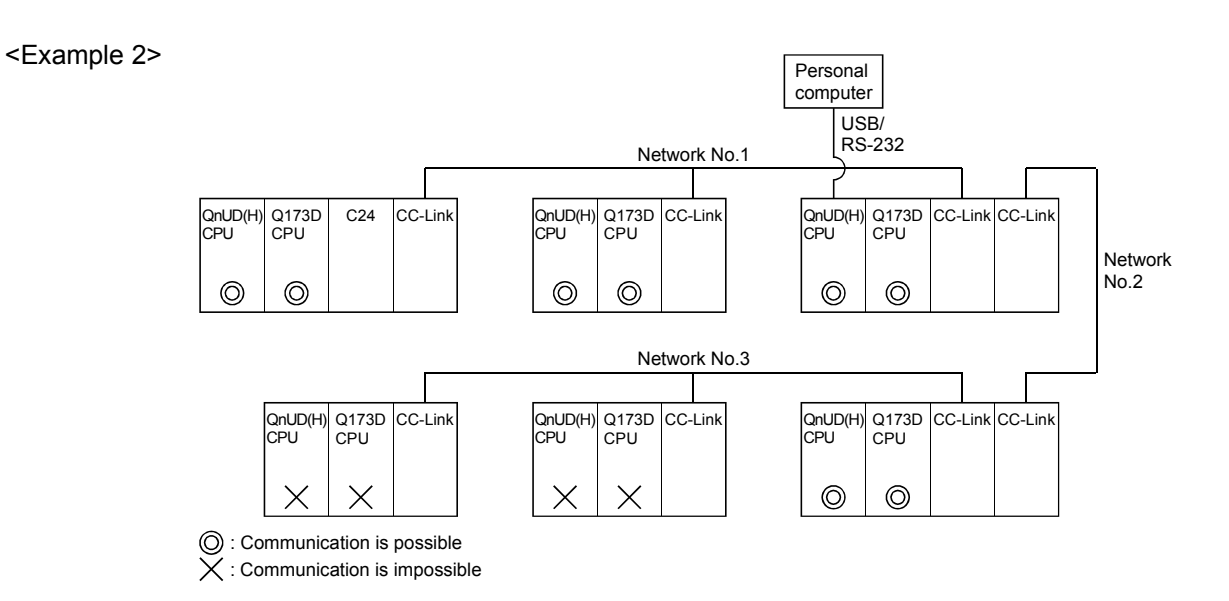

# (3) Network configuration via the RS-422/485

- (a) It can access the other CPU via the RS-422/485 from the programming software packages (GX Developer, MT Developer, etc.) of the personal computer connected with the CPU or serial communication module in USB/RS-232.
- (b) The access range of above (1) is only the CPU on the RS-422/485 which a system connects it to, and it can select RS-422/485 network to connect by specifying the I/O No. of the C24 module.

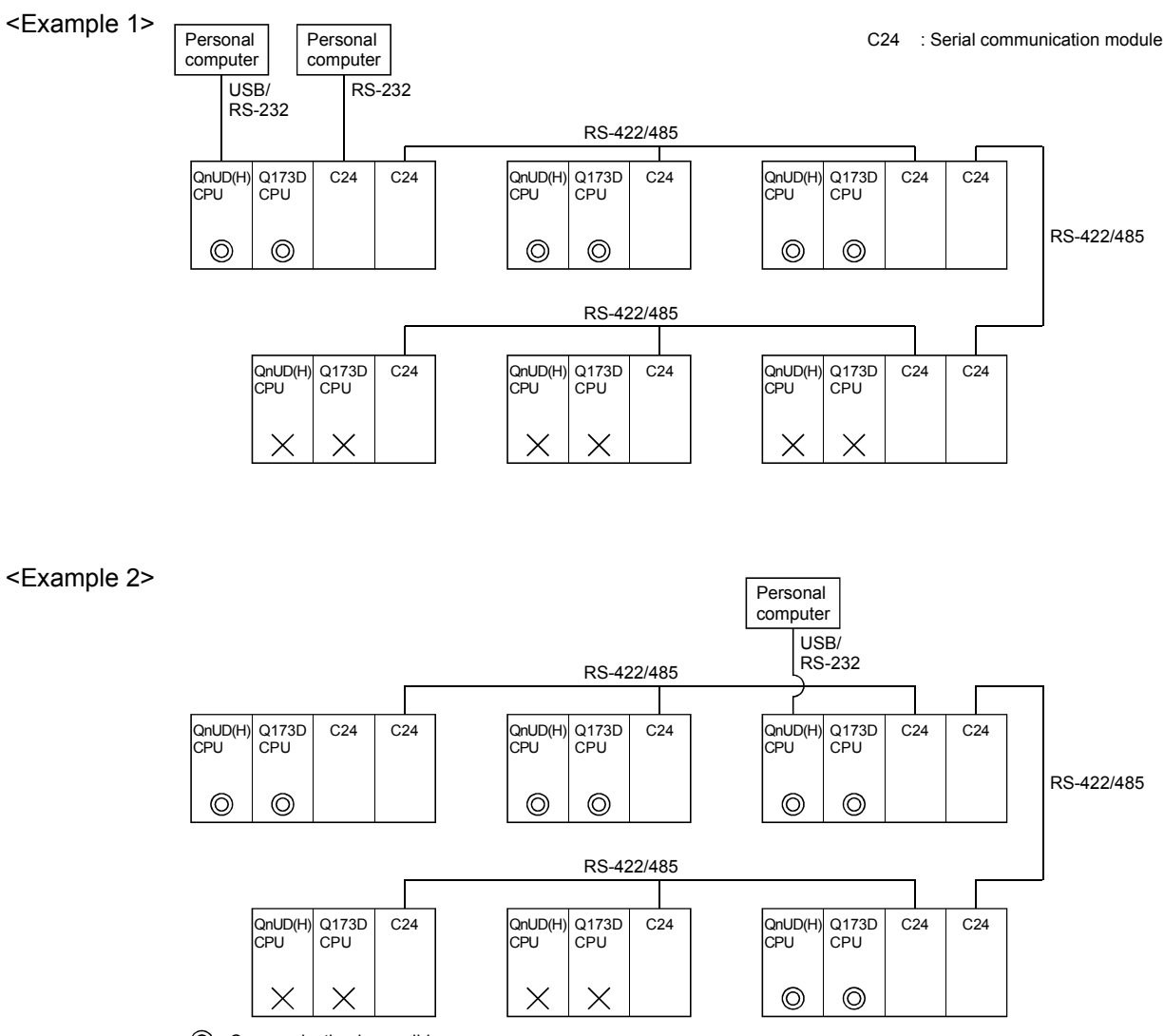

<sup>:</sup> Communication is possible  $\overline{\mathsf{X}}$  : Communication is impossible

- (4) Network configuration which MELSECNET/10(H), Ethernet, CC-Link, RS-422/485 were mixed
	- (a) When the MELSECNET/10(H) or Ethernet is defined as "Network" and CC-Link or RS-422/485 is defined as "Link", combination of whether to be able to access from the programming software packages (GX Developer, MT Developer, etc.) is shown below.

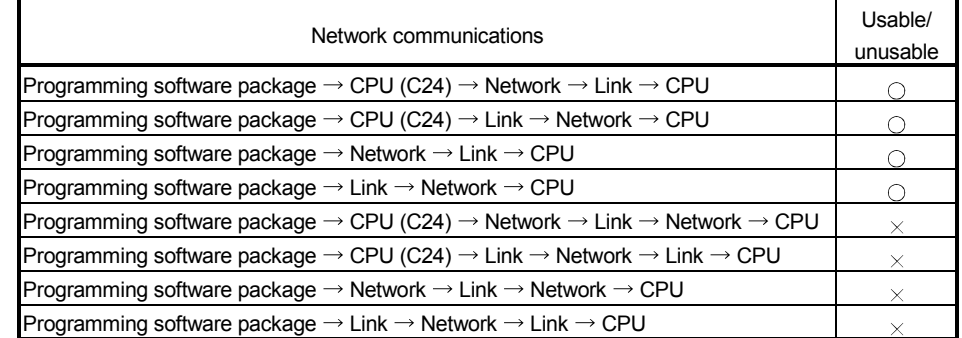

 $\bigcirc$ : Usable  $\times$ : Unusable

- (b) It can be accessed to 8 network points by setting the routing parameter in the "Network".
- (c) Because routing cannot access, it can access only the connected network. The connected network can be selected by specifying the I/O No. of the module.

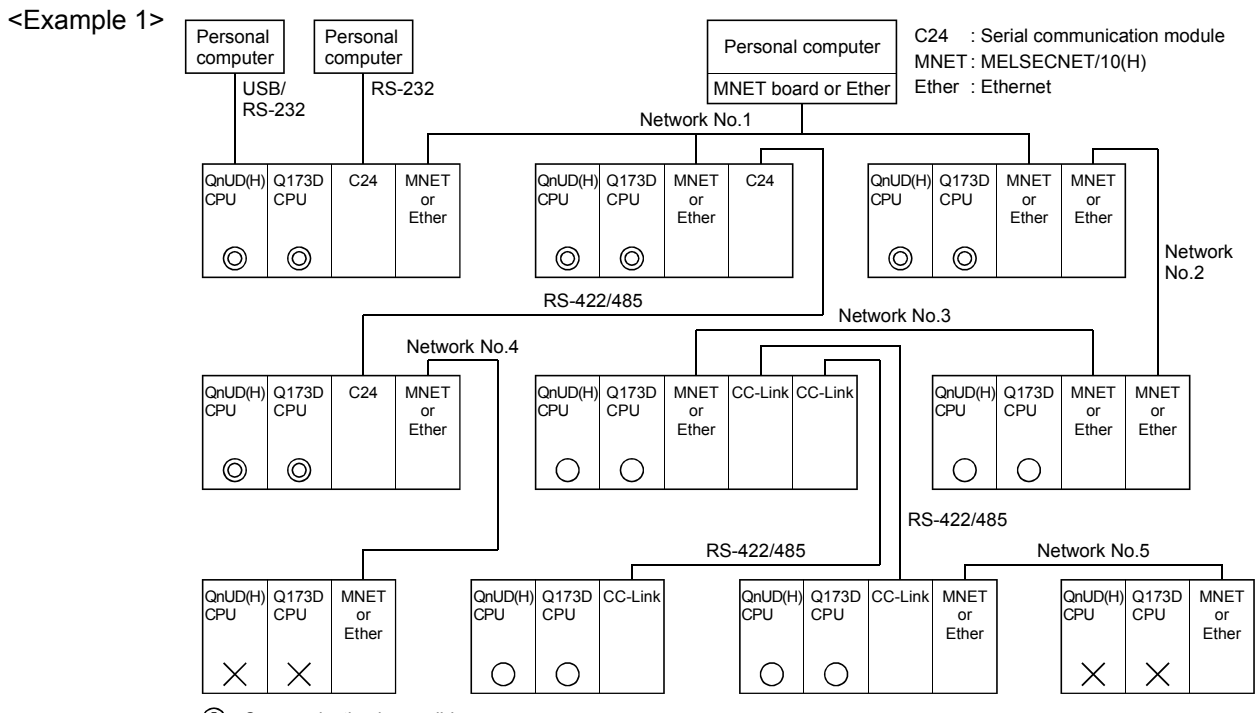

 $\odot$ : Communication is possible

: Communication is possible (Setting of the routing parameter is necessary.)

 $\times$ : Communication is impossible

# 4 AUXILIARY AND APPLIED FUNCTIONS

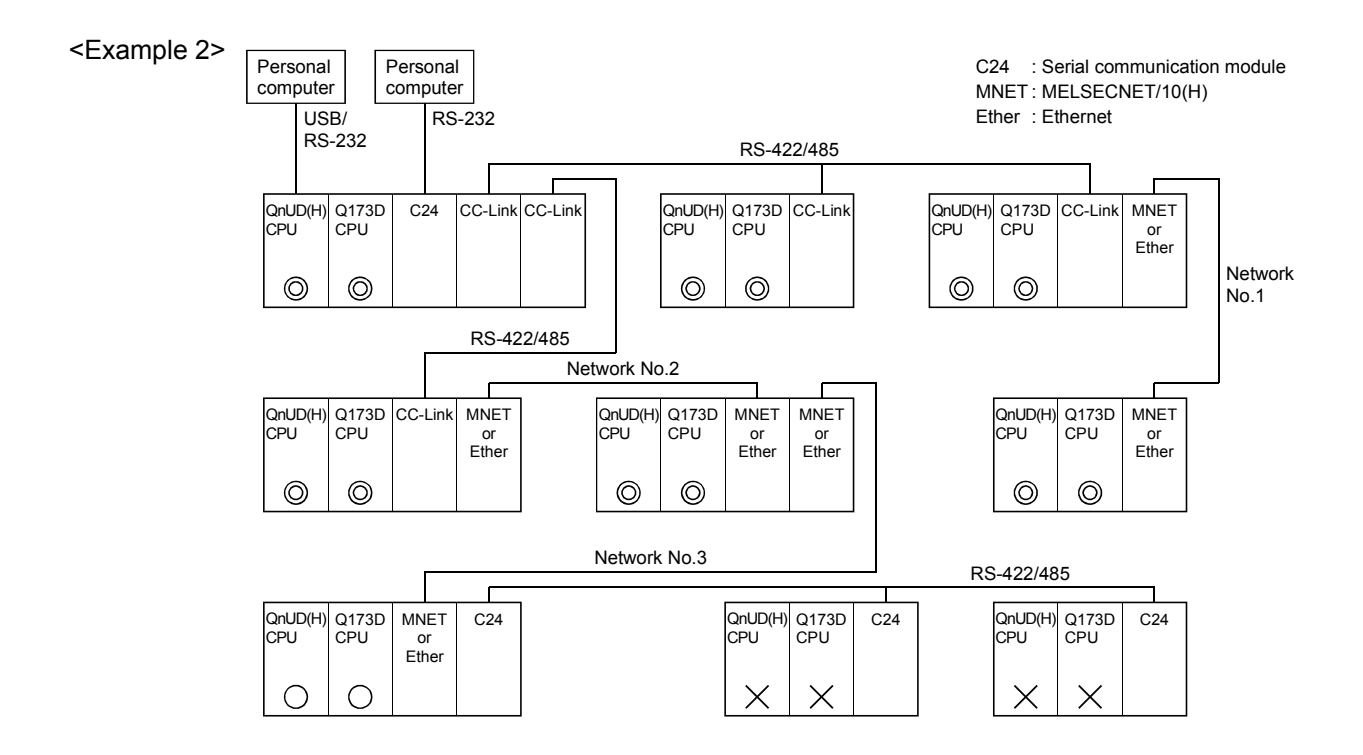

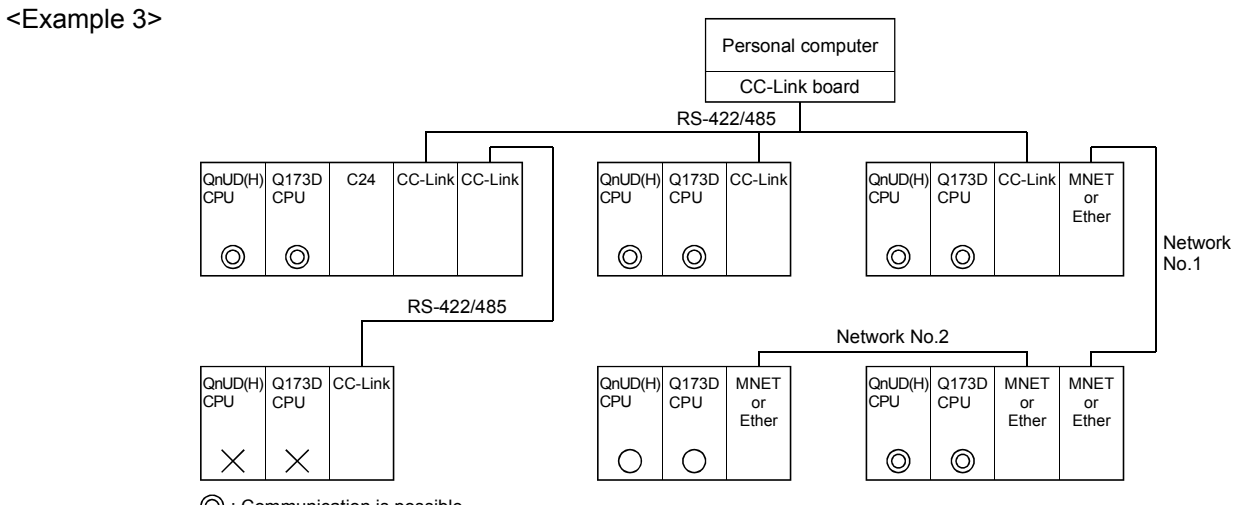

: Communication is possible

 $\bigcirc$  : Communication is possible (Setting of the routing parameter is necessary.)

 $\times$  : Communication is impossible

# 4.8 Monitor Function of the Main Cycle

- (1) Information for main cycle of the Motion CPU (process cycle executed at free time except for motion control) is stored to the special register.
- (2) Since the automatic refresh of CPU shared memory and normal task of Motion SFC program are executed in the main cycle, make it reference for process time, etc. to program.
- (3) There are following methods to shorten a main cycle.
	- (a) Lengthen an operation cycle setting.
	- (b) Reduce the number of event task programs to execute in the Motion SFC program.
	- (c) Reduce the number of normal task programs to execute simultaneously in the Motion SFC program.
	- (d) Reduce the number of automatic refresh points of CPU shared memory.
- (4) When a main cycle is lengthened (more than 1.0[s]), a WDT error may occur in the Motion CPU.
- (5) Details of main cycle monitor register is shown below.

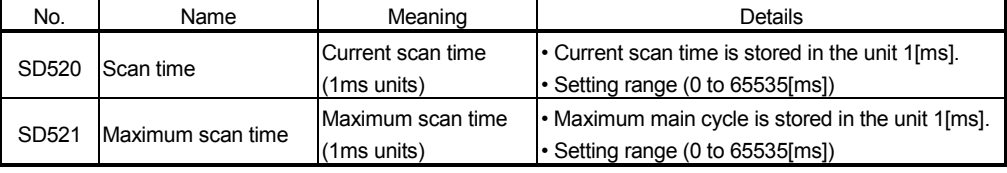

# 4.9 Servo Parameter Reading Function

- (1) When the servo parameters are changed, the Motion CPU will be automatically read the servo parameters and reflected them to the servo parameter storage area in the Motion CPU. Therefore, an operation to read servo parameters is unnecessary in the following cases.
	- (a) The parameters are changed by auto tuning.
	- (b) The parameters are changed by connecting directly MR Configurator to the servo amplifier.

# POINT

If the power supply of Multiple CPU system is turned off/reset or the power supply of servo amplifier is turned off immediately after change, it may not be reflected.

(2) After executing the servo parameter reading function, when it needs to reflect the servo parameters changed to the MT Developer, read the servo parameters from the Motion CPU and save data.

# 4.10 Optional Data Monitor Function

This function is used to store the data (refer to following table) up to three points per axis to the specified devices (D, W, #, U $\square \setminus G$ ) and monitor them. It can be set by the system setting of MT Developer.

# (1) Data that can be set

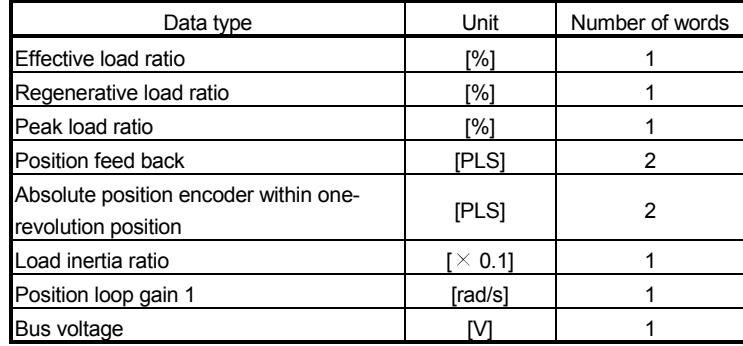

# (2) Devices that can be set

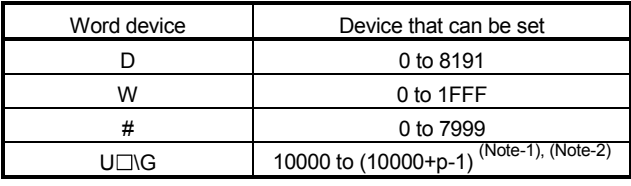

(Note-1): "p" indicates the user setting area points of the Multiple CPU high speed transmission area for the each CPU.

(Note-2): Only device of the self CPU can be used.

#### POINT

- (1) The updating cycle of data is every operation cycle.
- (2) Set an even number as device setting in the two word data.
- (3) Refer to Chapter 2 for the user setting area points of the Multiple CPU high speed transmission area.

# 4.11 Connect/Disconnect Function

This function is used to temporarily suspend SSCNET communication while servo amplifiers and/or SSCNETII cables after Axis 1 are exchanged with the power supply ON in a Multiple CPU system.

SD803 is required for connect/disconnect and SD508 stores the command status for "accept waiting" or "execute waiting" during this process. If a servo amplifier was previously removed using the connect/disconnect function, it must be used again to reconnect the servo amplifier. This function is only required when there is a desire to maintain communication to all axes in front of the one being removed. No connect/disconnect processing is required if the power supply to Axis 1 is shutdown.

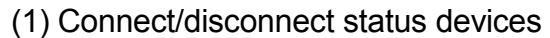

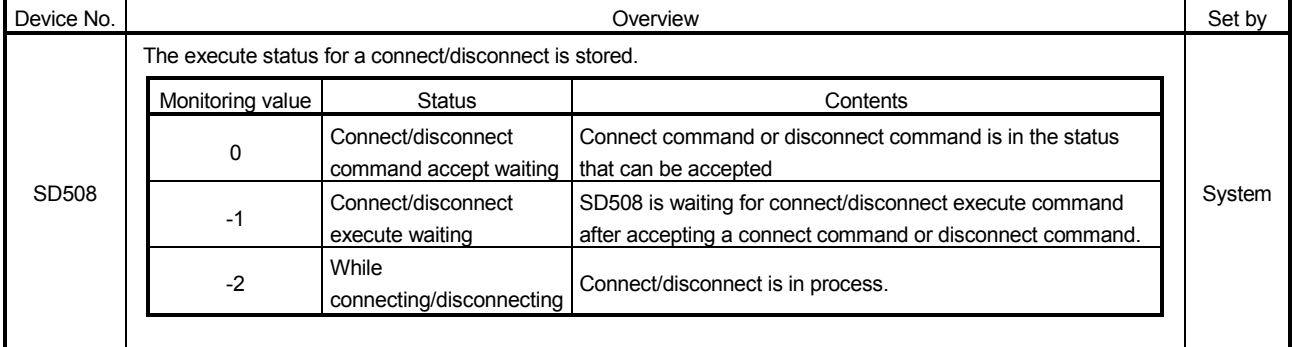

# (2) Connect/disconnect command devices

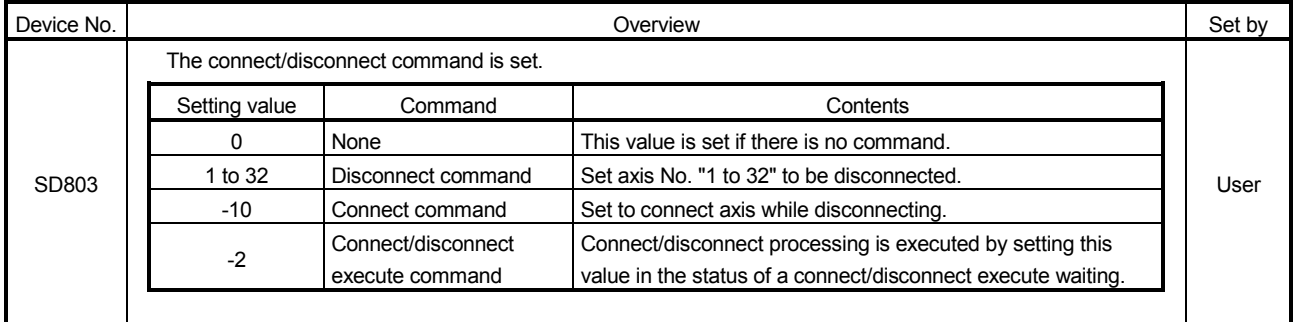

# POINT

- (1) After completion of SSCNET communication disconnect processing, be sure to check the LED display of the servo amplifier for "AA" before turning OFF its the power supply.
- (2) When a "1 to 32 : Disconnect command" and/or "-10 : Connect command" are set to the "Connect/disconnect command device (SD803)", the status of the SD508 changes to the "-1: Connect/disconnect waiting" state. In order to complete connect/disconnect processing, "-2 : Connect/disconnect execute command" must be set to SD803 to execute the prior connect/disconnect command.
- (3) When "1 to 32 : Disconnect command" is set to axis not disconnect, the connect/disconnect status device (SD508) returns "0" without entering the status of "-1 : Connect/disconnect execute waiting".
- (4) Operation failure may occur in some axes if the power supply of servo amplifiers connected after them on the SSCNET system is turned OFF. Be sure to use the disconnect function before turning OFF the power supply of any servo amplifiers connected after an amplifier whose power remains on.
- (3) Procedure for connect/disconnect function to exchange the servo amplifier or SSCNETII cable is shown below.
	- (a) Operation procedure to disconnect
		- 1) Set the axis No. to disconnect in SD803. (Setting value: 1 to 32)  $\overline{\phantom{a}}$
		- 2) Check that "-1: Disconnect execute waiting" is set in SD508. (Disconnect execute waiting)
		-
		- 3) Set "-2: Disconnect execute command" in SD803.
		-
		- 4) Check that "0: Disconnect command accept waiting" is set in SD508. (Completion of disconnection)
		-
		- 5) Turn OFF the power supply of servo amplifier after checking its LED display for "AA" and then disconnect.

(b) Operation procedure to connect

1) Turn ON the power supply of the servo amplifier.

- $\overline{\phantom{a}}$
- 2) Set "-10: Connect command" in SD803.
- 
- 3) Check that "-1: Connect execute waiting" is set in SD508.
	- (Connect execute waiting)
- $\overline{\phantom{a}}$
- 4) Set "-2: Connect execute command" in SD803.
- $\overline{\phantom{a}}$
- 5) Check that SD508 is "0: Connect command accept waiting" is set in SD508.
	- (Completion of connection)
- $\perp$
- 6) Resume operation of servo amplifier after verifying the servo ready status (M2415+20n) is ON.
- (4) Flow for device value at connect/disconnect operation is shown below. (a) Disconnect operation

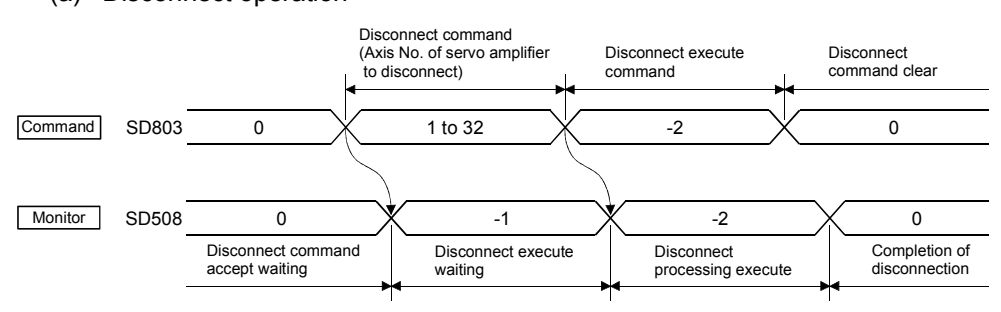

#### (b) Connect operation

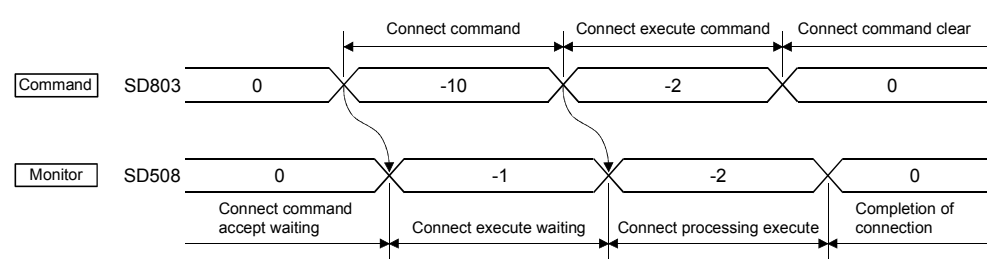

#### <Program example>

(1) Self CPU program which connects/disconnects servo amplifiers from Axis 5 on Disconnect procedure: Turn OFF the power supply of servo amplifier after

Connect procedure: Resume operation of servo amplifier after verifying that the servo ready (M2415+20n) is ON.

checking its LED display for "AA".

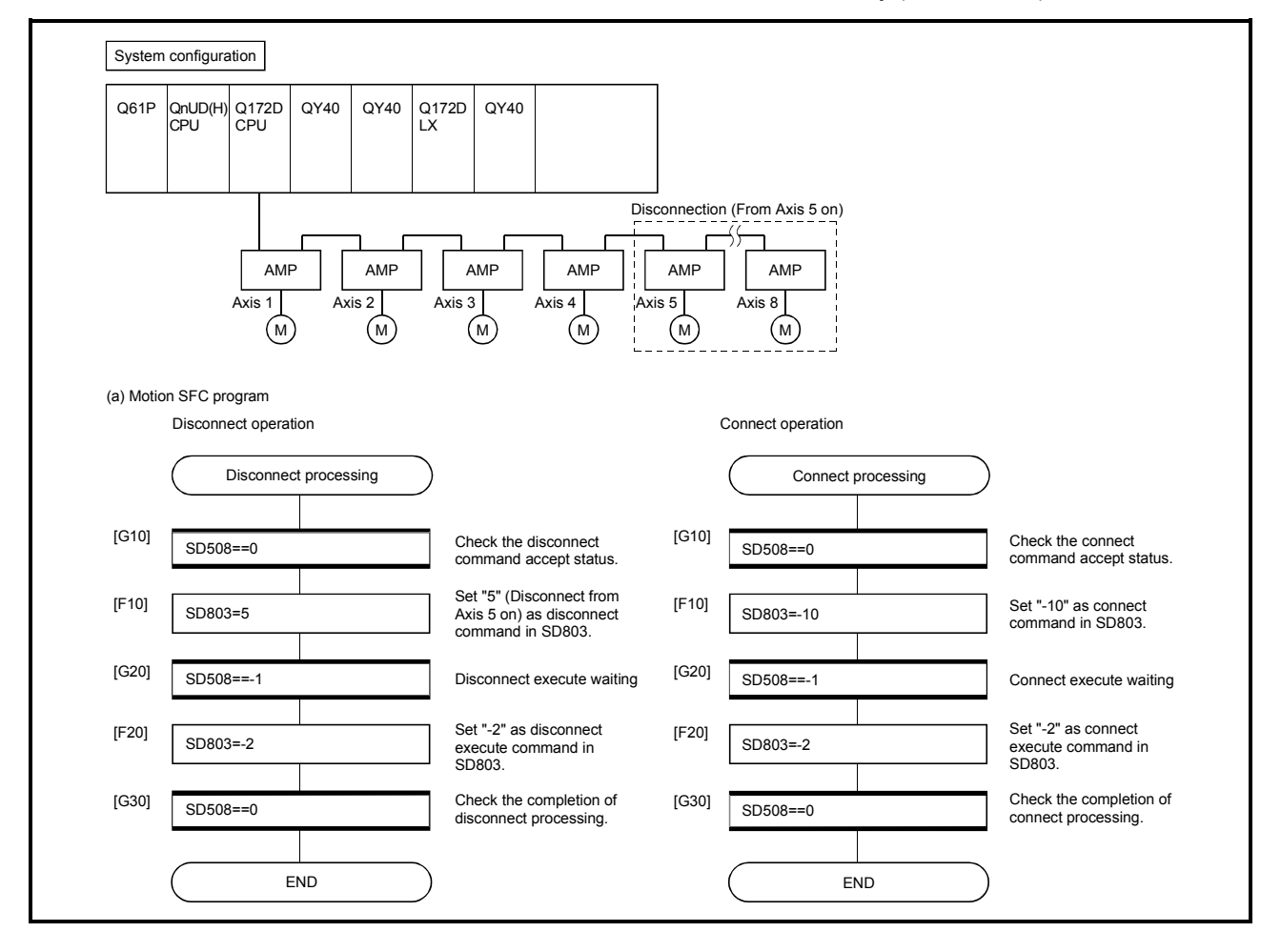

(2) PLC CPU program which connects/disconnects servo amplifiers from Axis 5 on which is connected to the Motion CPU (CPU No.2).

Disconnect procedure: Turn X0 OFF to ON, and then turn OFF the power supply of servo amplifier after checking the LED display "AA" of servo amplifier.

Connect procedure: Turn X1 OFF to ON, and then resume operation of servo amplifier after checking the servo ready (M2415+20n) of servo amplifier.

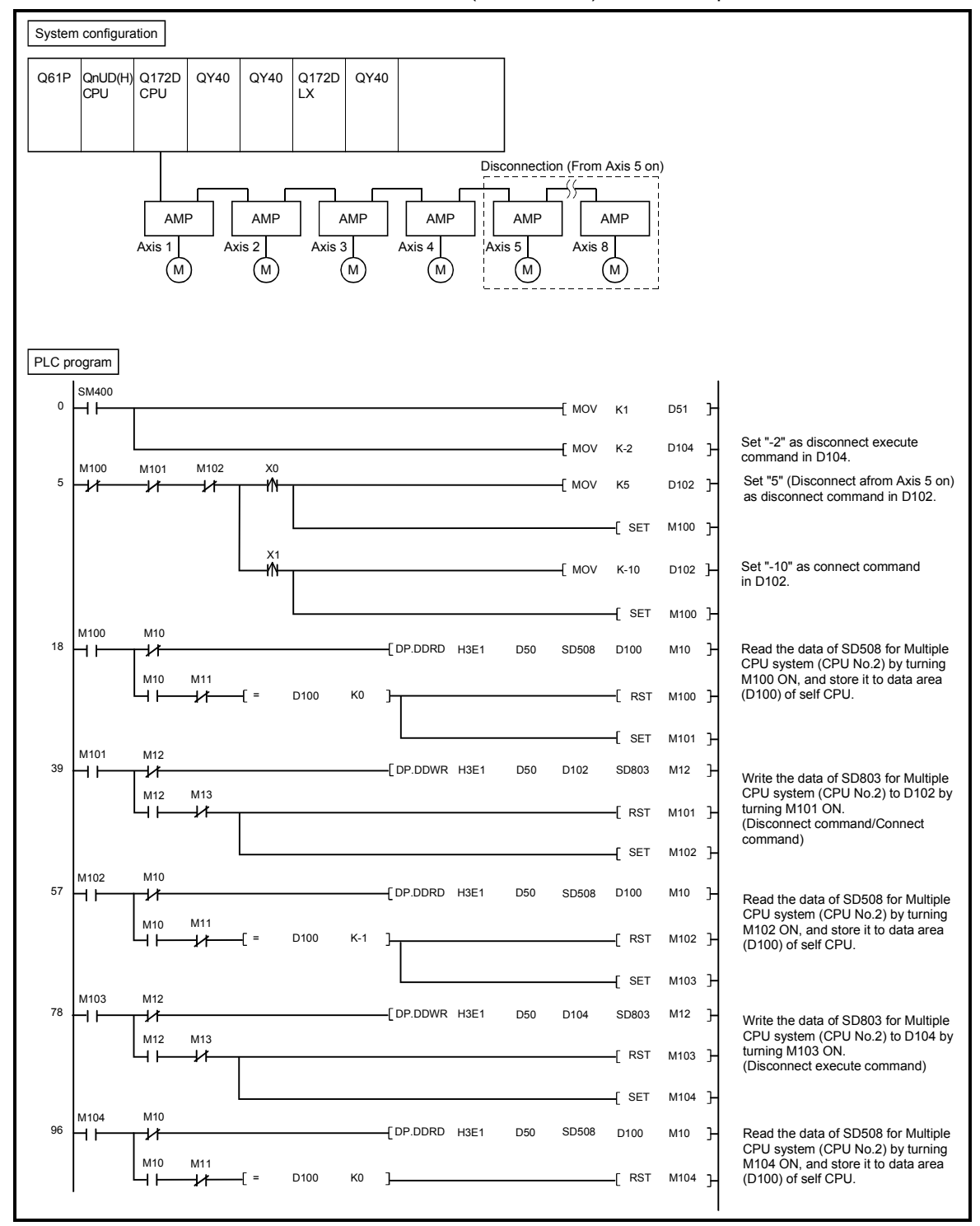

# 4.12 Remote operation

This function is used to control the following operation of Motion CPU using MT Developer.

- Remote RUN/STOP
- Remote latch clear

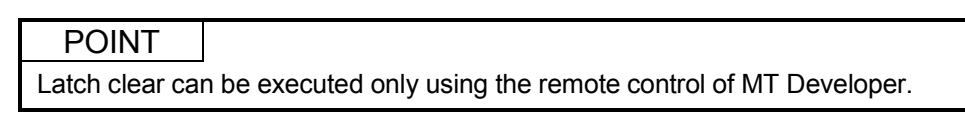

# 4.12.1 Remote RUN/STOP

The PLC ready flag (M2000) is turned ON/OFF by MT Developer with RUN/STOP switch of Motion CPU module set to RUN.

- (1) Operation procedure
	- (a) Remote RUN

Select [RUN] on "CPU remote operation" screen displayed by menu [Online] – [Remote Operation], and click [Execute] button.

(b) Remote STOP

Select [STOP] on "CPU remote operation" screen displayed by menu [Online] – [Remote Operation], and click [Execute] button.

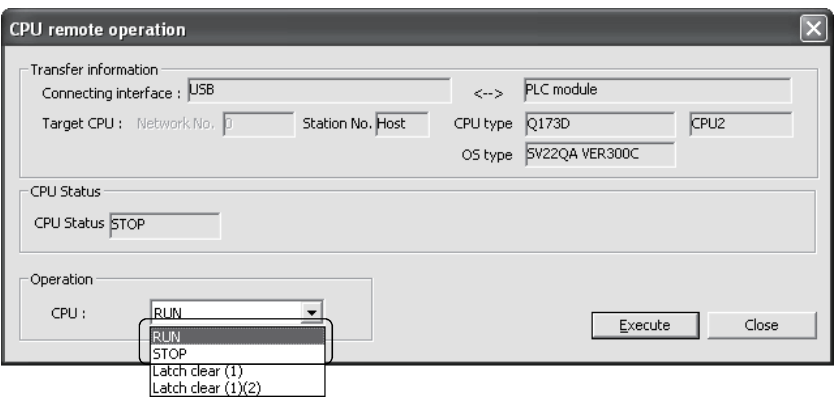

POINT

(1) Remote RUN cannot be executed if RUN/STOP switch sets to STOP. Operation after remote operation by RUN/STOP switch is shown below.

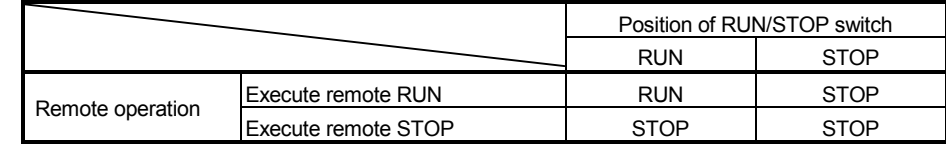

(2) The following parameters are read by turning on the PLC ready flag (M2000).

- Fixed parameter
- Parameter block
- Home position return data
- JOG operation data
- Servo parameter
- Mechanical system program (SV22)
- Motion SFC parameter
- Limit switch parameter

# REMARK

The PLC ready flag (M2000) can also be turned ON/OFF (PCPU READY complete flag (SM500) ON/OFF) in the following methods.

• RUN/STOP switch change

• PLC ready flag (M2000) ON/OFF

# 4.12.2 Remote latch clear

Device data of Motion CPU that latched are cleared by MT Developer at PLC ready flag (M2000) OFF (PCPU READY complete flag (SM500) OFF). Operation for remote latch clear is combined with remote RUN/STOP.

# (1) Operation procedure

- (a) Turn OFF the PLC ready flag (M2000) (PCPU READY complete flag (SM500) OFF) by remote STOP.
- (b) Select [Latch clear (1)] or [Latch clear (1)(2)] on "CPU remote operation" screen displayed by menu [Online] – [Remote Operation], and click [Execute] button.
	- (Note): Execute remote RUN to turn ON the PLC ready flag (M2000) after remote latch clear.

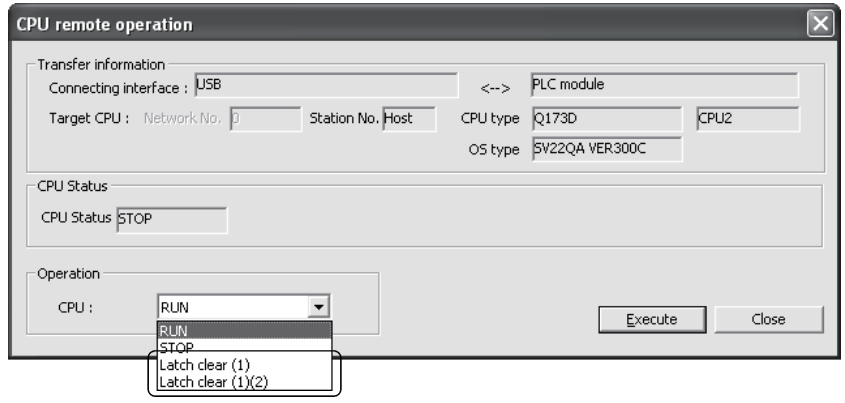

# POINT

- (1) Remote latch clear cannot be operated while the PLC ready flag (M2000) is ON (PCPU READY complete flag (SM500) is ON) or test mode.
- (2) The following latch area are cleared in the remote latch clear operation.
	- Latch clear  $(1)$  : Clear the range set in latch area  $(1)$
	- Latch clear (1)(2) : Clear the range set in latch area (1) and (2)
- (3) The user area (#0 to #7999) of motion device are also cleared by executing remote latch clear.
- (4) All of the user device not latched are cleared by the remote latch clear operation of latch area (1) and (2).
- (5) Set the range of latch area (1) and (2) in the system basic setting of system setting. (Refer to Section 3.1.3.)

# MEMO

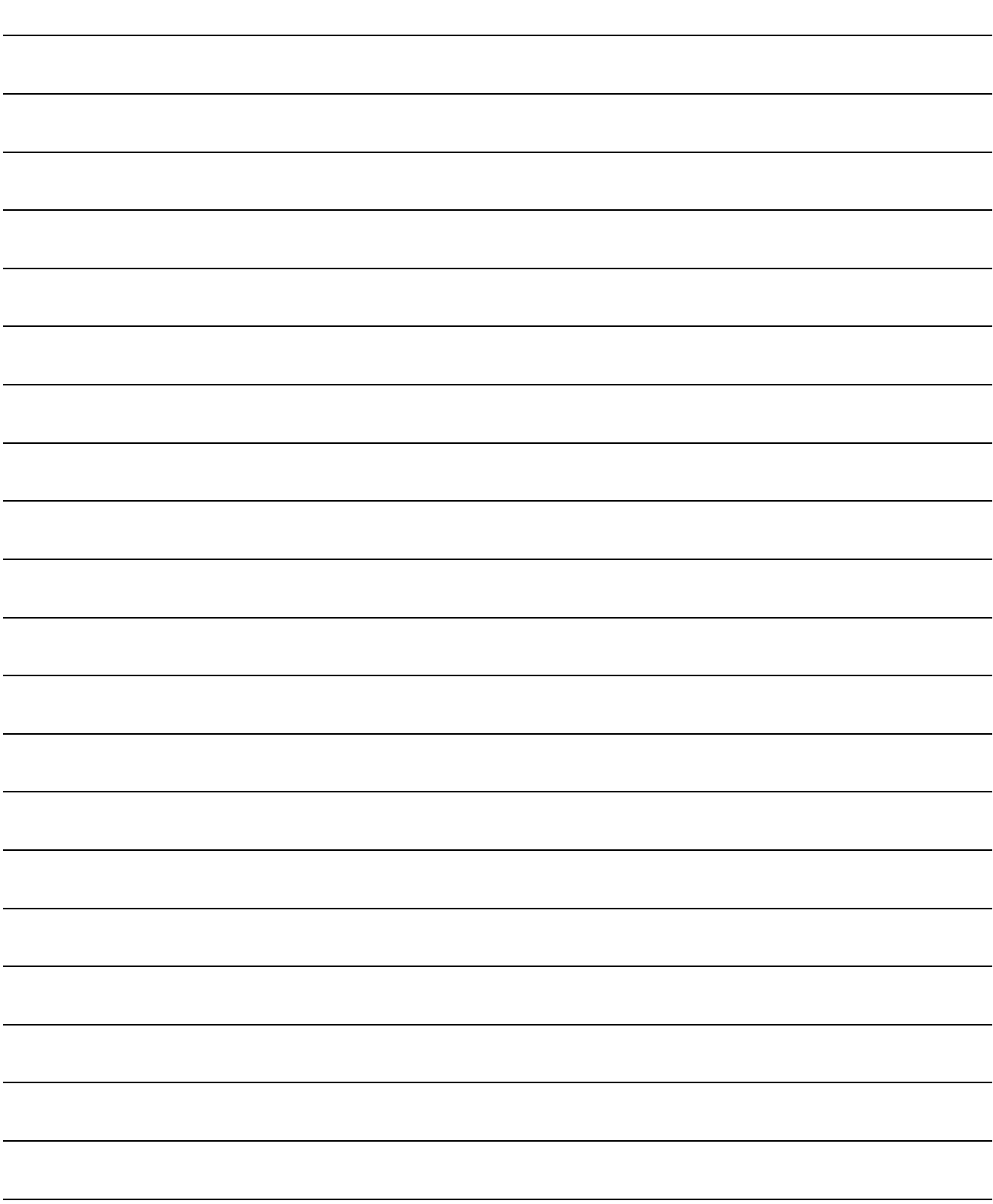

# APPENDICES

# APPENDIX 1 Special relays/Special registers

# APPENDIX 1.1 Special relays

Special relays are internal relays whose applications are fixed in the Motion CPU. For this reason, they cannot be used in the same way as the normal internal relays by the Motion SFC programs.

However, they can be turned ON/OFF as needed in order to control the Motion CPU.

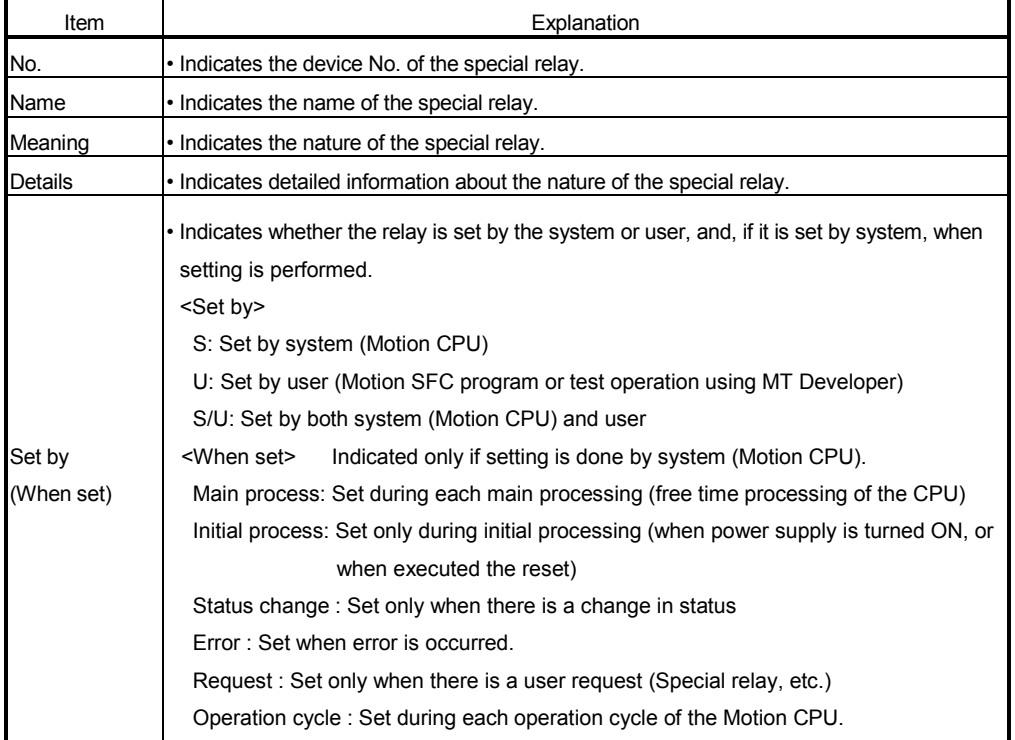

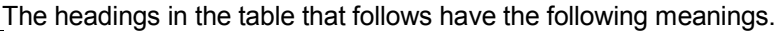

Table 1.1 Special relay list

| No.                 | Name                                         | Meaning                                                                     | Details                                                                                                    | Set by<br>(When set) | Remark |
|---------------------|----------------------------------------------|-----------------------------------------------------------------------------|----------------------------------------------------------------------------------------------------|----------------------|--------|
| SM0                 | Diagnostic error                             | OFF: No error<br>ON : Error                                                 | • Turn ON if an error occurs as a result of diagnosis.<br>Remains ON even if the condition is restored to normal<br>thereafter.<br>Turn ON by ON to OFF of the Motion error detection flag<br>(M2039) for except the stop error after confirming the error<br>content.                                                                             |                      |        |
| SM1                 | Self-diagnostic error                        | OFF: No self-diagnostic error<br>ON : Self-diagnostic error                 | Turn ON if an error occurs as a result of self-diagnosis.<br>Remains ON even if the condition is restored to normal<br>thereafter.<br>Turn ON by ON to OFF of the Motion error detection flag<br>(M2039) for except the stop error after confirming the error<br>content.                                                                          |                      |        |
| <b>SM51</b>         | Battery low latch                            | OFF: Normal<br>ON : Battery low                                             | Turn ON if the voltage of external battery reduces to less than<br>$2.5$ [V].<br>Remains ON even if the condition is restored to normal<br>thereafter.                                                                                                    | S (Occur an error)   |        |
| SM52                | <b>Battery low</b>                           | OFF: Normal<br>ON : Battery low                                             | Turn on when the voltage of the external battery reduces to<br>less than $2.5$ [V].<br>Turn OFF when the voltage of external battery returns to<br>normal.                                                                                                    |                      |        |
| SM53                | <b>AC/DC DOWN</b><br>detection               | OFF: AC/DC DOWN<br>not detected<br>ON : AC/DC DOWN<br>detected              | Turn ON if an instantaneous power failure of within 20[ms]<br>occurs during use of the AC power supply module.<br>Reset when the power supply is switched OFF, then ON.<br>Turn ON if an instantaneous power failure of within 10[ms]<br>occurs during use of the AC power supply module.<br>Reset when the power supply is switched OFF, then ON. |                      |        |
| <b>SM58</b>         | Battery low warning<br>latch                 | OFF : Normal<br>ON : Battery low                                            | Turn ON if the voltage of external battery reduces to less than<br>$2.7$ [V].<br>Remains ON even if the condition is restored to normal<br>thereafter.                                                                                                    |                      |        |
| SM59                | Battery low warning                          | OFF: Normal<br>ON : Battery low                                             | Turn on when the voltage of the external battery reduces to<br>less than $2.7$ [V].<br>Turn OFF when the voltage of external battery returns to<br>normal                                                                                                    |                      |        |
| SM60                | Fuse blown detection                         | OFF: Normal<br>ON : Module with blown fuse                                  | Turn ON if there is at least one output module whose fuse<br>has blown.<br>Remains ON even if the condition is restored to normal<br>thereafter.                                                                                                    |                      |        |
|                     | SM211 Clock data error                       | OFF : No error<br>: Error<br>ON                                             | Turn ON if an error occurs in clock data (SD210 to SD213)<br>value, and turn OFF if no error is detected.                                                                                                    | S (Request)          |        |
| $(Note-1)$          | SM220 CPU No.1 READY<br>complete             | OFF: CPU No.1 READY<br>incompletion<br>ON : CPU No.1 READY<br>completion    | • Turn ON if CPU No. 1 which uses Multiple CPU high speed<br>bus can be operated between Multiple CPU.                                                                                                    |                      |        |
| SM221<br>$(Note-1)$ | CPU No.2 READY<br>complete                   | OFF: CPU No.2 READY<br>incompletion<br>ON : CPU No.2 READY<br>completion    | • Turn ON if CPU No. 2 which uses Multiple CPU high speed<br>bus can be operated between Multiple CPU.                                                                                                    |                      |        |
| $(Note-1)$          | SM222 CPU No.3 READY<br>complete             | OFF: CPU No.3 READY<br>incompletion<br>: CPU No.3 READY<br>ON<br>completion | • Turn ON if CPU No. 3 which uses Multiple CPU high speed<br>bus can be operated between Multiple CPU.                                                                                                    | S (Change status)    |        |
|                     | SM223 CPU No.4 READY<br>(Note-1)<br>complete | OFF: CPU No.4 READY<br>incompletion<br>ON : CPU No.4 READY<br>completion    | • Turn ON if CPU No. 4 which uses Multiple CPU high speed<br>bus can be operated between Multiple CPU.                                                                                                    |                      |        |
|                     | SM240 No.1 CPU resetting                     | OFF: CPU No.1 reset cancel<br>ON : CPU No.1 resetting                       | Goes OFF when reset of the CPU No.1 is cancelled.                                                                                                    |                      |        |
|                     | SM241 No.2 CPU resetting                     | OFF: CPU No.2 reset cancel<br>ON : CPU No.2 resetting                       | Goes OFF when reset of the CPU No.2 is cancelled.                                                                                                    |                      |        |
|                     | SM242 No.3 CPU resetting                     | OFF : CPU No.3 reset cancel<br>ON : CPU No.3 resetting                      | Goes OFF when reset of the CPU No.3 is cancelled.                                                                                                    |                      |        |

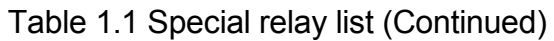

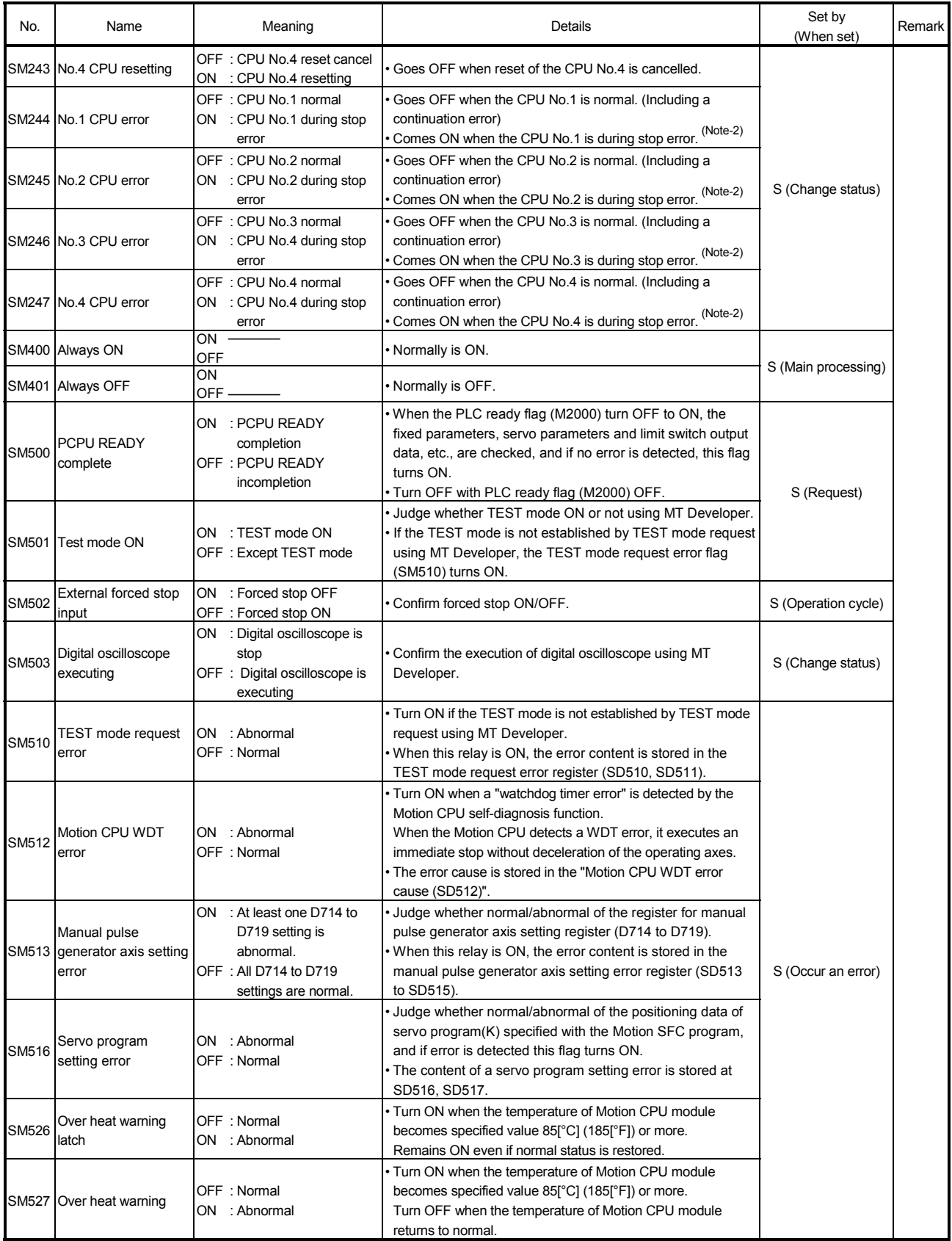

| No.          | Name                              | Meaning                                | Details                                                                              | Set by<br>(When set) | Remark |
|--------------|-----------------------------------|----------------------------------------|--------------------------------------------------------------------------------------|----------------------|--------|
| <b>SM528</b> | No.1 CPU MULTR<br>complete        | OFF to ON:<br>CPU No.1 read completion | • Turn ON when the data read from CPU No.1 is normal by<br><b>MULTR</b> instruction. | S (Read completion)  |        |
| <b>SM529</b> | <b>No.2 CPU MULTR</b><br>complete | OFF to ON:<br>CPU No.2 read completion | • Turn ON when the data read from CPU No.2 is normal by<br><b>MULTR</b> instruction. |                      |        |
| SM530        | <b>No.3 CPU MULTR</b><br>complete | OFF to ON:<br>CPU No.3 read completion | . Turn ON when the data read from CPU No.3 is normal by<br>MULTR instruction.        |                      |        |
| SM531        | <b>No.4 CPU MULTR</b><br>complete | OFF to ON:<br>CPU No.4 read completion | • Turn ON when the data read from CPU No.4 is normal by<br><b>MULTR</b> instruction. |                      |        |
| <b>SM801</b> | Clock data read<br>request        | OFF: Ignored<br>: Read request<br>ION. | . When this relay is ON, clock data is read to SD210 to<br>SD213 as BCD values.      | U                    |        |

Table 1.1 Special relay list (Continued)

(Note-1) : It is used for interlock condition of Multiple CPU high speed bus dedicated instruction when a synchronous system set in Multiple CPU synchronous startup setting of system setting.

(Note-2) : The CPU No.1 is reset after the factor of the stop error is removed to cancel a stop error → Resetting is cancelled.

# APPENDIX 1.2 Special registers

Special registers are internal registers whose applications are fixed in the Motion CPU. For this reason, it is not possible to use these registers in Motion SFC programs in the same way that normal registers are used. However, data can be written as needed in order to control the Motion CPU. Data stored in the special registers are stored as BIN values if no special designation has been made to the contrary.

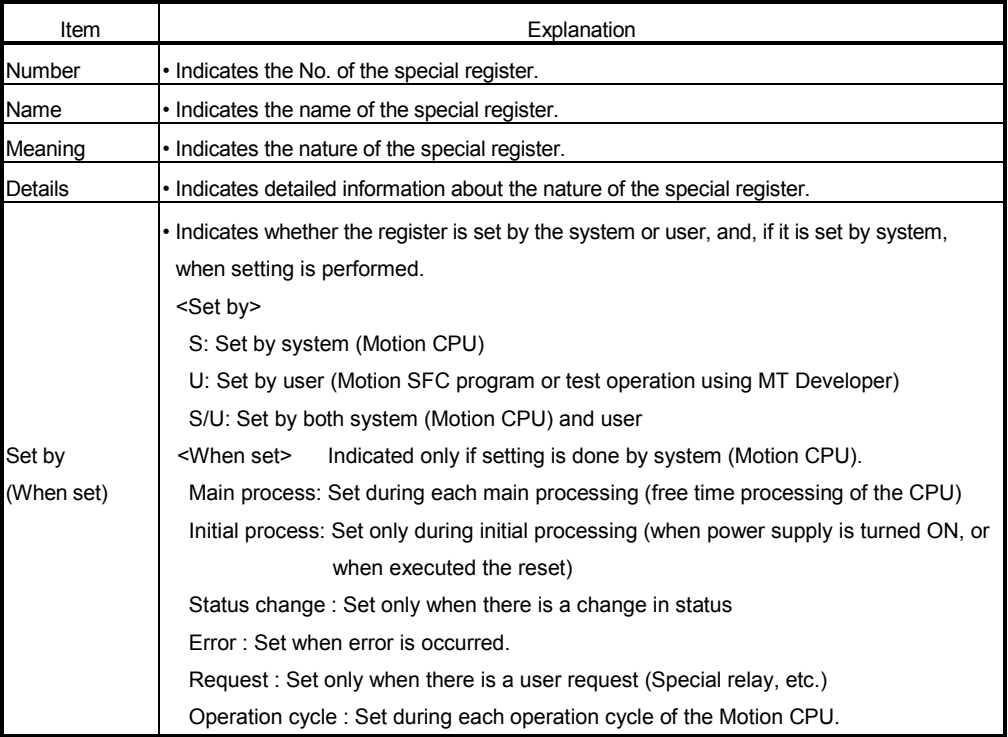

The headings in the table that follows have the following meanings.

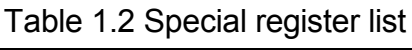

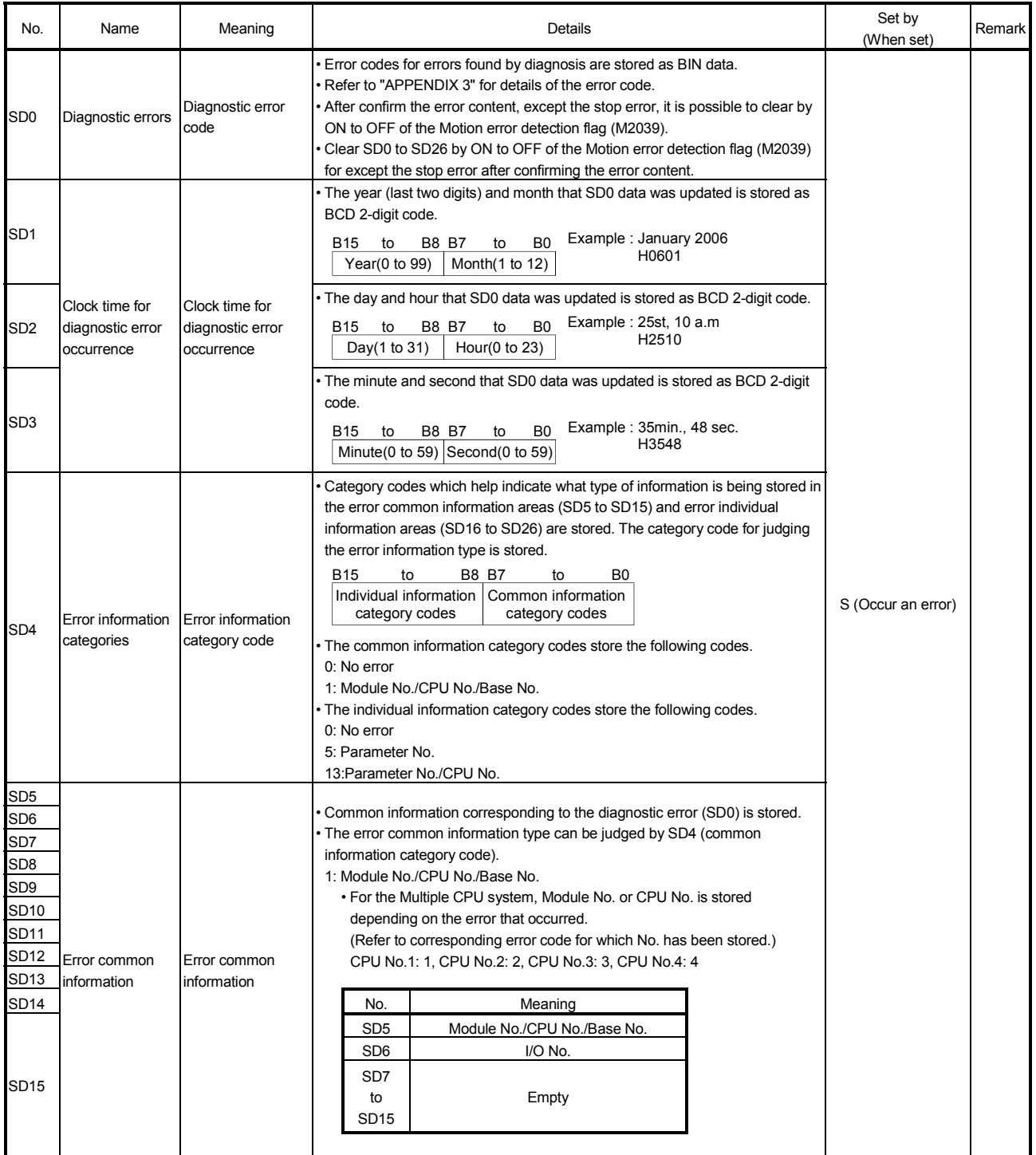

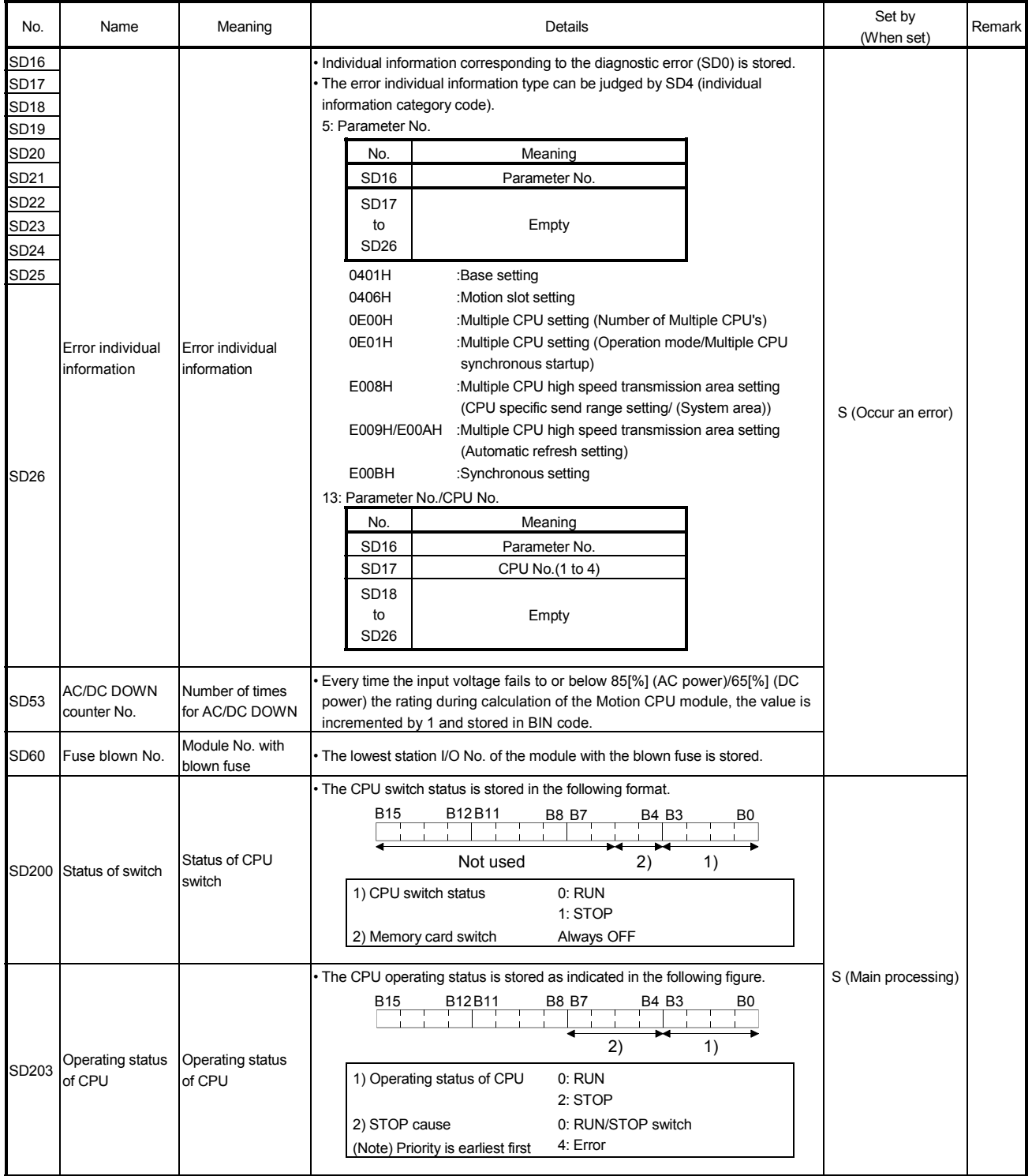

# Table 1.2 Special register list (Continued)

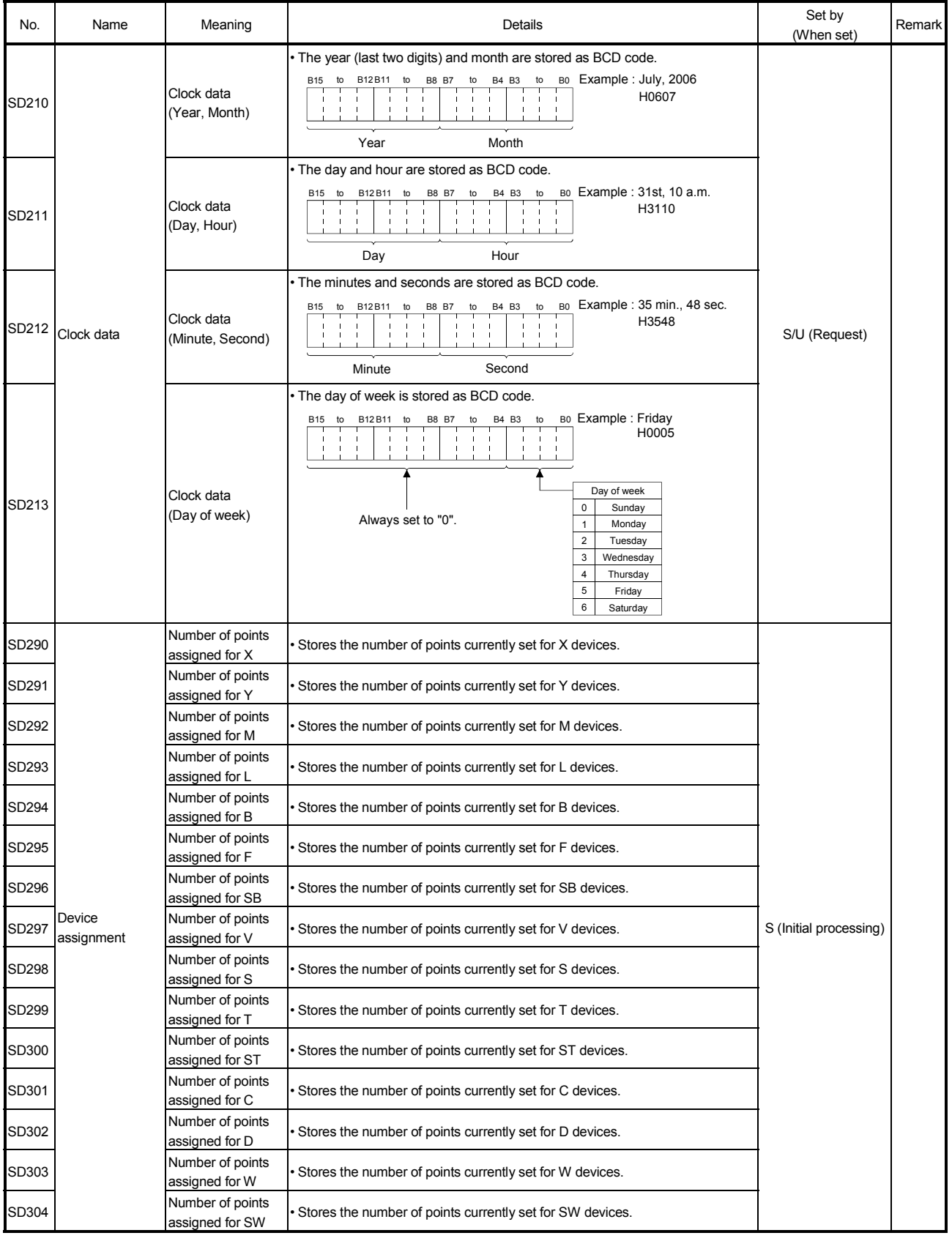

Table 1.2 Special register list (Continued)

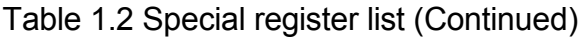

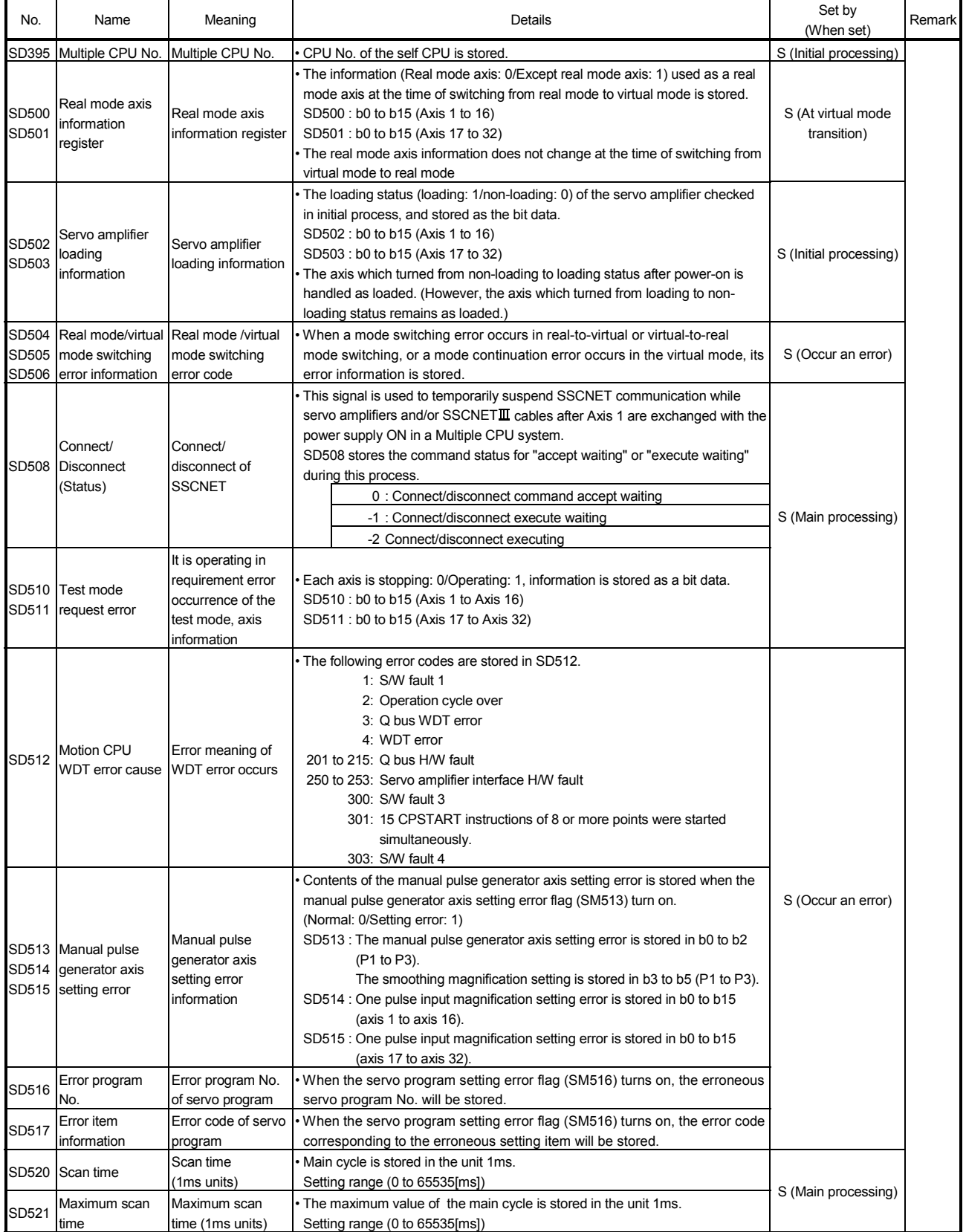
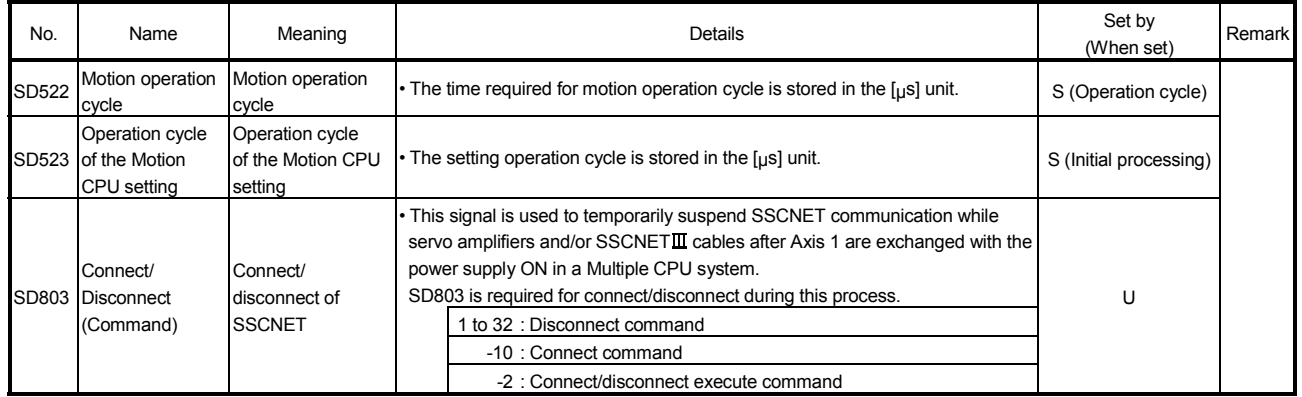

## Table 1.2 Special register list (Continued)

### APPENDIX 1.3 Replacement of special relays/special registers

When a project for Q173HCPU(-T)/Q172HCPU(-T)/Q173CPUN(-T)/Q172CPUN(-T)/ Q173CPU/Q172CPU is converted into a project for Q173DCPU/Q172DCPU using the "Project management - File diversion" in MT Developer, special relays (M9000 to M9255) and special registers (D9000 to D9255) are automatically converted into new special relays (SM2000 to SM2255) and special registers (SD2000 to SD2255) respectively.

However, in order to maintain the same functionality the user must manually convert them to the special relays and special registers shown in Table 1.3 and Table 1.4 below for Q173DCPU/Q172DCPU.

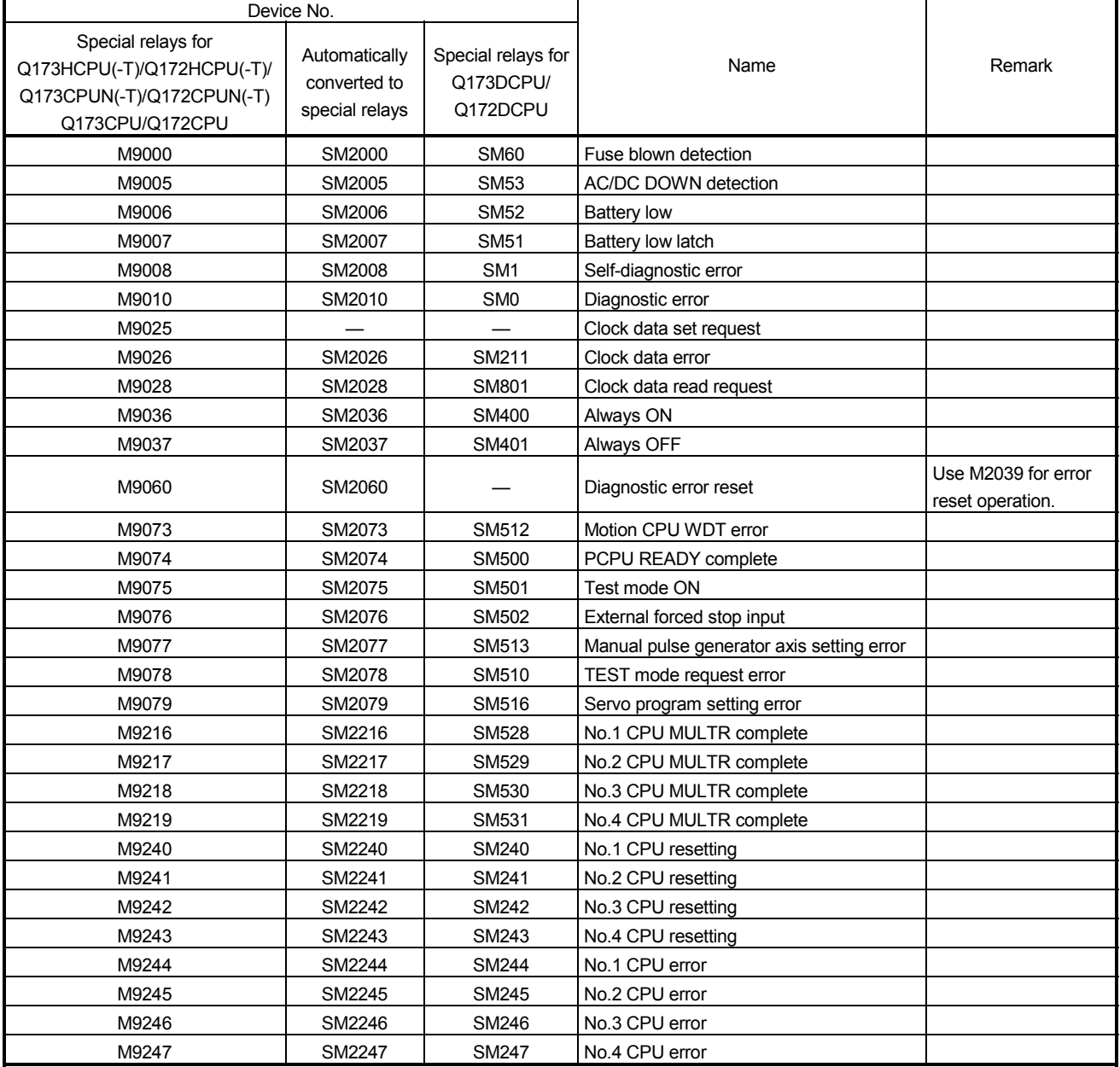

### Table 1.3 Replacement of special relays

| Device No.                                                                                       |                                                 |                                             |                                                                |                                                                     |
|--------------------------------------------------------------------------------------------------|-------------------------------------------------|---------------------------------------------|----------------------------------------------------------------|---------------------------------------------------------------------|
| Special relays for<br>Q173HCPU(-T)/Q172HCPU(-T)/<br>Q173CPUN(-T)/Q172CPUN(-T)<br>Q173CPU/Q172CPU | Automatically<br>converted to<br>special relays | Special relays for<br>Q173DCPU/<br>Q172DCPU | Name                                                           | Remark                                                              |
| D9000                                                                                            | SD2000                                          | <b>SD60</b>                                 | Fuse blown No.                                                 |                                                                     |
| D9005                                                                                            | SD2005                                          | <b>SD53</b>                                 | AC/DC DOWN counter No.                                         |                                                                     |
| D9008                                                                                            | SD2008                                          | SD <sub>0</sub>                             | Diagnostic errors                                              |                                                                     |
| D9010                                                                                            | SD2010                                          | SD <sub>1</sub>                             | Clock time for diagnostic error occurrence<br>(Year, month)    |                                                                     |
| D9011                                                                                            | SD2011                                          | SD <sub>2</sub>                             | Clock time for diagnostic error occurrence<br>(Day, hour)      |                                                                     |
| D9012                                                                                            | SD2012                                          | SD <sub>3</sub>                             | Clock time for diagnostic error occurrence<br>(Minute, second) |                                                                     |
| D9013                                                                                            | SD2013                                          | SD <sub>4</sub>                             | Error information categories                                   |                                                                     |
| D9014                                                                                            | SD2014                                          | SD <sub>5</sub>                             | Error common information                                       |                                                                     |
| D9015                                                                                            | SD2015                                          | SD203                                       | Operating status of CPU                                        |                                                                     |
| D9017                                                                                            | SD2017                                          | SD520                                       | Scan time                                                      |                                                                     |
| D9019                                                                                            | SD2019                                          | SD521                                       | Maximum scan time                                              |                                                                     |
| D9025                                                                                            | SD2025                                          | SD210                                       | Clock data (Year, month)                                       |                                                                     |
| D9026                                                                                            | SD2026                                          | SD211                                       | Clock data (Day, hour)                                         |                                                                     |
| D9027                                                                                            | SD2027                                          | SD212                                       | Clock data (Minute, second)                                    |                                                                     |
| D9028                                                                                            | SD2028                                          | SD213                                       | Clock data (Day of week)                                       |                                                                     |
| D9060                                                                                            | SD2060                                          |                                             | Diagnostic error reset error No.                               | Use M2039 for error<br>reset operation.                             |
| D9061                                                                                            | SD2061                                          | SD395                                       | Multiple CPU No.                                               |                                                                     |
| D9112                                                                                            | SD2112                                          | SD508                                       | Connect/Disconnect (Status)                                    |                                                                     |
| D9182                                                                                            | SD2182                                          | SD510                                       | Test mode request error                                        |                                                                     |
| D9183                                                                                            | SD2183                                          | SD511                                       |                                                                |                                                                     |
| D9184                                                                                            | SD2184                                          | SD512                                       | Motion CPU WDT error cause                                     |                                                                     |
| D9185                                                                                            | SD2185                                          | SD513                                       | Manual pulse generator axis setting error                      |                                                                     |
| D9186                                                                                            | SD2186                                          | SD514                                       |                                                                |                                                                     |
| D9187                                                                                            | SD2187                                          | SD515                                       |                                                                |                                                                     |
| D9188                                                                                            | SD2188                                          | <b>SD522</b>                                | Motion operation cycle                                         |                                                                     |
| D9189                                                                                            | SD2189                                          | SD516                                       | Error program No.                                              |                                                                     |
| D9190                                                                                            | SD2190                                          | SD517                                       | Error item information                                         |                                                                     |
| D9191                                                                                            | SD2191                                          | SD502                                       | Servo amplifier loading information                            |                                                                     |
| D9192                                                                                            | SD2192                                          | SD503                                       |                                                                |                                                                     |
| D9193                                                                                            | SD2193                                          | SD504                                       | Real mode/virtual mode switching error<br>information          |                                                                     |
| D9194                                                                                            | SD2194                                          | SD505                                       |                                                                |                                                                     |
| D9195                                                                                            | SD2195                                          | SD506                                       |                                                                |                                                                     |
| D9196                                                                                            | SD2196                                          |                                             | PC link communication error codes                              | Q173DCPU/<br>Q172DCPU does not<br>support PC link<br>communication. |
| D9197                                                                                            | SD2197                                          | SD523                                       | Operation cycle of the Motion CPU setting                      |                                                                     |
| D9200                                                                                            | SD2200                                          | SD200                                       | State of switch                                                |                                                                     |
| D9201                                                                                            | SD2201                                          |                                             | State of LED                                                   | Use 7-segment LED<br>in Q173DCPU/<br>Q172DCPU.                      |

Table 1.4 Replacement of special registers

## APPENDIX 2 System Setting Errors

Motion CPUs generate a system configuration error under the following conditions.

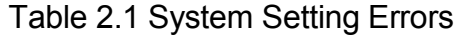

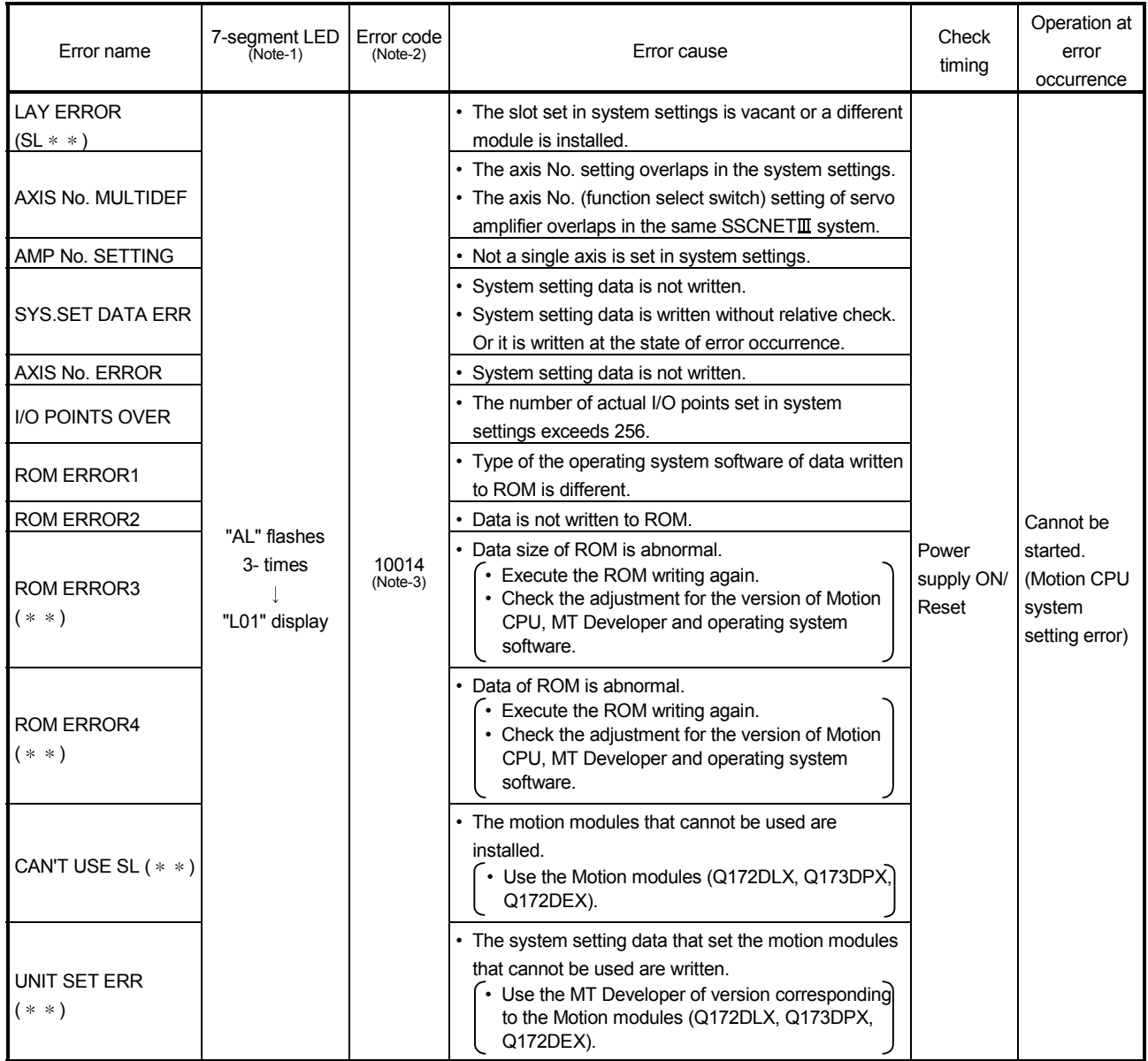

(Note-1) : "" AL" flashes 3-times  $\rightarrow$  "L01" display"" (Repetition) Error code is not displayed.

(Note-2) : Error code stored in self-diagnostic error (SD0)

(Note-3) : When the error code 10014 occurs, the system setting error flag (M2041) turns ON and the error name is displayed on the error list monitor of MT Developer.

# MEMO

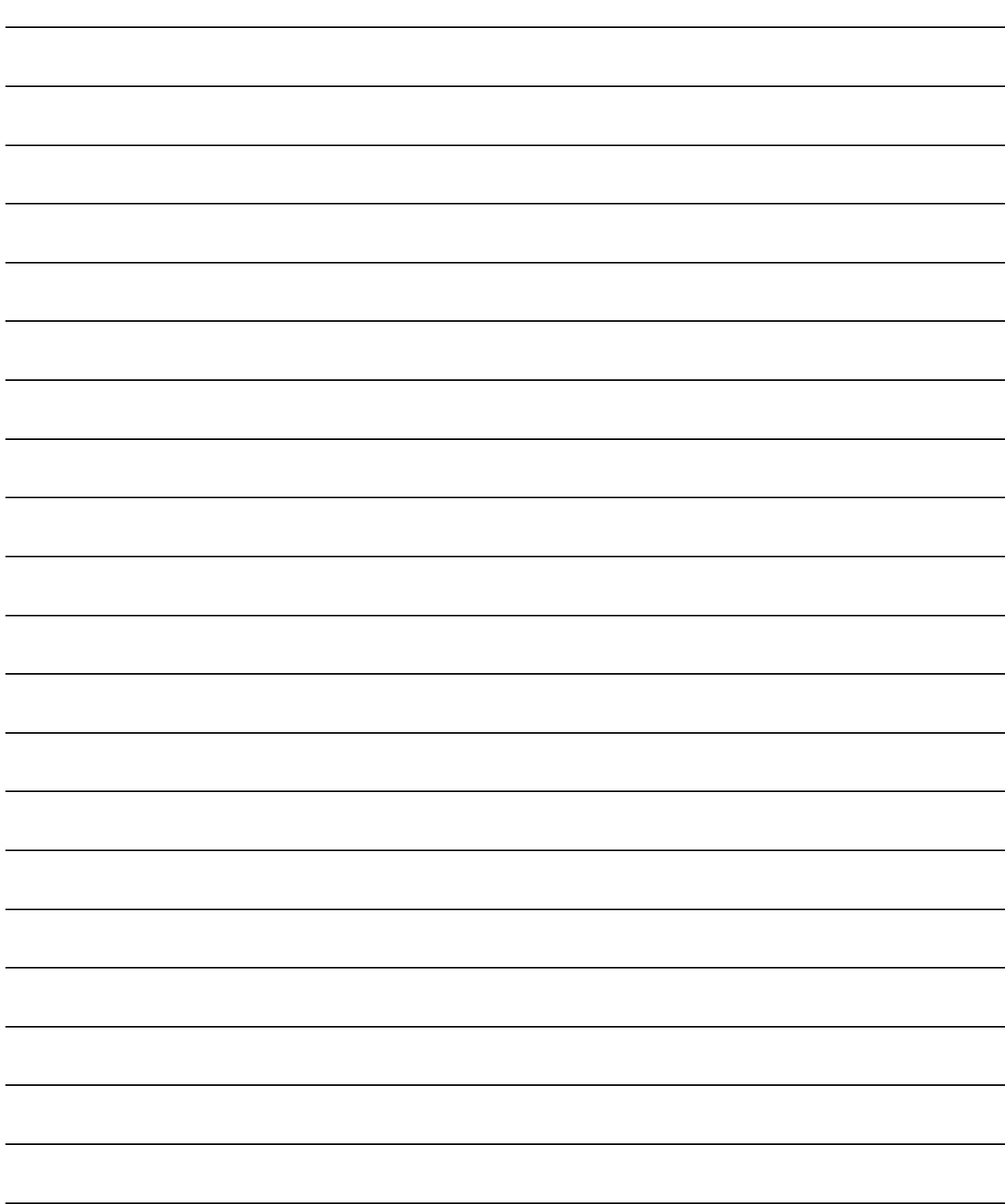

### APPENDIX 3 Self-diagnosis error code

Multiple CPU related errors are stored in the CPU shared memory "self CPU operation information area (1H to 1CH)" of each module and self diagnostic error information (SD0 to SD26) of the special register (SD) as the self diagnostic errors.

Error codes (1000 to 9999) of Multiple CPU related errors are common to each CPU module.

The error code (10000 to 10999) is stored as required at Motion CPU-specific error occurrence.

Confirm the error codes and contents by "Motion error history" on Motion CPU error batch monitor of MT Developer and remove the error cause if an error occurs.

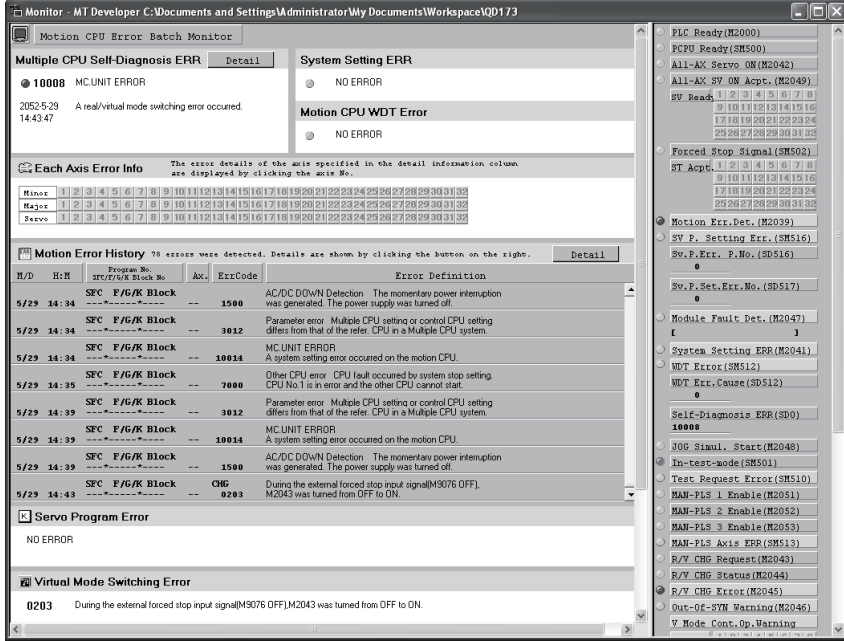

Confirm operation status and error occurrence of each CPU used in the Multiple CPU system by PLC diagnosis of GX Developer.

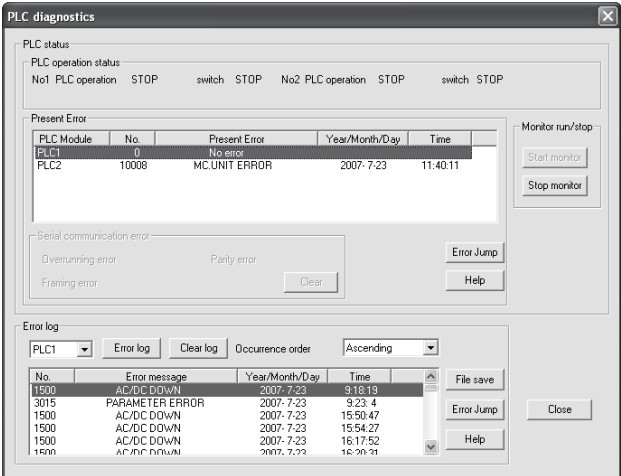

(1) Multiple CPU related errors which occurs in Motion CPU Each digit of error code has been described as follows.

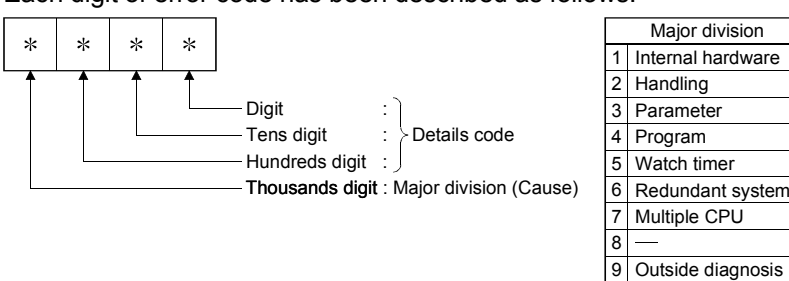

### Table 3.1 Multiple CPU related errors which occurs in Motion CPU (1000 to 9999)

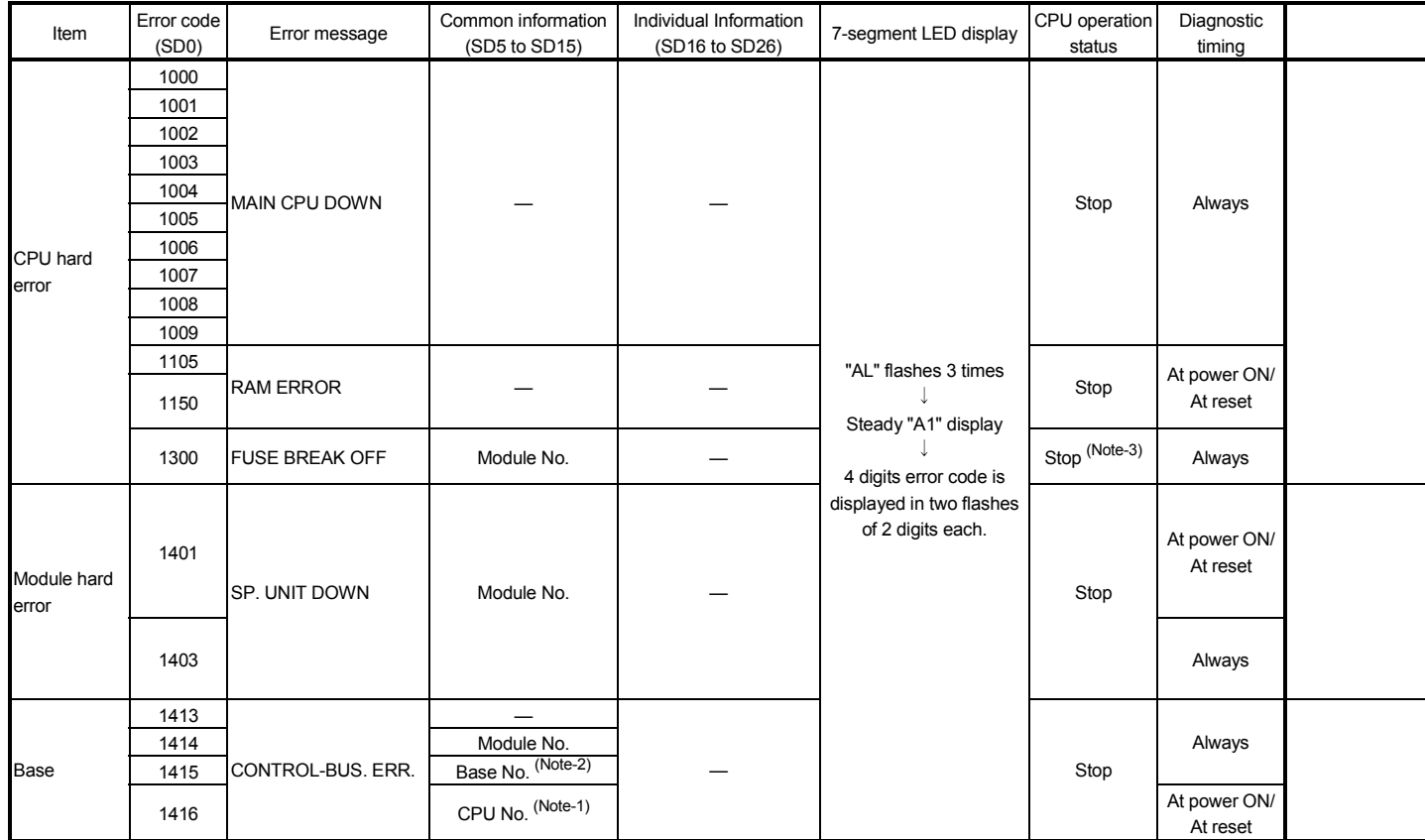

(Note-1) : CPU No. is stored in slot No. of common information classification.

(Note-2) : Base No. stored in "common information classification code" of "error information classification code" → "0 : Main base, 1 to 7 : Number of extension bases.

(Note-3) : CPU operation status at error occurrence can be set in the parameters. (LED display varies in conjunction with operation.)

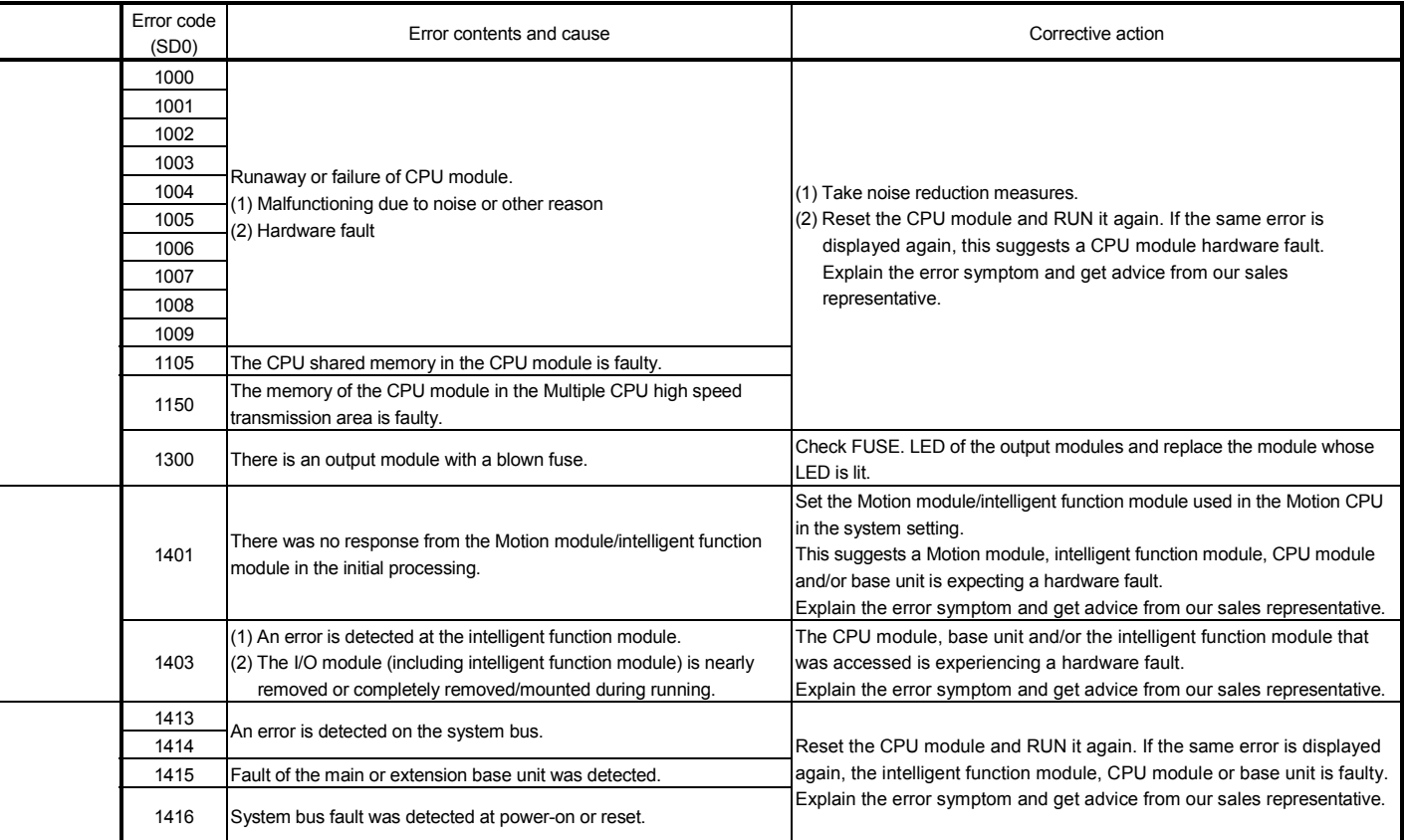

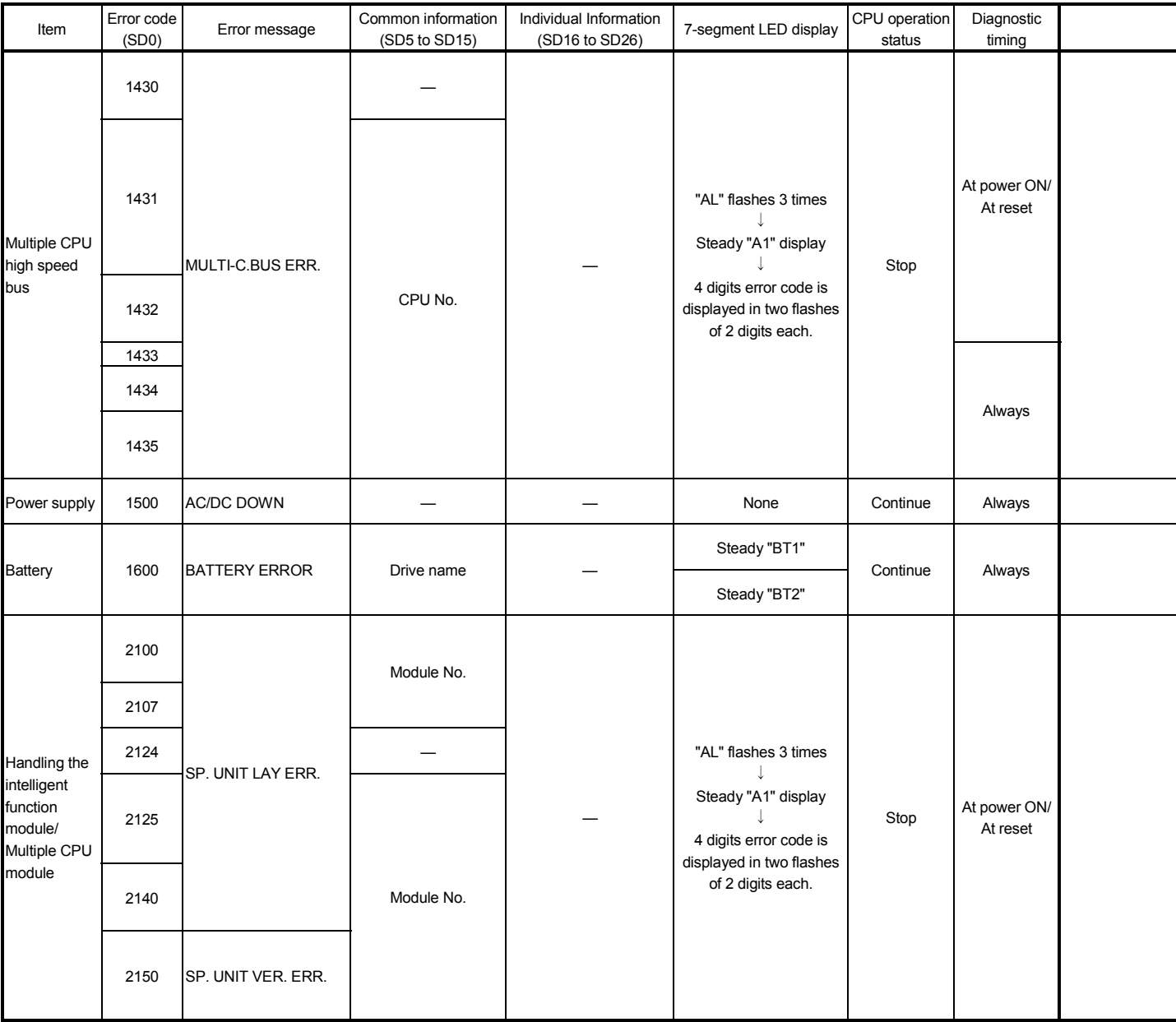

## Table 3.1 Multiple CPU related errors which occurs in Motion CPU (1000 to 9999) (Continued)

Ξ

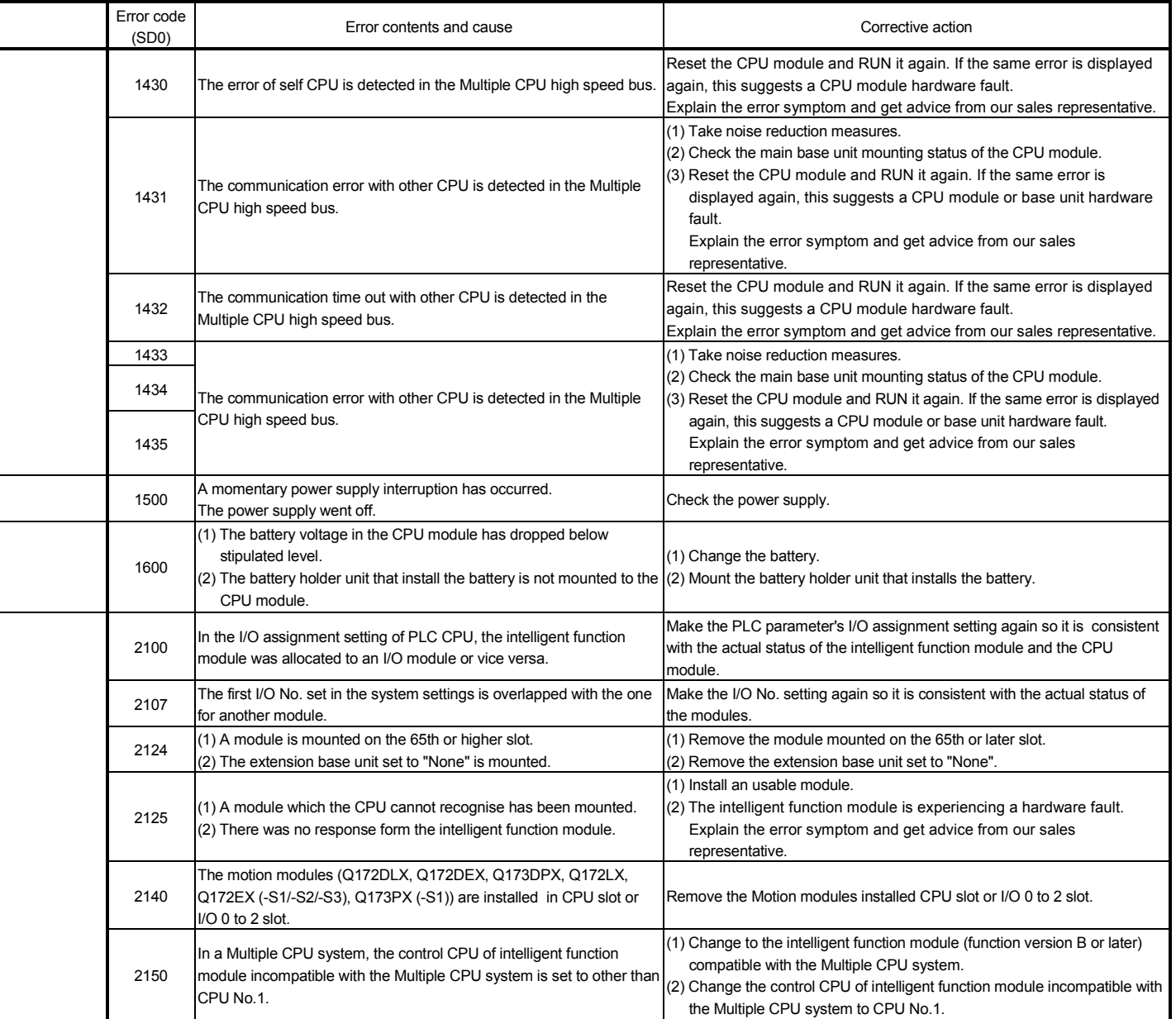

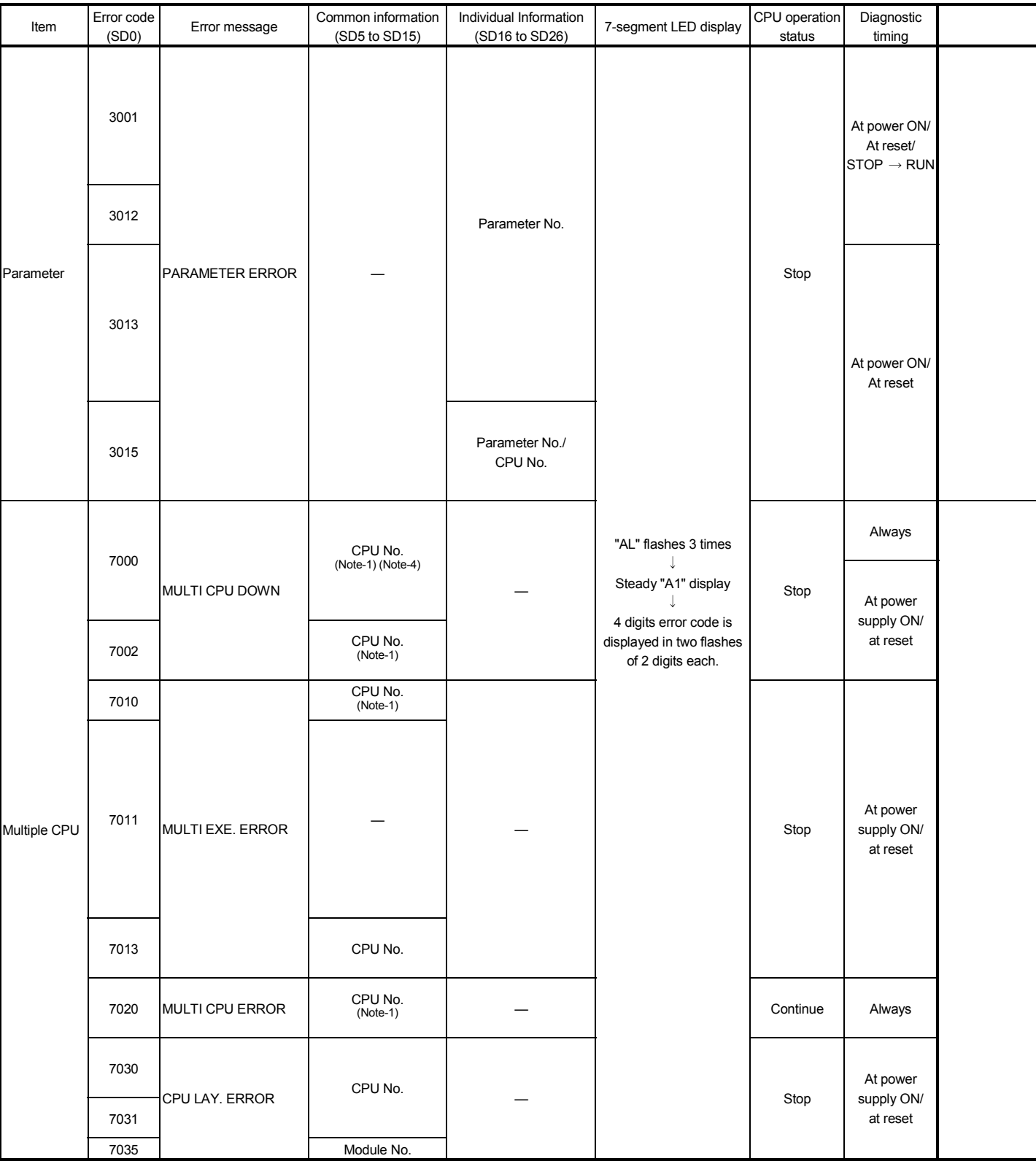

### Table 3.1 Multiple CPU related errors which occurs in Motion CPU (1000 to 9999) (Continued)

(Note-1) : CPU No. is stored in slot No. of common information classification.

(Note-4) : Because a stop error or CPU No. except CPU No. that it was reset becomes MULTI CPU DOWN simultaneously, a stop error or CPU No. except CPU No. that it was reset may store in the classification of common error information depending on timing.

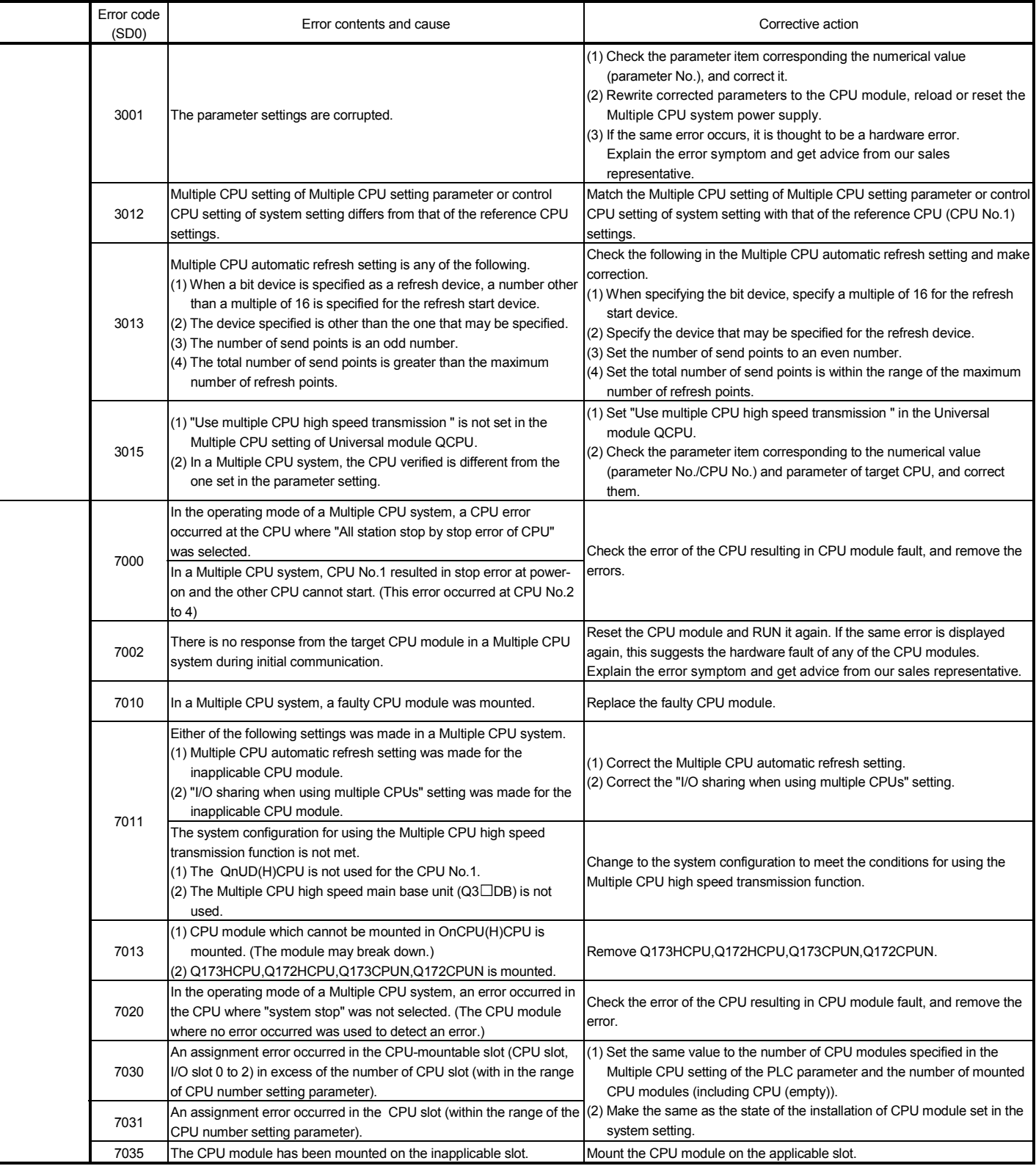

### (2) Motion CPU-specific errors

Each digit of error code has been described as follows.

Refer to programming manuals for error details.

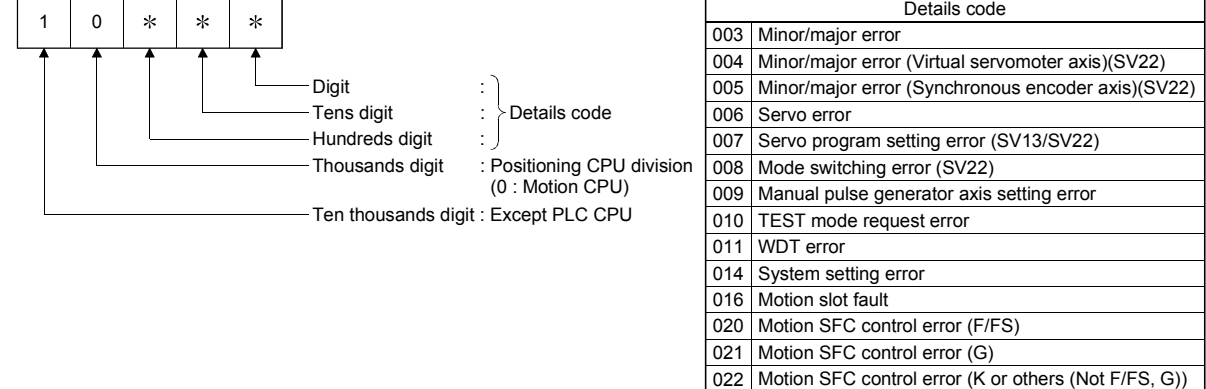

023 Motion SFC control error (Motion SFC chart)

030 Motion CPU internal bus error

### Table 3.2 Motion CPU-specific errors (10000 to 10999)

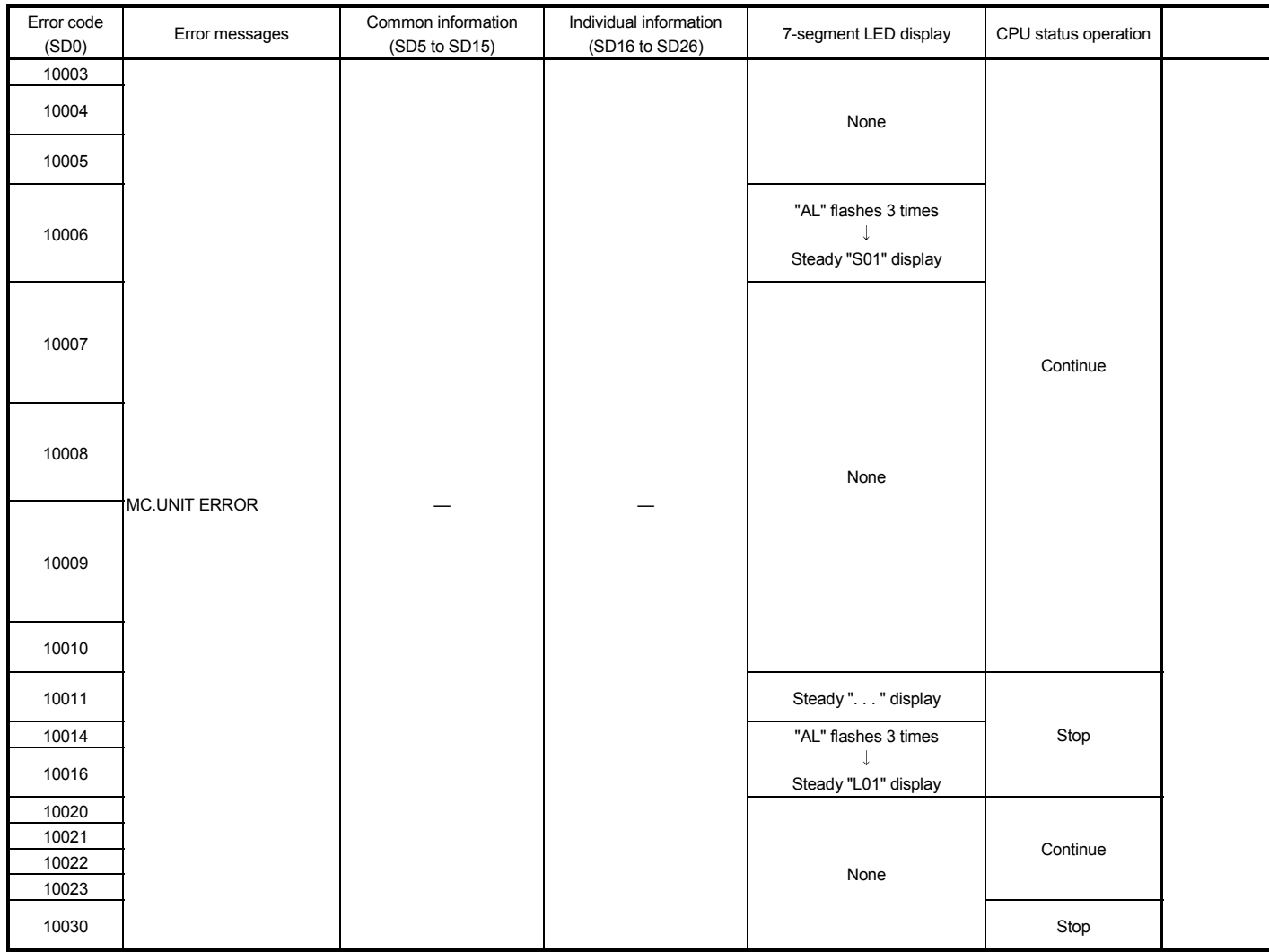

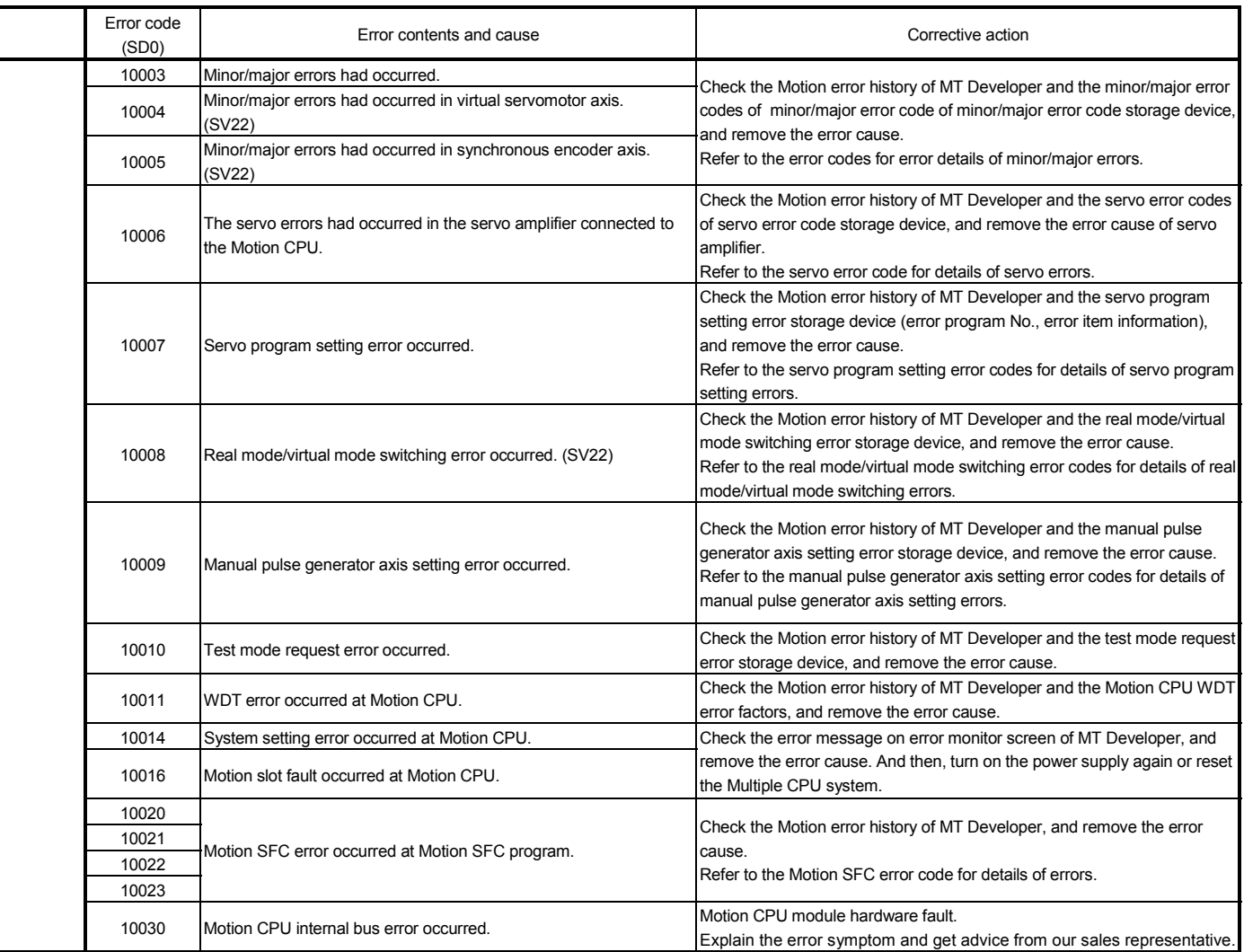

┯

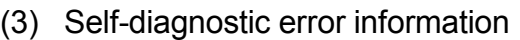

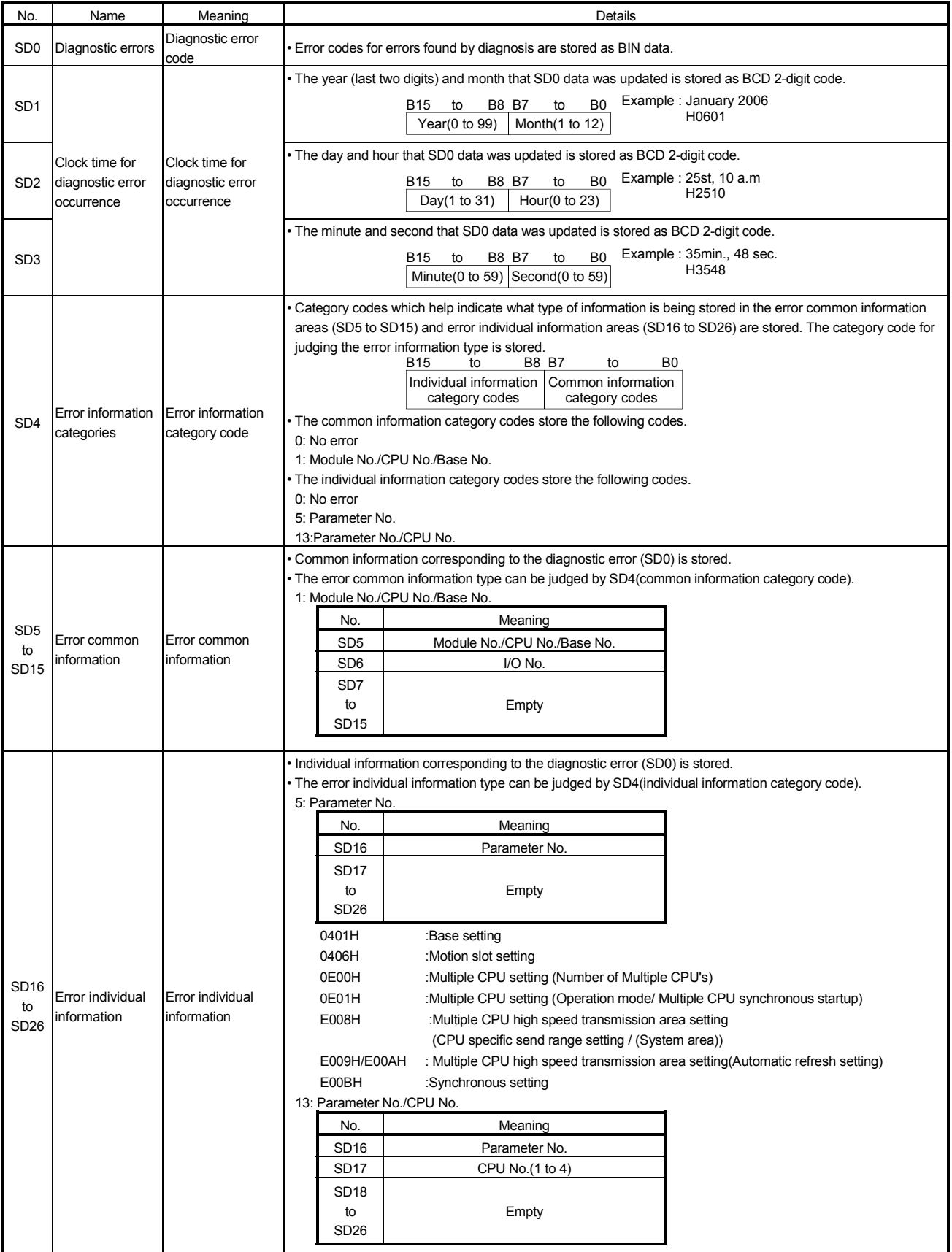

### (4) Release of Multiple CPU related error

The release operation of errors that continues operation for CPU can be executed.

Release the errors in the following procedure.

- 1) Remove the error cause.
- 2) Turn off the Motion error detection flag (M2039).

The special relays, special registers and 7-segment LED for the errors are returned to the status before error occurs after release of errors.

If the same error is displayed again after release of errors, an error is set again, and the Motion error detection flag (M2039) turns on.

### APPENDIX 4 Differences Between Q173DCPU/Q172DCPU and Q173HCPU/Q172HCPU

### APPENDIX 4.1 Differences Between Q173DCPU/Q172DCPU and Q173HCPU/Q172HCPU

Common differences to each mode are shown in Table 4.1. Refer to "APPENDIX 4.3 Differences of each mode" for characteristic differences to each mode.

And, refer to "APPENDIX 4.2 Comparison of devices " for detailed differences of devices.

### Table 4.1 Differences Between Q173DCPU/Q172DCPU and Q173HCPU/Q172HCPU

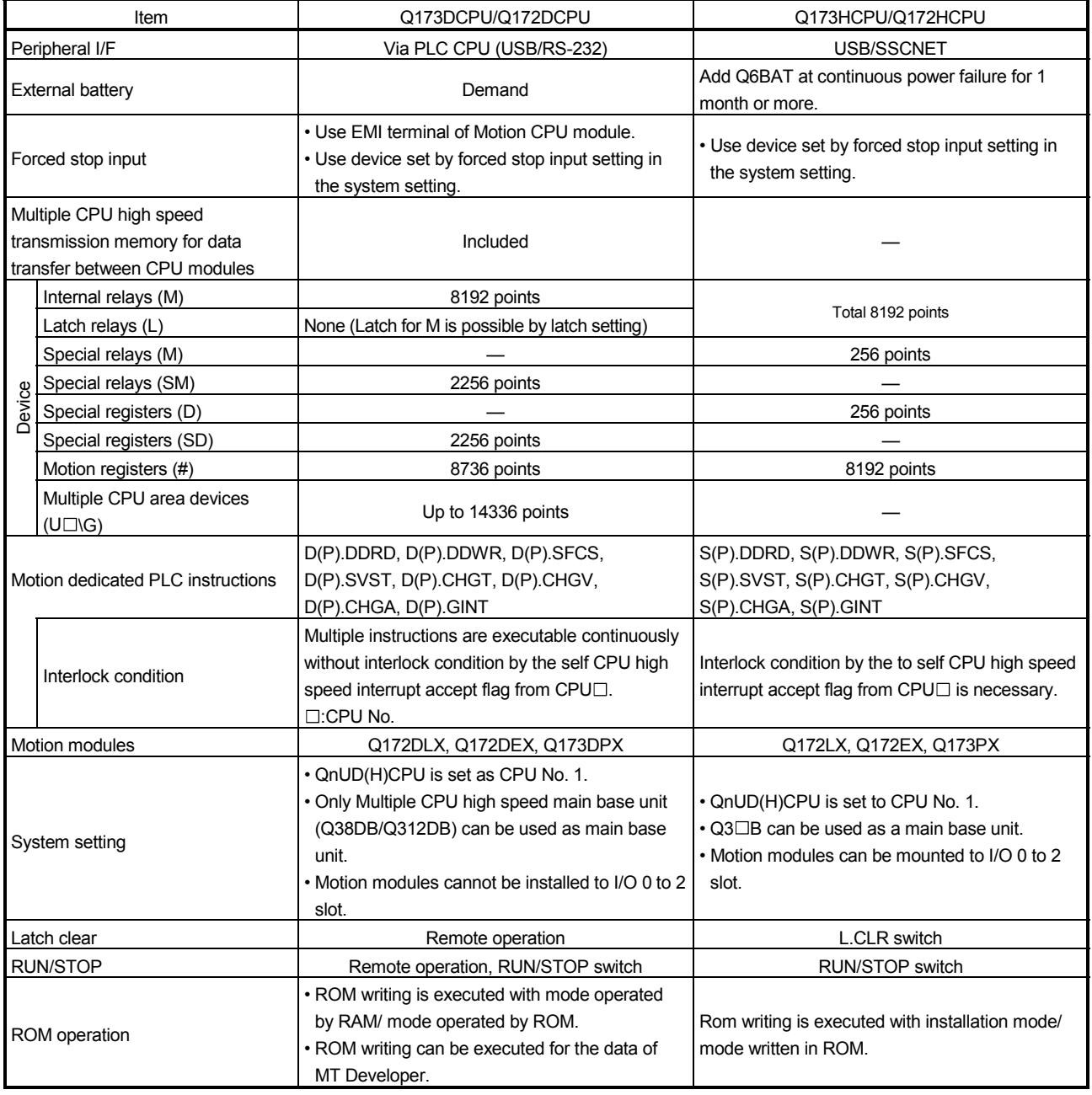

### Table 4.1 Differences Between Q173DCPU/Q172DCPU and Q173HCPU/Q172HCPU (Continued)

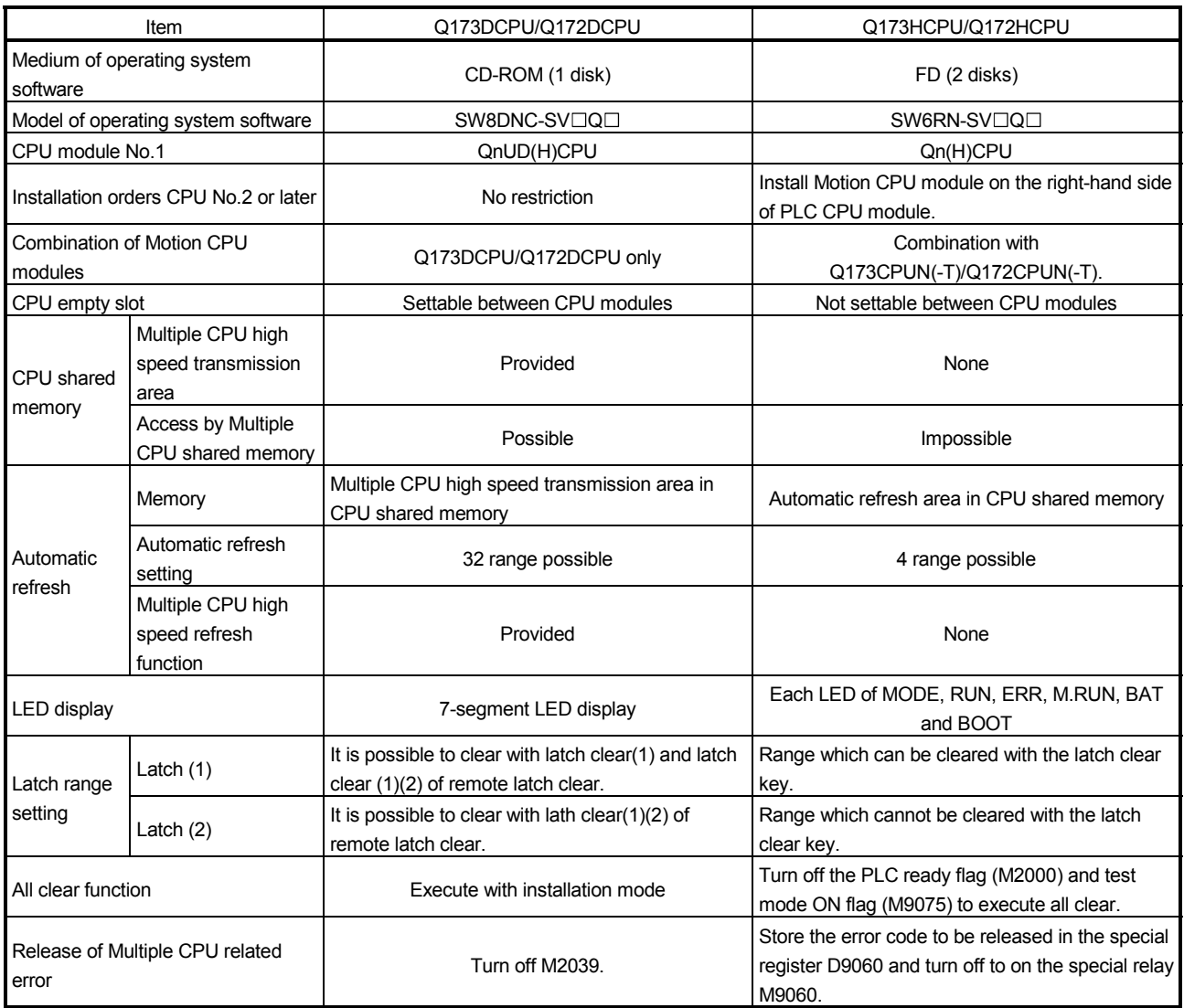

## APPENDIX 4.2 Comparison of devices

## (1) Motion registers

(a) Monitor devices

### Table 4.2 Motion registers (Monitor devices) list

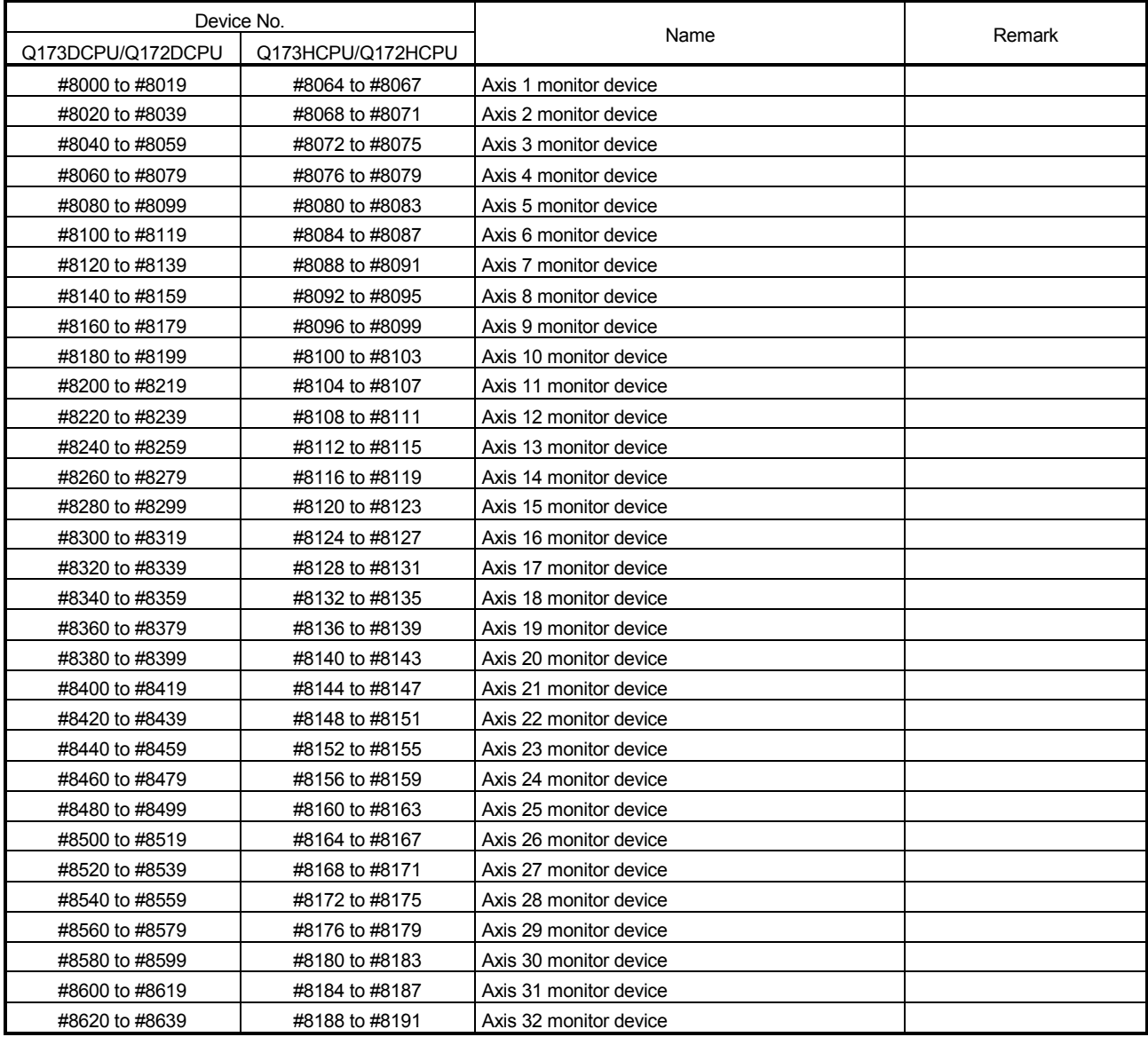

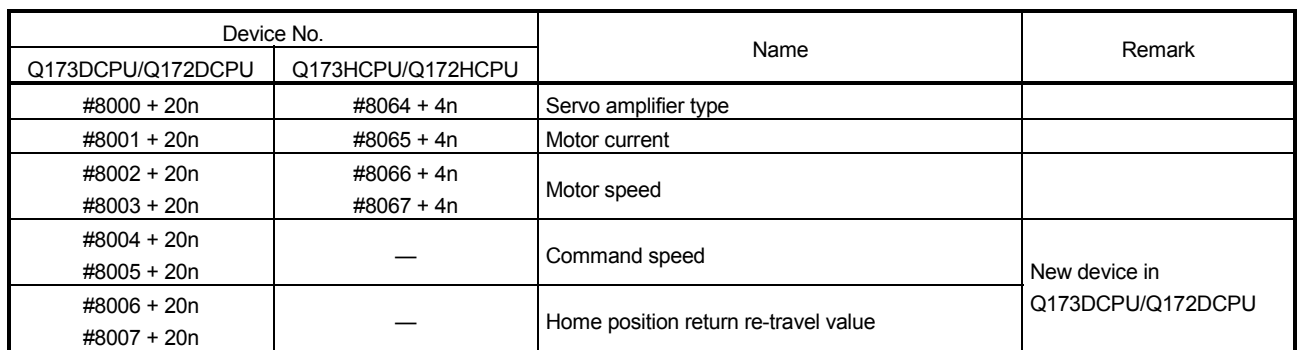

### Table 4.3 Monitor devices list

(Note-1) : "n" in the above device No. indicates the numerical value which correspond to axis No.

### (b) Motion error history

### Table 4.4 Motion registers (Motion error history) list

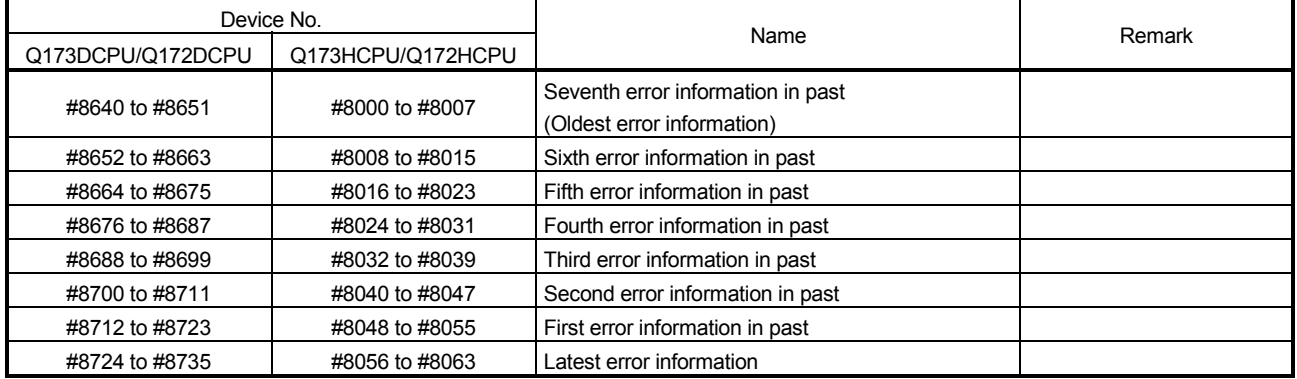

### Table 4.5 Motion error history list

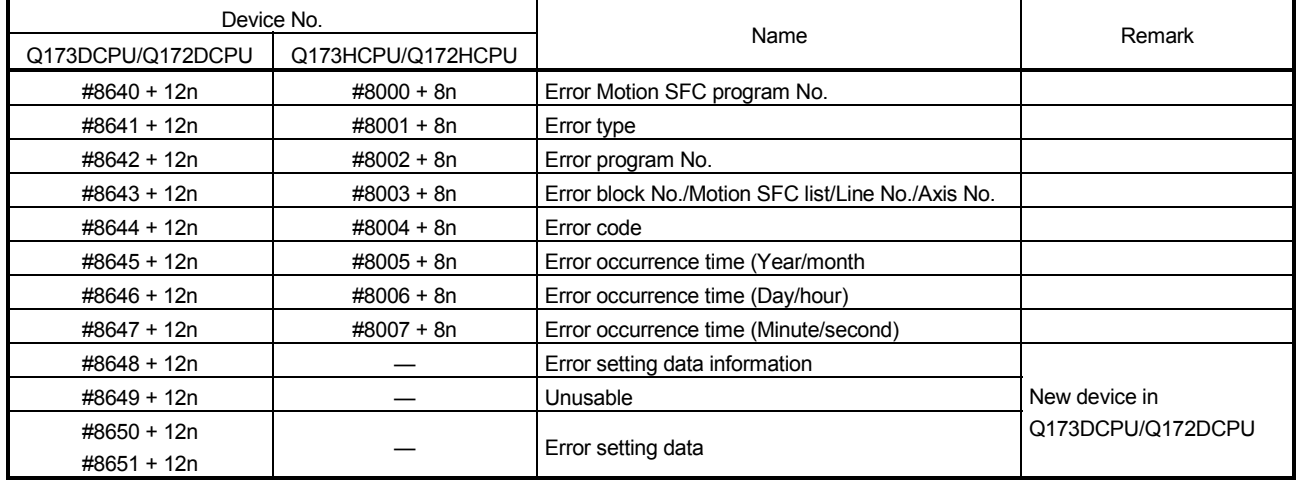

(Note-1) : "n" in the above device No. indicates the numerical value which correspond to axis No.

## (2) Special relays

## Table 4.6 Special relay list

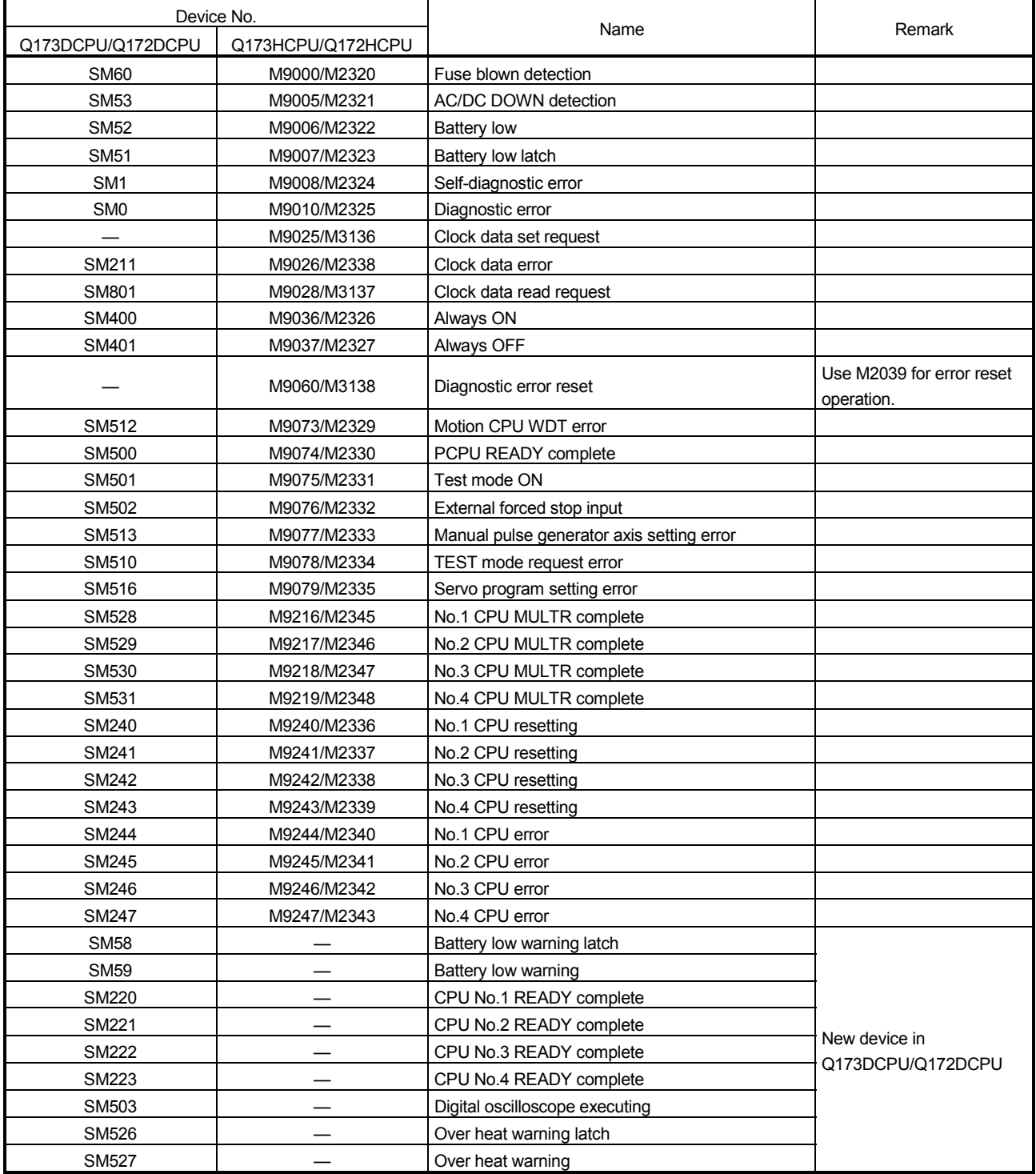

## (3) Special registers

## Table 4.7 Special registers list

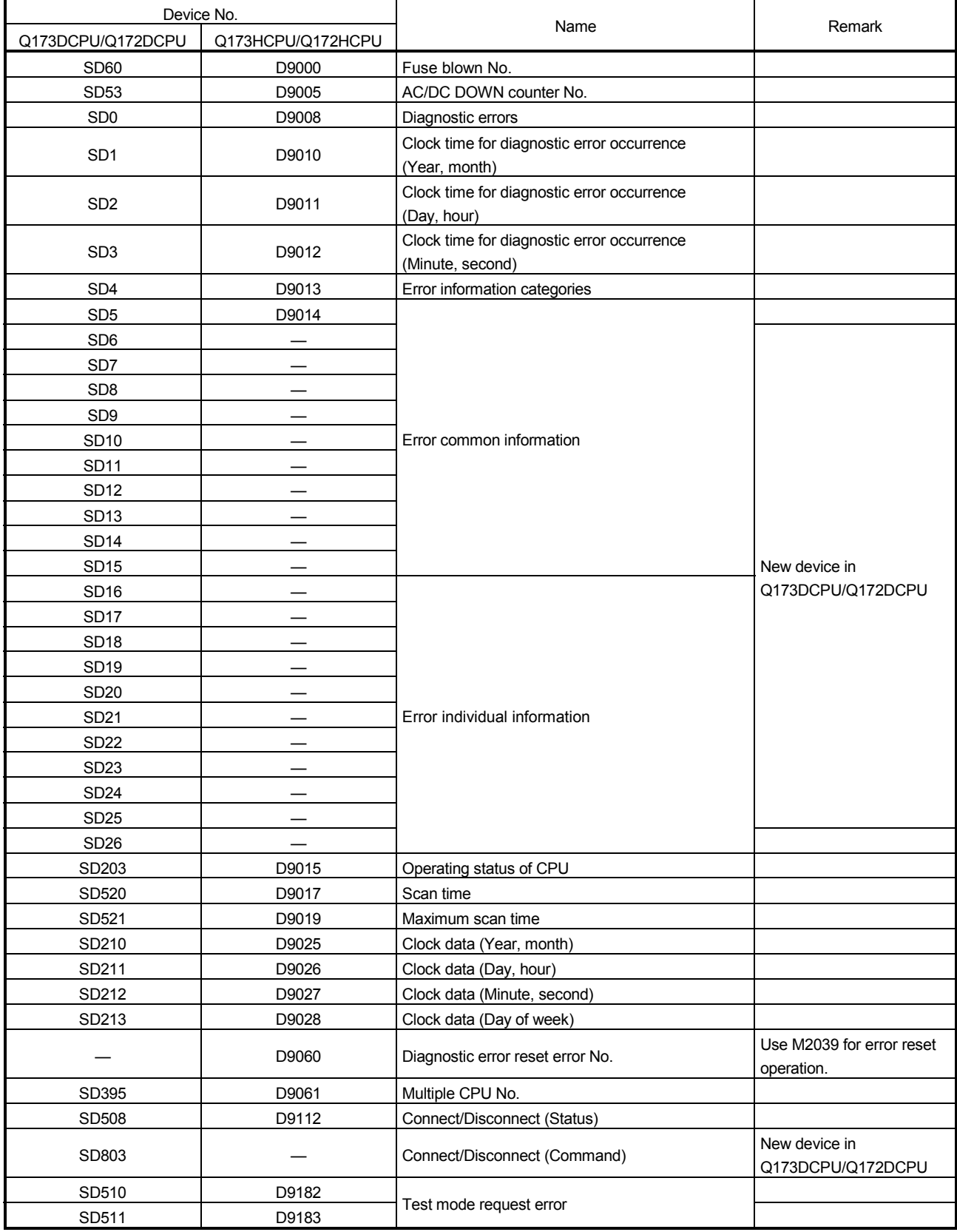

| Device No.        |                   |                                                    |                                            |
|-------------------|-------------------|----------------------------------------------------|--------------------------------------------|
| Q173DCPU/Q172DCPU | Q173HCPU/Q172HCPU | Name                                               | Remark                                     |
| SD512             | D9184             | Motion CPU WDT error cause                         |                                            |
| SD513             | D9185             |                                                    |                                            |
| SD514             | D9186             | Manual pulse generator axis setting error          |                                            |
| SD515             | D9187             |                                                    |                                            |
| SD522             | D9188             | Motion operation cycle                             |                                            |
| SD516             | D9189             | Error program No.                                  |                                            |
| SD517             | D9190             | Error item information                             |                                            |
| SD502             | D9191             |                                                    |                                            |
| SD503             | D9192             | Servo amplifier loading information                |                                            |
| SD504             | D9193             |                                                    |                                            |
| SD505             | D9194             | Real mode/virtual mode switching error information |                                            |
| SD506             | D9195             |                                                    |                                            |
|                   | D9196             | PC link communication error codes                  | Q173DCPU/Q172DCPU                          |
|                   |                   |                                                    | does not support PC link                   |
|                   |                   |                                                    | communication.                             |
| SD523             | D9197             | Operation cycle of the Motion CPU setting          |                                            |
| SD200             | D9200             | State of switch                                    |                                            |
|                   | D9201             | State of LED                                       | Use 7-segment LED in<br>Q173DCPU/Q172DCPU. |

Table 4.7 Special registers list (Continued)

## (4) Other devices

### Table 4.8 Other devices list

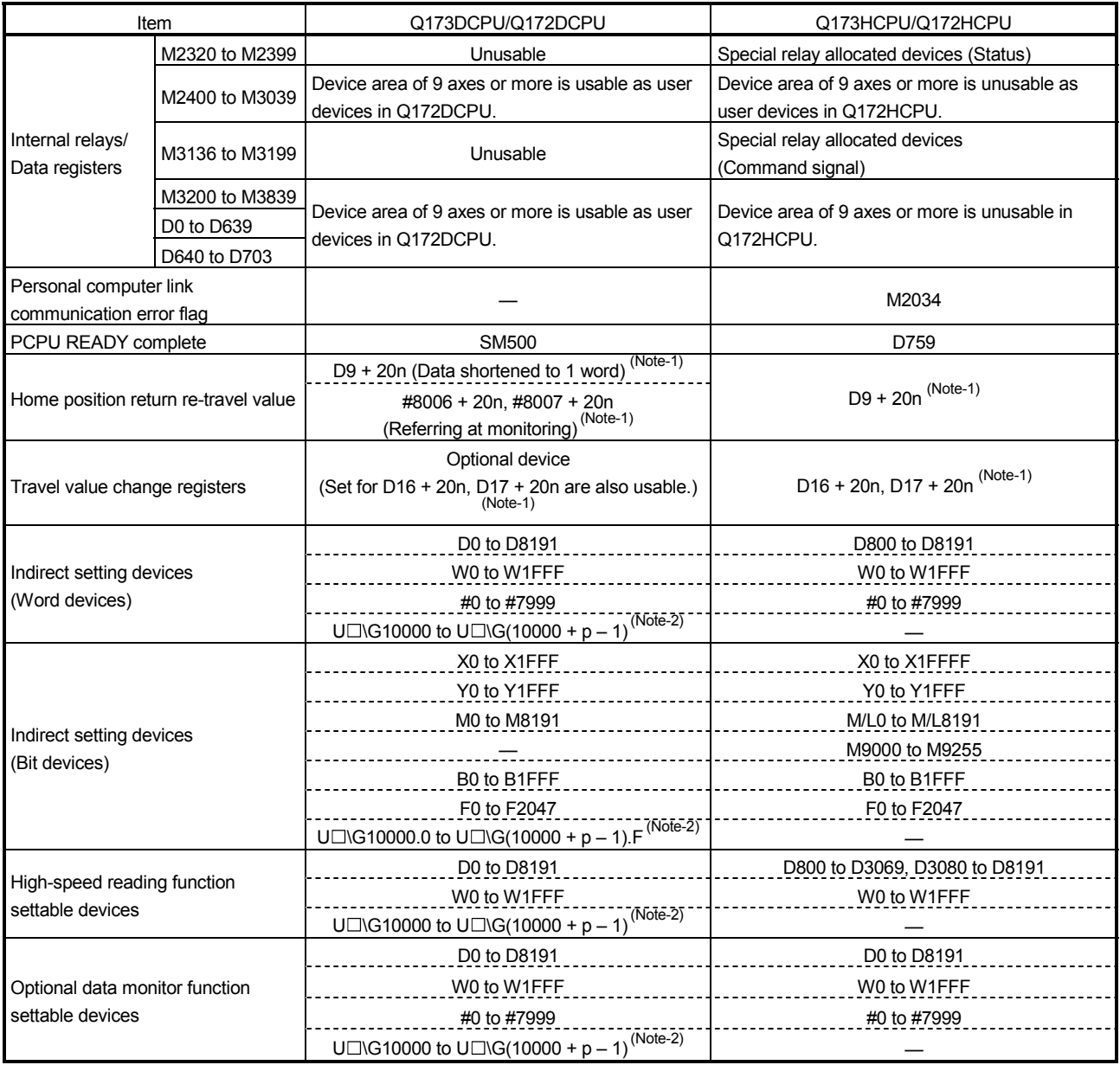

(Note-1) : "n" in the above device No. indicates the numerical value which correspond to axis No.

(Note-2) : "p" indicates the user setting area points of Multiple CPU high speed transmission area in each CPU.

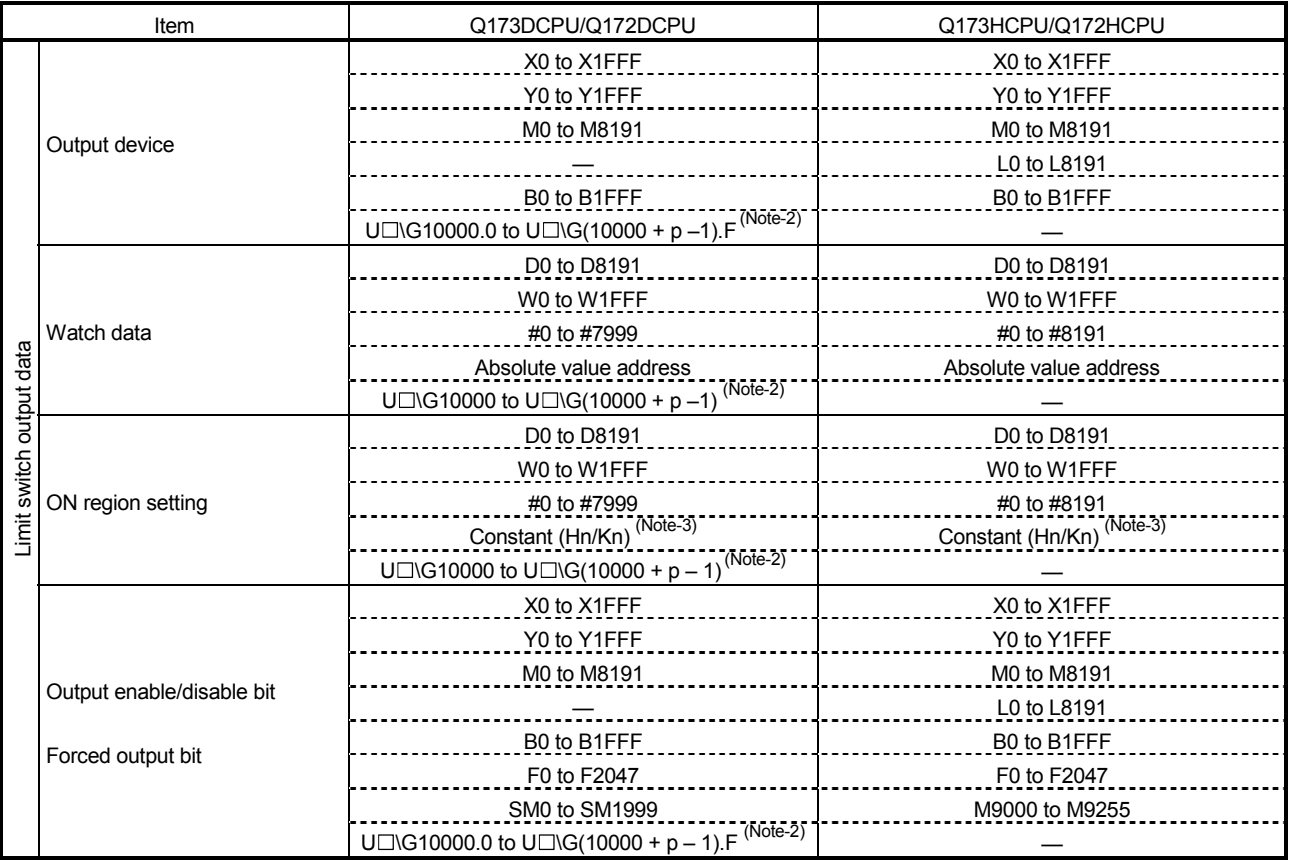

### Table 4.8 Other devices list (Continued)

(Note-2) : "p" indicates the user setting area points of Multiple CPU high speed transmission area in each CPU. (Note-3) : Setting range varies depending on the setting units.

### POINT

Refer to Chapter 2 for number of user setting area points of Multiple CPU high speed transmission area.

### APPENDIX 4.3 Differences of each mode

### (1) Motion SFC

### Table 4.9 Differences in Motion SFC mode

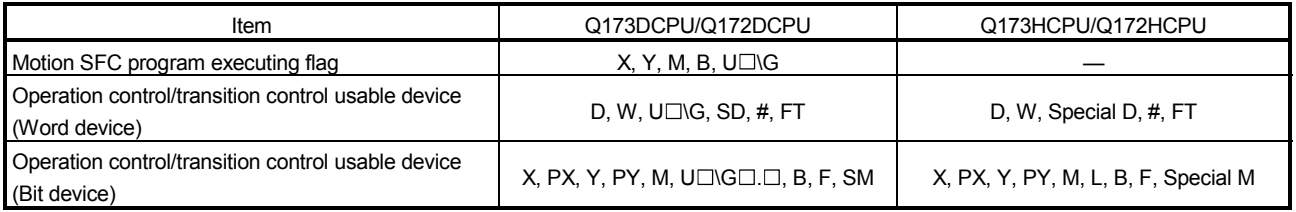

## (2) Virtual mode

### Table 4.10 Differences in Virtual mode

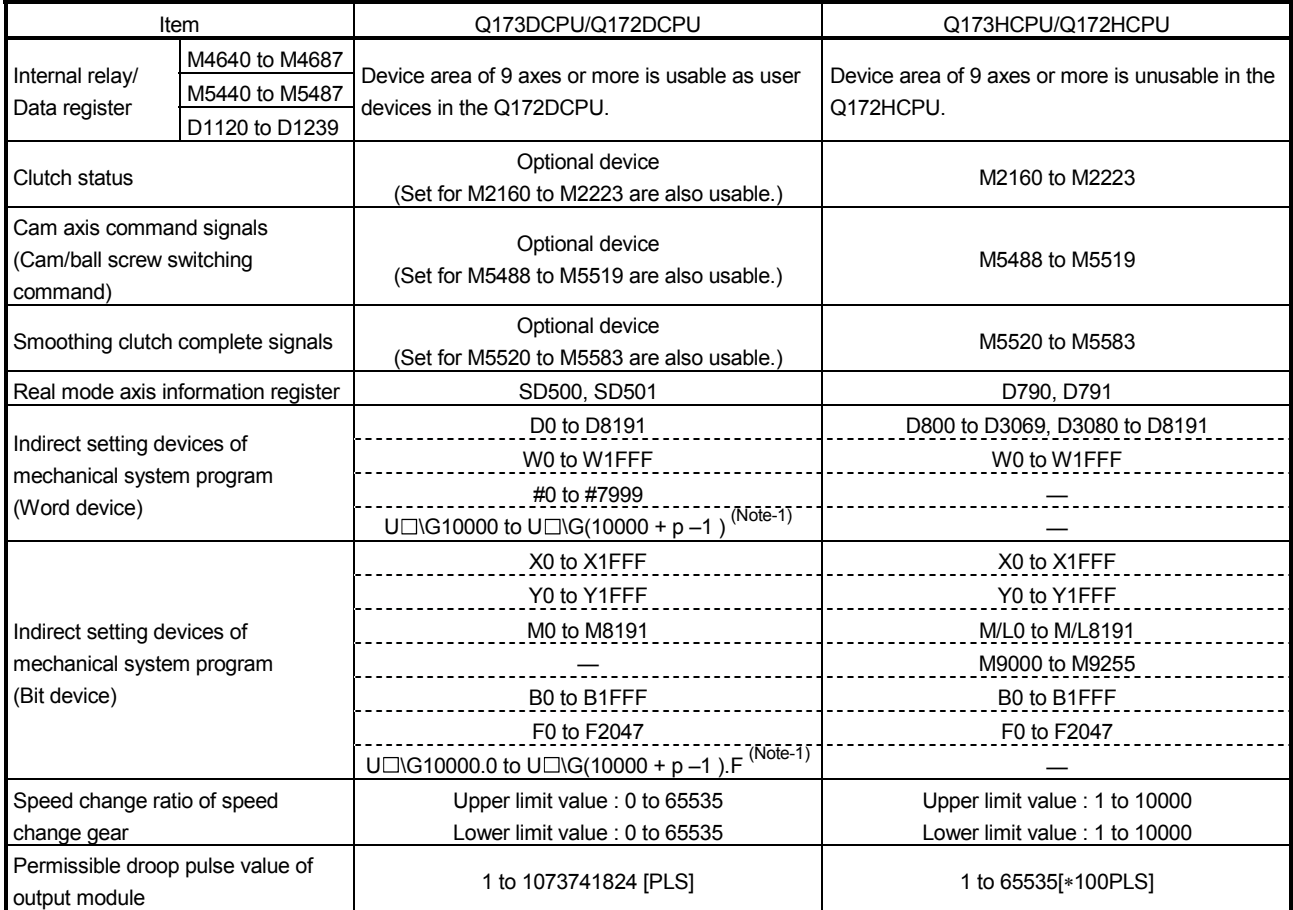

(Note-1) : "p" indicates user setting area points of Multiple CPU high speed transmission area in each CPU.

### POINT

Refer to Chapter 2 for number of user setting area points of Multiple CPU high speed transmission area.

### **WARRANTY**

Please confirm the following product warranty details before using this product.

#### 1. Gratis Warranty Term and Gratis Warranty Range

If any faults or defects (hereinafter "Failure") found to be the responsibility of Mitsubishi occurs during use of the product within the gratis warranty term, the product shall be repaired at no cost via the sales representative or Mitsubishi Service Company.

However, if repairs are required onsite at domestic or overseas location, expenses to send an engineer will be solely at the customer's discretion. Mitsubishi shall not be held responsible for any re-commissioning, maintenance, or testing on-site that involves replacement of the failed module.

#### [Gratis Warranty Term]

Note that an installation period of less than one year after installation in your company or your customer's premises or a period of less than 18 months (counted from the date of production) after shipment from our company, whichever is shorter, is selected.

#### [Gratis Warranty Range]

(1) Diagnosis of failure

As a general rule, diagnosis of failure is done on site by the customer.

However, Mitsubishi or Mitsubishi service network can perform this service for an agreed upon fee upon the customer's request.

There will be no charges if the cause of the breakdown is found to be the fault of Mitsubishi.

(2) Breakdown repairs

There will be a charge for breakdown repairs, exchange replacements and on site visits for the following four conditions, otherwise there will be a charge.

- 1) Breakdowns due to improper storage, handling, careless accident, software or hardware design by the customer
- 2) Breakdowns due to modifications of the product without the consent of the manufacturer
- 3) Breakdowns resulting from using the product outside the specified specifications of the product
- 4) Breakdowns that are outside the terms of warranty

Since the above services are limited to Japan, diagnosis of failures, etc. are not performed abroad. If you desire the after service abroad, please register with Mitsubishi. For details, consult us in advance.

#### 2. Exclusion of Loss in Opportunity and Secondary Loss from Warranty Liability

Mitsubishi will not be held liable for damage caused by factors found not to be the cause of Mitsubishi; opportunity loss or lost profits caused by faults in the Mitsubishi products; damage, secondary damage, accident compensation caused by special factors unpredictable by Mitsubishi; damages to products other than Mitsubishi products; and to other duties.

#### 3. Onerous Repair Term after Discontinuation of Production

Mitsubishi shall accept onerous product repairs for seven years after production of the product is discontinued.

#### 4. Delivery Term

In regard to the standard product, Mitsubishi shall deliver the standard product without application settings or adjustments to the customer and Mitsubishi is not liable for on site adjustment or test run of the product.

#### 5. Precautions for Choosing the Products

- (1) These products have been manufactured as a general-purpose part for general industries, and have not been designed or manufactured to be incorporated in a device or system used in purposes related to human life. (2) Before using the products for special purposes such as nuclear power, electric power, aerospace, medicine,
- passenger movement vehicles or under water relays, contact Mitsubishi.
- (3) These products have been manufactured under strict quality control. However, when installing the product where major accidents or losses could occur if the product fails, install appropriate backup or failsafe functions in the system.
- (4) When exporting any of the products or related technologies described in this catalogue, you must obtain an export license if it is subject to Japanese Export Control Law.

## MOTION CONTROLLER Qseries Programming Manual (COMMON) (Q173DCPU/Q172DCPU)

# **A MITSUBISHI ELECTRIC CORPORATION**

HEAD OFFICE : TOKYO BUILDING, 2-7-3 MARUNOUCHI, CHIYODA-KU, TOKYO 100-8310, JAPAN

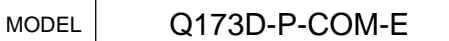

MODEL CODE

1XB928

IB(NA)-0300134-A(0801)MEE When exported from Japan, this manual does not require application to the<br>Ministry of Economy, Trade and Industry for service transaction permission. Ministry of Economy, Trade and Industry for service transaction permission.

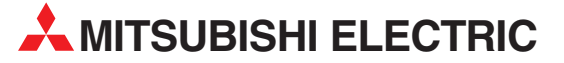

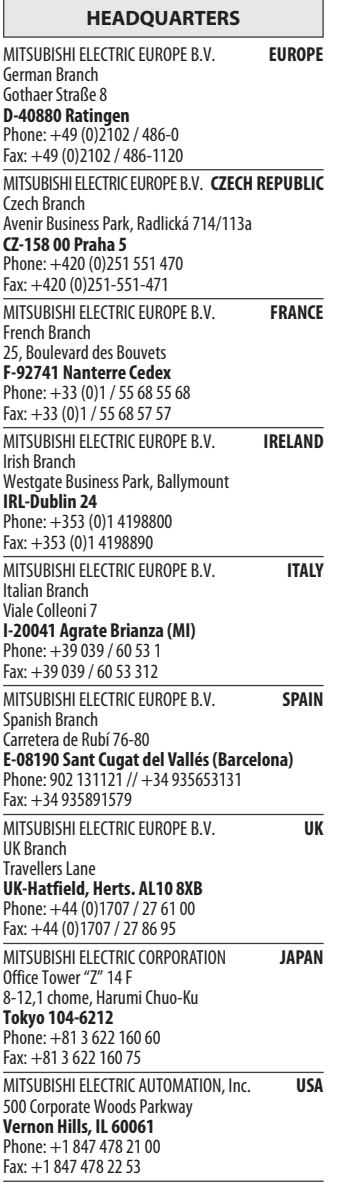

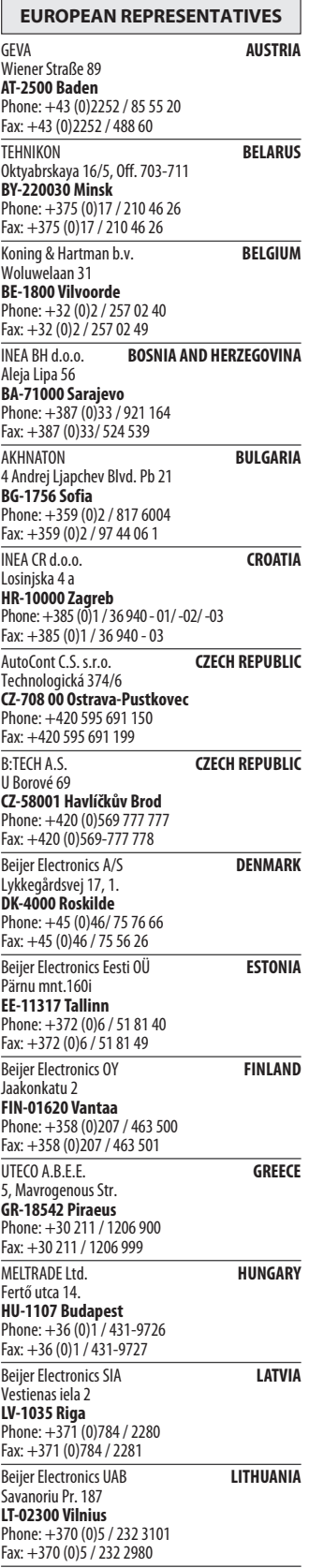

EUROPEAN REPRESENTATIVES ALFATRADE Ltd. MALTA 99, Paola Hill Malta- Paola PLA 1702 Phone: +356 (0)21 / 697 816 Fax: +356 (0)21 / 697 817 **INTEHSIS srl MOLDOVA** bld. Traian 23/1 MD-2060 Kishinev Phone: +373 (0)22 / 66 4242 Fax: +373 (0)22 / 66 4280 Koning & Hartman b.v. NETHERLANDS Haarlerbergweg 21-23 NL-1101 CH Amsterdam Phone: +31 (0)20 / 587 76 00 Fax: +31 (0)20 / 587 76 05 Beijer Electronics AS NORWAY Postboks 487 NO-3002 Drammen Phone: +47 (0)32 / 24 30 00 Fax: +47 (0)32 / 84 85 77 MPL Technology Sp. z o.o. POLAND Ul. Krakowska 50 PL-32-083 Balice Phone: +48 (0)12 / 630 47 00 Fax: +48 (0)12 / 630 47 01 Sirius Trading & Services srl **ROMANIA** Aleea Lacul Morii Nr. 3 RO-060841 Bucuresti, Sector 6 Phone: +40 (0)21 / 430 40 06 Fax: +40 (0)21 / 430 40 02 Craft Con. & Engineering d.o.o. **SERBIA** Bulevar Svetog Cara Konstantina 80-86<br>**SER-18106 Nis** Phone: +381 (0)18 / 292-24-4/5 Fax: +381 (0)18 / 292-24-4/5 INEA SR d.o.o. SERBIA Izletnicka 10 SER-113000 Smederevo Phone: +381 (0)26 / 617 163 Fax: +381 (0)26 / 617 163 AutoCont Control s.r.o. **SLOVAKIA** Radlinského 47 SK-02601 Dolny Kubin Phone: +421 (0)43 / 5868210 Fax: +421 (0)43 / 5868210 CS MTrade Slovensko, s.r.o. **SLOVAKIA** Vajanskeho 58 SK-92101 Piestany Phone: +421 (0)33 / 7742 760 Fax: +421 (0)33 / 7735 144 **INEA d.o.o.** SLOVENIA Stegne 11<br>**SI-1000 Ljubljana**<br>Phone: +386 (0)1 / 513 8100 Fax: +386 (0)1 / 513 8170 Beijer Electronics AB SWEDEN Box 426 SE-20124 Malmö Phone: +46 (0)40 / 35 86 00 Fax: +46 (0)40 / 35 86 02 Econotec AG **SWITZERLAND** Hinterdorfstr. 12 CH-8309 Nürensdorf Phone: +41 (0)44 / 838 48 11  $Fax: +41 (0)44 / 838 48 12$ <br>GTS GTS TURKEY Darülaceze Cad. No. 43 KAT. 2 TR-34384 Okmeydanı-Istanbul Phone: +90 (0)212 / 320 1640 Fax: +90 (0)212 / 320 1649 CSC Automation Ltd. **UKRAINE** 4-B, M. Raskovoyi St. UA-02660 Kiev Phone: +380 (0)44 / 494 33 55 Fax: +380 (0)44 / 494-33-66

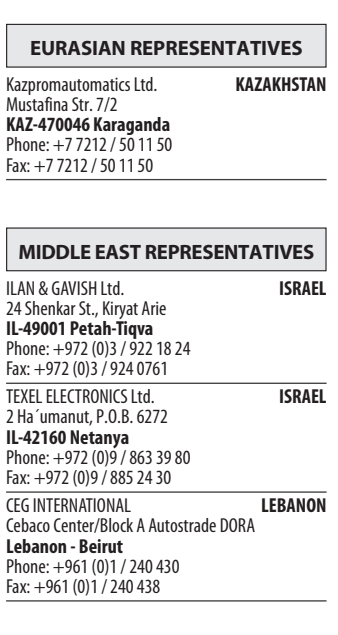

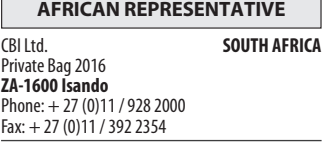

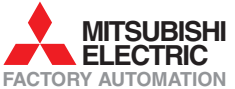